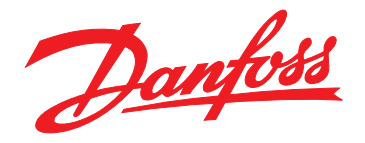

# **Guida operativa VLT**® **HVAC Drive FC 102**

**355–800 kW, dimensione del contenitore E**

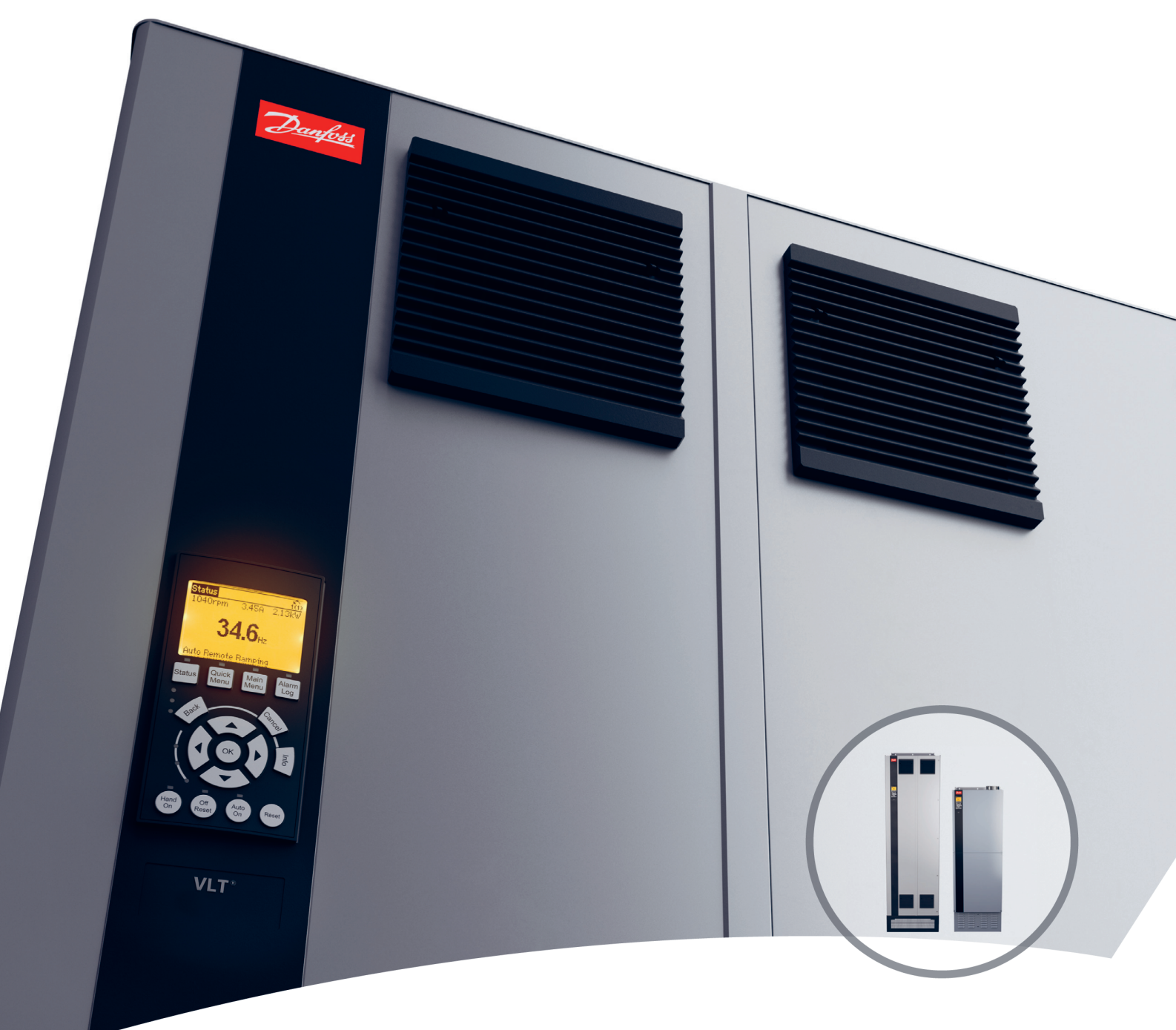

[www.danfoss.it/vlt-drives](http://www.danfoss.it/vlt-drives)

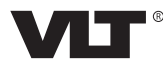

Danfoss

**Sommario Guida operativa**

## **Sommario**

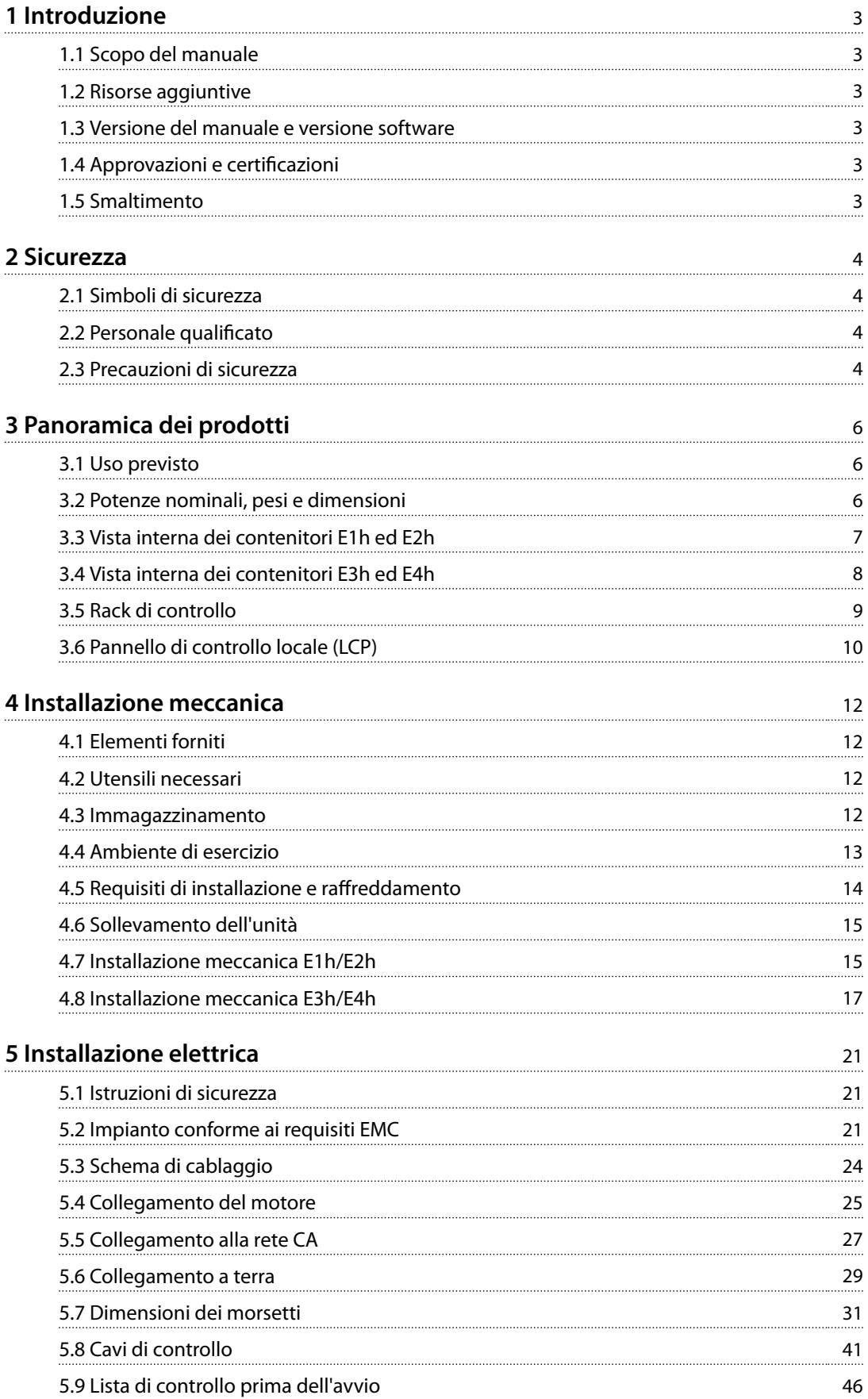

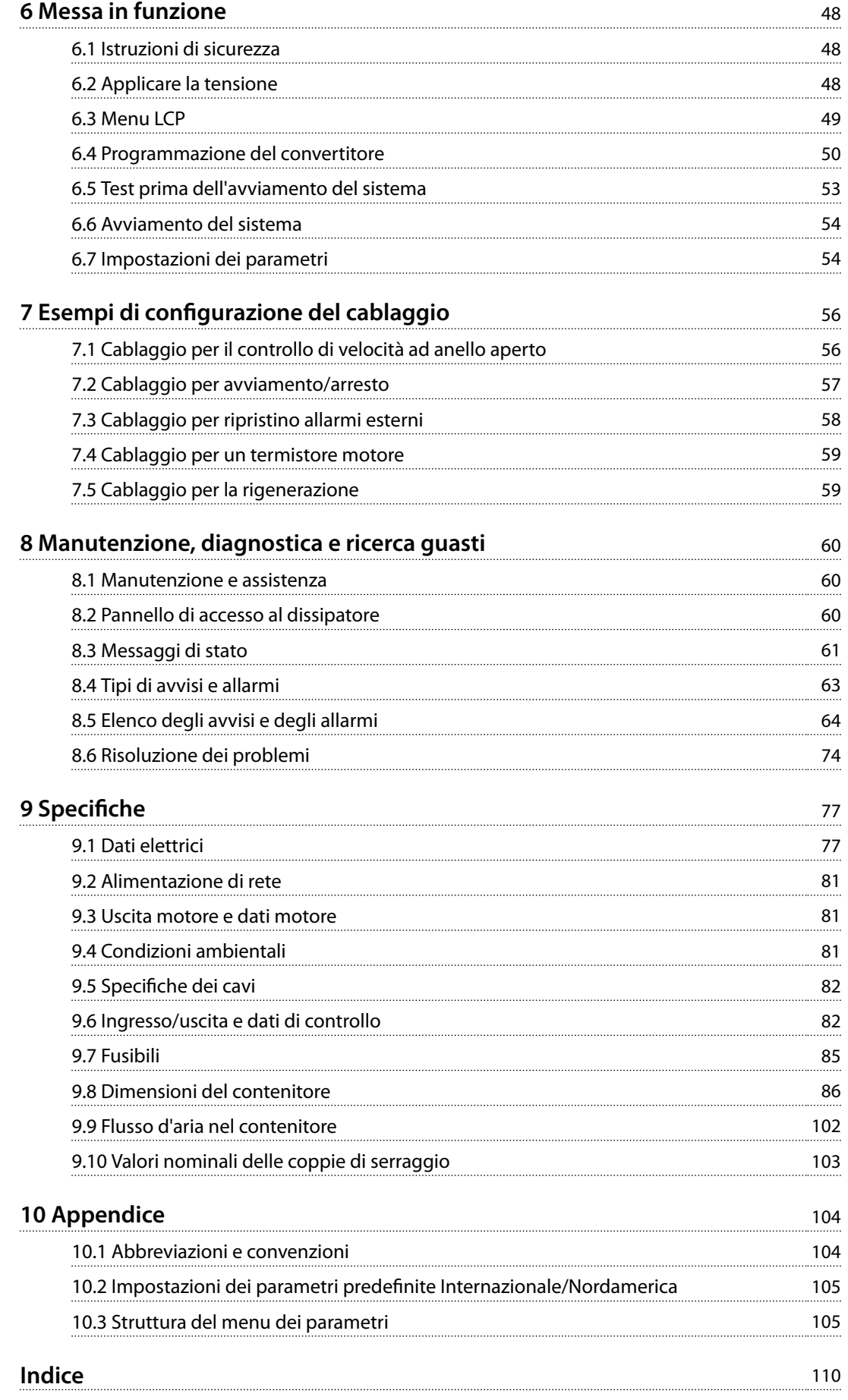

<span id="page-4-0"></span>**Introduzione Guida operativa**

## 1 Introduzione

### 1.1 Scopo del manuale

Questa guida operativa fornisce informazioni relative all'installazione e alla messa in funzione sicure dei convertitori di frequenza VLT® con dimensioni contenitore di tipo E (E1h, E2h, E3h ed E4h).

La guida operativa è concepita per l'uso da parte di personale qualificato. Leggere e seguire la guida operativa per utilizzare l'unità in modo sicuro e professionale. Prestare particolare attenzione alle istruzioni di sicurezza e agli avvisi generali. Tenere sempre questa guida operativa disponibile insieme al convertitore.

VLT® è un marchio registrato.

#### 1.2 Risorse aggiuntive

Sono disponibili altre risorse di supporto alla comprensione del funzionamento e della programmazione avanzati dei convertitori di frequenza E1h–E4h.

- **•** La *Guida alla Programmazione VLT*® *HVAC Drive FC 102* fornisce maggiori dettagli sul funzionamento dei parametri ed esempi applicativi HVAC.
- **•** La *Guida alla Progettazione VLT*® *HVAC Drive FC 102, 90–1.200 kW* fornisce informazioni dettagliate su capacità e funzionalità per la progettazione di sistemi di controllo del motore per applicazioni HVAC.
- **•** La *Guida operativa Safe Torque Off* fornisce informazioni dettagliate su specifiche, requisiti e istruzioni di installazione per la funzione Safe Torque Off.

Pubblicazioni e manuali supplementari sono disponibili su Danfoss. Vedere *[drives.danfoss.com/knowledge-center/](http://drives.danfoss.com/knowledge-center/technical-documentation/) [technical-documentation/](http://drives.danfoss.com/knowledge-center/technical-documentation/)* per gli elenchi.

### 1.3 Versione del manuale e versione software

Il presente manuale è revisionato e aggiornato regolarmente. Tutti i suggerimenti relativi a eventuali migliorie sono ben accetti.*Tabella 1.1* mostra la versione del manuale e la versione software corrispondente.

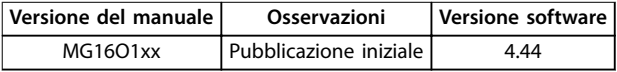

**Tabella 1.1 Versione del manuale e versione software**

### 1.4 Approvazioni e certificazioni

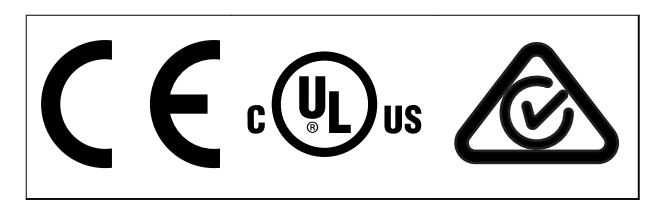

**Tabella 1.2 Approvazioni e certicazioni**

Sono disponibili ulteriori approvazioni e certificazioni. Contattare l'ufficio o il partner locale Danfoss. I convertitori di frequenza T7 (525–690 V) sono certificati UL solo per 525–600 V.

Il convertitore di frequenza soddisfa i requisiti UL 61800-5-1 di ritenzione termica della memoria. Per maggiori informazioni, fare riferimento alla sezione *Protezione termica del motore* nella Guida alla progettazione specifica del prodotto.

## *AVVISO!*

#### **LIMITAZIONI IMPOSTE SULLA FREQUENZA DI USCITA**

**A partire dalla versione software 3.92, la frequenza di uscita del convertitore è limitata a 590 Hz a causa delle norme di controllo delle esportazioni.**

### 1.4.1 Conformità con ADN

Per conformità all'Accordo europeo relativo al trasporto internazionale di merci pericolose per vie navigabili interne (ADN), fare riferimento a *Impianto conforme ad ADN* nella *Guida alla Progettazione*.

#### 1.5 Smaltimento

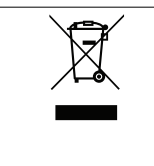

Non smaltire le apparecchiature che contengono componenti elettrici insieme ai rifiuti domestici.

Raccoglierle separatamente in conformità alle leggi locali e attualmente vigenti.

Danfoss

Danfoss

## <span id="page-5-0"></span>2 Sicurezza

2.1 Simboli di sicurezza

Nella presente guida vengono usati i seguenti simboli:

## **AVVISO**

**Indica una situazione potenzialmente rischiosa che potrebbe causare morte o lesioni gravi.**

## **ATTENZIONE**

**Indica una situazione potenzialmente rischiosa che potrebbe causare lesioni leggere o moderate. Può anche essere usato per mettere in guardia da pratiche non sicure.**

## *AVVISO!*

**Indica informazioni importanti, incluse situazioni che possono causare danni alle apparecchiature o alla proprietà.**

## 2.2 Personale qualificato

Il trasporto, l'immagazzinamento, l'installazione, l'uso e la manutenzione effettuati in modo corretto e affidabile sono essenziali per un funzionamento senza problemi e sicuro del convertitore di frequenza. Solo il personale qualificato è autorizzato a installare o a far funzionare questa apparecchiatura.

Per personale qualificato si intendono i dipendenti adeguatamente formati, autorizzati a installare, mettere in funzione ed effettuare la manutenzione su apparecchiature, sistemi e circuiti in conformità alle leggi e ai regolamenti pertinenti. Inoltre, il personale deve avere dimestichezza con le istruzioni e le misure di sicurezza descritte in questo manuale.

### 2.3 Precauzioni di sicurezza

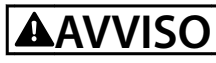

#### **ALTA TENSIONE**

**I convertitori di frequenza sono soggetti ad alta tensione quando collegati all'alimentazione di ingresso della rete CA, all'alimentazione CC, alla condivisione del carico o a motori permanenti. Se l'installazione, l'avviamento e la manutenzione del convertitore di frequenza non** vengono effettuati da personale qualificato, possono **conseguire lesioni gravi o mortali.**

**• Le operazioni di installazione, avviamento e manutenzione del convertitore di frequenza devono essere eseguite esclusivamente da personale qualificato.** 

## **AVVISO**

## **AVVIO INVOLONTARIO**

**Quando il convertitore è collegato alla rete CA, all'alimentazione CC o alla condivisione del carico, il motore può avviarsi in qualsiasi momento. L'avvio involontario durante le operazioni di programmazione, manutenzione o riparazione può causare morte, lesioni gravi o danni alle cose. Il motore può essere avviato tramite un interruttore esterno, un comando bus di campo, un segnale di riferimento in ingresso dall'LCP o dall'LOP, da** remoto utilizzando Software di configurazione MCT 10 **oppure a seguito del ripristino di una condizione di guasto.**

**Per prevenire un avviamento involontario del motore, procedere come segue:**

- **• Premere [Off/Reset] sull'LCP prima di programmare i parametri.**
- **• Scollegare il convertitore di frequenza dalla rete.**
- **• Cablare e montare completamente il convertitore di frequenza, il motore e qualsiasi apparecchiatura azionata prima di collegare il convertitore di frequenza alla rete CA, all'alimentazione CC o alla condivisione del carico.**

<u>Danfoss</u>

## **AVVISO**

#### **TEMPO DI SCARICA**

**Il convertitore di frequenza contiene condensatori del collegamento CC che possono rimanere carichi anche quando il convertitore non è alimentato. Può ancora essere presente alta tensione anche dopo lo spegnimento dei LED. Qualora non si attenda che siano trascorsi 40 minuti dal disinserimento dell'alimentazione prima di effettuare lavori di manutenzione o di riparazione, sussiste il pericolo di morte o lesioni gravi.**

- **• Arrestare il motore.**
- **• Scollegare la rete CA e gli alimentatori remoti del collegamento CC, incluse le batterie di backup, i gruppi di continuità e le connessioni del collegamento CC ad altri convertitori.**
- **• Scollegare o bloccare il motore.**
- **• Attendere 40 minuti affinché i condensatori si scarichino completamente.**
- **• Prima di effettuare qualsiasi lavoro di manutenzione o riparazione, usare un appropriato dispositivo di misurazione della tensione per assicurarsi che i condensatori siano completamente scarichi.**

## **AVVISO**

#### **RISCHIO DI CORRENTE DI DISPERSIONE**

**Le correnti di dispersione superano i 3,5 mA. Una messa a terra non appropriata del convertitore può causare morte o lesioni gravi.**

**• Assicurare che la messa a terra dell'apparecchiatura sia correttamente eseguita da un** installatore elettrico certificato.

## **AVVISO**

#### **PERICOLO APPARECCHIATURE**

**Il contatto con gli alberi rotanti e le apparecchiature elettriche può causare morte o lesioni gravi.**

- **• Assicurarsi che solo il personale addestrato e qualicato effettui l'installazione, la messa in funzione e la manutenzione del convertitore di frequenza.**
- **• Assicurarsi che i lavori elettrici siano eseguiti in conformità alle norme elettriche nazionali e locali.**
- **• Seguire le procedure illustrate in questa guida.**

## **AATTENZIONE**

#### **SUPERFICI ROVENTI**

**Il convertitore di frequenza contiene componenti metallici che restano roventi anche quando il convertitore è stato spento. L'inosservanza dei simboli di avvertenza di alta temperatura (triangolo giallo) sul convertitore può causare ustioni gravi.**

- **• Attenzione, i componenti interni come le barre collettrici possono restare roventi anche quando il convertitore è stato spento.**
- **• Le aree esterne contrassegnate dal simbolo di avvertenza di alta temperatura (triangolo giallo) sono roventi quando il convertitore è in uso e immediatamente dopo il suo spegnimento.**

## **AVVISO**

### **RISCHIO DI GUASTO INTERNO**

**In determinate circostanze, un guasto interno può causare l'esplosione di un componente. Se il contenitore non viene mantenuto chiuso e nelle corrette condizioni di sicurezza, possono conseguire lesioni gravi o mortali.**

- **• Non azionare il convertitore di frequenza con il portello aperto o i pannelli rimossi.**
- **• Assicurarsi che il contenitore sia correttamente chiuso e in sicurezza durante il funzionamento.**

## *AVVISO!*

#### **OPZIONE DI SICUREZZA SCHERMO DELLA RETE**

**È disponibile come opzione uno schermo della rete per i contenitori con grado di protezione IP21/IP 54 (Tipo 1/ Tipo 12). Lo schermo della rete è una copertura di Lexan installata all'interno del contenitore per garantire la protezione dal contatto accidentale con i morsetti di alimentazione, secondo i requisiti BGV A2, VBG 4.**

<u>Danfoss</u>

## <span id="page-7-0"></span>3 Panoramica dei prodotti

#### 3.1 Uso previsto

Un convertitore di frequenza è un controllore elettronico del motore che converte l'ingresso di rete CA in un'uscita a forma d'onda CA variabile. La frequenza e la tensione dell'uscita sono regolate per controllare la velocità o la coppia del motore. Il convertitore è progettato per:

- **•** regolare la velocità del motore rispondendo ai comandi di retroazione o ai comandi remoti da controllori esterni;
- **•** monitorare il sistema e lo stato del motore;
- **•** proteggere il motore dal sovraccarico.

Il convertitore di frequenza è approvato per l'uso in ambienti industriali e commerciali in conformità alle normative e agli standard locali. A seconda della configurazione, il convertitore di frequenza può essere usato in applicazioni stand-alone o fare parte di un sistema o di un impianto più grande.

## *AVVISO!*

**In un ambiente residenziale, questo prodotto può provocare interferenze radio e, in tal caso, potrebbero essere necessarie misure correttive supplementari.**

#### **Uso improprio prevedibile**

Non usare il convertitore di frequenza in applicazioni che non sono conformi alle condizioni di funzionamento e ambientali specificate. Verificare la conformità alle condizioni specificate in *[capitolo 9 Specifiche](#page-78-0)*.

#### 3.2 Potenze nominali, pesi e dimensioni

*Tabella 3.1* fornisce le dimensioni per le configurazioni standard. Per le dimensioni delle configurazioni opzionali consultare il *[capitolo 9 Specifiche](#page-78-0)*.

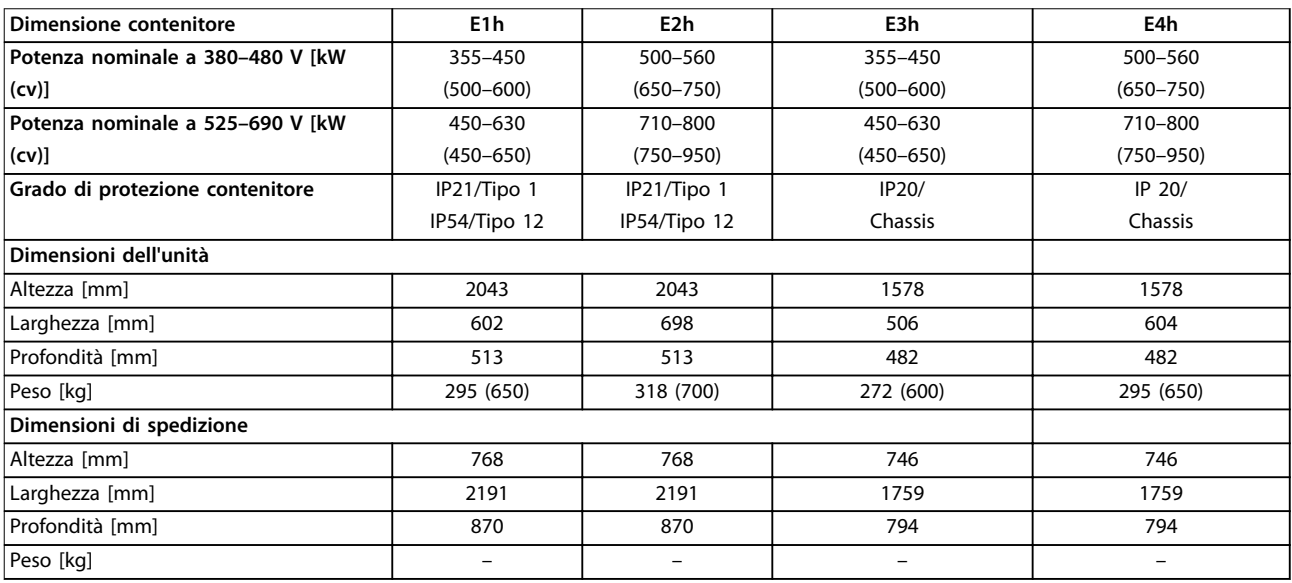

**Tabella 3.1 Dimensioni e potenze nominali del contenitore**

Danfoss

**3**

<span id="page-8-0"></span>**Panoramica dei prodotti Guida operativa**

## 3.3 Vista interna dei contenitori E1h ed E2h

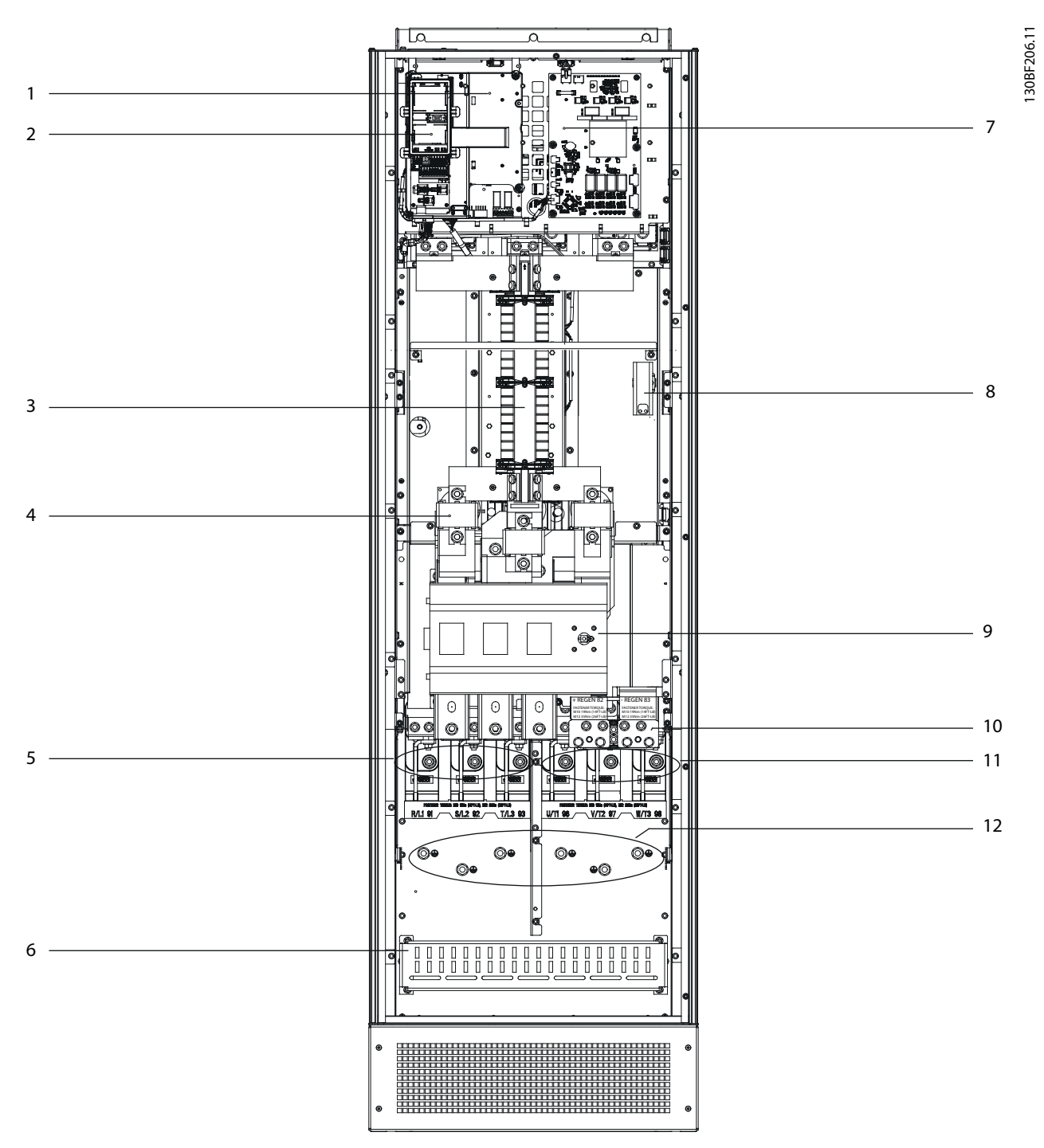

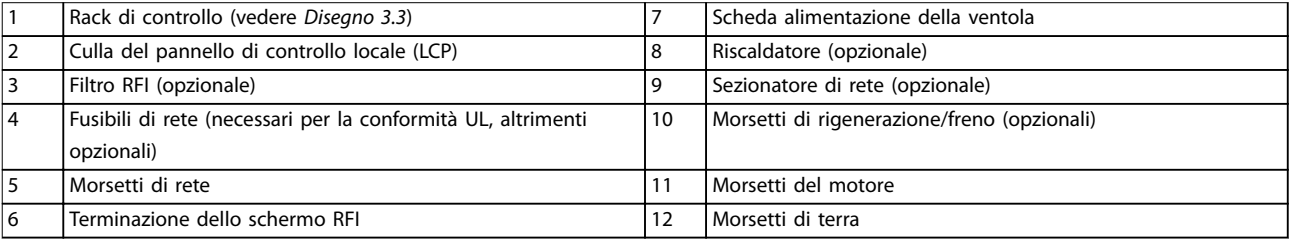

**Disegno 3.1 Vista interna del contenitore E1h (il contenitore E2h è simile)**

Danfoss

## <span id="page-9-0"></span>3.4 Vista interna dei contenitori E3h ed E4h

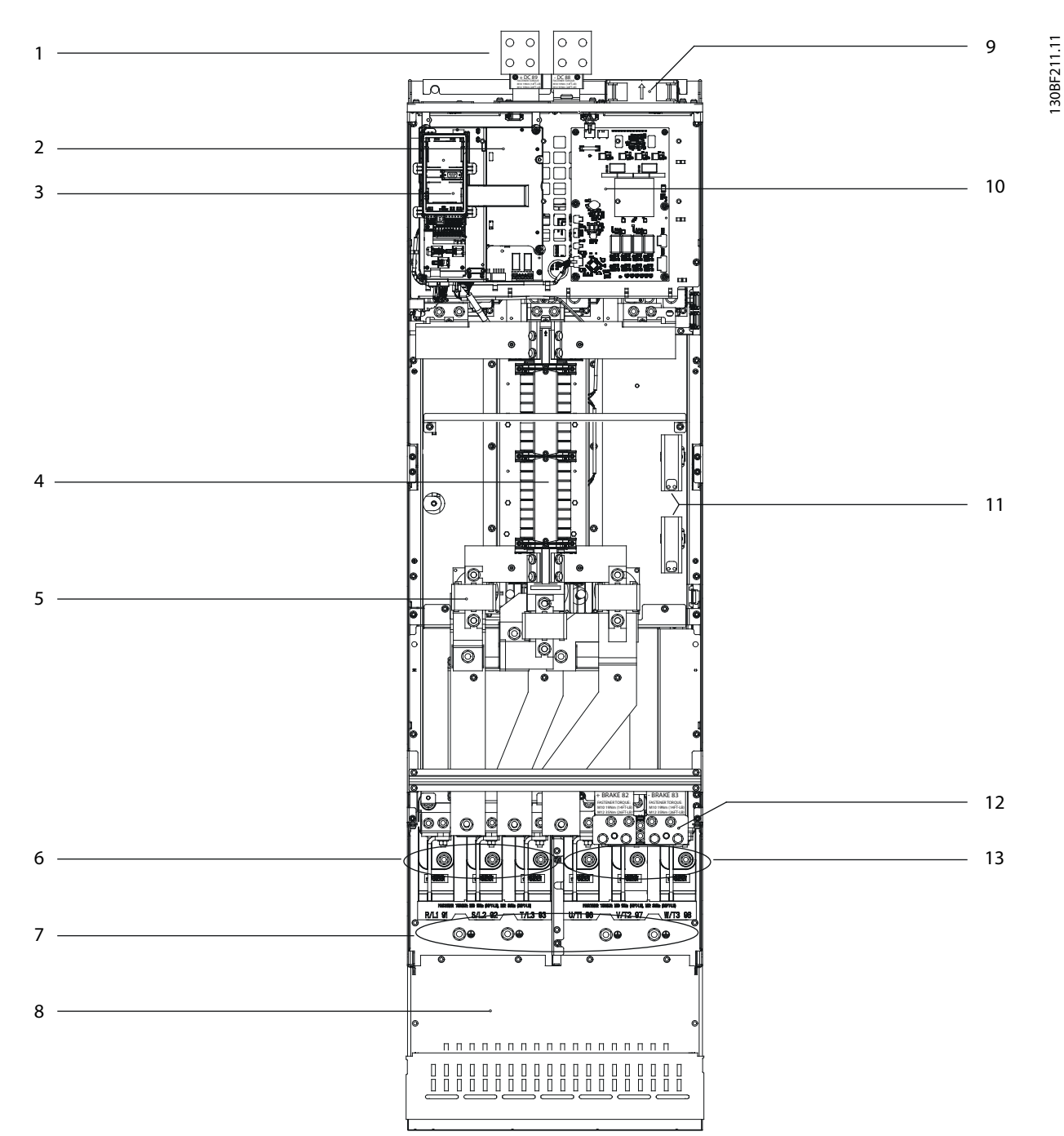

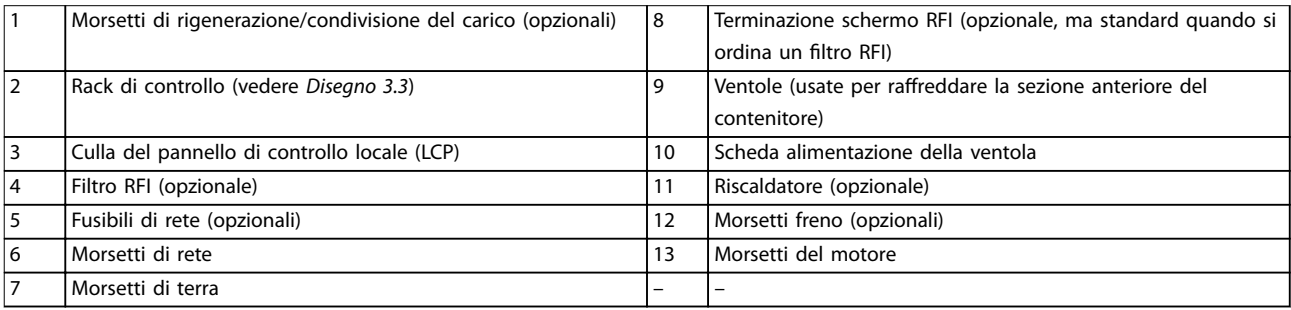

**Disegno 3.2 Vista interna del contenitore E3h (il contenitore E4h è simile)**

Danfoss

## <span id="page-10-0"></span>3.5 Rack di controllo

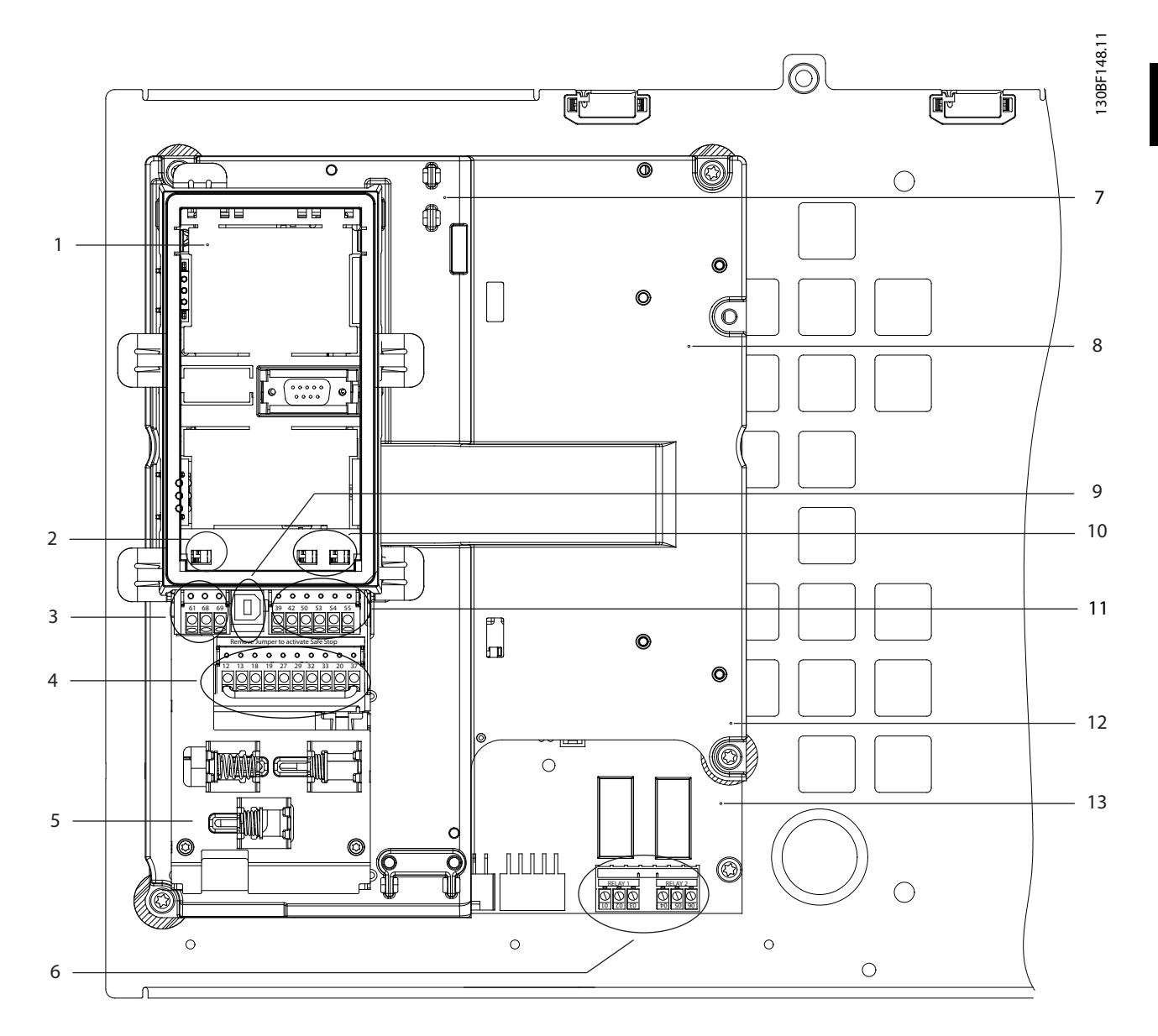

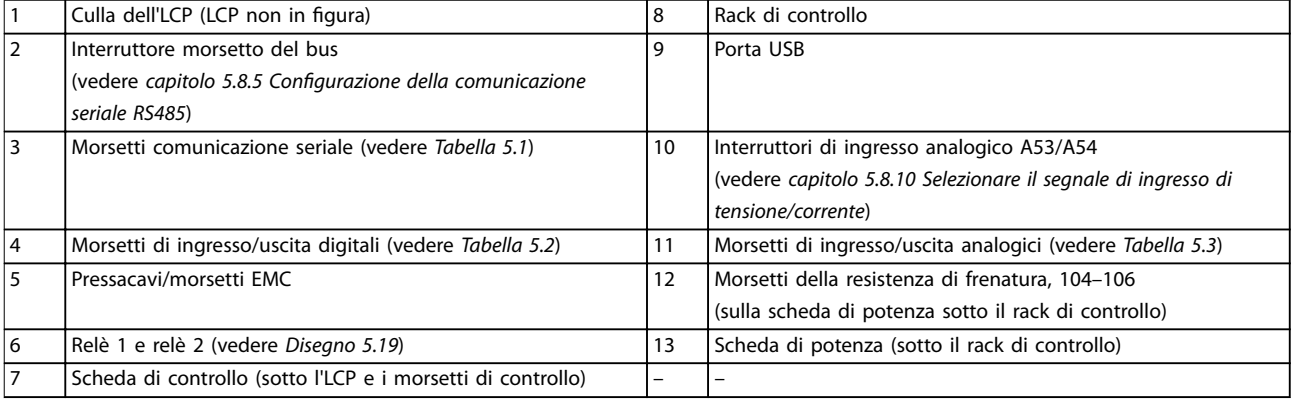

#### **Disegno 3.3 Vista del rack di controllo**

Danfoss

## <span id="page-11-0"></span>3.6 Pannello di controllo locale (LCP)

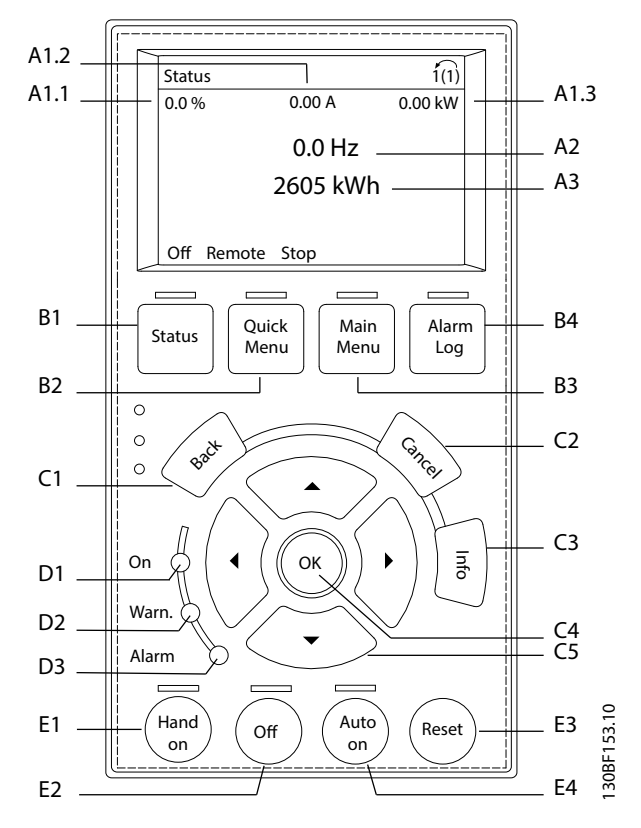

**Disegno 3.4 Pannello di Controllo Locale (LCP) grafico** 

#### **A. Area di visualizzazione**

Ogni visualizzazione del display ha un parametro associato. Vedere *Tabella 3.2*. Le informazioni visualizzate sull'LCP sono personalizzabili per le specifiche applicazioni. Fare riferimento a *[capitolo 6.3.1.2 Q1 Menu personale](#page-50-0)*.

| <b>Riferimen</b> | Numero di parametro | Impostazione di fabbrica |
|------------------|---------------------|--------------------------|
| to               |                     |                          |
| A1.1             | $0 - 20$            | Riferimento [%]          |
| A1.2             | $0 - 21$            | Corrente motore [A]      |
| A1.3             | $0 - 22$            | Potenza [Kw]             |
| A2               | $0 - 23$            | Frequenza [Hz]           |
| A <sub>3</sub>   | $0 - 24$            | Contatore kWh            |

**Tabella 3.2 Area di visualizzazione LCP**

#### **B. Tasti menu**

I tasti menu sono utilizzati per accedere al menu per impostare parametri, passare tra le varie modalità di visualizzazione dello stato durante il funzionamento normale e per la visualizzazione dei dati del log guasti.

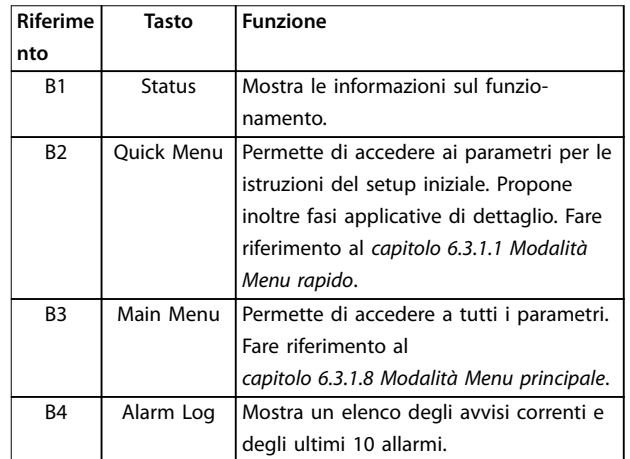

**Tabella 3.3 Tasti del menu LCP**

#### **C. Tasti di navigazione**

I tasti di navigazione sono utilizzati per le funzioni di programmazione e per spostare il cursore del display. I tasti di navigazione permettono inoltre il controllo di velocità nel funzionamento locale (manuale). La luminosità del display può essere regolata premendo [Status] e i tasti  $[4]/[7]$ .

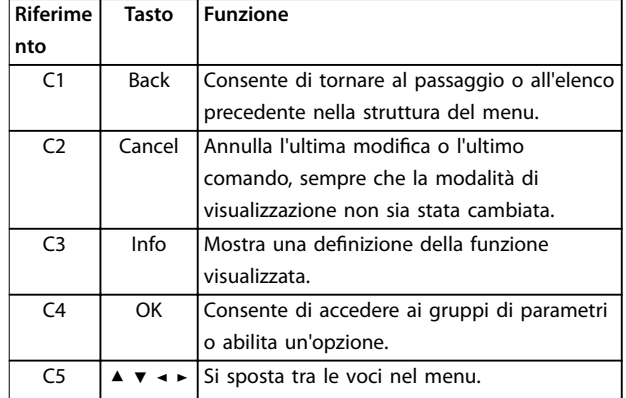

**Tabella 3.4 Tasti di navigazione LCP**

#### **D. Spie luminose**

Le spie luminose sono usate per individuare lo stato del convertitore e per fornire una notifica visiva delle condizioni di avviso o di guasto.

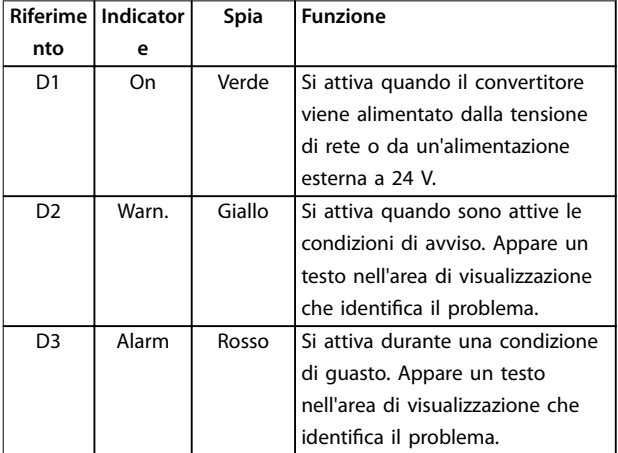

**Tabella 3.5 Spie luminose LCP.**

#### **E. Tasti di funzionamento e ripristino**

I tasti di funzionamento si trovano nella parte inferiore del pannello di controllo locale.

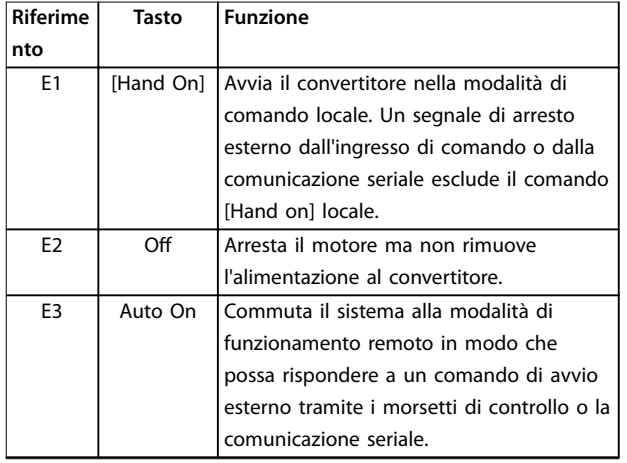

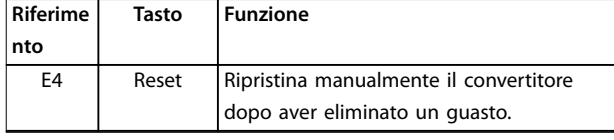

**Tabella 3.6 Tasti di funzionamento e ripristino LCP**

## <span id="page-13-0"></span>4 Installazione meccanica

#### 4.1 Elementi forniti

Gli elementi forniti possono variare a seconda della configurazione del prodotto.

- **•** Assicurarsi che gli articoli forniti e le informazioni sulla targa corrispondano alla conferma d'ordine.
	- **•** Controllare visivamente il confezionamento e il convertitore per verificare la presenza di eventuali danni causati da una manipolazione inappropriata durante la spedizione. Presentare qualsiasi reclamo per danni al vettore di consegna. Conservare le parti danneggiate per chiarimenti.

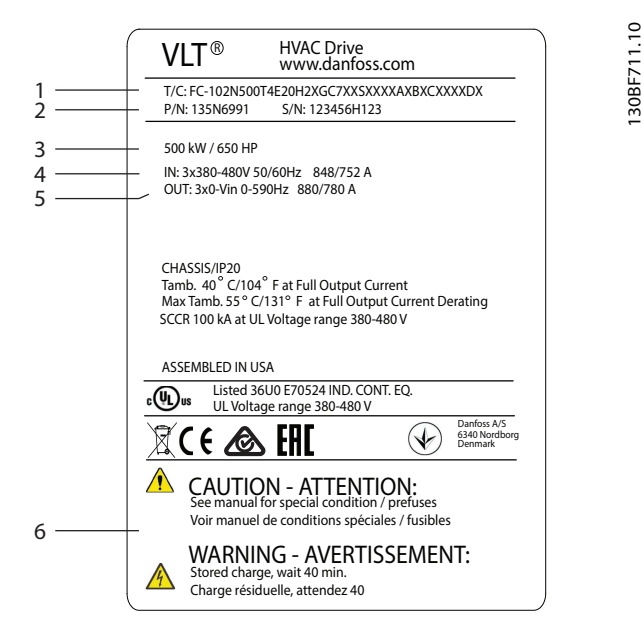

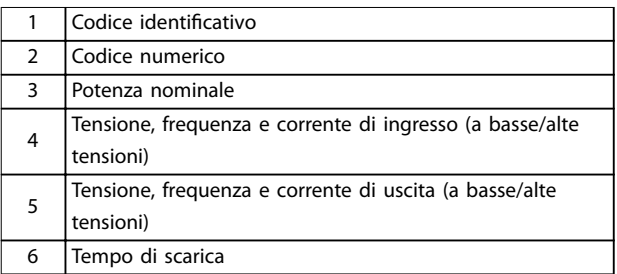

**Disegno 4.1 Targa del prodotto per il contenitore E4h (esempio)**

## *AVVISO!*

**La rimozione della targa dal convertitore può invalidare la garanzia.**

#### 4.2 Utensili necessari

#### **Ricezione/scarico**

- **•** Travi profilate e ganci con valori nominali idonei a sollevare il peso del convertitore. Fare riferimento a *[capitolo 3.2 Potenze nominali, pesi e dimensioni](#page-7-0)*.
- **•** Paranco o altro mezzo di sollevamento per mettere in posizione l'unità.

#### **Installazione**

- **•** Trapano con punte da 10 mm o 12 mm.
- **•** Metro a nastro.
- **•** Cacciavite a croce e a punta piatta di diverse dimensioni.
- **•** Brugola con bussole rilevanti metriche (7-17 mm).
- **•** Prolunghe per la brugola.
- **•** Chiavi Torx (T25 e T50).
- **•** Pinza punzonatrice per canaline o passacavi.
- **•** Travi profilate e ganci per sollevare il peso del convertitore. Fare riferimento a *[capitolo 3.2 Potenze nominali, pesi e dimensioni](#page-7-0)*.
- **•** Paranco o altro mezzo di sollevamento per mettere in posizione l'unità sul piedistallo.

#### 4.3 Immagazzinamento

Stoccare il convertitore in un luogo asciutto. Mantenere l'apparecchiatura sigillata nella sua confezione fino all'installazione. Fare riferimento a *[capitolo 9.4 Condizioni](#page-82-0) [ambientali](#page-82-0)* per la temperatura ambiente raccomandata.

Non è necessaria una formatura (carica del condensatore) periodica durante l'immagazzinamento, a meno che il tempo di immagazzinamento non superi i 12 mesi.

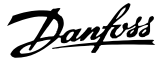

#### <span id="page-14-0"></span>4.4 Ambiente di esercizio

In ambienti con liquidi, particelle o gas corrosivi trasportati dall'aria, assicurarsi che il grado IP e il tipo di apparecchiatura corrispondano all'ambiente di installazione. Per specifiche relative alle condizioni ambientali vedere *[capitolo 9.4 Condizioni ambientali](#page-82-0)*.

## *AVVISO!*

#### **CONDENSA**

**L'umidità può condensare sui componenti elettronici e provocare cortocircuiti. Evitare l'installazione in aree soggette a gelate. Quando il convertitore è più freddo dell'aria ambiente installare un riscaldatore opzionale. Il funzionamento in modalità stand-by riduce il rischio di condensa, purché la dissipazione di potenza mantenga il circuito privo di umidità.**

## *AVVISO!*

#### **CONDIZIONI AMBIENTALI ESTREME**

**Le temperature troppo basse o troppo elevate compromettono prestazioni e durata utile dell'unità.**

- **• Non utilizzare in ambienti con temperatura ambiente superiore a 55** °**C (131** °**F).**
- **• Il convertitore può essere utilizzato a** temperature fino a -10 °C. Tuttavia, il funzio**namento corretto a carico nominale è garantito solo a temperature di 0** °**C o superiori.**
- **• Può essere necessario un condizionamento dell'aria supplementare dell'armadio o del luogo di installazione se la temperatura ambiente supera i limiti.**

### 4.4.1 Gas

I gas aggressivi, quali il solfuro di idrogeno, il cloro o l'ammoniaca, possono danneggiare i componenti elettrici e meccanici. L'unità si avvale di schede di circuito con rivestimento conforme per ridurre gli effetti dei gas aggressivi. Per le specifiche e i gradi della classe di rivestimento conforme vedere *[capitolo 9.4 Condizioni](#page-82-0) [ambientali](#page-82-0)*.

## 4.4.2 Polvere

In caso di installazione del convertitore in ambienti polverosi prestare attenzione a quanto segue.

#### **Manutenzione periodica**

Quando sui componenti elettronici si accumula polvere, agisce come uno strato isolante. Questo strato riduce la capacità di raffreddamento dei componenti e i componenti si riscaldano. L'ambiente più caldo riduce la durata dei componenti elettronici.

Mantenere il dissipatore e le ventole privi di accumuli di polvere. Per maggiori informazioni su assistenza e manutenzione consultare *[capitolo 8 Manutenzione,](#page-61-0) [diagnostica e ricerca guasti](#page-61-0)*.

#### **Ventole di raffreddamento**

Le ventole forniscono il flusso d'aria necessario per raffreddare il convertitore. Quando le ventole sono esposte ad ambienti polverosi, la polvere può danneggiare i cuscinetti delle ventole provocando il guasto precoce delle ventole stesse. Inoltre la polvere può accumularsi sulle pale della ventola, causando un disequilibrio che può impedire alle ventole di raffreddare adeguatamente l'unità.

#### 4.4.3 Atmosfere potenzialmente esplosive

## **AVVISO**

#### **ATMOSFERA ESPLOSIVA**

**Non installare il convertitore di frequenza in un'atmosfera potenzialmente esplosiva. Installare l'unità in un armadio al di fuori di quest'area. La mancata osservanza di queste istruzioni aumenta il rischio di morte e di lesioni gravi.**

I sistemi fatti funzionare in atmosfere potenzialmente esplosive devono soddisfare condizioni speciali. La direttiva UE 94/9/CE (ATEX 95) categorizza il funzionamento dei dispositivi elettronici in atmosfere potenzialmente esplosive.

- **•** La classe d impone che un'eventuale scintilla venga contenuta in un'area protetta.
- **•** La classe e vieta il verificarsi di scintille.

#### **Motori con protezione di classe d**

Non occorre approvazione. Sono necessari un cablaggio e un contenimento speciali.

#### **Motori con protezione di classe e**

Quando in combinazione con un dispositivo di monitoraggio PTC approvato ATEX, come VLT® PTC Thermistor Card MCB 112, l'installazione non richiede un'approvazione individuale da parte di un'organizzazione autorizzata.

#### **Motori con protezione di classe d/e**

Il motore stesso presenta una classe di protezione dall'esplosione e, mentre l'area cablaggio e di connessione del motore è realizzata in conformità alla classificazione d. Per attenuare la tensione di picco alta utilizzare un filtro sinusoidale all'uscita del convertitore.

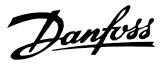

<span id="page-15-0"></span>**Quando si utilizza un convertitore di frequenza in un'atmosfera potenzialmente esplosiva, utilizzare quanto segue:**

- **•** motori con classe di protezione dall'esplosione d oppure e;
- **•** sensore di temperatura PTC per il monitoraggio della temperatura del motore;
- **•** cavi motore corti;
- **•** filtri di uscita sinusoidali quando non sono impiegati cavi motore schermati.

## *AVVISO!*

## **MONITORAGGIO DEL SENSORE DEL TERMISTORE DEL MOTORE**

**Le unità VLT**® **AutomationDrive con l'opzione VLT**® **PTC** Thermistor Card MCB 112 sono certificate PTB per **atmosfere potenzialmente esplosive.**

4.5 Requisiti di installazione e raffreddamento

## *AVVISO!*

**Un montaggio errato può causare surriscaldamento e prestazioni ridotte.**

#### **Requisiti per l'installazione**

- **•** Collocare l'unità il più vicino possibile al motore. Vedere *[capitolo 9.5 Specifiche dei cavi](#page-83-0)* per la lunghezza massima del cavo motore.
- **•** Assicurare la stabilità dell'unità montandola su una superficie solida.
- **•** I contenitori E3h ed E4h possono essere installati:
	- **-** verticalmente sulla piastra posteriore del pannello (installazione tipica);
	- **-** verticalmente sottosopra sulla piastra posteriore del pannello;<sup>1)</sup>
	- **-** orizzontalmente sul lato posteriore, montati sulla piastra posteriore del pannello;1)
	- **-** orizzontalmente sul fianco, montati sulla base del pannello.<sup>1)</sup>
- **•** Assicurarsi che il sito di installazione sia in grado di sopportare il peso dell'unità.
- **•** Assicurarsi che rimanga uno spazio libero sufficiente intorno all'unità per consentire un raffreddamento adeguato. Fare riferimento a *[capitolo 9.9 Flusso d'aria nel contenitore](#page-103-0)*.
- Garantire uno spazio sufficiente per l'apertura della porta.
- **•** Garantire la possibilità di collegare i cavi facendoli passare dalla parte inferiore.

*1) Per le installazioni diverse da quella tipica, contattare la fabbrica*.

#### **Requisiti di raffreddamento**

- **•** Assicurarsi che sia presente uno spazio libero sul lato superiore e inferiore per il raffreddamento dell'aria. Spazio libero richiesto: 225 mm.
- Assicurare una portata d'aria sufficiente. Vedere *[Tabella 4.1](#page-16-0)*.
- **•** Deve essere valutata l'opportunità di un declassamento per temperature tra 45 °C e 50 °C e un'altitudine di 1000 m sopra il livello del mare. Per ulteriori informazioni, vedere la *Guida alla Progettazione*.

Il convertitore di frequenza utilizza un principio di raffreddamento del canale posteriore che rimuove l'aria di raffreddamento dal dissipatore. L'aria di raffreddamento del dissipatore espelle circa il 90% del calore dal canale posteriore del convertitore di frequenza. Ridirigere l'aria del canale posteriore dal pannello o dal locale usando:

#### **• Raffreddamento dei condotti**

Sono disponibili kit di raffreddamento del canale posteriore che permettono di espellere l'aria di raffreddamento del dissipatore di calore dal pannello quando i convertitori di frequenza IP20/ Chassis sono installati in contenitori Rittal. L'uso di questi kit riduce il calore nel pannello e permette di utilizzare ventole di raffreddamento più piccole sulla porta.

**• Raffreddamento della parete posteriore** L'installazione di coperture superiori e della base sull'unità consente l'aerazione dell'aria di raffreddamento del canale posteriore al di fuori del locale.

## *AVVISO!*

**Per i contenitori E3h ed E4h (IP20/Chassis) è necessaria almeno una ventola sulla porta del contenitore per rimuovere il calore non contenuto nel canale posteriore del convertitore. Questa inoltre rimuove anche qualsiasi perdita addizionale generata da altri componenti all'interno del convertitore di frequenza. Per scegliere** ventole di dimensioni adequate, calcolare il flusso d'aria **totale richiesto.**

Garantire il flusso d'aria necessario sopra il dissipatore di calore.

<span id="page-16-0"></span>

| <b>Telaio</b>    | Ventola sullo sportello/  | Ventola del dissipatore   |
|------------------|---------------------------|---------------------------|
|                  | ventola superiore         | [m <sup>3</sup> /h (cfm)] |
|                  | [m <sup>3</sup> /h (cfm)] |                           |
| E <sub>1</sub> h | 510 (300)                 | 994 (585)                 |
| E2h              | 552 (325)                 | 1053-1206 (620-710)       |
| E3h              | 595 (350)                 | 994 (585)                 |
| E4h              | 629 (370)                 | 1053-1206 (620-710)       |

**Tabella 4.1 Portata del usso d'aria**

#### 4.6 Sollevamento dell'unità

Sollevare il convertitore di frequenza utilizzando sempre gli occhielli di sollevamento appositi. Utilizzare una barra per evitare di piegare i fori di sollevamento.

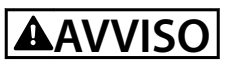

#### **RISCHIO DI LESIONI O MORTE**

**Attenersi alle norme di sicurezza locali per il sollevamento di carichi pesanti. L'inosservanza delle raccomandazioni e delle norme di sicurezza locali può causare lesioni mortali o gravi.**

- **• Assicurarsi che l'apparecchiatura di sollevamento sia in buone condizioni operative.**
- **• Vedere** *[capitolo 3.2 Potenze nominali, pesi e](#page-7-0) [dimensioni](#page-7-0)* **per conoscere il peso dei diversi tipi di contenitore.**
- **• Diametro massimo della sbarra: 20 mm.**
- **• Angolo tra la parte superiore del convertitore di frequenza e il cavo di sollevamento: 60**° **o maggiore.**

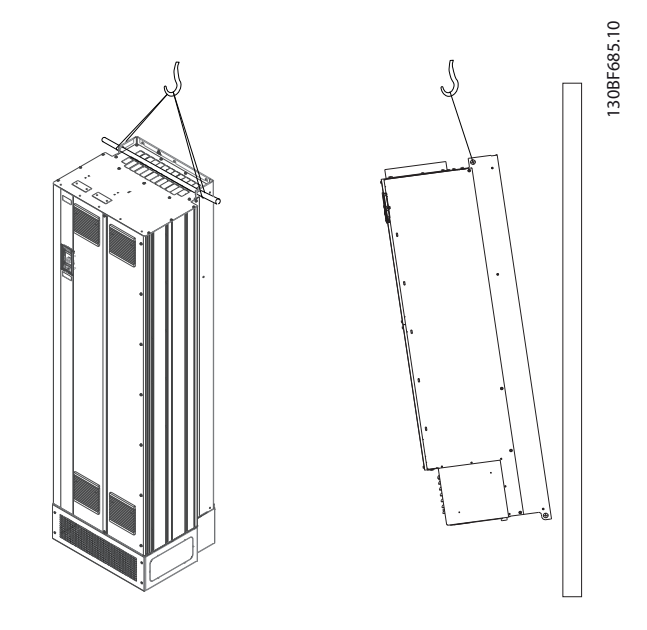

**Disegno 4.2 Metodi di sollevamento consigliati**

### 4.7 Installazione meccanica E1h/E2h

I contenitori di dimensioni E1h ed E2h sono da installare solamente a pavimento, in quanto sono forniti con piedistallo e piastra passacavi. Per una corretta installazione, è necessario installare la piastra passacavi e il piedistallo.

Il piedistallo è di 200 mm ed è dotato di un'apertura nel lato anteriore per consentire il flusso d'aria necessario a raffreddare i componenti di potenza del convertitore.

La piastra passacavi è necessaria per fornire aria di raffreddamento ai componenti di controllo del convertitore tramite la ventola della porta e per mantenere il grado di protezione IP21/Tipo 1 o IP54/Tipo 12.

#### 4.7.1 Fissaggio del piedistallo al pavimento

Il piedistallo deve essere fissato al pavimento con 6 bulloni prima di montare il contenitore.

- 1. Determinare il posizionamento corretto dell'unità, valutando condizioni operative e accesso ai cavi.
- 2. Per accedere ai fori di montaggio, rimuovere il pannello anteriore del piedistallo.
- 3. Collocare il piedistallo sul pavimento e fissarlo con 6 bulloni attraverso i fori di montaggio. Vedere le aree evidenziate dai cerchi in *[Disegno 4.3](#page-17-0)*.

<u>Danfoss</u>

Danfoss

130BF208.10

<span id="page-17-0"></span>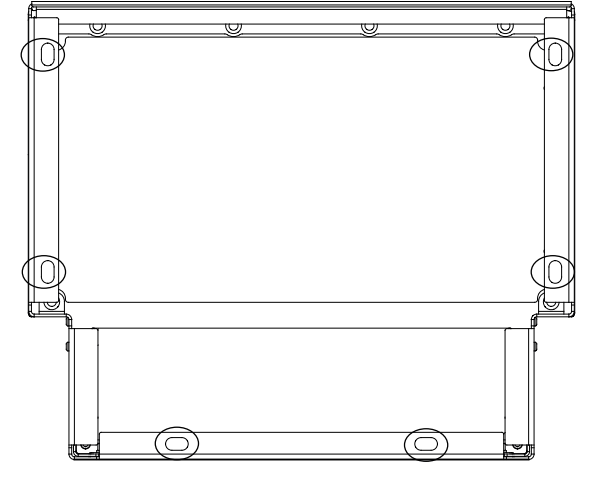

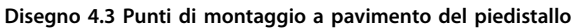

### 4.7.2 Fissaggio dell'unità E1h/E2h al piedistallo

- 1. Sollevare il convertitore e collocarlo sul piedistallo. Sono presenti 2 bulloni nella parte posteriore del piedistallo che entrano nei 2 fori scanalati nella parte posteriore del contenitore. Posizionare il convertitore regolando i bulloni verso l'alto o il basso. Fissare senza serrare con 2 dadi M10 e staffe di fissaggio. Vedere *Disegno 4.4*.
- 2. Verificare che vi sia uno spazio di 225 mm in alto per lo scarico dell'aria.
- 3. Verificare che l'aspirazione aria nella parte anteriore inferiore dell'unità non sia ostruita.
- 4. Intorno alla parte superiore del piedistallo, fissare il contenitore con 6 fissaggi M10x30. Fare riferimento a *Disegno 4.5*. Fissare tutti i bulloni senza serrarli finché non sono montati tutti i bulloni.
- 5. Fissare saldamente ciascun bullone serrando a una coppia di 19 Nm.
- 6. Serrare i 2 bulloni M10 nella parte posteriore del

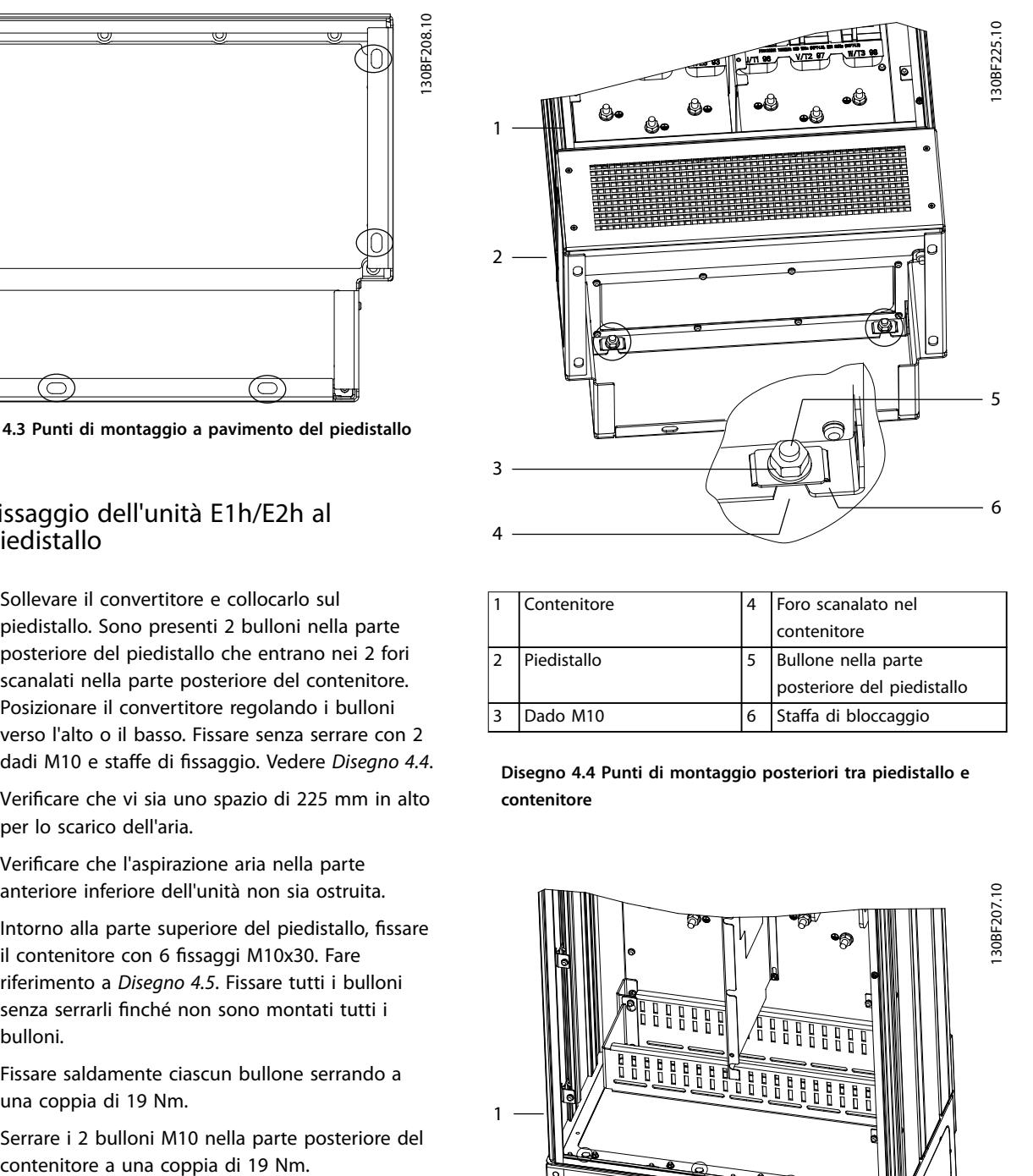

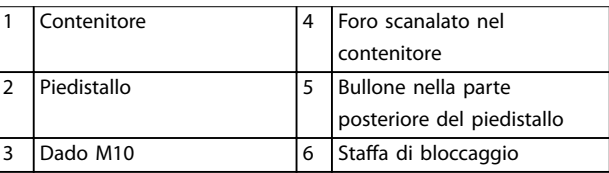

**Disegno 4.4 Punti di montaggio posteriori tra piedistallo e contenitore**

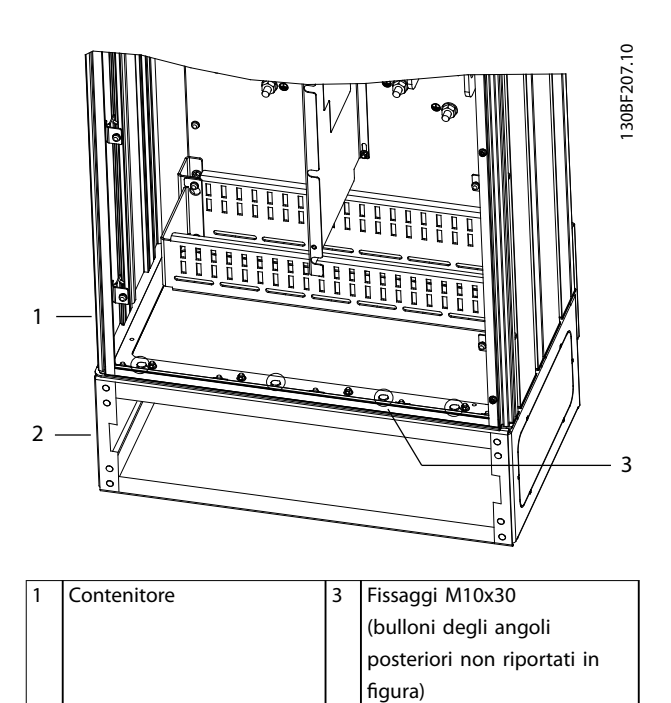

**Disegno 4.5 Punti di montaggio tra piedistallo e contenitore**

**Piedistallo** 

## <span id="page-18-0"></span>4.7.3 Praticare le aperture per i cavi

La piastra passacavi è una lamiera metallica con rivetti sul bordo esterno. La piastra passacavi mette a disposizione punti di ingresso e terminazione dei cavi, e deve essere montata per mantenere il grado di protezione IP21/IP54 (Tipo 1/Tipo 12). La piastra viene collocata tra il contenitore del convertitore di frequenza e il piedistallo. A seconda dell'orientamento dei rivetti, la piastra può essere montata dentro il contenitore o il piedistallo. Per le dimensioni della piastra passacavi, vedere *[capitolo 9.8.1 Dimensioni esterne E1h](#page-87-0)*.

Fare riferimento a *Disegno 4.6* per le seguenti istruzioni.

- 1. Praticare fori di ingresso dei cavi nella piastra passacavi con un punzone per lamiere.
- 2. Inserire la piastra passacavi usando uno dei metodi seguenti:
	- 2a per inserire la piastra passacavi attraverso il piedistallo, fare scorrere la piastra passacavi attraverso la feritoia (4) sul lato anteriore del piedistallo;
	- 2b per inserire la piastra passacavi attraverso il contenitore, inclinare la piastra passacavi finché non si riesce a infilarla sotto le staffe traforate.
- 3. Allineare i rivetti sulla piastra passacavi ai fori sul piedistallo e fissare con 10 dadi M5 (2).
- 4. Serrare ciascun dado a 2,3 Nm.

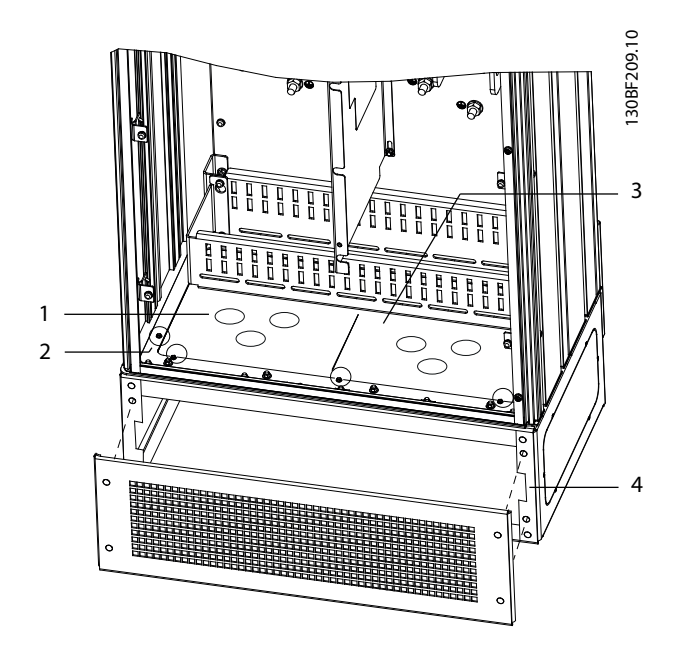

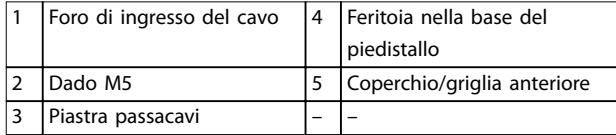

**Disegno 4.6 Installazione della piastra passacavi**

#### 4.8 Installazione meccanica E3h/E4h

I contenitori E3h ed E4h sono progettati per il montaggio a parete o su pannello di montaggio all'interno di un contenitore. Una piastra passacavi in plastica è montata sul contenitore. È progettata per impedire l'accesso accidentale ai morsetti in un'unità chassis con grado di protezione IP20.

## *AVVISO!*

**Opzione rigenerazione/condivisione del carico Data la presenza di morsetti esposti nella parte superiore del contenitore, le unità con opzione rigenerazione/ condivisione del carico hanno grado di protezione IP00.**

- 4.8.1 Fissaggio dell'unità E3h/E4h a una piastra di installazione o a parete
	- 1. Praticare i fori di montaggio a seconda delle dimensioni del contenitore. Fare riferimento a *[capitolo 9.8 Dimensioni del contenitore](#page-87-0)*.
	- 2. Fissare il lato superiore del contenitore del convertitore di frequenza alla piastra di installazione o alla parete.
	- 3. Fissare la base del contenitore del convertitore di frequenza alla piastra di installazione o alla parete.

<u>Danfoss</u>

## 4.8.2 Praticare le aperture per i cavi

La piastra passacavi copre la parte inferiore del contenitore del convertitore e deve essere montata per mantenere il grado di protezione IP20/Chassis. La piastra passacavi è costituita da quadrati di plastica in cui è possibile praticare fori per consentire l'accesso dei cavi ai morsetti. Vedere *Disegno 4.7*.

- 1. Rimuovere il pannello inferiore e il coprimorsetti. Vedere *[Disegno 4.8](#page-20-0)*.
	- 1a Rimuovere il pannello inferiore togliendo le 4 viti T25.
	- 1b Rimuovere le 5 viti T20 che fissano il lato inferiore del convertitore al lato superiore del coprimorsetti, quindi estrarre direttamente il coprimorsetti.
- 2. Determinare dimensioni e posizione di motore, rete e cavi di terra. Annotare posizioni e misure.
- 3. In base a misure e posizioni dei cavi, praticare aperture nella piastra passacavi in plastica tagliando i quadrati necessari.
- 4. Fare scorrere la piastra passacavi in plastica (7) sulle guide inferiori del coprimorsetti.
- 5. Inclinare verso il basso la parte anteriore del coprimorsetti finché i punti di fissaggio (8) non poggiano sulle staffe scanalate del convertitore (6).
- 6. Assicurarsi che i pannelli laterali del coprimorsetti siano sulla guida a rotaia esterna (5).
- 7. Spingere il coprimorsetti finché non si trova contro la staffa scanalata del convertitore.
- 8. Inclinare verso l'alto la parte anteriore del coprimorsetti finché il foro di fissaggio nella parte inferiore del convertitore non si allinea con l'apertura a chiavetta (9) nel morsetto. Fissare con 2 viti T25 e serrare a una coppia di 2,3 Nm.
- 9. Fissare il pannello inferiore con 3 viti T25 e serrare a una coppia di 2,3 Nm.

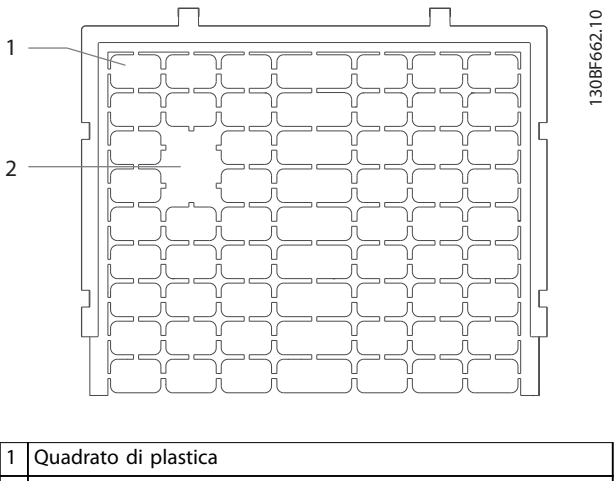

Quadrati rimossi per l'accesso cavi

**Disegno 4.7 Piastra passacavi in plastica**

**4 4**

Danfoss

**4**

<span id="page-20-0"></span>**Installazione meccanica Guida operativa** 

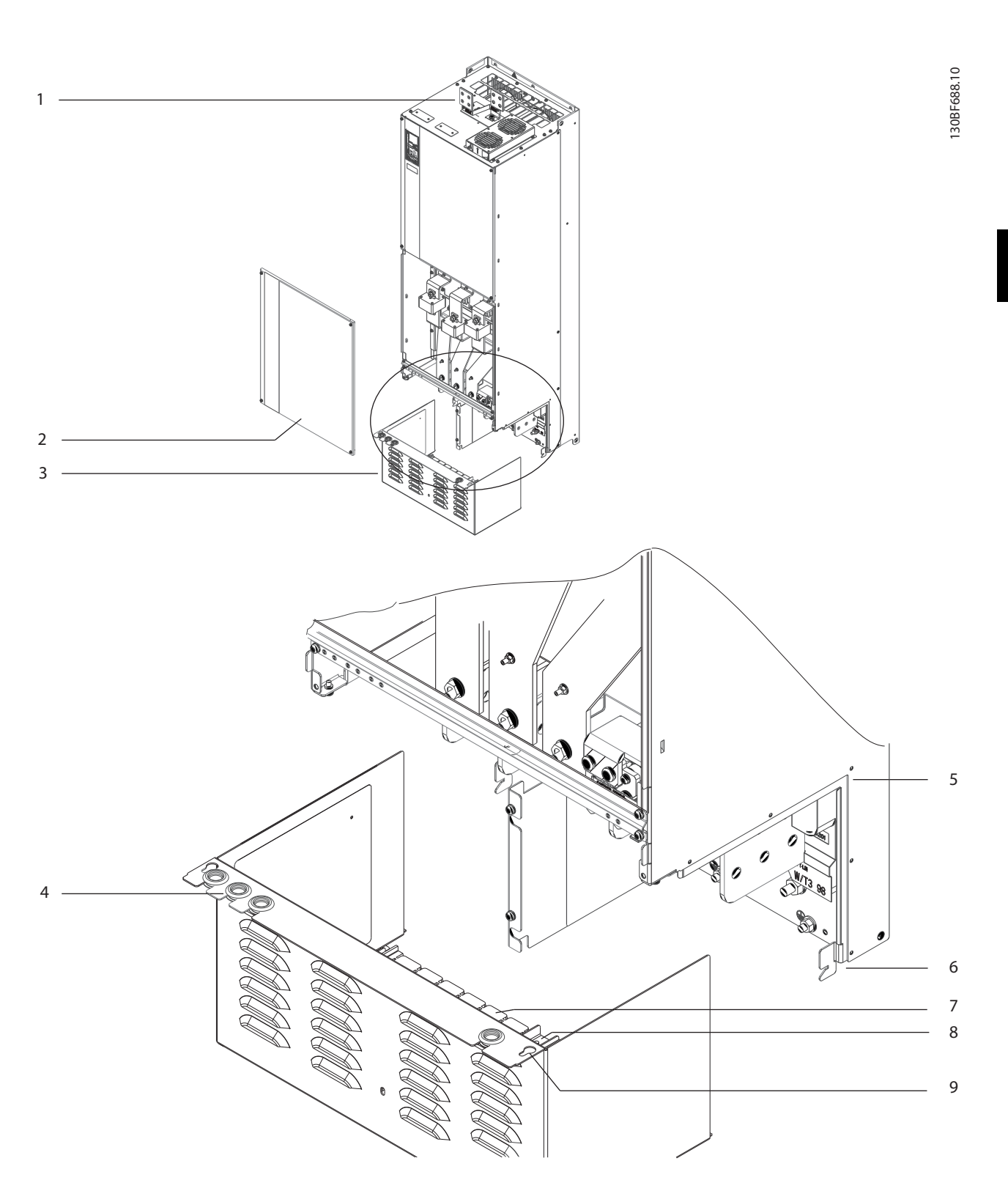

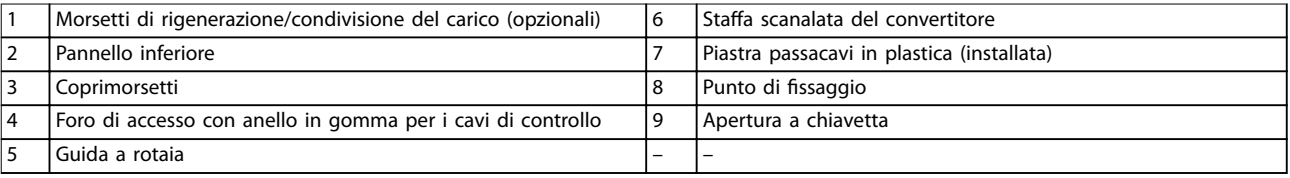

**Disegno 4.8 Montaggio della piastra passacavi e del coprimorsetti**

Danfoss

#### 4.8.3 Installazione dei morsetti condivisione del carico/rigenerazione

I morsetti di condivisione del carico/rigenerazione, situati nella parte superiore del convertitore, non vengono installati in fabbrica per evitare danni durante la spedizione. Fare riferimento a *Disegno 4.9* per le seguenti istruzioni.

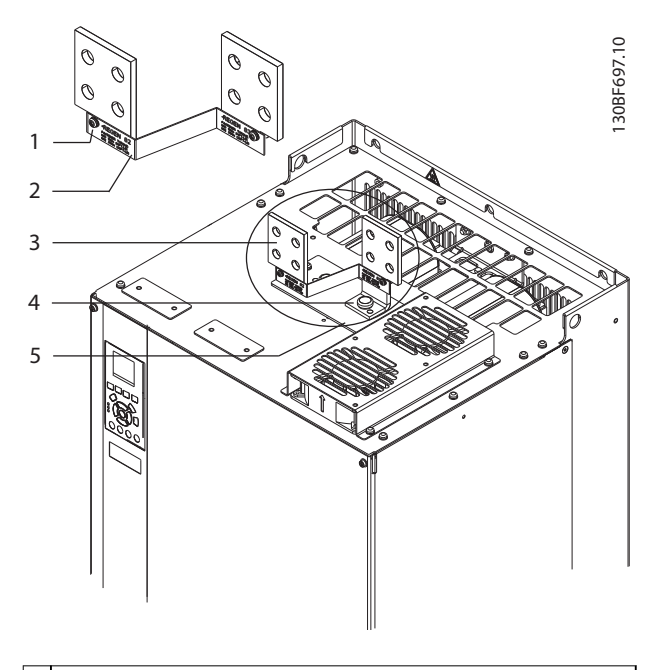

|                | 1 Fissaggio etichetta, M4                      |
|----------------|------------------------------------------------|
|                | Etichetta                                      |
| $\overline{3}$ | Morsetto condivisione del carico/rigenerazione |
|                | 4 Fissaggio morsetto, M10                      |
|                | 5 Morsettiera con 2 aperture                   |

**Disegno 4.9 Morsetti condivisione del carico/rigenerazione**

- 1. Rimuovere la morsettiera, 2 morsetti, l'etichetta e i fissaggi dalla busta per accessori inclusa con il convertitore.
- 2. Rimuovere la copertura dall'apertura di condivisione del carico/rigenerazione sopra il convertitore. Mettere da parte i 2 fissaggi M5 per riutilizzarli in seguito.
- 3. Rimuovere la protezione in plastica e installare la morsettiera sopra l'apertura di condivisione del carico/rigenerazione. Fissare con i 2 fissaggi M5 e serrare alla coppia di 2,3 Nm.
- 4. Installare entrambi i morsetti sulla morsettiera usando 1 fissaggio M10 per morsetto. Serrare alla coppia di 19 Nm.
- 5. Installare l'etichetta davanti ai morsetti come illustrato in *Disegno 4.9*. Fissare con 2 viti M4 e serrare a una coppia di 1,2 Nm.

## <span id="page-22-0"></span>5 Installazione elettrica

#### 5.1 Istruzioni di sicurezza

Vedere *[capitolo 2 Sicurezza](#page-5-0)* per le istruzioni generali di sicurezza.

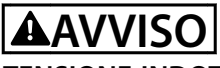

#### **TENSIONE INDOTTA**

**La tensione indotta da cavi motore in uscita da diversi convertitori di frequenza posati insieme può caricare i condensatori dell'apparecchiatura anche quando questa è spenta e disinserita. Il mancato rispetto della posa separata dei cavi motore di uscita o il mancato utilizzo di cavi schermati possono causare morte o lesioni gravi.**

- **• Posare separatamente i cavi di uscita del motore, oppure**
- **• Usare cavi schermati**
- **• Disinserire simultaneamente tutti i convertitori di frequenza**

## **AVVISO**

#### **PERICOLO DI SCOSSE**

**Il convertitore di frequenza può provocare una corrente CC nel conduttore di terra e quindi causare morte o lesioni gravi.**

**• Quando viene usato un dispositivo a corrente residua (RCD) per una protezione contro le scosse elettriche, è consentito solo un RCD di tipo B sul lato di alimentazione.**

**In caso di mancato rispetto delle raccomandazioni, l'RCD non è in grado di fornire la protezione prevista.**

#### **Protezione da sovracorrente**

- **•** Per applicazioni con motori multipli sono necessarie apparecchiature di protezione supplementari, quali una protezione da cortocircuito o una protezione termica del motore tra il convertitore e il motore.
- **•** Sono necessari fusibili di ingresso per fornire una protezione da cortocircuito e da sovracorrente. Se non sono stati installati in fabbrica, i fusibili devono comunque essere forniti dall'installatore. Vedere il valore nominale massimo dei fusibili in *[capitolo 9.7 Fusibili](#page-86-0)*.

#### **Tipi e caratteristiche dei cavi**

- **•** Tutti i fili devono essere conformi alle norme locali e nazionali relative ai requisiti in termini di sezioni trasversali e temperature ambiente.
- **•** Raccomandazione sui fili di alimentazione: filo di rame predisposto per almeno 75 °C.

Vedere *capitolo 9.5.1 Specifiche dei cavi* per le dimensioni e i tipi di cavi raccomandati.

## **ATTENZIONE**

### **DANNI ALLE COSE!**

**La protezione da sovraccarico motore non è inclusa nelle impostazioni di fabbrica. Per aggiungere questa funzione, impostare** *parametro 1-90 Protezione termica motore* **su** *[ETR scatto]* **o** *[ETR avviso]***. Per il mercato nordamericano, la funzione ETR fornisce una protezione da sovraccarico ai motori classe 20, conformemente alle norme NEC. La mancata impostazione di** *parametro 1-90 Protezione termica motore* **su** *[ETR scatto]* **o** *[ETR avviso]* **signica non proteggere i motori da sovraccarico, con possibili danni materiali in caso di surriscaldamento del motore.**

## 5.2 Impianto conforme ai requisiti EMC

Per ottenere un impianto conforme ai requisiti EMC, seguire le istruzioni fornite in:

- **•** *[capitolo 5.3 Schema di cablaggio](#page-25-0)*.
- **•** *[capitolo 5.4 Collegamento del motore](#page-26-0)*.
- **•** *[capitolo 5.6 Collegamento a terra](#page-30-0)*.
- **•** *[capitolo 5.8 Cavi di controllo](#page-42-0)*.

## *AVVISO!*

### **SCHERMI ATTORCIGLIATI**

**Gli schermi attorcigliati aumentano l'impedenza dello schermo alle frequenze più elevate, riducendo l'effetto di schermatura e aumentando la corrente di dispersione. Per evitare schermi attorcigliati, utilizzare morsetti schermati integrati.**

- **•** Per l'utilizzo con relè, cavi di comando, un'interfaccia di segnale, bus di campo o freno, collegare lo schermo al contenitore a entrambe le estremità. Se il percorso a terra ha un'impedenza elevata, provoca disturbo o trasporta corrente, interrompere il collegamento dello schermo a una delle estremità per evitare correnti di terra ad anello.
- **•** Ricondurre le correnti nell'unità con una piastra di installazione in metallo. È necessario assicurare un buon contatto elettrico dalla piastra di installazione allo chassis del convertitore di frequenza per mezzo delle viti di montaggio.
- **•** Usare cavi schermati come cavi di uscita motore. In alternativa, usare cavi motore non schermati con una canalina in metallo.

## *AVVISO!*

#### **CAVI SCHERMATI**

**Se non si usano cavi schermati o canaline in metallo, l'unità e l'installazione non saranno conformi ai limiti di legge sui livelli di emissioni in radiofrequenza (RF).**

- **•** Assicurarsi che i cavi motore e i cavi freno siano più corti possibile per ridurre il livello di interferenza dell'intero sistema.
- **•** Evitare di installare i cavi con un livello di segnale sensibile accanto i cavi motore e freno.
- **•** Per le linee di comunicazione e comando/ controllo, seguire gli standard degli specifici protocolli di comunicazione. Per esempio, per il protocollo USB devono essere utilizzati cavi schermati, ma con RS-485/Ethernet è possibile usare cavi UTP schermati o cavi UTP non schermati.
- **•** Assicurarsi che tutte le connessioni dei morsetti di controllo siano a norma PELV.

## *AVVISO!*

**5 5**

#### **INTERFERENZA EMC**

**Usare cavi schermati per i cavi motore e i cavi di controllo e usare cavi separati per l'alimentazione di ingresso, i cavi motore e i cavi di controllo. Il mancato isolamento dei cavi di alimentazione, motore e di comando può provocare un comportamento involontario e prestazioni ridotte. È necessario uno spazio di almeno 200 mm tra alimentazione di ingresso, motore e cavi di comando.**

## *AVVISO!*

#### **INSTALLAZIONE AD ALTITUDINI ELEVATE**

**Sussiste il rischio di sovratensione. L'isolamento tra i componenti e le parti critiche potrebbe essere insufficiente e può non essere conforme ai requisiti PELV. Ridurre il rischio di sovratensione usando dispositivi di protezione esterni o l'isolamento galvanico. Per impianti ad altitudini superiori ai 2000 m, contattare Danfoss per informazioni sulla conformità PELV.**

## *AVVISO!*

#### **CONFORMITÀ PELV**

**Evitare scosse elettriche usando alimentazione elettrica a tensione di protezione bassissima (PELV) e mantenendo la conformità alle norme PELV locali e nazionali.**

Danfoss

**Installazione elettrica Guida operativa** 

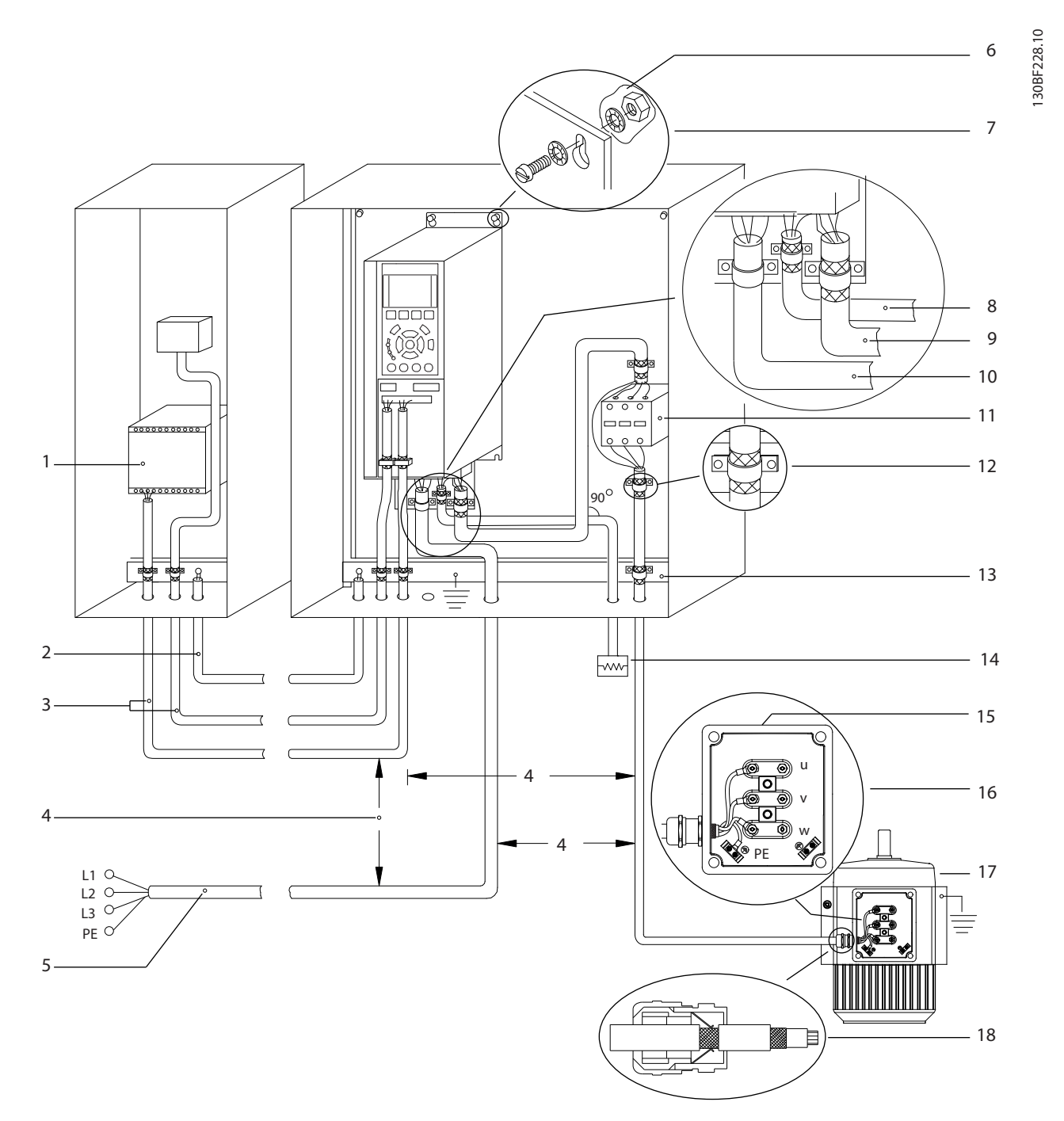

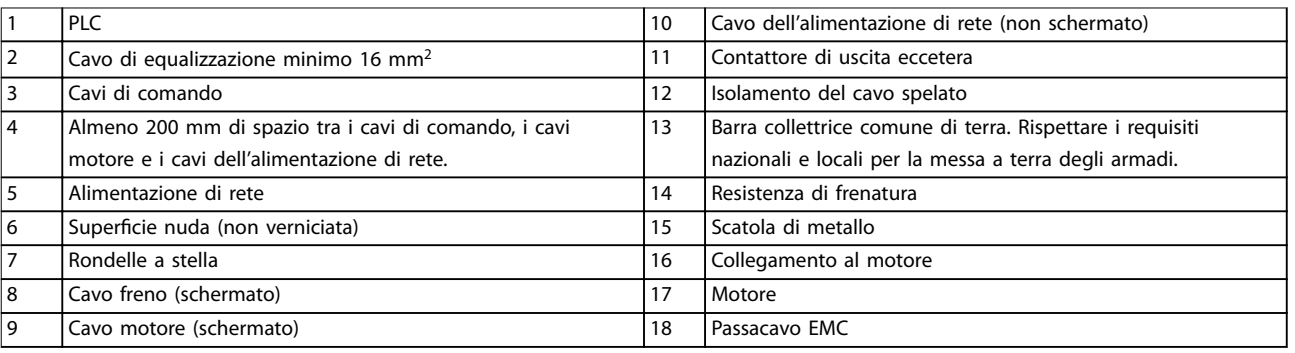

**Disegno 5.1 Esempio di installazione EMC corretta**

Danfoss

<span id="page-25-0"></span>**Installazione elettrica VLT**® **HVAC Drive FC 102**

## 5.3 Schema di cablaggio

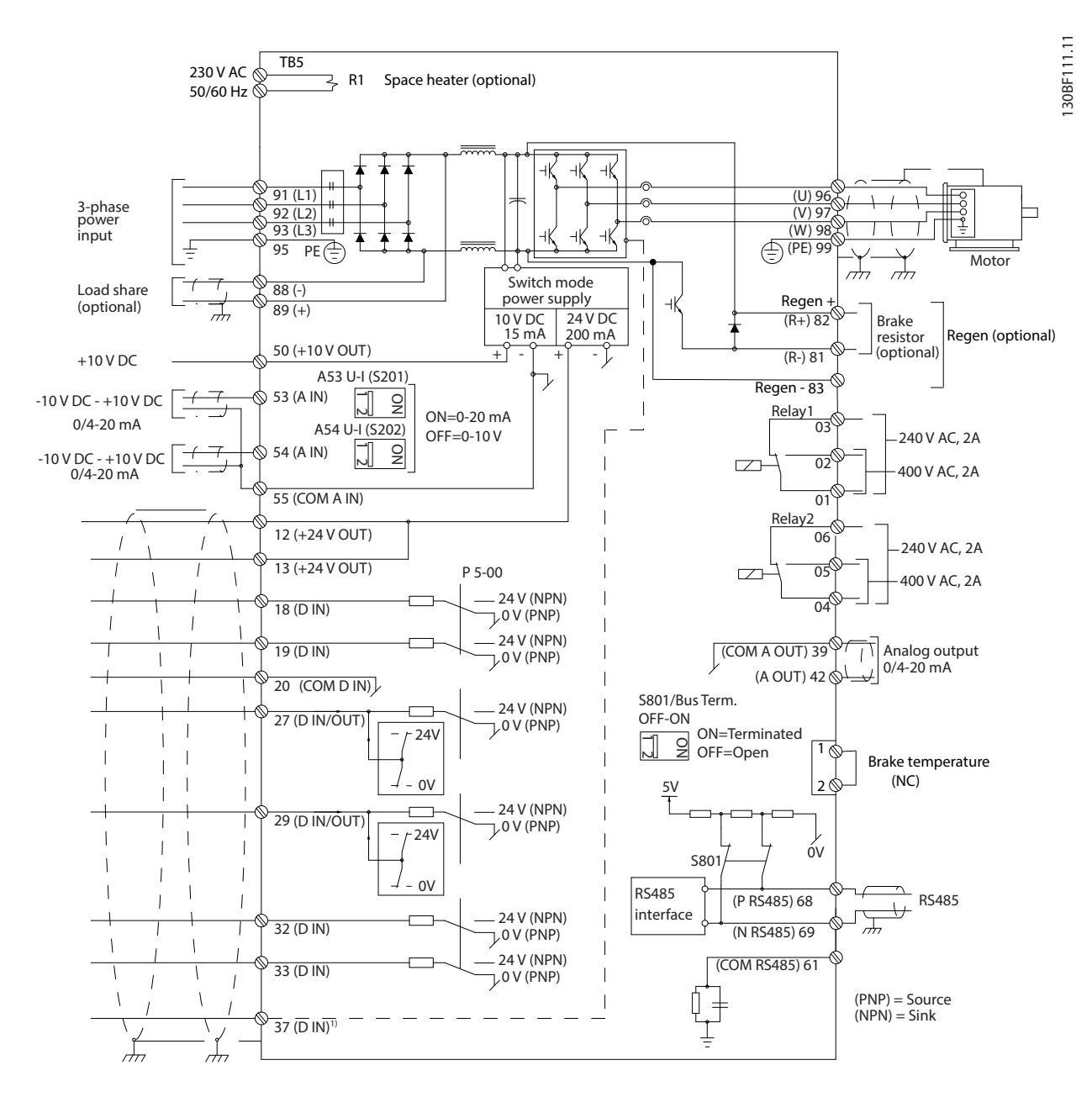

**Disegno 5.2 Schema di cablaggio di base**

 $A =$  analogico,  $D =$  digitale

*1) Il morsetto 37 (opzionale) viene usato per Safe Torque Off. Per istruzioni sull'installazione Safe Torque Off fare riferimento alla Guida operativa Safe Torque Off.*

## <span id="page-26-0"></span>5.4 Collegamento del motore

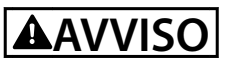

### **TENSIONE INDOTTA**

**La tensione indotta da cavi motore di uscita posati insieme può caricare i condensatori dell'apparecchiatura anche quando questa è spenta e disinserita. Il mancato rispetto della posa separata dei cavi motore di uscita o il mancato utilizzo di cavi schermati possono causare morte o lesioni gravi.**

- **•** Rispettare le norme nazionali e locali per le dimensioni dei cavi. Per le dimensioni massime del filo vedere il *[capitolo 9.1 Dati elettrici](#page-78-0)*.
- **•** Rispettare i requisiti del costruttore del motore relativi al cablaggio.
- **•** Sono forniti passacavi per i cavi del motore oppure pannelli di accesso alla base delle unità IP21/IP54 (Tipo 1/Tipo 12).
- **•** Non cablare un dispositivo di avviamento o un invertitore di poli (per esempio un motore Dahlander o un motore asincrono ad anelli) tra il convertitore e il motore.

#### **Procedura**

- 1. Sguainare una sezione dell'isolamento esterno del cavo.
- 2. Stabilire il fissaggio meccanico e il contatto elettrico tra lo schermo del cavo e la terra posizionando il filo spelato sotto il pressacavo.
- 3. Collegare il filo di terra al morsetto di messa a terra più vicino secondo le istruzioni di messa a terra fornite nel *[capitolo 5.6 Collegamento a terra](#page-30-0)*.
- 4. Collegare il cavo trifase del motore ai morsetti 96 (U), 97 (V) e 98 (W), vedere *[Disegno 5.3](#page-27-0)*.
- 5. Serrare i morsetti in base alle informazioni fornite in *capitolo 9.10.1 Coppie nominali di serraggio*.

<u>Danfoss</u>

Danfoss

Ő

130BF150.10

130BF150.10

<span id="page-27-0"></span>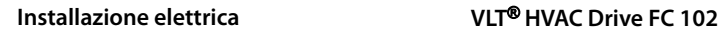

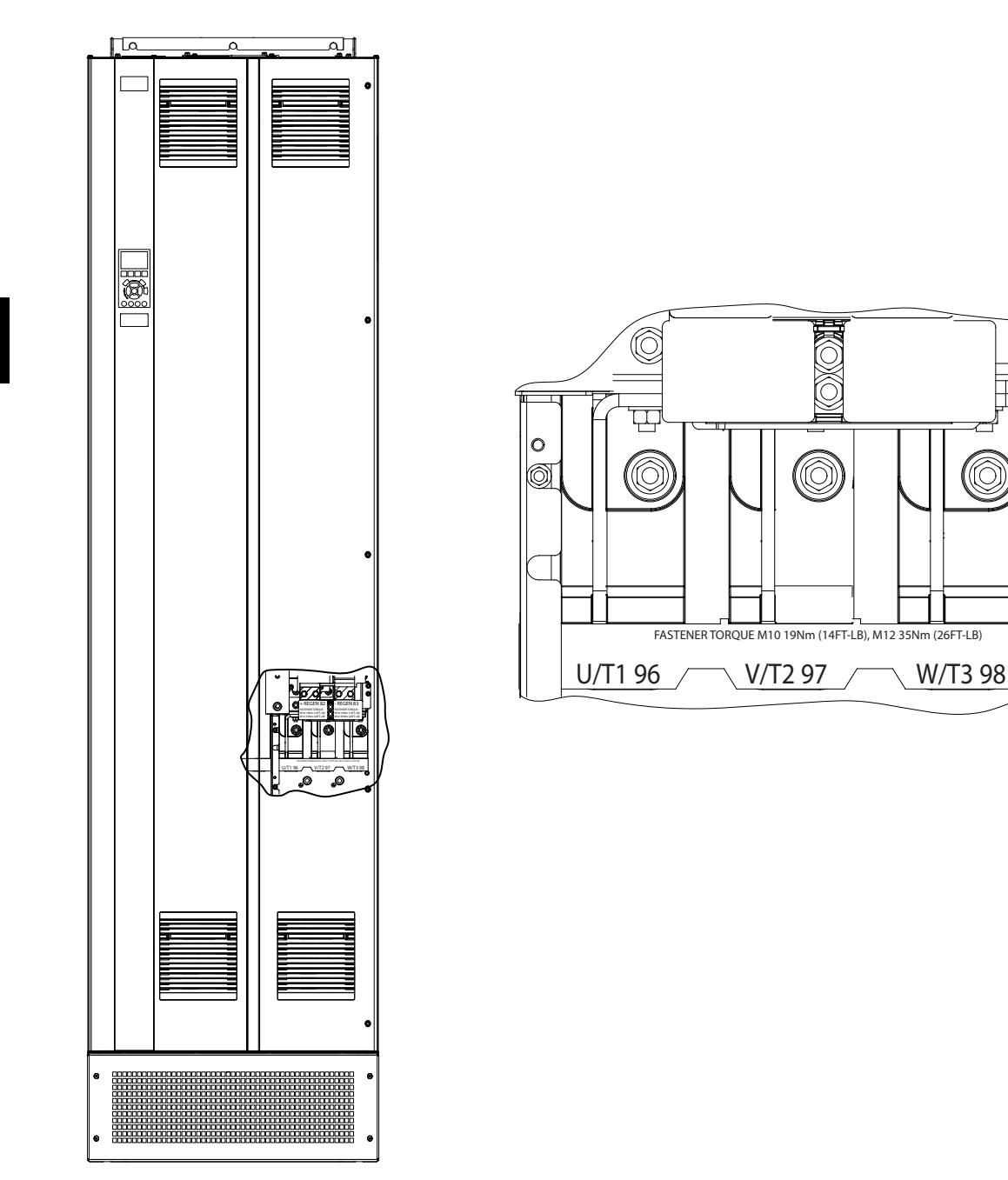

**5 5**

**Disegno 5.3 Morsetti del motore CA (E1h nell'immagine). Per visualizzare nel dettaglio i morsetti fare riferimento al**  *[capitolo 5.7 Dimensioni dei morsetti](#page-32-0)***.**

### <span id="page-28-0"></span>5.5 Collegamento alla rete CA

- **•** Calibrare i cavi in funzione della corrente di ingresso del convertitore. Per le dimensioni massime del filo vedere il *[capitolo 9.1 Dati elettrici](#page-78-0)*.
- **•** Rispettare le norme nazionali e locali per le dimensioni dei cavi.

#### **Procedura**

- 1. Sguainare una sezione dell'isolamento esterno del cavo.
- 2. Stabilire il fissaggio meccanico e il contatto elettrico tra lo schermo del cavo e la terra posizionando il filo spelato sotto il pressacavo.
- 3. Collegare il filo di terra al morsetto di messa a terra più vicino secondo le istruzioni di messa a terra fornite nel *[capitolo 5.6 Collegamento a terra](#page-30-0)*.
- 4. Collegare i cavi dell'alimentazione di ingresso CA trifase ai morsetti R, S, e T (vedere *[Disegno 5.4](#page-29-0)*).
- 5. Quando alimentati da una sorgente di rete isolata (rete IT o collegamento a triangolo sospeso) o da una rete TT/TN-S con un neutro a terra (collegamento a triangolo a terra) assicurarsi che *parametro 14-50 Filtro RFI* sia impostato su *[0] Off* per evitare danni al collegamento CC e ridurre le correnti capacitive verso terra.
- 6. Serrare i morsetti in base alle informazioni fornite in *capitolo 9.10.1 Coppie nominali di serraggio*.

Danfoss

Danfoss

130BF151.10

130BF151.10

<span id="page-29-0"></span>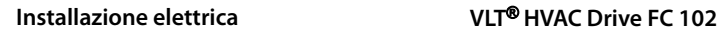

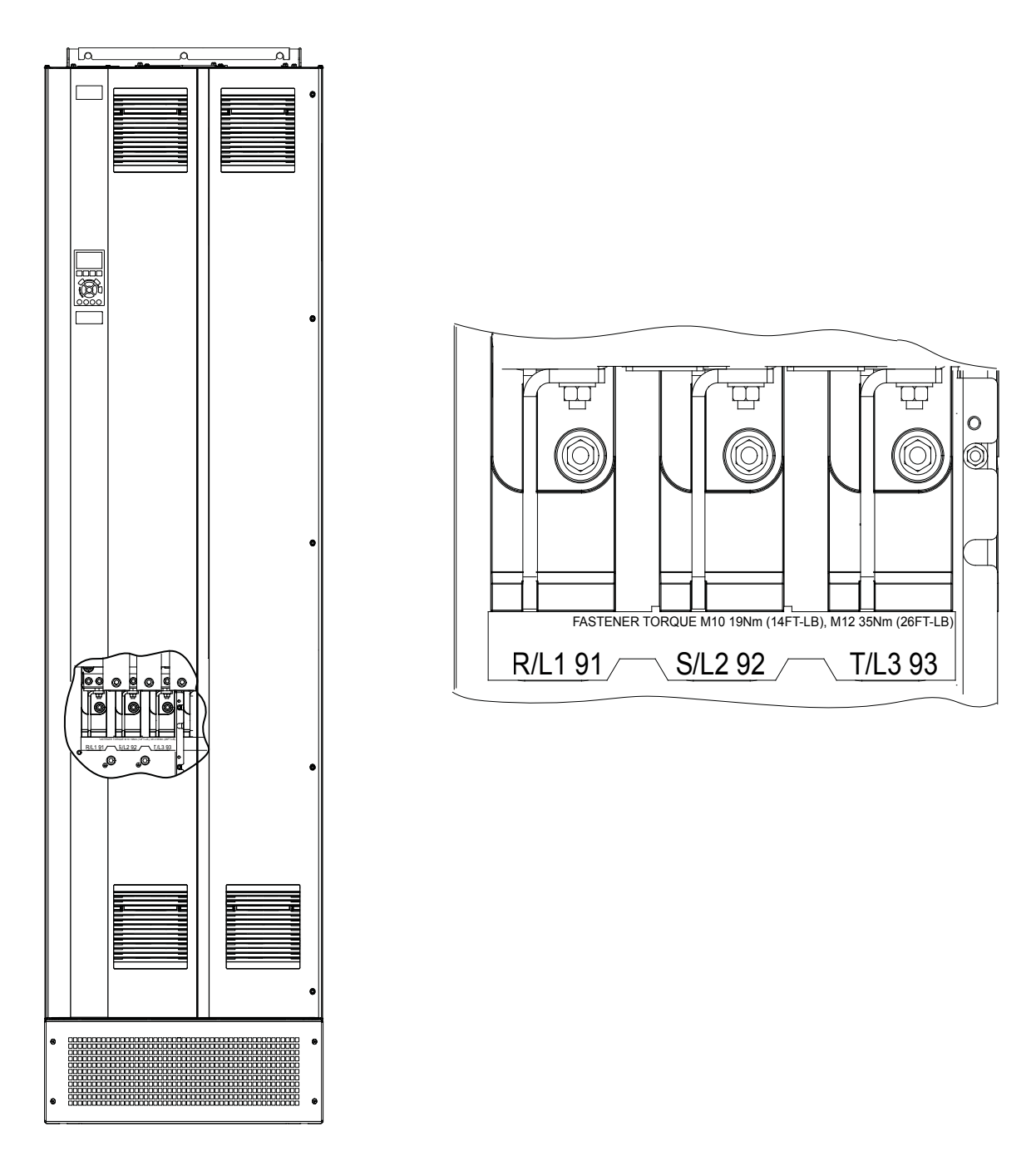

**Disegno 5.4 Morsetti della rete CA (E1h nell'immagine). Per visualizzare nel dettaglio i morsetti fare riferimento al**  *[capitolo 5.7 Dimensioni dei morsetti](#page-32-0)***.**

### <span id="page-30-0"></span>5.6 Collegamento a terra

## **AVVISO**

#### **RISCHIO DI CORRENTE DI DISPERSIONE**

**Le correnti di dispersione superano i 3,5 mA. Una messa a terra non appropriata del convertitore può causare morte o lesioni gravi.**

**• Assicurare che la messa a terra dell'apparecchiatura sia correttamente eseguita da un installatore elettrico** certificato.

#### **Per la sicurezza elettrica**

- **•** Mettere a terra il convertitore di frequenza conformemente alle norme e direttive pertinenti.
- **•** Usare un filo di terra dedicato per l'alimentazione di ingresso, la potenza motore e i cavi di controllo.
- **•** Non collegare a terra un convertitore con un altro in una configurazione del tipo "a margherita".
- **•** Tenere i fili di terra quanto più corti possibile.
- **•** Rispettare i requisiti del costruttore del motore relativi al cablaggio.
- **•** Sezione trasversale dei cavi minima: 10 mm<sup>2</sup> (6 AWG) (oppure 2 fili di terra, terminati separatamente).
- **•** Serrare i morsetti in base alle informazioni fornite in *capitolo 9.10.1 Coppie nominali di serraggio*.

#### **Per un impianto conforme ai requisiti EMC**

- **•** Stabilire un contatto elettrico tra lo schermo del cavo e il contenitore del convertitore di frequenza usando passacavi metallici o i morsetti forniti in dotazione con l'apparecchiatura.
- **•** Per ridurre i transitori veloci utilizzare filo cordato.
- **•** Non usare schermi attorcigliati.

## *AVVISO!*

#### **COLLEGAMENTO EQUIPOTENZIALE**

**Sussiste il rischio di transitori veloci quando il potenziale di terra tra il convertitore di frequenza e il sistema di controllo è diverso. Installare i cavi di equalizzazione tra i componenti di sistema. Sezione trasversale dei cavi consigliata: 16 mm<sup>2</sup> (5 AWG).**

<u>Danfoss</u>

Danfoss

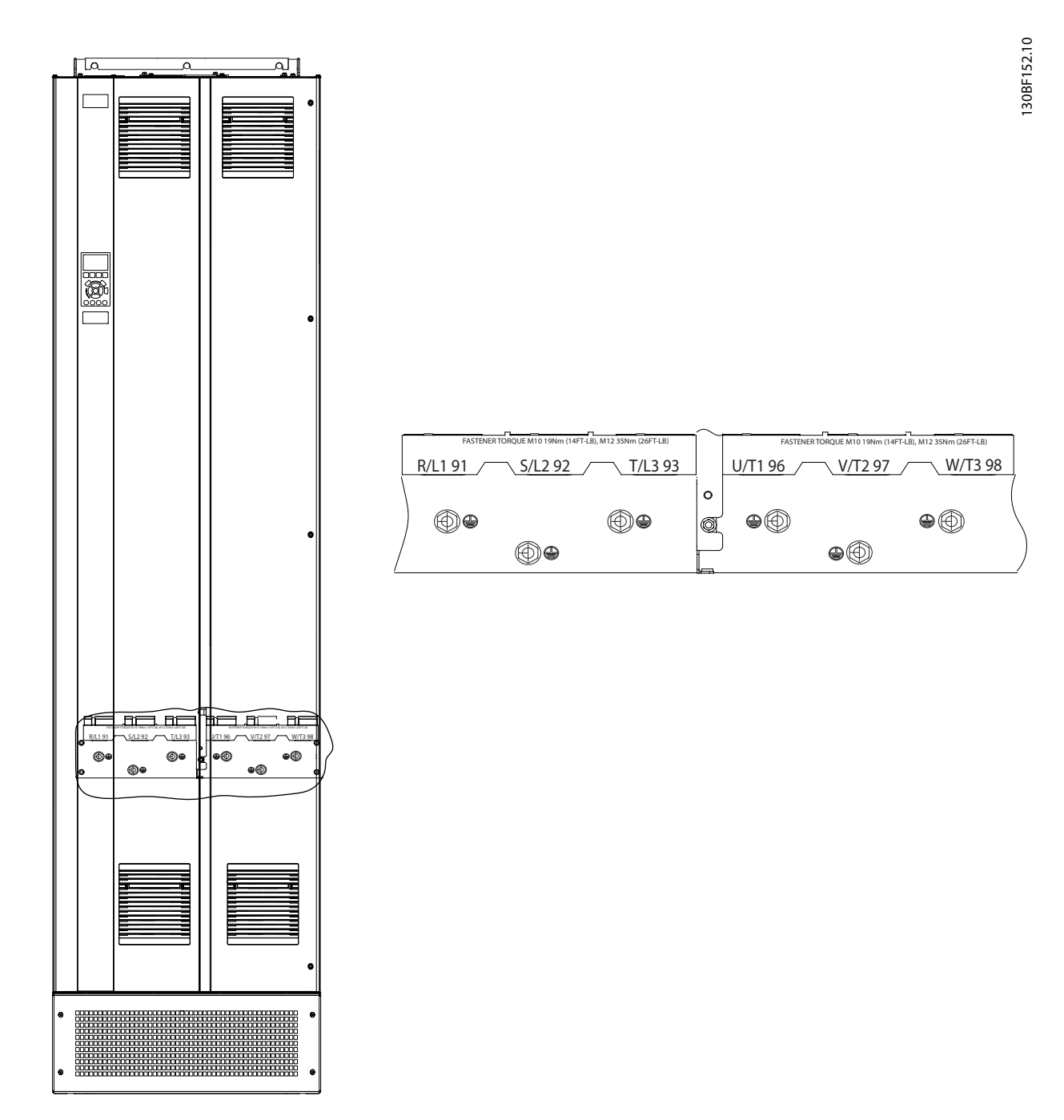

**Disegno 5.5 Morsetti di terra (modello E1h in gura). Per una vista dettagliata dei morsetti, consultare** *[capitolo 5.7 Dimensioni dei](#page-32-0) [morsetti](#page-32-0)***.**

## <span id="page-32-0"></span>5.7 Dimensioni dei morsetti

## 5.7.1 Dimensioni dei morsetti E1h

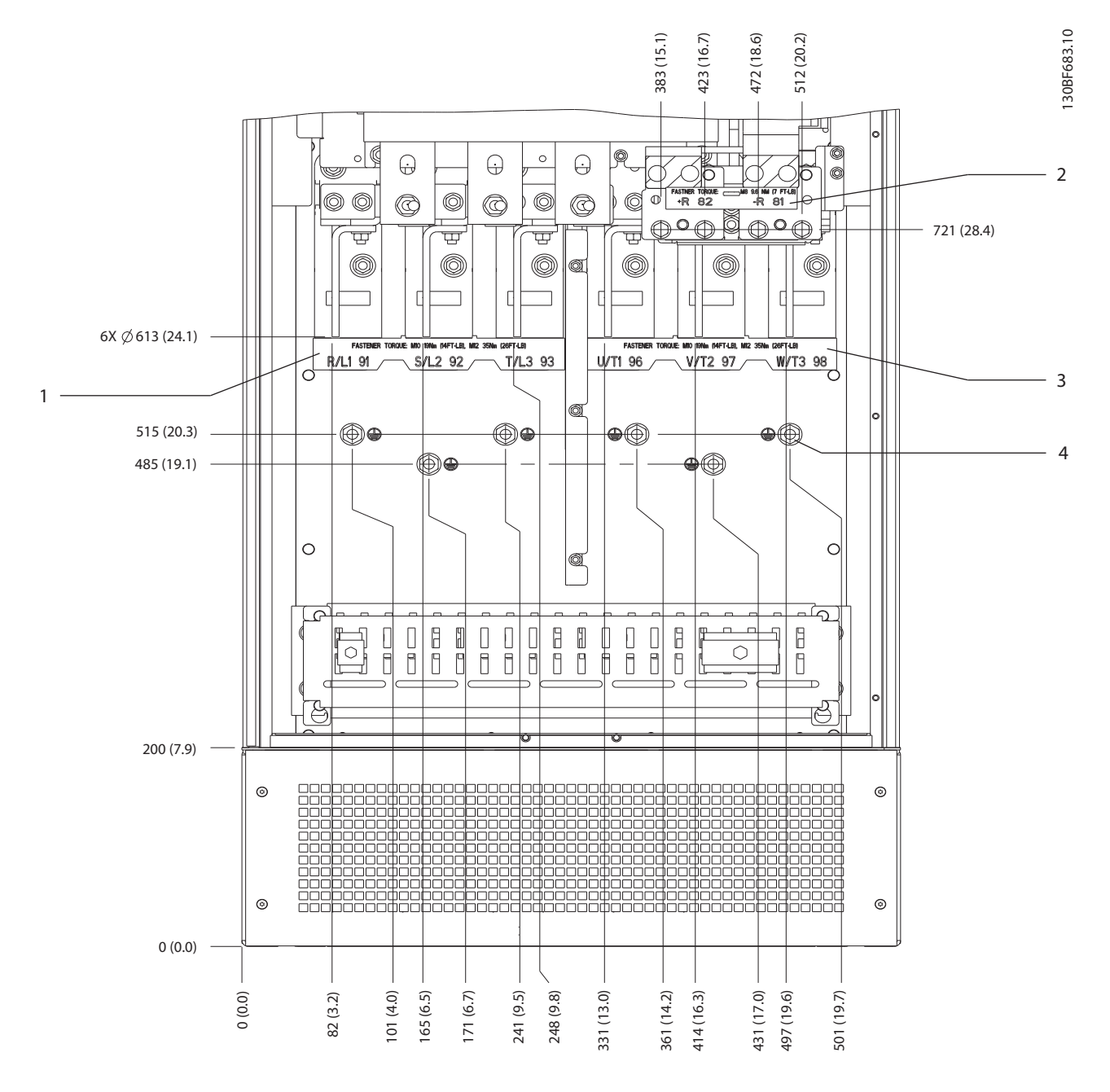

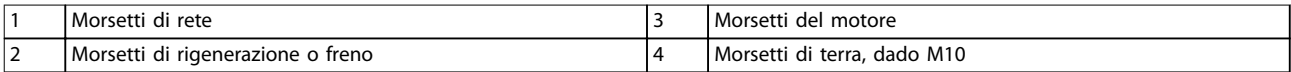

**Disegno 5.6 Dimensioni dei morsetti E1h (vista frontale)**

Danfoss

Danfoss

#### **Installazione elettrica VLT**® **HVAC Drive FC 102**

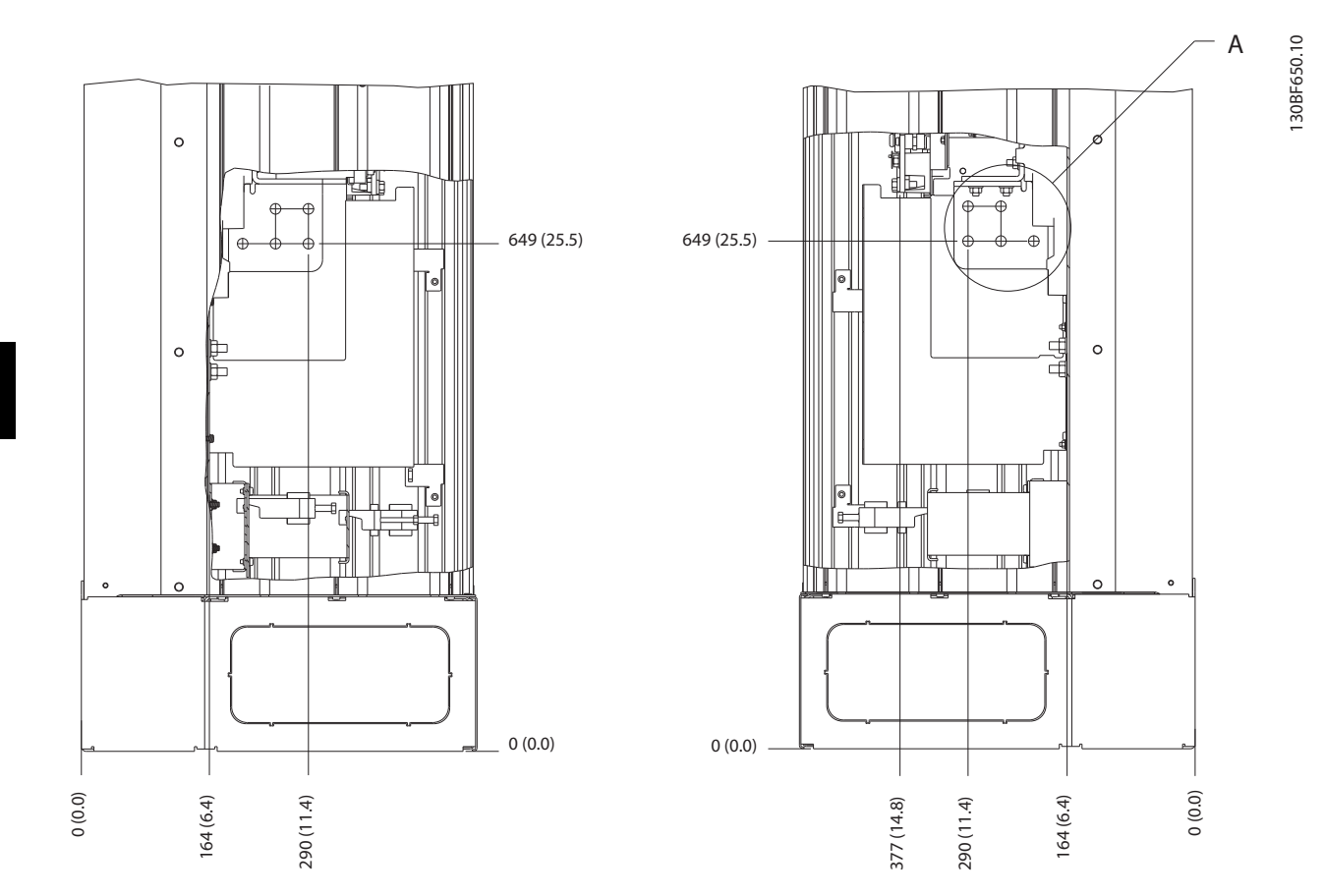

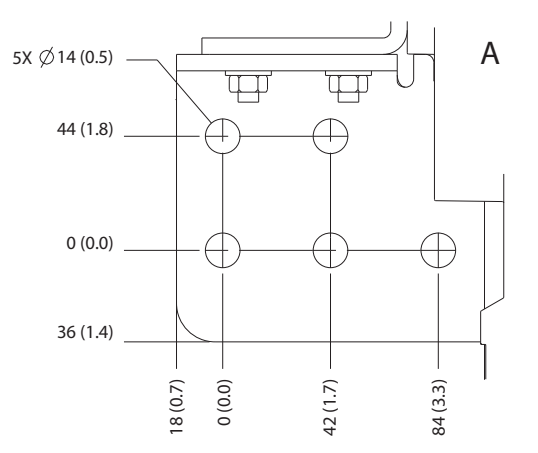

**Disegno 5.7 Dimensioni dei morsetti E1h (viste laterali)**

### 5.7.2 Rete, motore e terra per E2h

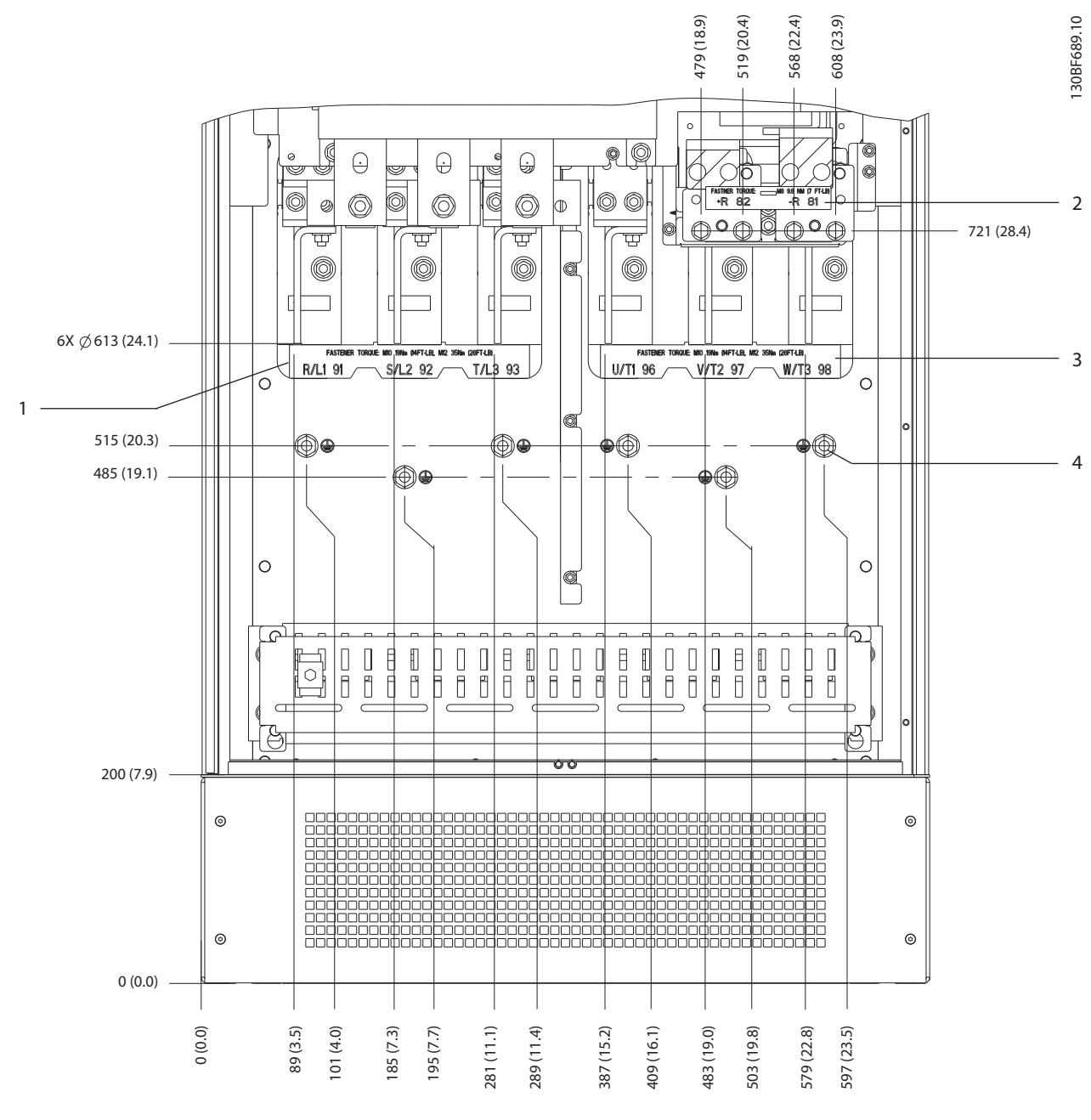

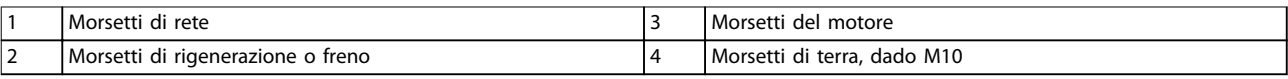

**Disegno 5.8 Dimensioni dei morsetti E2h (vista frontale)**

Danfoss

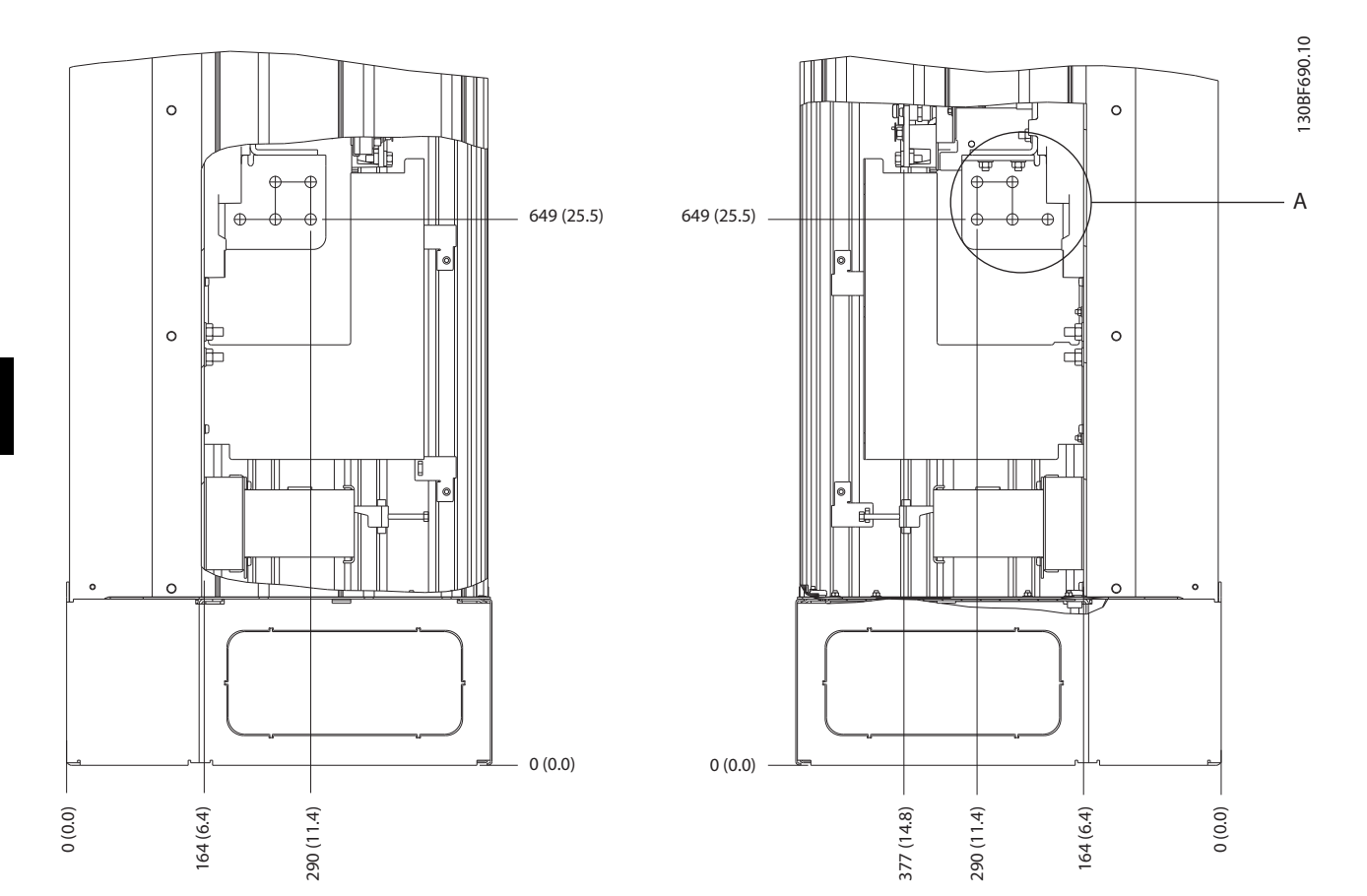

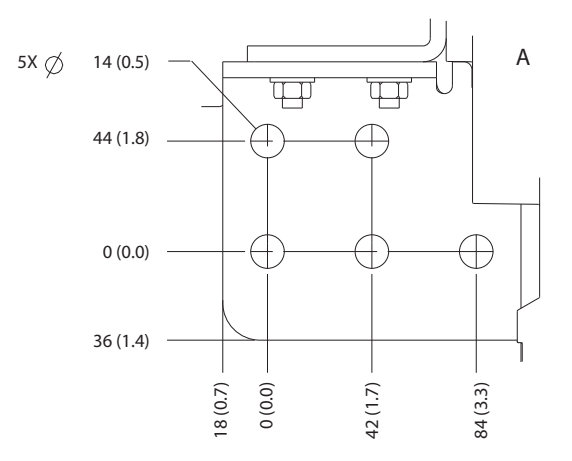

**Disegno 5.9 Dimensioni dei morsetti E2h (viste laterali)**
## 5.7.3 Rete, motore e terra per E3h

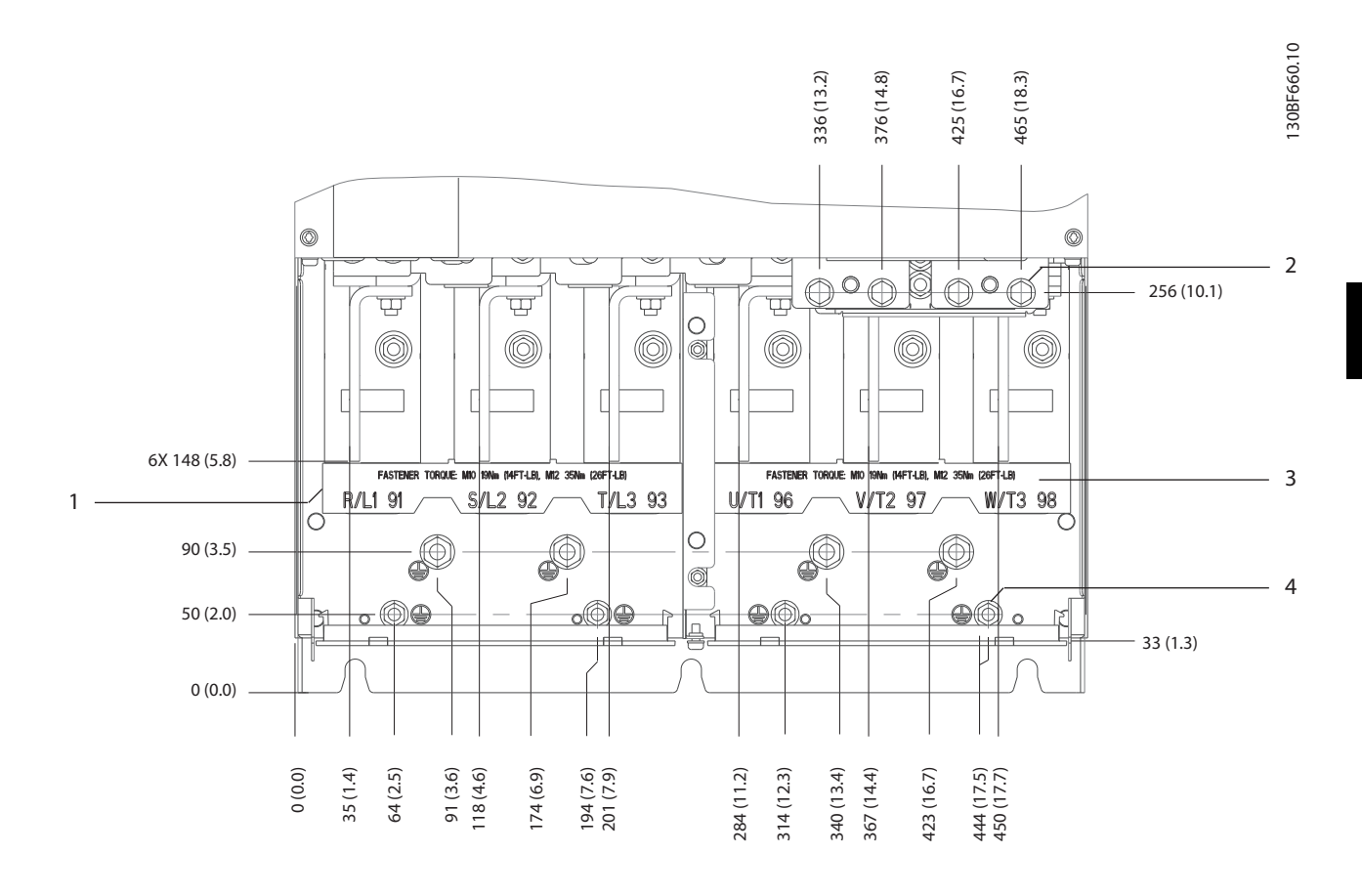

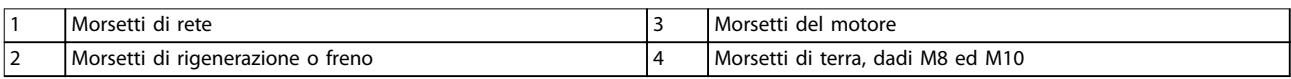

**Disegno 5.10 Dimensioni dei morsetti E3h (vista frontale)**

Danfoss

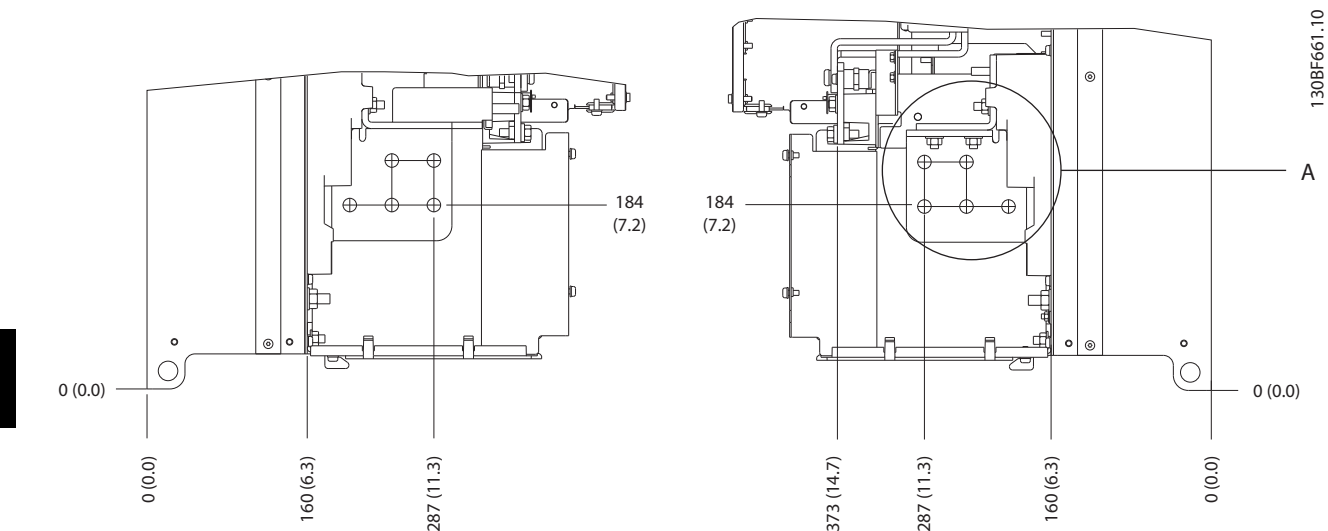

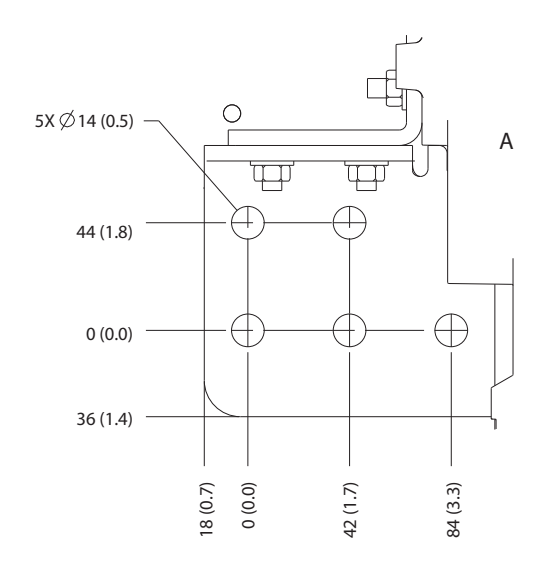

**Disegno 5.11 Dimensioni dei morsetti di rete, motore e terra E3h (viste laterali)**

Danfoss

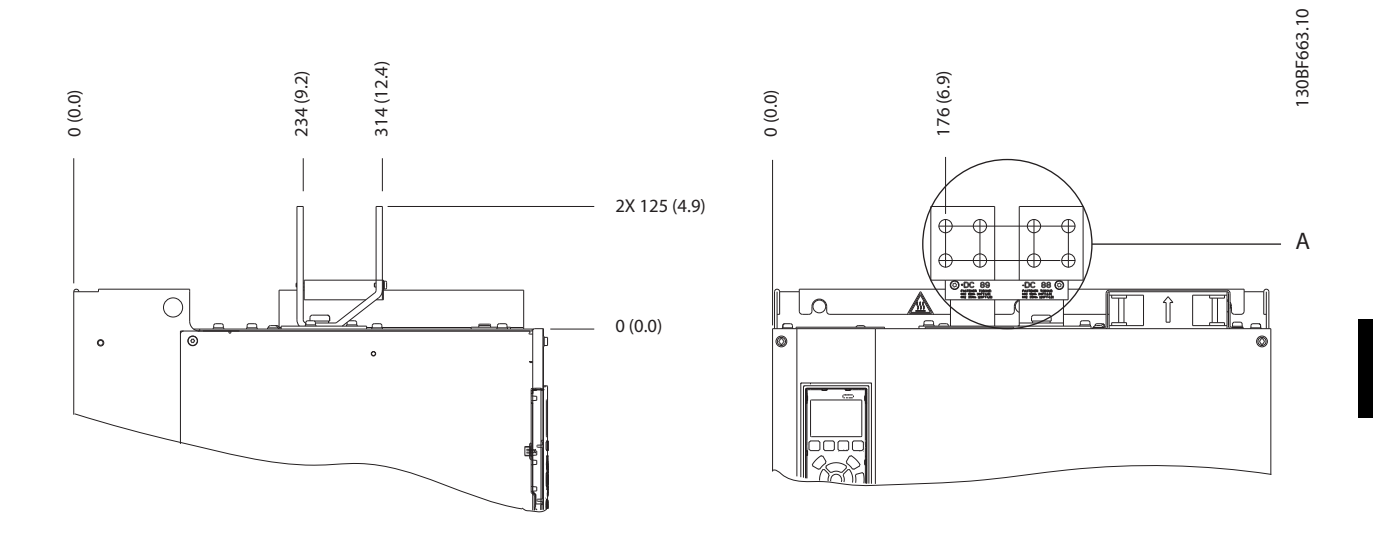

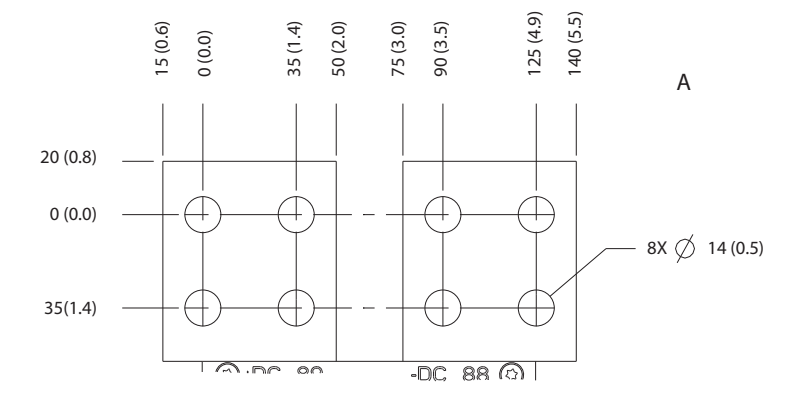

**Disegno 5.12 Dimensioni dei morsetti di condivisione del carico/rigenerazione E3h**

Danfoss

**Installazione elettrica VLT**® **HVAC Drive FC 102**

## 5.7.4 Rete, motore e terra per E4h

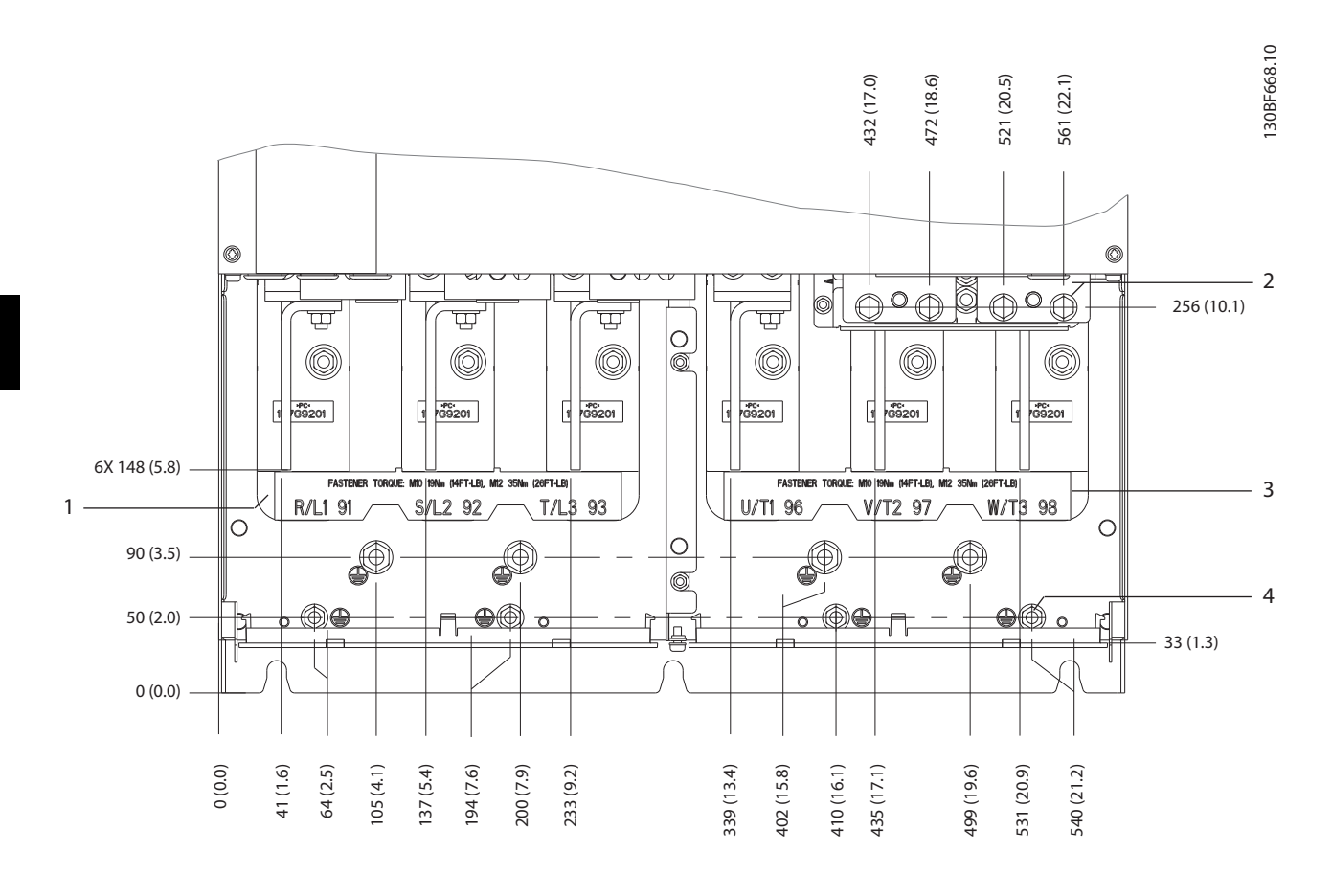

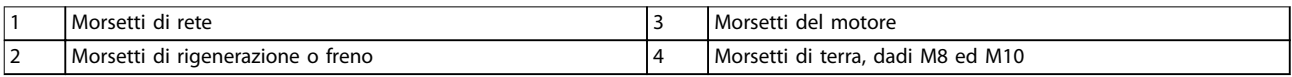

**Disegno 5.13 Dimensioni dei morsetti E4h (vista frontale)**

Danfoss

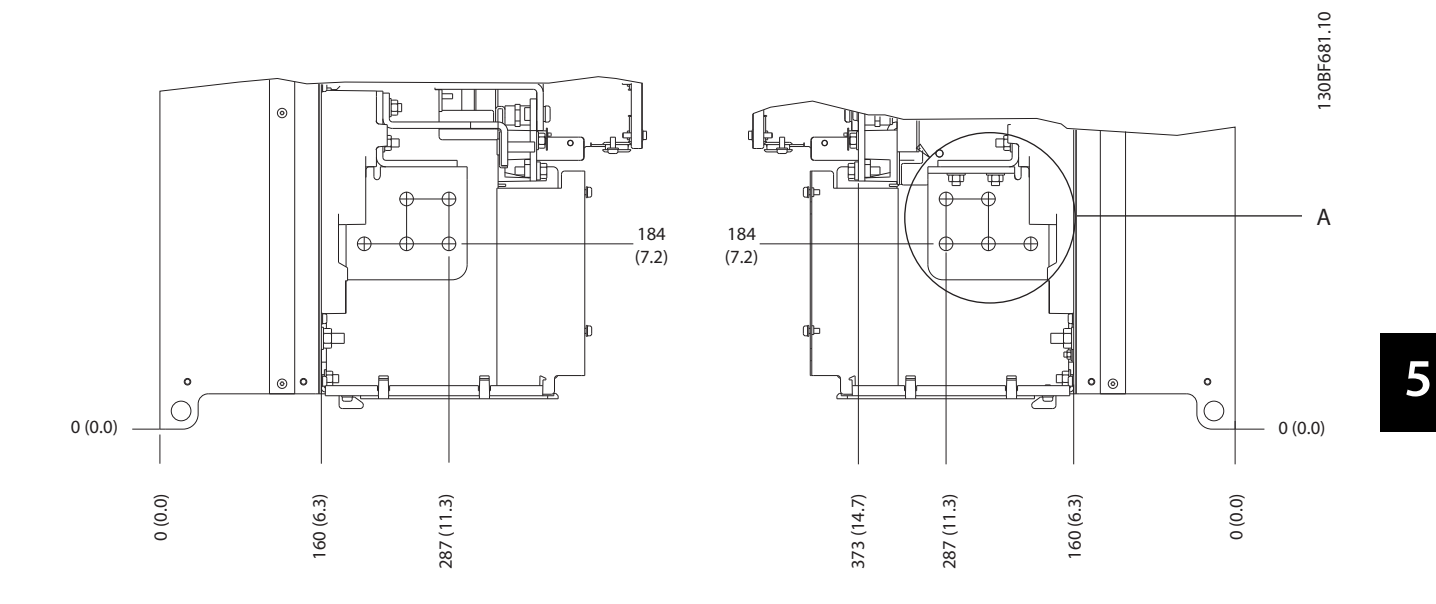

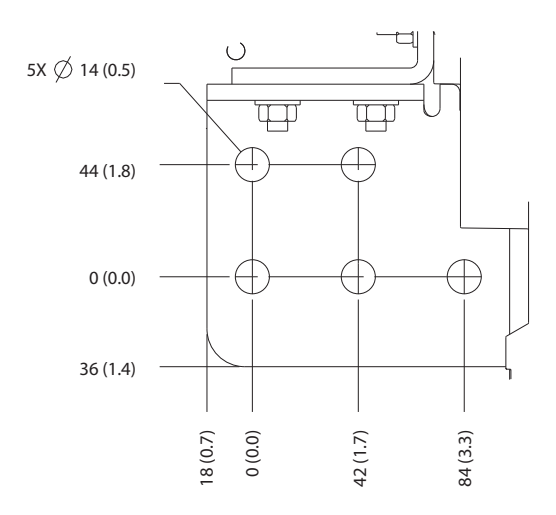

**Disegno 5.14 Dimensioni dei morsetti di rete, motore e terra E4h (viste laterali)**

Danfoss

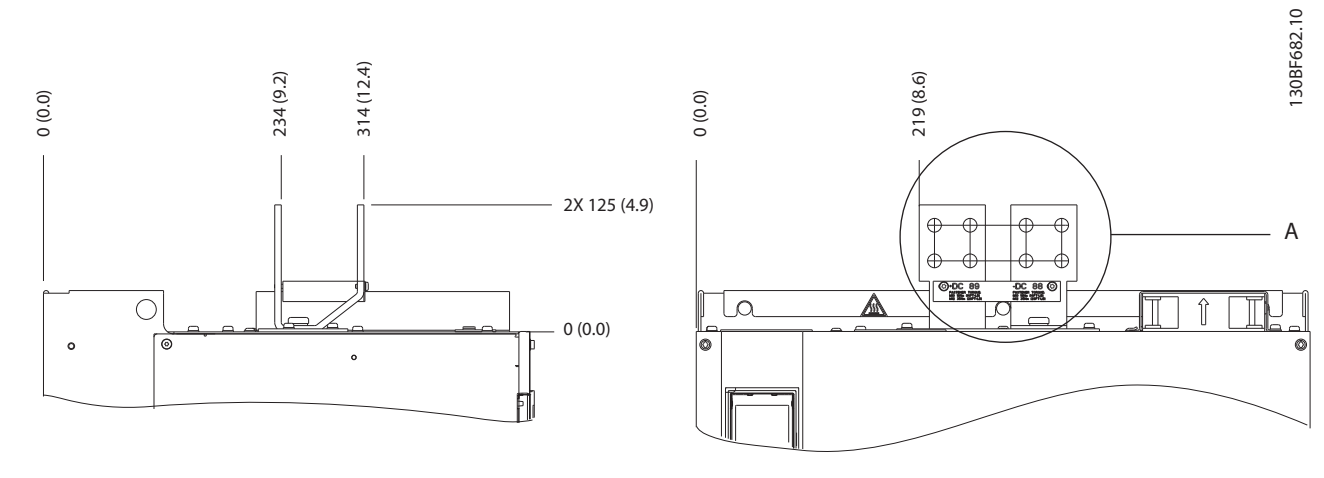

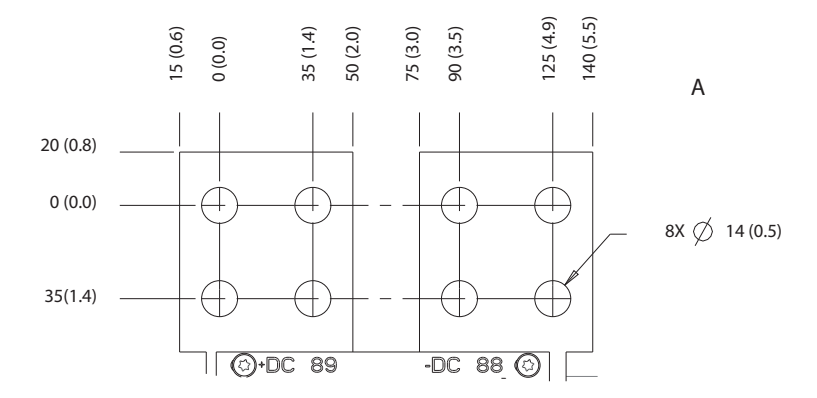

**Disegno 5.15 Dimensioni dei morsetti di condivisione del carico/rigenerazione E4h**

**5 5**

## 5.8 Cavi di controllo

Tutti i morsetti dei cavi di comando sono situati all'interno del convertitore, sotto l'LCP. Per accedere, aprire lo sportello (E1h ed E2h) o rimuovere il pannello anteriore (E3h ed E4h).

## 5.8.1 Instradamento del cavo di comando

Fissare tutti i cavi di controllo come mostrato in *Disegno 5.16*. Ricordarsi di collegare opportunamente gli schermi in modo da assicurare il miglior livello di immunità elettrica.

- **•** Isolare i cavi di controllo dai cavi ad alta potenza nel convertitore.
- **•** Quando il convertitore è collegato a un termistore, assicurarsi che i cavi di controllo del termistore siano schermati e rinforzati/a doppio isolamento. Si raccomanda una tensione di alimentazione da 24 V CC.

#### **Collegamento del bus di campo**

I collegamenti sono indicati per le opzioni rilevanti della scheda di controllo. Per maggiori dettagli, vedere le istruzioni del bus di campo pertinenti. Il cavo deve essere fissato ed instradato insieme ad altri conduttori di controllo all'interno dell'unità. Vedere *Disegno 5.16*.

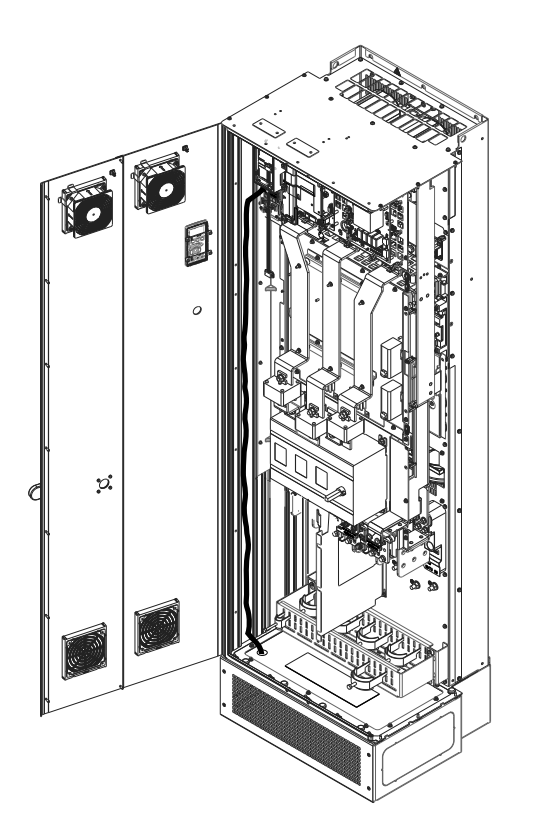

**Disegno 5.16 Percorso di cablaggio della scheda di controllo**

## 5.8.2 Tipi di morsetti di controllo

*Disegno 5.17* mostra i connettori removibili del convertitore di frequenza. Le funzioni dei morsetti e le relative impostazioni di fabbrica sono elencate in *Tabella 5.1* – *[Tabella 5.3](#page-43-0)*.

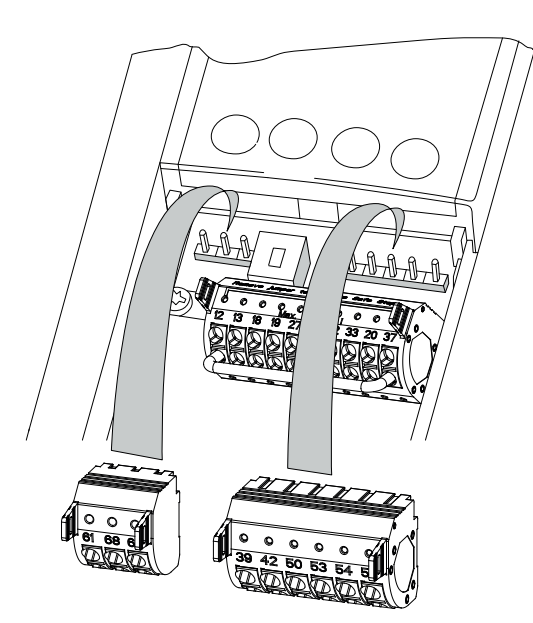

**Disegno 5.17 Posizioni dei morsetti di controllo**

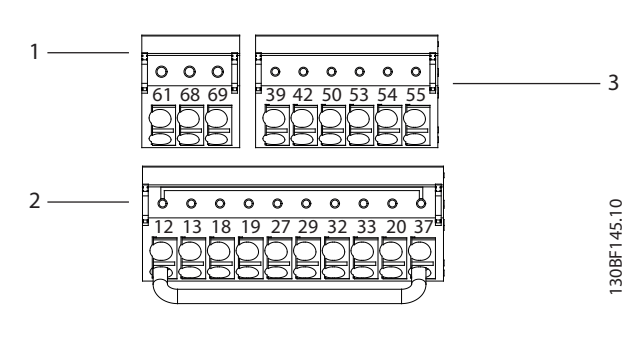

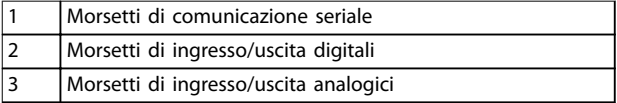

#### **Disegno 5.18 Numeri dei morsetti situati sui connettori**

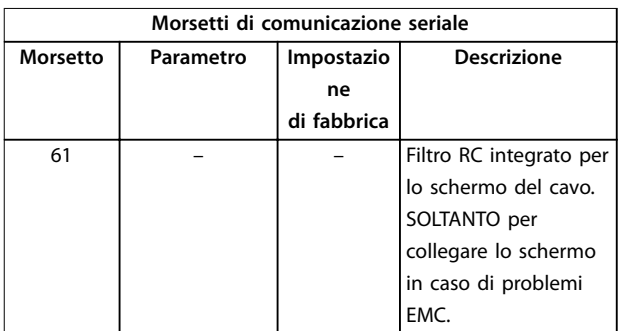

130BF144.10

30BF144.10

<u>Danfoss</u>

130BF715.10

30BF715.10

Danfoss

<span id="page-43-0"></span>

٦

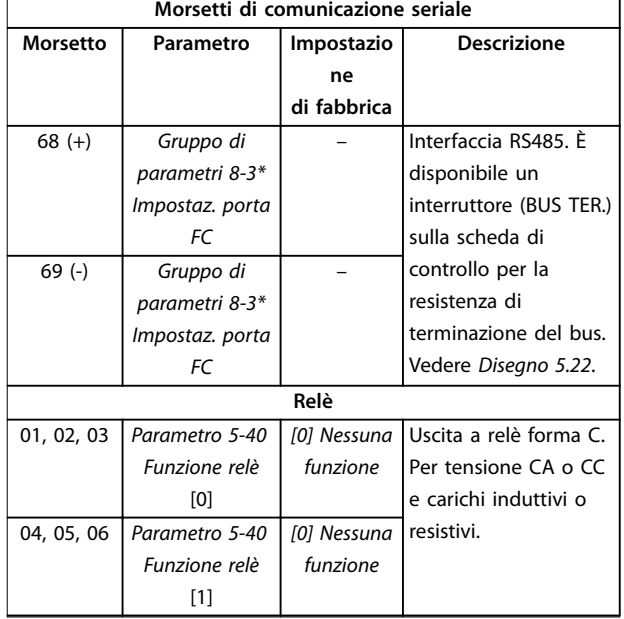

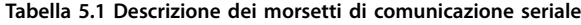

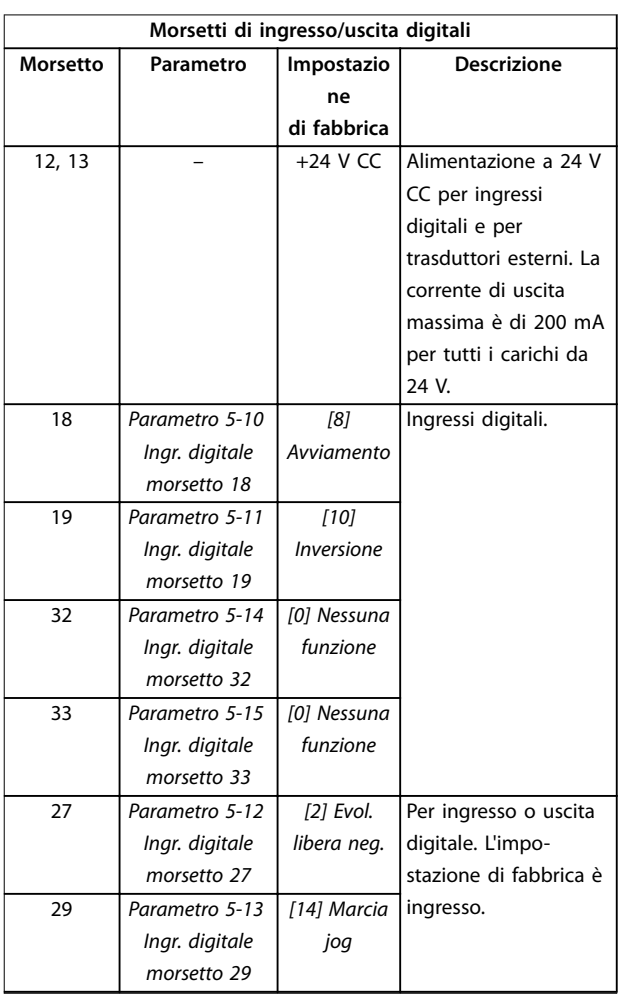

| Morsetti di ingresso/uscita digitali |           |             |                        |
|--------------------------------------|-----------|-------------|------------------------|
| Morsetto                             | Parametro | Impostazio  | <b>Descrizione</b>     |
|                                      |           | ne          |                        |
|                                      |           | di fabbrica |                        |
| 20                                   |           |             | Comune per gli         |
|                                      |           |             | ingressi digitali e    |
|                                      |           |             | potenziale 0 V per     |
|                                      |           |             | l'alimentazione a 24   |
|                                      |           |             | V.                     |
| 37                                   |           | <b>STO</b>  | Ouando non viene       |
|                                      |           |             | usata la funzionalità  |
|                                      |           |             | opzionale STO, è       |
|                                      |           |             | necessario montare     |
|                                      |           |             | un ponticello tra il   |
|                                      |           |             | morsetto 12 (o 13) e   |
|                                      |           |             | il morsetto 37. Ouesta |
|                                      |           |             | configurazione         |
|                                      |           |             | consente di assicurare |
|                                      |           |             | il funzionamento del   |
|                                      |           |             | convertitore di        |
|                                      |           |             | frequenza con i valori |
|                                      |           |             | di programmazione      |
|                                      |           |             | impostati in fabbrica. |

**Tabella 5.2 Descrizioni dei morsetti di ingresso/uscita digitali**

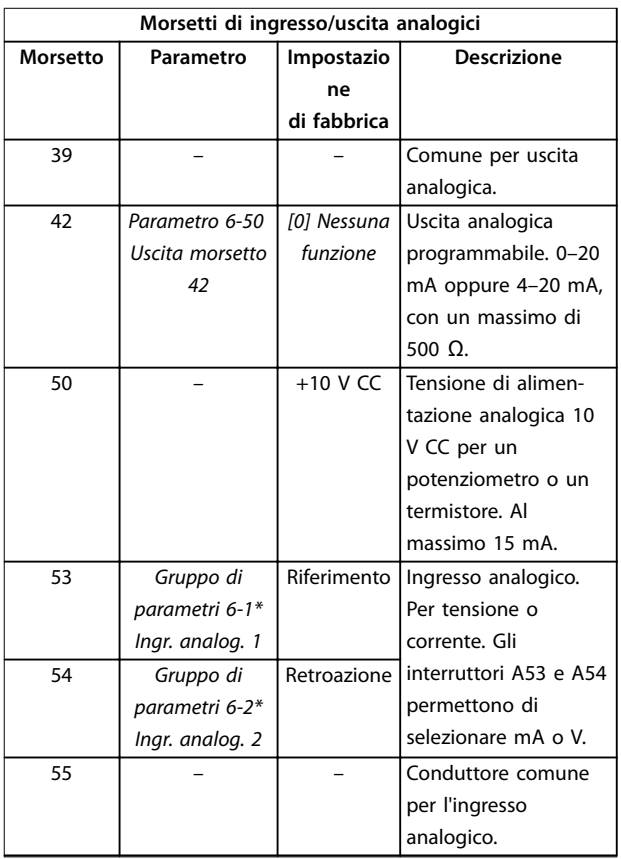

**Tabella 5.3 Descrizioni dei morsetti di ingresso/uscita analogici**

<span id="page-44-0"></span>**Morsetti relè:**

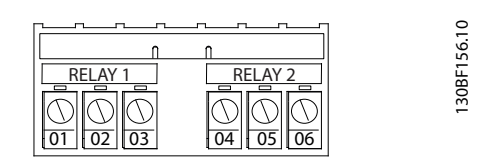

**Disegno 5.19 Morsetti relè 1 e relè 2**

- **•** Relè 1 e relè 2. La posizione delle uscite dipende dalla configurazione del convertitore di frequenza. Vedere *[capitolo 3.5 Rack di controllo](#page-10-0)*.
- **•** Morsetti sull'apparecchiatura opzionale integrata. Vedere il manuale in dotazione con l'apparecchiatura opzionale.

### 5.8.3 Collegamento ai morsetti di controllo

I connettori dei morsetti di controllo sono scollegabili dal convertitore di frequenza per facilitare l'installazione, come mostrato in *Disegno 5.20*.

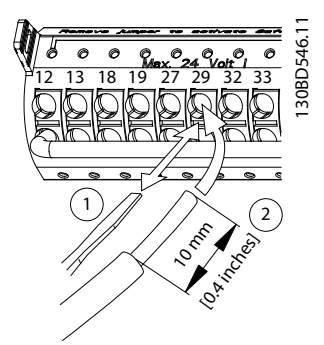

Disegno 5.20 Collegamento dei fili elettrici di controllo

## *AVVISO!*

Al fine di ridurre al minimo l'interferenza, mantenere i fili **di controllo quanto più corti possibile e separarli dai cavi ad alta potenza.**

- 1. Aprire il contatto inserendo un piccolo cacciavite nello slot al di sopra del contatto e spingere il cacciavite leggermente verso l'alto.
- 2. Inserire il filo di controllo nudo nel contatto.
- 3. Rimuovere il cacciavite per fissare il filo di controllo nel contatto.
- 4. Assicurarsi che il contatto sia ben saldo e non allentato. Un cavo di controllo allentato può causare guasti all'apparecchiatura o prestazioni ridotte.

Vedere *[capitolo 9.5 Specifiche dei cavi](#page-83-0)* per le dimensioni dei cavi dei morsetti di controllo e *[capitolo 7 Esempi di configu](#page-57-0)[razione del cablaggio](#page-57-0)* per i collegamenti tipici dei cavi di controllo.

## 5.8.4 Abilitazione del funzionamento motore (morsetto 27)

È necessario montare un ponticello tra il morsetto 12 (o 13) e il morsetto 27 per il funzionamento del convertitore utilizzando i valori di programmazione di impostazione di fabbrica.

- **•** Il morsetto di ingresso digitale 27 è progettato per ricevere un comando di interblocco esterno a 24 V CC.
- **•** Se non si utilizzano dispositivi di interblocco, eseguire un ponticello tra il morsetto di controllo 12 (consigliato) o 13 e il morsetto 27. Questo filo fornisce un segnale interno a 24 V sul morsetto 27.
- **•** Quando la riga di stato in fondo all'LCP riporta *AUTO REMOTE COAST*, l'unità è pronta per funzionare, ma manca un segnale di ingresso sul morsetto 27.
- **•** Quando al morsetto 27 è collegata un'apparecchiatura opzionale montata in fabbrica, non rimuovere quel collegamento.

## *AVVISO!*

**Il convertitore di frequenza non può funzionare senza un segnale sul morsetto 27, a meno che il morsetto 27 venga riprogrammato con** *parametro 5-12 Ingr. digitale morsetto 27***.**

### 5.8.5 Configurazione della comunicazione seriale RS485

L'RS485 è un'interfaccia bus a due fili, compatibile con topologia di rete multi-drop e contiene le caratteristiche seguenti.

- **•** È possibile usare il protocollo di comunicazione Danfoss FC o Modbus RTU, integrati nel convertitore.
- **•** Le funzioni sono programmabili da remoto utilizzando il software di protocollo e la connessione RS485 o *nel gruppo di parametri 8-\*\* Comun. e opzioni.*
- **•** La selezione di un protocollo di comunicazione specifico modifica diverse impostazioni dei parametri predefiniti per corrispondere alle specifiche del protocollo e rende disponibili parametri aggiuntivi specifici del protocollo.
- **•** Sono disponibili schede opzionali per il convertitore di frequenza per fornire protocolli di comunicazione aggiuntivi. Vedere la documentazione della scheda opzionale per le istruzioni di installazione e funzionamento.

<u>Danfoss</u>

Danfoss

**•** È disponibile un interruttore (BUS TER) sulla scheda di controllo per la resistenza di terminazione del bus. Vedere *[Disegno 5.22](#page-46-0)*.

Per il setup della comunicazione seriale di base, procedere come segue.

- 1. Collegare i cavi della comunicazione seriale RS485 ai morsetti (+)68 e (-)69.
	- 1a Usare un cavo di comunicazione seriale schermato (consigliato).
	- 1b Vedere *[capitolo 5.6 Collegamento a terra](#page-30-0)* per una messa a terra corretta.
- 2. Selezionare le seguenti impostazioni dei parametri.
	- 2a Tipo di protocollo in *parametro 8-30 Protocollo*.
	- 2b Indirizzo del convertitore in *parametro 8-31 Indirizzo*.
	- 2c Baud rate in *parametro 8-32 Baud rate*.

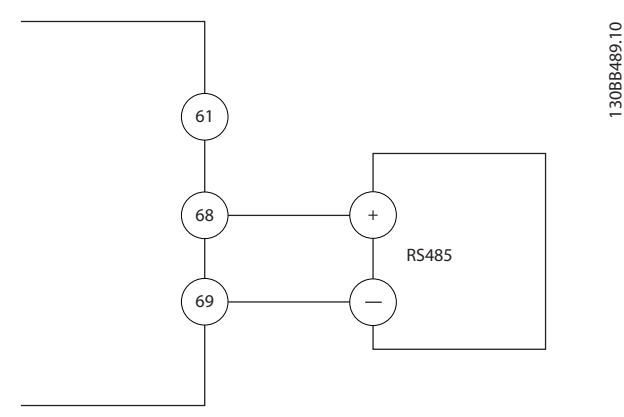

**Disegno 5.21 Schema di cablaggio per la comunicazione seriale**

## 5.8.6 Cablaggio di Safe Torque Off (STO)

La funzione Safe Torque Off (STO) è un componente in un sistema di controllo di sicurezza che impedisce all'unità di generare la tensione necessaria a far ruotare il motore.

Per eseguire STO è necessario un cablaggio supplementare per il convertitore. Per ulteriori informazioni fare riferimento alla *Guida operativa Safe Torque Off*.

## 5.8.7 Cablaggio del riscaldatore

Il riscaldatore è un'opzione utilizzata per prevenire la formazione di condensa all'interno del contenitore quando l'unità è spenta. È progettato per essere collegato sul campo e controllato da un impianto di climatizzazione.

#### **Specifiche**

- **•** Tensione nominale: 100–240
- **•** Dimensione dei fili: 12–24 AWG

## 5.8.8 Cablaggio dei contatti ausiliari al sezionatore

Il sezionatore è un'opzione installata in fabbrica. I contatti ausiliari, che sono accessori di segnale utilizzati insieme al sezionatore, non vengono installati in fabbrica per consentire una maggiore flessibilità in sede di installazione. I contatti si inseriscono a scatto senza bisogno di attrezzi.

I contatti devono essere installati in posizioni specifiche del sezionatore a seconda delle loro funzioni. Consultare la scheda tecnica inclusa nella busta per accessori fornita con il convertitore.

#### **Specifiche**

- **•** <sup>U</sup>i/[V]: 690
- **•** <sup>U</sup>imp/[kV]: 4
- **•** Livello di inquinamento: 3
- **•** <sup>I</sup>th/[A]: 16
- **•** Sezione del cavo: 1...2x0,75...2,5 mm<sup>2</sup>
- **•** Fusibile massimo: 16 A/gG
- **•** NEMA: A600, R300, dimensioni del filo: 18–14 AWG, 1(2)

## 5.8.9 Cablaggio dell'interruttore di temperatura della resistenza freno

La morsettiera della resistenza freno si trova sulla scheda di potenza e consente di collegare un interruttore di temperatura della resistenza freno esterno. L'interruttore può essere configurato come normalmente chiuso o normalmente aperto. Se lo stato dell'ingresso cambia, un segnale fa scattare il convertitore e viene visualizzato sul display LCP *Allarme 27, guasto al chopper di frenatura*. Allo stesso tempo, il convertitore interrompe la frenata e il motore procede a ruota libera.

- 1. Individuare la morsettiera della resistenza freno (morsetti 104–106) sulla scheda di potenza. Vedere *[Disegno 3.3](#page-10-0)*.
- 2. Rimuovere le viti M3 che fissano il ponticello alla scheda di potenza.
- 3. Rimuovere il ponticello e cablare l'interruttore di temperatura della resistenza freno in una delle configurazioni seguenti.

<span id="page-46-0"></span>**Installazione elettrica Guida operativa** 

Danfoss

- 3a **Normalmente chiuso**. Collegare ai morsetti 104 e 106.
- 3b **Normalmente aperto**. Collegare ai morsetti 104 e 105.
- 4. Fissare i fili dell'interruttore con le viti M3. Serrare alla coppia di 0,5-0,6 Nm.

### 5.8.10 Selezionare il segnale di ingresso di tensione/corrente

I morsetti di ingresso analogici 53 e 54 consentono l'impostazione di un segnale di ingresso su tensione (0–10 V) o corrente (0/4–20 mA).

#### **Impostazione parametri predenita:**

- **•** Morsetto 53: segnale di riferimento velocità ad anello aperto (vedere *parametro 16-61 Mors. 53 impost. commut.*).
- **•** Morsetto 54: segnale di retroazione ad anello chiuso (vedere *parametro 16-63 Mors. 54 impost. commut.*).

## *AVVISO!*

**Scollegare l'alimentazione al convertitore di frequenza prima di cambiare le posizioni dell'interruttore.**

- 1. Rimuovere l'LCP (pannello di controllo locale). Vedere *[capitolo 6.3 Menu LCP](#page-50-0)*.
- 2. Rimuovere qualsiasi apparecchiatura opzionale che copra gli interruttori.
- 3. Impostare gli interruttori A53 e A54 per selezionare il tipo di segnale ( $U =$  tensione,  $I =$ corrente).

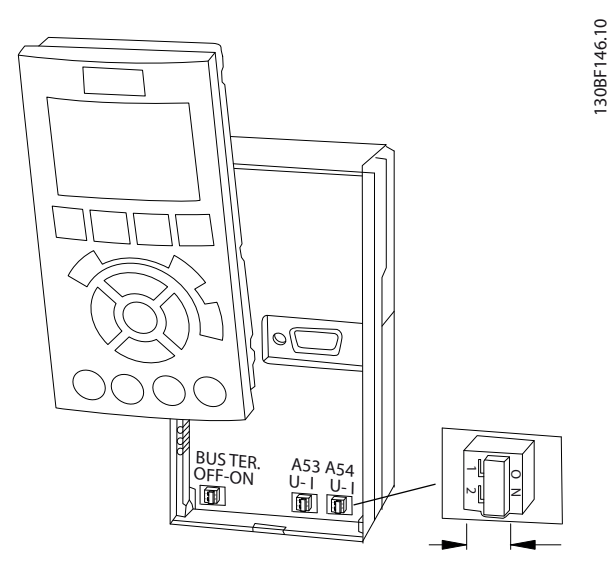

**Disegno 5.22 Posizione degli interruttori dei morsetti 53 e 54**

**5 5**

Danfoss

## 5.9 Lista di controllo prima dell'avvio

Prima di completare l'installazione dell'unità, ispezionare l'intero impianto come spiegato nel dettaglio in *Tabella 5.4*. Spuntare le voci man mano che vengono controllate.

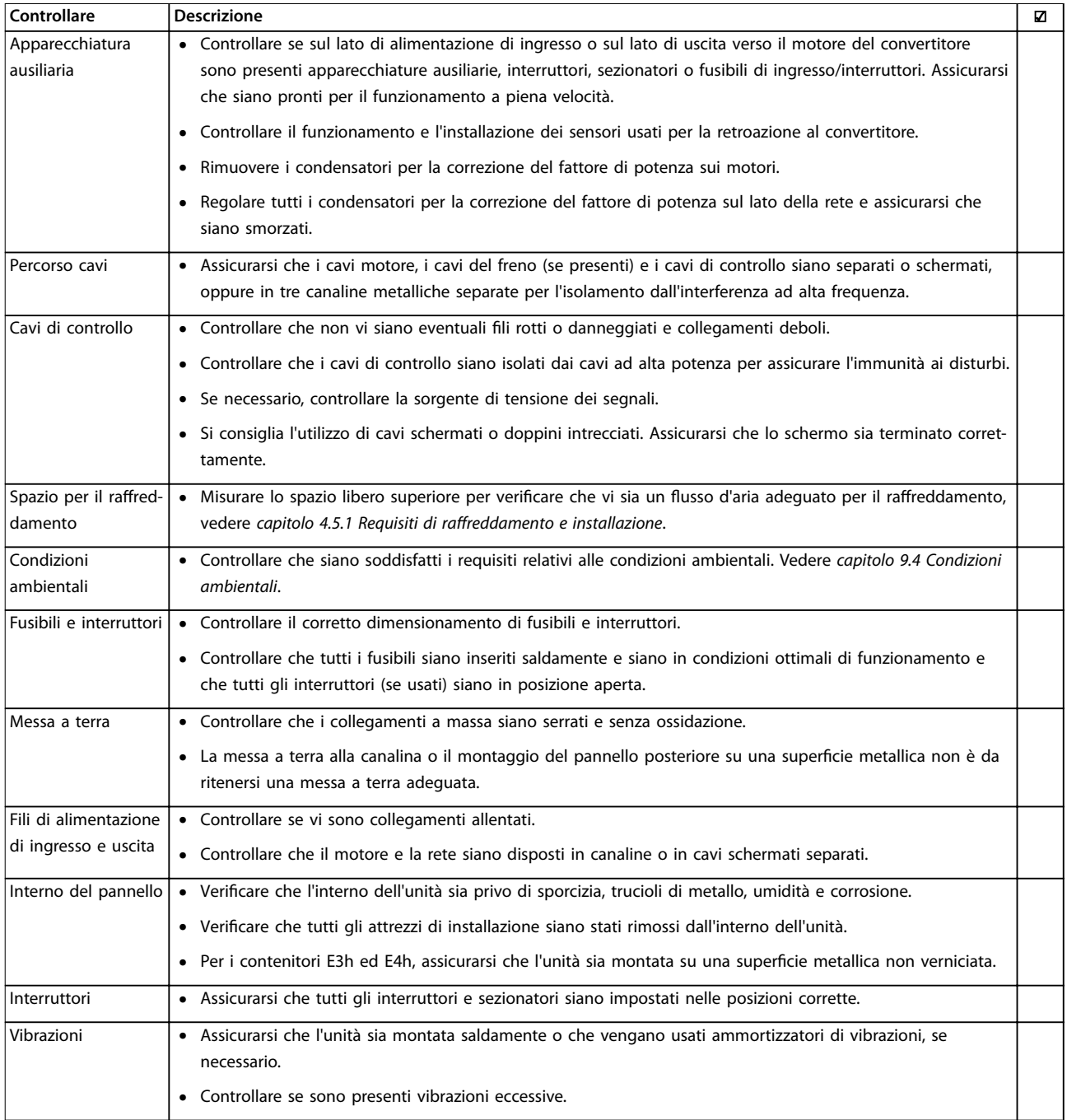

**Tabella 5.4 Lista di controllo prima dell'avvio**

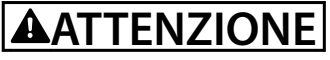

**POTENZIALE RISCHIO IN CASO DI GUASTO INTERNO**

Se il convertitore non è protetto correttamente mediante coperture, possono verificarsi lesioni personali.

**• Prima di applicare la corrente elettrica, assicurarsi che tutte le coperture di sicurezza (portello e pannelli) siano al loro posto e ssate in modo sicuro. Fare riferimento a** *capitolo 9.10.1 Coppie nominali di serraggio***.**

Danfoss

## 6 Messa in funzione

### 6.1 Istruzioni di sicurezza

Vedere *[capitolo 2 Sicurezza](#page-5-0)* per le istruzioni generali di sicurezza.

# **AVVISO**

#### **ALTA TENSIONE**

**I convertitori di frequenza sono soggetti ad alta tensione quando collegati all'alimentazione di ingresso della rete CA. Se l'installazione, l'avviamento e la manutenzione del convertitore di frequenza non vengono effettuati da** personale qualificato, possono conseguire lesioni gravi o **mortali.**

**• Le operazioni di installazione, avviamento e manutenzione del convertitore di frequenza devono essere eseguite esclusivamente da** personale qualificato.

#### **Prima di applicare la tensione:**

- 1. Chiudere correttamente il coperchio.
- 2. Controllare che tutti i passacavi siano saldamente serrati.
- 3. Assicurarsi che l'alimentazione di ingresso all'unità sia spenta e bloccata. Non fare affidamento sui sezionatori del convertitore per l'isolamento dell'alimentazione di ingresso.
- 4. Verificare che non sia presente tensione sui morsetti di ingresso L1 (91), L2 (92) e L3 (93), tra fase e fase e tra fase e terra.
- 5. Verificare che non sia presente tensione sui morsetti di uscita 96 (U), 97 (V) e 98 (W), tra fase e fase e tra fase e terra.
- 6. Confermare la continuità del motore misurando il valore di resistenza ohm su U-V (96-97), V-W (97-98) e W-U (98-96).
- 7. Controllare la corretta messa a terra del convertitore e del motore.
- 8. Ispezionare il convertitore per escludere collegamenti allentati sui morsetti.
- 9. Confermare che la tensione di alimentazione corrisponda alla tensione del convertitore e del motore.

### 6.2 Applicare la tensione

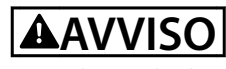

### **AVVIO INVOLONTARIO**

**Quando il convertitore è collegato alla rete CA, all'alimentazione CC o alla condivisione del carico, il motore può avviarsi in qualsiasi momento. L'avvio involontario durante le operazioni di programmazione, manutenzione o riparazione può causare morte, lesioni gravi o danni alle cose. Il motore può essere avviato tramite un interruttore esterno, un comando bus di campo, un segnale di riferimento in ingresso dall'LCP o dall'LOP, da** remoto utilizzando Software di configurazione MCT 10 **oppure a seguito del ripristino di una condizione di guasto.**

**Per prevenire un avviamento involontario del motore, procedere come segue:**

- **• Premere [Off/Reset] sull'LCP prima di programmare i parametri.**
- **• Scollegare il convertitore di frequenza dalla rete.**
- **• Cablare e montare completamente il convertitore di frequenza, il motore e qualsiasi apparecchiatura azionata prima di collegare il convertitore di frequenza alla rete CA, all'alimentazione CC o alla condivisione del carico.**
- 1. Confermare che la tensione di ingresso tra le fasi sia bilanciata entro il 3%. In caso contrario, correggere lo squilibrio della tensione di ingresso prima di continuare. Ripetere questa procedura dopo aver corretto la tensione.
- 2. Assicurarsi che il cablaggio dell'apparecchiatura opzionale, se presente, sia idoneo all'applicazione.
- 3. Assicurarsi che tutti i dispositivi di comando siano in posizione OFF.
- 4. Chiudere tutti gli sportelli del pannello e fissare saldamente tutti i coperchi.
- 5. Alimentare l'unità. NON avviare il convertitore di frequenza ora. Per le unità dotate di sezionatore, ruotare in posizione ON per alimentare il convertitore.

## <span id="page-50-0"></span>*AVVISO!*

**Se la riga di stato in fondo all'LCP riporta AUTO REMOTE COASTING o visualizza** *Allarme 60 Interblocco esterno***, signica che l'unità è pronta per funzionare, tuttavia è mancante un ingresso sul morsetto 27. Per ulteriori dettagli, vedere** *[capitolo 5.8.4 Abilitazione del funzio](#page-44-0)[namento motore \(morsetto 27\)](#page-44-0)***.**

## 6.3 Menu LCP

Per istruzioni più dettagliate sui menu o sui parametri fare riferimento alla *Guida alla Programmazione.*

## 6.3.1.1 Modalità Menu rapido

L'LCP consente di accedere ai parametri tramite i Menu rapidi. Per ottenere un elenco delle opzioni relative ai menu rapidi premere [Quick Menus].

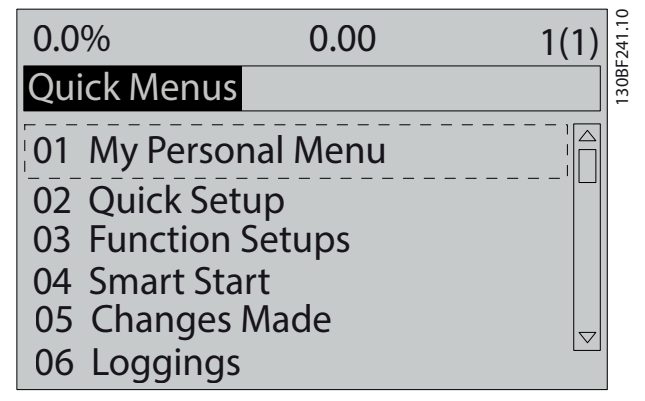

**Disegno 6.1 Visualizzazione del Menu rapido.**

## 6.3.1.2 Q1 Menu personale

Il menu personale è usato per definire cosa viene mostrato nell'area del display. Fare riferimento a *[capitolo 3.6 Pannello](#page-11-0) [di controllo locale \(LCP\)](#page-11-0)*. Inoltre questo menu può mostrare fino a 50 parametri pre-programmati. Questi 50 parametri vengono immessi manualmente tramite *parametro 0-25 Menu personale*.

## 6.3.1.3 Q2 Setup rapido

I parametri in *Q2 Setup rapido* contengono dati di base su sistema e motore che sono sempre necessari per configurare il convertitore. Vedere *[capitolo 6.4.2 Immissione](#page-53-0) [delle informazioni di sistema](#page-53-0)* per le procedure di configurazione.

## 6.3.1.4 Q3 Impostaz. funzione

I parametri disponibili in*Q3 impostaz. funzione* contengono i dati relativi alle funzioni di ventilatore, compressore e pompa. In questo menu sono inoltre presenti i parametri

per il display LCP, le velocità preimpostate digitali, la scala dei riferimenti analogici e le applicazioni ad anello chiuso a zona singola e multizona.

Danfoss

## 6.3.1.5 Q4 Smart Start

La funzione *Q4 Smart Start* pone all'utente domande sulla base della risposta precedente che, a sua volta, configura automaticamente il motore e l'applicazione pompa/ ventilatore/trasportatore selezionata.

## 6.3.1.6 Q5 Modifiche effettuate

Selezionare *Q5 Modifiche effettuate* per avere informazioni su:

- **•** le 10 modifiche più recenti;
- **•** le modifiche effettuate rispetto all'impostazione di fabbrica.

## 6.3.1.7 Q6 Registrazioni

Usare *Q6 Registrazioni* per trovare un guasto. Per ottenere informazioni sulla lettura della linea di visualizzazione, selezionare *Registrazioni*. Le informazioni vengono visualizzate sotto forma di grafici. È possibile visualizzare soltanto i parametri selezionati nel *parametro 0-20 Visualiz.ridotta del display- riga 1,1* fino al *parametro 0-24 Visual.completa del display-riga 3*. È possibile memorizzare fino a 120 campionamenti per riferimenti futuri.

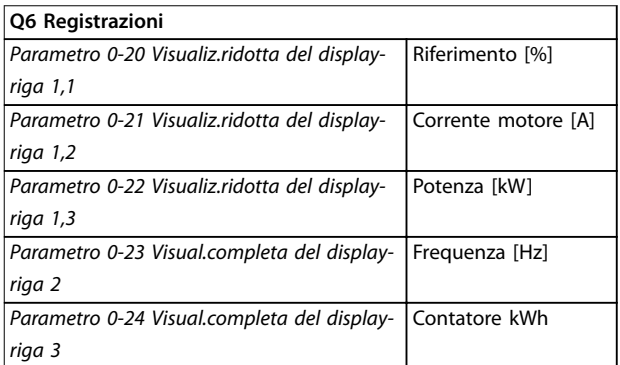

**Tabella 6.1 Esempi di registrazione dei parametri**

## 6.3.1.8 Modalità Menu principale

L'LCP consente l'accesso alla modalità *Menu principale*. Selezionare la modalità *Menu principale* premendo il tasto [Main Menu]. La visualizzazione risultante appare sul display dell'LCP.

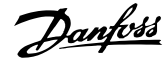

| 1107 giri/min.          | 3,84 A | 1(1)                | 0          |
|-------------------------|--------|---------------------|------------|
| Menu princ.             |        |                     | 130BP066.1 |
| - ** Funzionam./display |        |                     |            |
| 1 - ** Carico/Motore    |        |                     |            |
| 2 - ** Freni            |        |                     |            |
| $3 - **$ Rif./rampe     |        |                     |            |
|                         |        | $\overline{\nabla}$ |            |

**Disegno 6.2 Vista del menu principale**

Le righe da 2 a 5 sul display mostrano una lista di gruppi di parametri che possono essere selezionati premendo i tasti [▲] e [▼].

Tutti i parametri possono essere modificati nel menu principale. Le schede opzionali aggiunte all'unità attivano parametri addizionali associati al dispositivo opzionale.

### 6.4 Programmazione del convertitore

Per informazioni dettagliate sulle funzioni principali sul pannello di controllo locale (LCP), vedere *[capitolo 3.6 Pannello di controllo locale \(LCP\)](#page-11-0)*. Per informazioni sulle impostazioni dei parametri, vedere la *Guida alla Programmazione*.

#### **Prospetto dei parametri**

Le impostazioni dei parametri controllano il funzionamento del convertitore ed è possibile accedervi tramite l'LCP. A queste impostazioni viene assegnato un valore predefinito in fabbrica, ma possono essere configurate secondo un'applicazione univoca. Ogni parametro possiede un nome e un numero che rimangono invariati indipendentemente dalla modalità di programmazione.

Nella modalità *Menu principale*, i parametri sono suddivisi in gruppi. La prima cifra del numero del parametro (da sinistra) indica il numero del gruppo di parametri. Il gruppo di parametri viene quindi suddiviso in sottogruppi, se necessario. Per esempio:

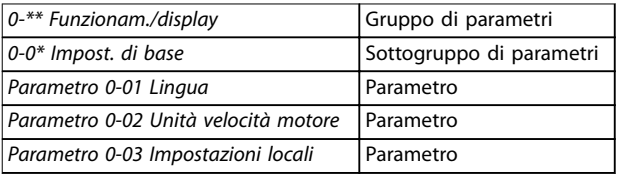

**Tabella 6.2 Esempio della gerarchia del gruppo di parametri**

#### **Spostamento da un parametro all'altro**

Navigare attraverso i parametri attraverso i seguenti tasti LCP:

- **•** Premere [▲] [▼] per scorrere verso l'alto o verso il basso.
- **•** Premere [◄] [►] per spostare uno spazio verso sinistra o destra di un punto decimale mentre si modifica un valore decimale di un parametro.
- **•** Premere [OK] per accettare la modifica.
- **•** Premere [Cancel] per ignorare il cambio e uscire dalla modalità di modifica.
- **•** Premere [Back] due volte per mostrare la schermata di stato.
- **•** Premere [Main Menu] una volta per tornare al menu principale.

## 6.4.1 Esempio di programmazione per un'applicazione ad anello aperto

Questa procedura, usata per configurare una tipica applicazione ad anello aperto, programma il convertitore per ricevere un segnale di controllo analogico di 0-10 V CC sul morsetto di ingresso 53. Il convertitore risponde fornendo un'uscita di 20-50 Hz al motore, proporzionale al segnale di ingresso (0-10 V CC = 20-50 Hz).

Premere [Quick Menu] e attenersi alle seguenti istruzioni. 1. Selezionare *Q3 Impostaz. funzione* e premere [OK].

2. Selezionare *Set dati parametrici* e premere [OK].

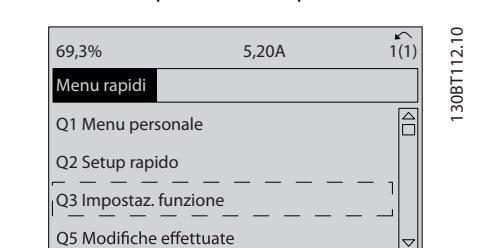

**Disegno 6.3 Q3 Impostaz. funzione**

3. Selezionare *Q3-2 Impostaz. anello aperto* e premere [OK].

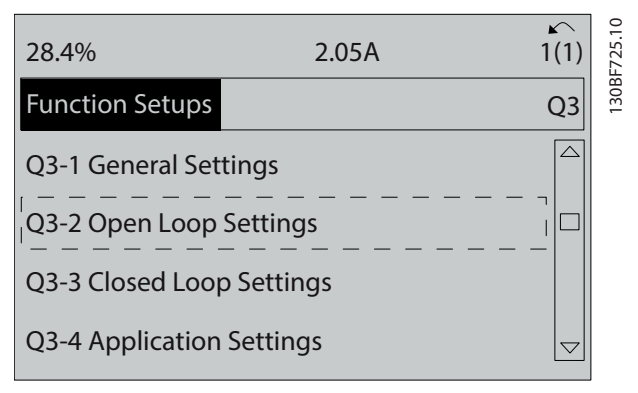

**Disegno 6.4 Q3-2 Impostaz. anello aperto**

4. Selezionare *Q3-21 Riferimento Analogico* e premere [OK].

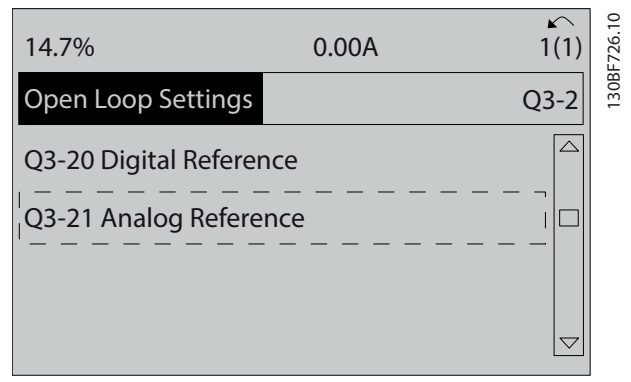

**Disegno 6.5 Q3-21 Riferimento Analogico**

5. Selezionare *parametro 3-02 Riferimento minimo*. Impostare il riferimento interno minimo del convertitore a 0 Hz e premere [OK].

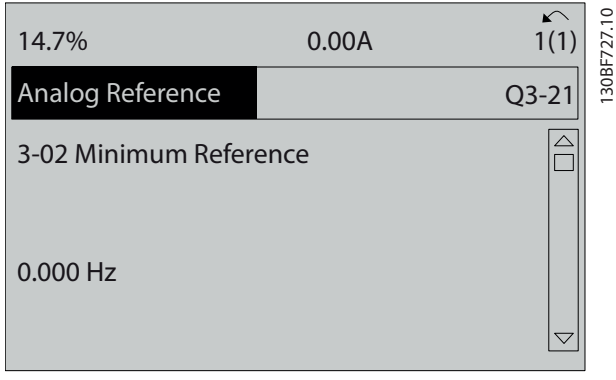

**Disegno 6.6** *Parametro 3-02 Riferimento minimo*

6. Selezionare *parametro 3-03 Riferimento max.*. Impostare il riferimento interno massimo del convertitore a 60 Hz e premere [OK].

| 14.7%                               | 0.00A | $\sqrt{ }$<br>130BF728.11<br>1(1) |
|-------------------------------------|-------|-----------------------------------|
| Analog Reference                    |       | $Q3-21$                           |
| 3-03 Maximum Reference<br>60.000 Hz |       |                                   |
|                                     |       |                                   |

**Disegno 6.7** *Parametro 3-03 Riferimento max.*

7. Selezionare *parametro 6-10 Tens. bassa morsetto 53*.

Impostare il riferimento tensione esterno minimo sul morsetto 53 a 0 V e premere [OK].

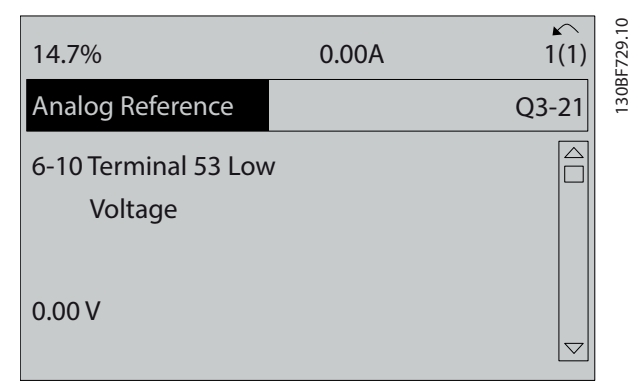

**Disegno 6.8** *Parametro 6-10 Tens. bassa morsetto 53*

8. Selezionare *parametro 6-11 Tensione alta morsetto 53*. Impostare il riferimento tensione esterno massimo sul morsetto 53 a 10 V e premere [OK].

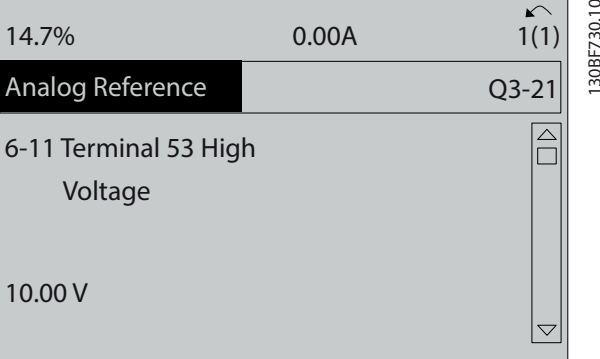

**Disegno 6.9** *Parametro 6-11 Tensione alta morsetto 53*

9. Selezionare *parametro 6-14 Rif.basso/ val.retroaz.morsetto 53*. Impostare il riferimento di velocità minimo sul morsetto 53 a 20 Hz e premere [OK].

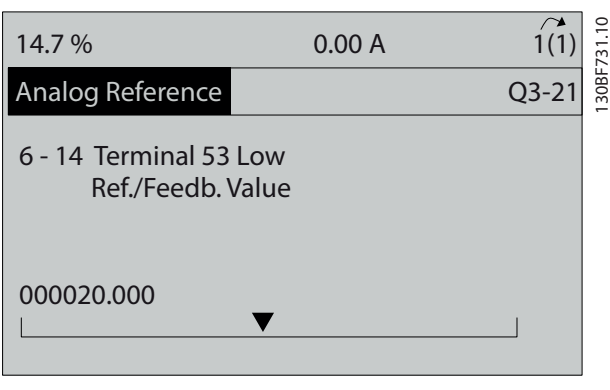

**Disegno 6.10** *Parametro 6-14 Rif.basso/val.retroaz.morsetto 53*

10. Selezionare *parametro 6-15 Rif. alto/valore retroaz. morsetto 53*. Impostare il riferimento di velocità massimo sul morsetto 53 a 50 Hz e premere [OK].

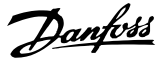

<span id="page-53-0"></span>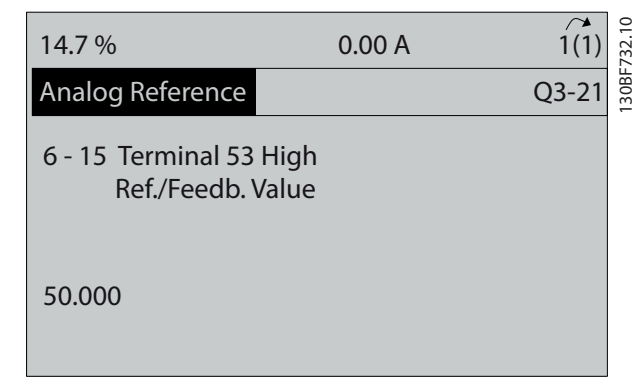

**Disegno 6.11** *Parametro 6-15 Rif. alto/valore retroaz. morsetto 53*

## **6 6**

Con un dispositivo esterno che fornisce un segnale di controllo di 0-10 V, collegato al morsetto 53 del convertitore di frequenza, il sistema ora è pronto per il funzionamento.

## *AVVISO!*

**In** *Disegno 6.11***, la barra di scorrimento a destra del display si trova in fondo. Questa posizione indica che la procedura è completa.**

*Disegno 6.12* mostra le connessioni di cablaggio utilizzate per abilitare il setup del dispositivo esterno.

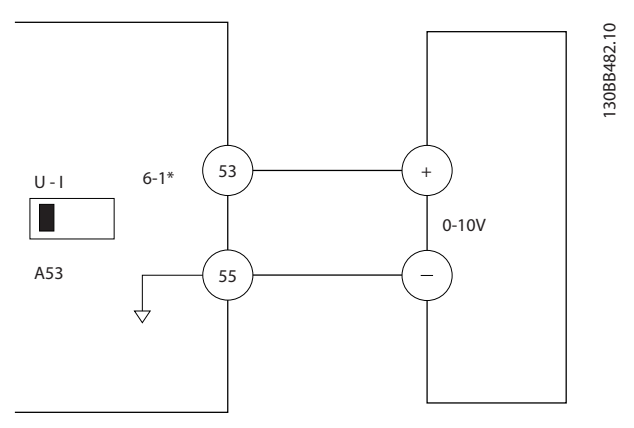

**Disegno 6.12 Esempio di cablaggio per il dispositivo esterno che fornisce un segnale di controllo da 0-10 V**

6.4.2 Immissione delle informazioni di sistema

## *AVVISO!*

## **DOWNLOAD DEL SOFTWARE**

**Per la messa in funzione tramite PC, installare Software** di configurazione MCT 10. Il software può essere **scaricato (versione base) oppure ordinato (versione avanzata, codice numerico 130B1000). Per maggiori informazioni e per i download, vedere** *[www.drives.danfoss.com/services/pc-tools](http://www.drives.danfoss.com/services/pc-tools)***.**

Le seguenti istruzioni permettono di immettere informazioni di sistema di base nel convertitore. Le impostazioni parametri raccomandate sono concepite per scopi di avviamento e controllo. Le impostazioni dell'applicazione variano.

## *AVVISO!*

**Anche se questi passaggi presuppongono che venga usato un motore asincrono, è possibile utilizzare anche un motore a magneti permanenti. Per ulteriori** informazioni su tipi di motore specifici, consultare la Guida alla Programmazione specifica del prodotto.

- 1. Premere [Main Menu] sull'LCP.
- 2. Selezionare *0-\*\* Funzionam./display* e premere  $[OK]$ .
- 3. Selezionare *0-0\* Impost.di base* e premere [OK].
- 4. Selezionare *parametro 0-03 Impostazioni locali* e premere [OK].
- 5. Selezionare *[0] Internazionale* o *[1] Stati Uniti* come opportuno e premere [OK]. (questa azione modifica le impostazioni di fabbrica per alcuni parametri di base).
- 6. Premere [Quick Menus] sull'LCP e quindi selezionare *02 Setup rapido*.
- 7. Modificare le seguenti impostazioni dei parametri elencate in *[Tabella 6.3](#page-54-0)* se necessario. I dati del motore sono riportati sulla targa del motore.

<span id="page-54-0"></span>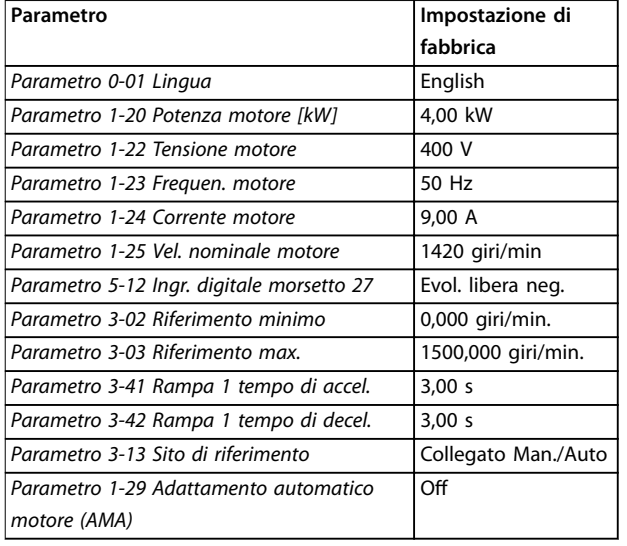

**Tabella 6.3 Impostazioni setup rapido**

## *AVVISO!*

## **SEGNALE DI INGRESSO MANCANTE**

**Quando l'LCP visualizza AUTO REMOTE COASTING o l'***allarme 60, Interbl. esterno***, l'unità è pronta per funzionare ma manca un segnale di ingresso. Vedere** *[capitolo 5.8.4 Abilitazione del funzionamento motore](#page-44-0) [\(morsetto 27\)](#page-44-0)* **per dettagli.**

### 6.4.3 Configurazione dell'ottimizzazione automatica dell'energia

L'ottimizzazione automatica dell'energia (AEO) è una procedura che riduce al minimo le tensioni al motore, riducendo il consumo di energia, il calore ed il rumore.

- 1. Premere [Main Menu].
- 2. Selezionare *1-\*\* Carico e Motore* e premere [OK].
- 3. Selezionare *1-0\* Impost.generali* e premere [OK].
- 4. Selezionare *parametro 1-03 Caratteristiche di coppia* e premere [OK].
- 5. Selezionare *[2] Ottim. en. autom. CT* or *[3] Ottim. en. autom. VT* e premere [OK].

## 6.4.4 Configurazione dell'adattamento automatico del motore

L'adattamento automatico motore è una procedura che ottimizza la compatibilità tra il convertitore e il motore.

Il convertitore crea un modello matematico del motore per la regolazione della corrente motore di uscita. La procedura verifica inoltre il bilanciamento delle fasi di ingresso dell'alimentazione elettrica e confronta le caratteristiche del motore con i dati immessi nei *parametri* da *1-20* a *1-25*.

## *AVVISO!*

**Se si vericano avvisi o allarmi, vedere** *[capitolo 8.5 Elenco](#page-65-0) [degli avvisi e degli allarmi](#page-65-0)***. Alcuni motori non sono in grado di eseguire la versione completa del test. In tal** caso, o se un filtro di uscita è collegato al motore, **selezionare** *[2] Abilitare AMA ridotto***.**

Per ottenere risultati migliori, eseguire questa procedura a motore freddo.

- 1. Premere [Main Menu].
- 2. Selezionare *1-\*\* Carico e Motore* e premere [OK].
- 3. Selezionare *1-2\* Dati motore* e quindi premere [OK].
- 4. Selezionare *parametro 1-29 Adattamento automatico motore (AMA)* e premere [OK].
- 5. Selezionare [1] *Abilit.AMA compl.* e premere [OK].
- 6. Premere [Hand On] e quindi [OK]. Il test viene eseguito automaticamente segnalando il completamento.
- 6.5 Test prima dell'avviamento del sistema

# **AVVISO**

## **AVVIAMENTO DEL MOTORE**

**Se non si assicura che il motore, il sistema e ogni apparecchiatura collegata siano pronti per l'avviamento, si rischiano danneggiamenti alle apparecchiature o lesioni personali. Prima dell'avvio,**

- **• Assicurarsi che l'apparecchiatura possa funzionare in sicurezza in qualsiasi condizione.**
- **• Assicurarsi che il motore, il sistema e ogni apparecchiatura collegata siano pronti per l'avviamento.**

## 6.5.1 Rotazione del motore

## *AVVISO!*

**Se il motore funziona nel senso errato, può danneggiare l'apparecchiatura. Prima di mettere in funzione l'unità, controllare il verso di rotazione del motore facendo brevemente funzionare il motore. Il motore funziona brevemente a 5 Hz oppure alla minima frequenza impostata in** *parametro 4-12 Limite basso velocità motore [Hz]***.**

**6 6**

- 1. Premere [Hand On].
- 2. Muovere il cursore a sinistra del punto decimale usando il tasto freccia sinistra e quindi immettere un valore giri/min. che fa sì che il motore ruoti lentamente.
- 3. Premere [OK].
- 4. Se la rotazione del motore è errata, cambiare *parametro 1-06 Senso orario* a *[1] Inverso*.

## 6.5.2 Rotazione dell'encoder

Se viene utilizzata la retroazione encoder, eseguire le fasi seguenti:

- 1. Selezionare *[0] Anello aperto* in *parametro 1-00 Modo configurazione*.
- 2. Selezionare *[1] Encoder 24 V* in *parametro 7-00 Fonte retroazione PID di velocità*.
- 3. Premere [Hand On].
- 4. Premere [►] per un riferimento di velocità positivo (*parametro 1-06 Senso orario* a *[0] Normale*).
- 5. Verificare in *parametro 16-57 Feedback [RPM]* che la retroazione sia positiva.

Per maggiori informazioni sull'opzione encoder, fare riferimento al manuale dell'opzione.

## *AVVISO!*

### **RETROAZIONE NEGATIVA**

**Se la retroazione è negativa, il collegamento dell'encoder è errato. Usare** *parametro 5-71 Direz. encoder mors. 32/33* **o** *parametro 17-60 Verso retroazione* **per invertire la direzione oppure invertire i cavi dell'encoder.** *Parametro 17-60 Verso retroazione* **è solo disponibile con l'opzione VLT**® **Encoder Input MCB 102.**

## 6.6 Avviamento del sistema

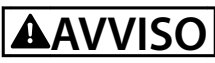

## **AVVIAMENTO DEL MOTORE**

**Se non si assicura che il motore, il sistema e ogni apparecchiatura collegata siano pronti per l'avviamento, si rischiano danneggiamenti alle apparecchiature o lesioni personali. Prima dell'avvio,**

- **• Assicurarsi che l'apparecchiatura possa funzionare in sicurezza in qualsiasi condizione.**
- **• Assicurarsi che il motore, il sistema e ogni apparecchiatura collegata siano pronti per l'avviamento.**

La procedura descritta in questa sezione richiede il completamento del cablaggio da parte dell'utente e della programmazione dell'applicazione. Una volta completato il setup dell'applicazione, si consiglia di seguire la procedura illustrata qui sotto.

- 1. Premere [Auto On].
- 2. Applicare un comando di esecuzione esterno. Alcuni esempi di comandi di esecuzione esterni possono essere un interruttore, un tasto o un controllore logico programmabile (PLC).
- 3. Regolare il riferimento di velocità nell'intervallo di velocità.
- 4. Assicurarsi che il sistema funzioni come previsto controllando il rumore e il livello di vibrazioni del motore.
- 5. Interrompere il comando di esecuzione esterno.

Se si verificano avvisi o allarmi, vedere *[capitolo 8.5 Elenco](#page-65-0) [degli avvisi e degli allarmi](#page-65-0)*.

6.7 Impostazioni dei parametri

## *AVVISO!*

## **IMPOSTAZIONI LOCALI**

**Alcuni parametri hanno impostazioni di fabbrica diverse per Internazionale o Stati Uniti. Per un elenco dei diversi valori di fabbrica, vedere** *[capitolo 10.2 Impostazioni dei](#page-106-0) [parametri predenite Internazionale/Nordamerica](#page-106-0)***.**

Una corretta programmazione delle applicazioni richiede l'impostazione di diverse funzioni dei parametri. I dettagli per i parametri sono forniti nella *Guida alla Programmazione*.

Le impostazioni dei parametri vengono salvate internamente nel convertitore, fornendo i seguenti vantaggi.

- **•** Le impostazioni dei parametri possono essere caricate nella memoria LCP e memorizzate come backup.
- **•** È possibile programmare rapidamente unità multiple collegando l'LCP all'unità e scaricando le impostazioni di parametri memorizzate.
- **•** Le impostazioni che sono memorizzate nell'LCP non vengono modificate quando vengono ripristinate le impostazioni di fabbrica.
- **•** Le modifiche apportate alle impostazioni di fabbrica e tutte le programmazioni immesse nei parametri sono memorizzate e disponibili per la visualizzazione nel menu rapido. Vedere *[capitolo 3.6 Pannello di controllo locale \(LCP\)](#page-11-0)*.

## 6.7.1 Caricamento e scaricamento delle impostazioni dei parametri

Il convertitore funziona utilizzando i parametri memorizzati sulla scheda di controllo situata all'interno del convertitore stesso. Le funzioni di caricamento e scaricamento trasferiscono i parametri tra la scheda di controllo e l'LCP.

- 1. Premere [Off].
- 2. Accedere a *parametro 0-50 Copia LCP* e premere [OK].
- 3. Selezionare una delle seguenti alternative.
	- 3a Per caricare dati dalla scheda di controllo sull'LCP, selezionare *[1] Tutti a LCP*.
	- 3b Per scaricare dati dall'LCP alla scheda di controllo, selezionare *[2] Tutti da LCP*.
- 4. Premere [OK]. Una barra di avanzamento mostra il processo di caricamento o di scaricamento.
- 5. Premere [Hand On] o [Auto On].
- 6.7.2 Ripristino delle impostazioni di fabbrica

## *AVVISO!*

#### **PERDITA DI DATI**

**Durante il ripristino delle impostazioni di fabbrica, vanno persi i dati di programmazione, i dati motore, quelli relativi alla localizzazione e quelli sul monitoraggio. Per eseguire un backup, caricare i dati sull'LCP prima dell'inizializzazione. Fare riferimento a**  *capitolo 6.7.1 Caricamento e scaricamento delle impostazioni dei parametri***.**

Ripristinare le impostazioni di fabbrica inizializzando l'unità. L'inizializzazione può essere effettuata tramite *parametro 14-22 Modo di funzionamento* o manualmente.

*Parametro 14-22 Modo di funzionamento* non ripristina impostazioni come quelle seguenti.

- **•** Ore di esercizio
- **•** Opzioni comunicazione seriale
- **•** Impostazioni del menu personale
- **•** Log guasti, registro allarmi e altre funzioni di monitoraggio

#### **Inizializzazione consigliata**

- 1. Premere [Main Menu] due volte per accedere ai parametri.
- 2. Accedere a *parametro 14-22 Modo di funzionamento* e premere [OK].
- 3. Scorrere a *Inizializzazione* e premere [OK].

4. Togliere l'alimentazione all'unità e attendere che il display si spenga.

Danfoss

- 5. Alimentare l'unità. Durante l'avvio vengono ripristinate le impostazioni predefinite dei parametri. L'avviamento richiede leggermente più tempo del normale.
- 6. Viene visualizzato l'*Allarme 80, Inverter inizial.*; premere [Reset].

#### **Inizializzazione manuale**

L'inizializzazione manuale ripristina tutte le impostazioni di fabbrica tranne le seguenti.

- **•** *Parametro 15-00 Ore di funzionamento*
- **•** *Parametro 15-03 Accensioni*
- **•** *Parametro 15-04 Sovratemp.*
- **•** *Parametro 15-05 Sovratensioni*

Eseguire l'inizializzazione manuale nel modo seguente.

- 1. Togliere l'alimentazione all'unità e attendere che il display si spenga.
- 2. Con l'unità alimentata, tenere premuti [Status], [Main Menu] e [OK] contemporaneamente per circa 5 s o finché non si avverte un clic e la ventola inizia a funzionare. L'avviamento richiede leggermente più tempo del normale.

Danfoss

# <span id="page-57-0"></span>7 Esempi di configurazione del cablaggio

Gli esempi di questa sezione fungono da riferimento rapido per le applicazioni standard.

- **•** Le impostazioni dei parametri corrispondono ai valori locali predefiniti (selezionati in *parametro 0-03 Impostazioni locali*) se non diversamente specificato.
- **•** Accanto ai disegni sono mostrati i parametri associati ai morsetti e alle relative impostazioni.
- **•** Sono visualizzate anche le impostazioni richieste dell'interruttore per i morsetti analogici A53 o A54.

## *AVVISO!*

**Quando non viene usata la funzionalità opzionale STO, è necessario montare un ponticello tra il morsetto 12 (o 13) e il morsetto 37 per assicurare il funzionamento del convertitore di frequenza con i valori di programmazione impostati in fabbrica.**

7.1 Cablaggio per il controllo di velocità ad anello aperto

|            |     |              | Parametri                     |              |
|------------|-----|--------------|-------------------------------|--------------|
| FC.        |     |              | <b>Funzione</b>               | Impostazione |
| $+24V$     | 120 | 30BB926.10   | Parametro 6-10                | $0.07 V*$    |
| $+24V$     | 130 |              | Tens. bassa                   |              |
| D IN       | 180 |              | morsetto 53                   |              |
| D IN       | 190 |              | Parametro 6-11                | $10V^*$      |
| <b>COM</b> | 200 |              | Tensione alta                 |              |
| D IN       | 27¢ |              | morsetto 53                   |              |
| D IN       | 29¢ |              | Parametro 6-14                | 0 Hz         |
| D IN       | 32¢ |              | Rif.basso/                    |              |
| D IN       | 330 |              | val.retroaz.mors              |              |
| D IN       | 37Ċ |              | etto 53                       |              |
| $+10V$     | 500 |              | Parametro 6-15                | 50 Hz        |
| A IN       | 53¢ | $^+$         | Rif. alto/valore              |              |
| A IN       | 540 |              | retroaz.                      |              |
| COM        | 55¢ |              | morsetto 53                   |              |
| A OUT      | 420 | $-10 - +10V$ | * = Valore predefinito        |              |
| <b>COM</b> | 390 |              | Note/commenti:                |              |
|            |     |              | Si presume un ingresso 0 V CC |              |
| $U - I$    |     |              | = velocità 0 Hz e ingresso 10 |              |
|            |     |              | V CC = velocità 50 Hz.        |              |
| A53        |     |              |                               |              |
|            |     |              |                               |              |

**Tabella 7.1 Riferimento di velocità analogico (tensione)**

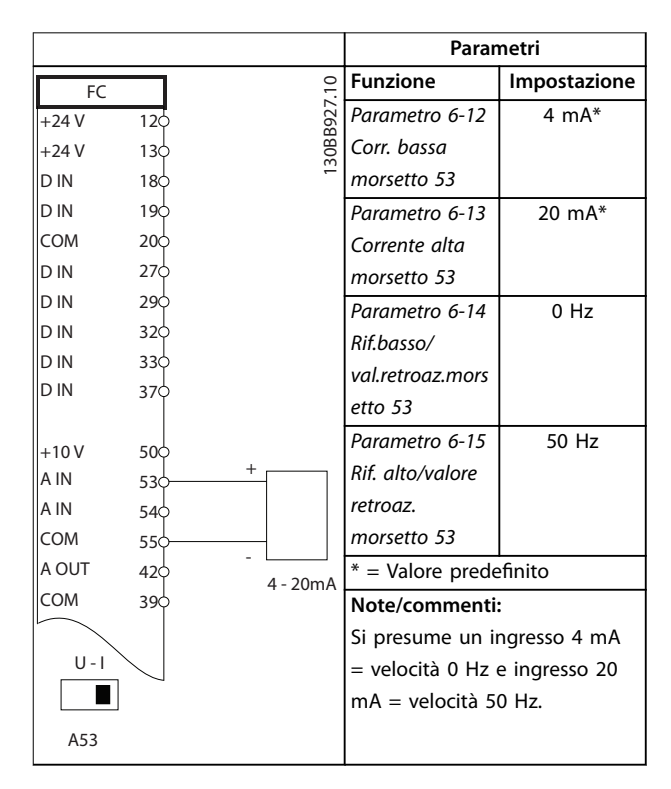

**Tabella 7.2 Riferimento di velocità analogico (corrente)**

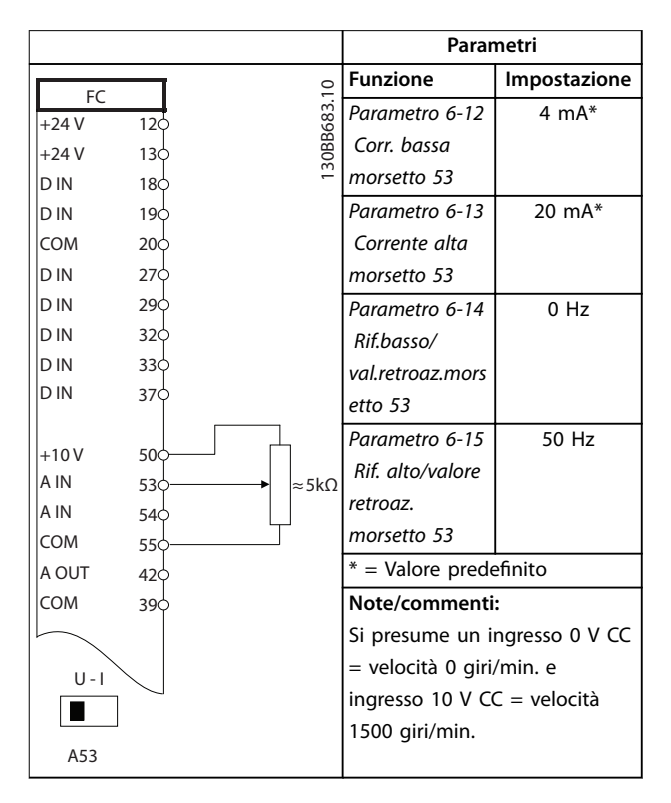

**Tabella 7.3 Riferimento di velocità (utilizzando un potenziometro manuale)**

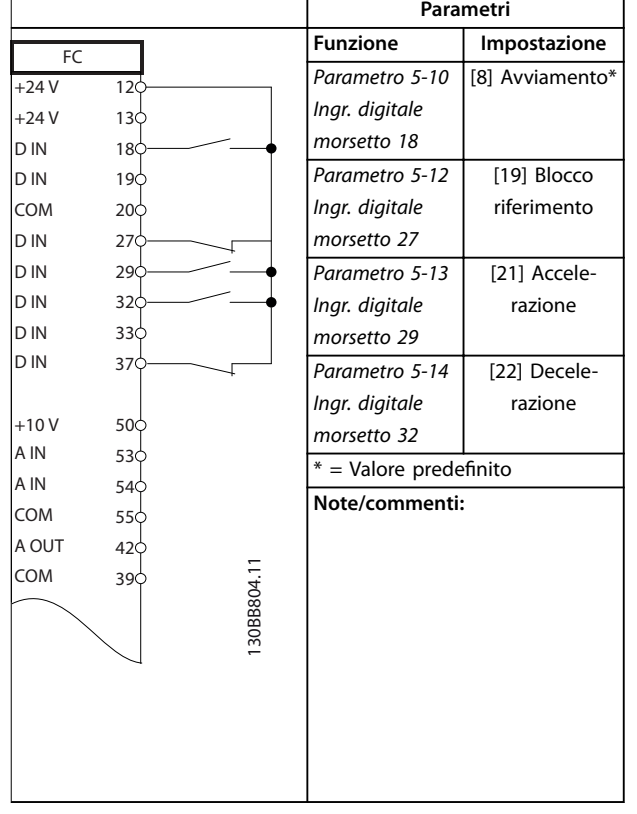

#### **Tabella 7.4 Accelerazione/decelerazione**

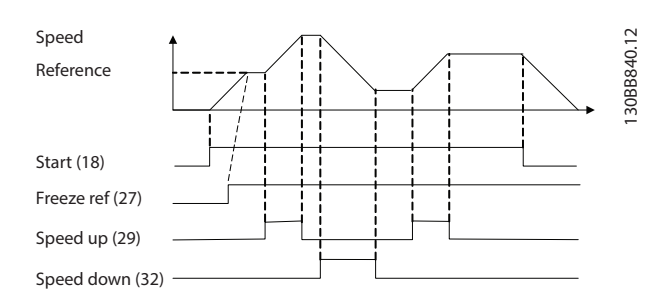

**Disegno 7.1 Accelerazione/decelerazione**

# 7.2 Cablaggio per avviamento/arresto

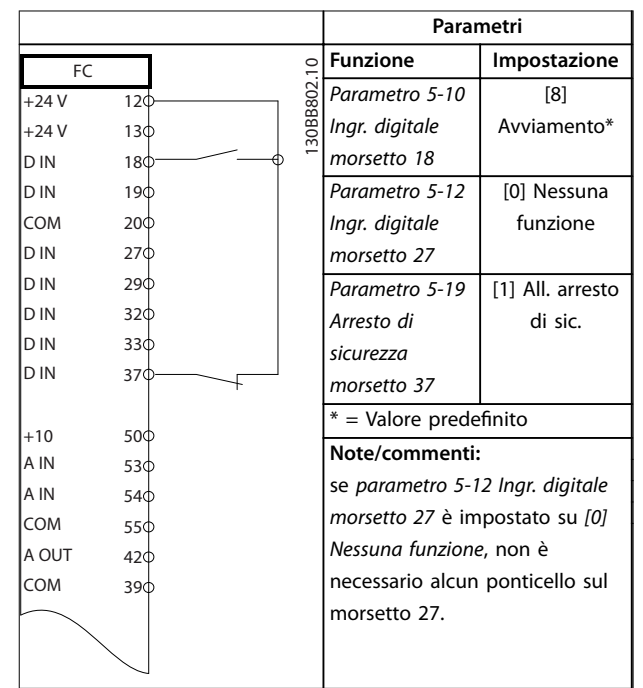

**Tabella 7.5 Comando di avviamento/arresto con opzione Safe Torque Off**

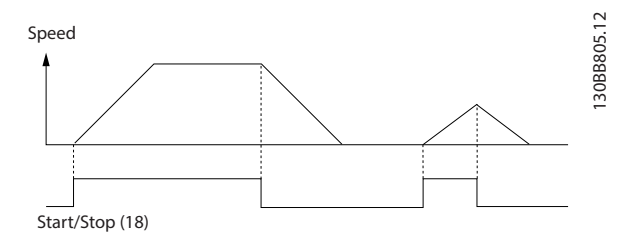

**Disegno 7.2 Comando di avviamento/arresto con Safe Torque Off**

Danfoss

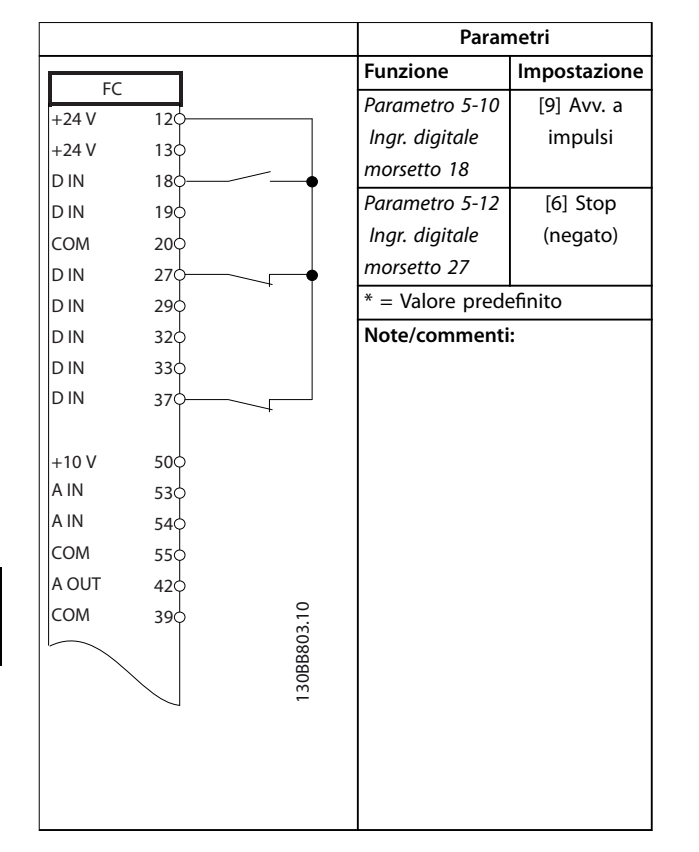

**Tabella 7.6 Avviamento/arresto a impulsi**

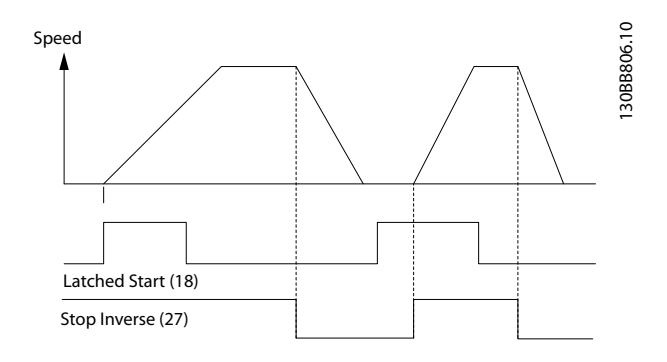

**Disegno 7.3 Avviamento su impulso/stop negato**

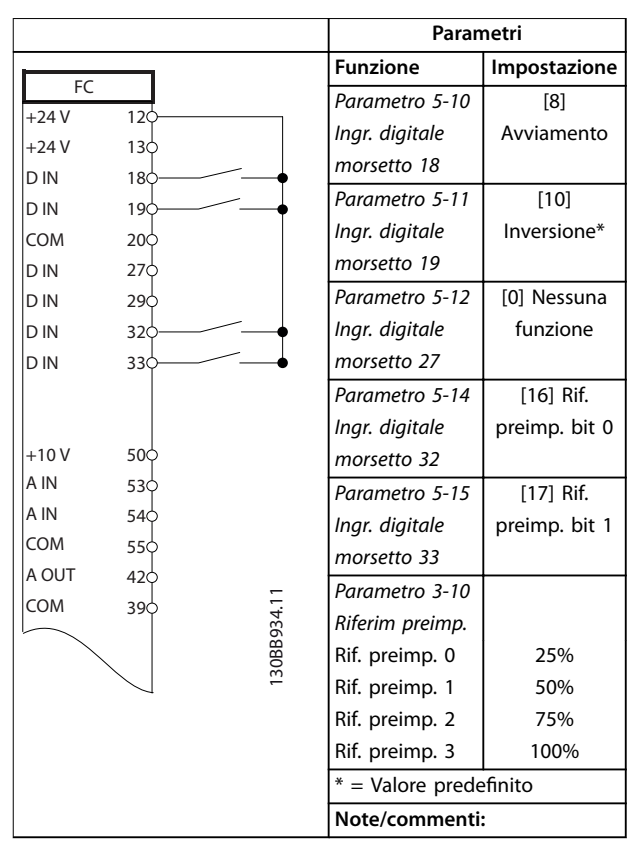

**Tabella 7.7 Avviamento/arresto con inversione e 4 velocità preimpostate**

## 7.3 Cablaggio per ripristino allarmi esterni

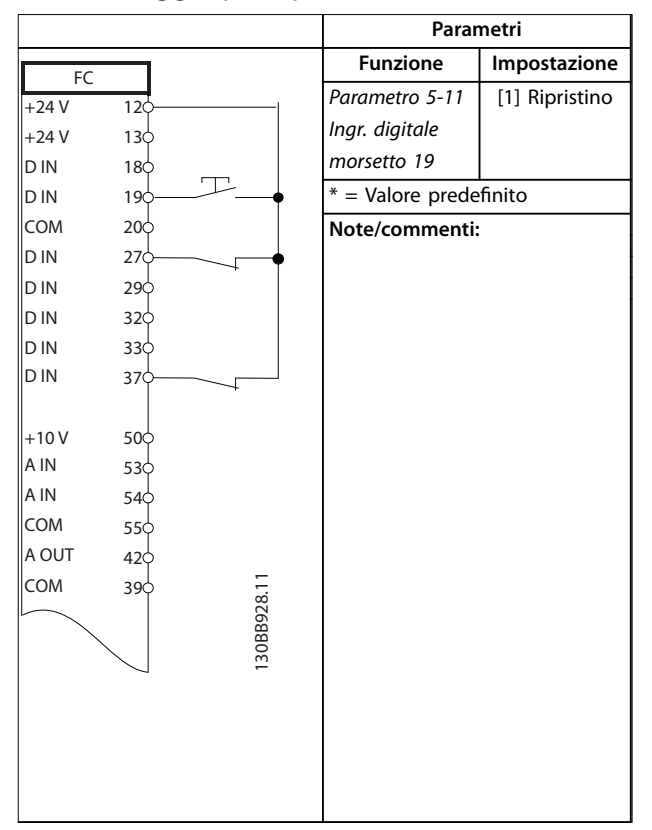

**Tabella 7.8 Ripristino allarmi esterni**

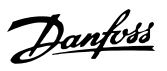

## 7.4 Cablaggio per un termistore motore

# **AAVVISO**

## **ISOLAMENTO TERMISTORE**

**Rischio di lesioni personali o di danni alle apparecchiature.**

**• Per soddisfare i requisiti di isolamento PELV, utilizzare solo termistori con isolamento rinforzato o doppio.**

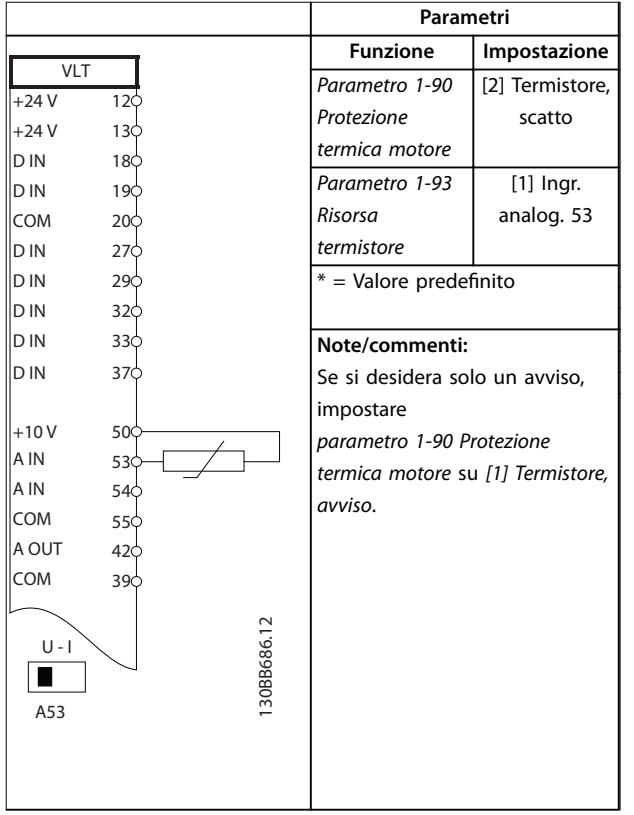

## 7.5 Cablaggio per la rigenerazione

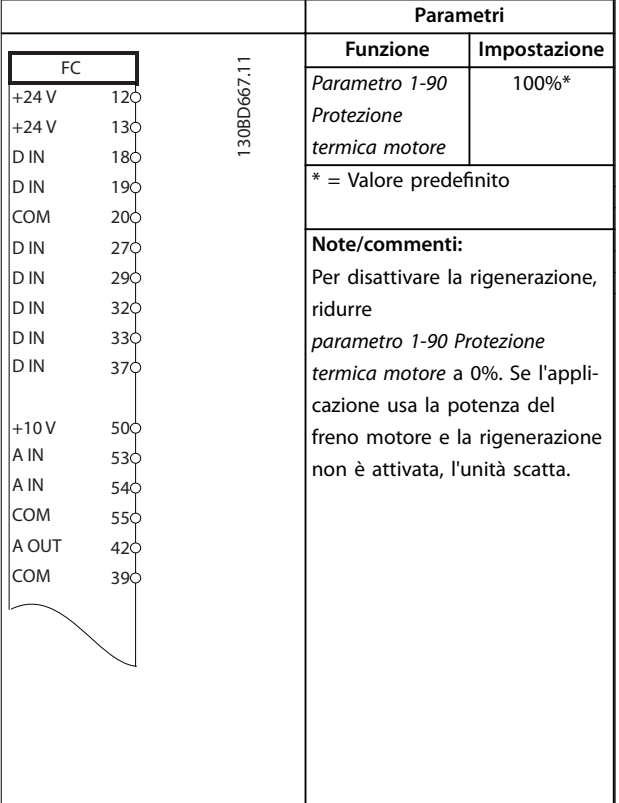

**Tabella 7.10 Rigenerazione**

**Tabella 7.9 Termistore motore**

Danfoss

## 8 Manutenzione, diagnostica e ricerca guasti

### 8.1 Manutenzione e assistenza

Il presente capitolo contiene:

- **•** Direttive di manutenzione e di assistenza.
- **•** Messaggi di stato.
- **•** Avvisi e allarmi.
- **•** Risoluzione dei problemi di base.

In condizioni di funzionamento e profili di carico normali, il convertitore è esente da manutenzione per tutta la vita utile prevista. Al fine di evitare guasti, pericoli e danni, esaminare il convertitore a intervalli regolari in funzione delle condizioni di funzionamento. Sostituire le parti usurate o danneggiate con ricambi originali o parti standard. Per assistenza e supporto, fare riferimento a *[www.danfoss.com/contact/sales\\_and\\_services/](http://www.danfoss.com/contact/sales_and_services/)*.

# **AAVVISO**

## **AVVIO INVOLONTARIO**

**Quando il convertitore è collegato alla rete CA, all'alimentazione CC o alla condivisione del carico, il motore può avviarsi in qualsiasi momento. L'avvio involontario durante le operazioni di programmazione, manutenzione o riparazione può causare morte, lesioni gravi o danni alle cose. Il motore può essere avviato tramite un interruttore esterno, un comando bus di campo, un segnale di riferimento in ingresso dall'LCP o dall'LOP, da** remoto utilizzando Software di configurazione MCT 10 **oppure a seguito del ripristino di una condizione di guasto.**

**Per prevenire un avviamento involontario del motore, procedere come segue:**

- **• Premere [Off/Reset] sull'LCP prima di programmare i parametri.**
- **• Scollegare il convertitore di frequenza dalla rete.**
- **• Cablare e montare completamente il convertitore di frequenza, il motore e qualsiasi apparecchiatura azionata prima di collegare il convertitore di frequenza alla rete CA, all'alimentazione CC o alla condivisione del carico.**

## 8.2 Pannello di accesso al dissipatore

Il convertitore di frequenza può essere ordinato con un pannello di accesso opzionale sul retro dell'unità. Questo pannello di accesso permette di raggiungere il dissipatore e consente di pulirlo dagli eventuali accumuli di polvere.

8.2.1 Rimozione del pannello di accesso al dissipatore

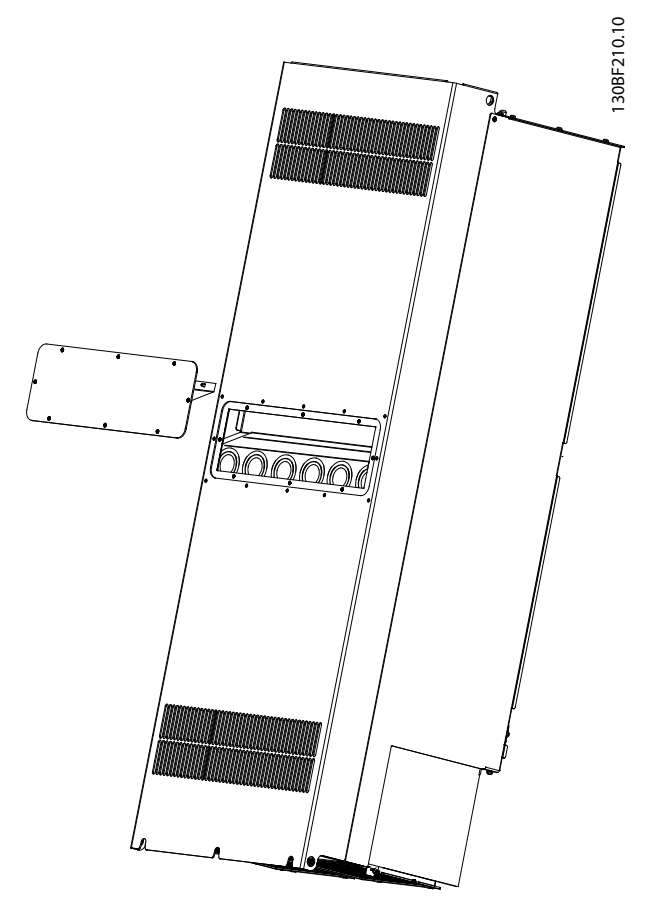

**Disegno 8.1 Pannello di accesso al dissipatore rimosso dal retro del convertitore**

- 1. Rimuovere l'alimentazione al convertitore e attendere 40 minuti per consentire che i condensatori si scarichino completamente. Fare riferimento a *[capitolo 2 Sicurezza](#page-5-0)*.
- 2. Posizionare il convertitore in modo che il lato posteriore sia interamente accessibile.
- 3. Rimuovere gli 8 fissaggi M5 che collegano il pannello di accesso alla parte posteriore del contenitore con una brugola da 3 mm.
- 4. Ispezionare il bordo anteriore del dissipatore per individuare danni o detriti.
- 5. Rimuovere materiali o detriti con un aspirapolvere.
- 6. Reinstallare il pannello e fissarlo al lato posteriore del contenitore con gli 8 fissaggi. Serrare i

**8 8**

fissaggi come da *capitolo 9.10.1 Coppie nominali di serraggio*.

## *AVVISO!*

## **DANNI AL DISSIPATORE**

L'uso di fissaggi più lunghi di quelli forniti origina**riamente con il pannello del dissipatore provocherà danni alle alette di raffreddamento del dissipatore.**

## 8.3 Messaggi di stato

Quando il convertitore è nella modalità stato, i messaggi di stato appaiono automaticamente nella riga inferiore del display LCP. Fare riferimento a *Disegno 8.2*. I messaggi di stato sono definiti in *Tabella 8.1* - *Tabella 8.3*.

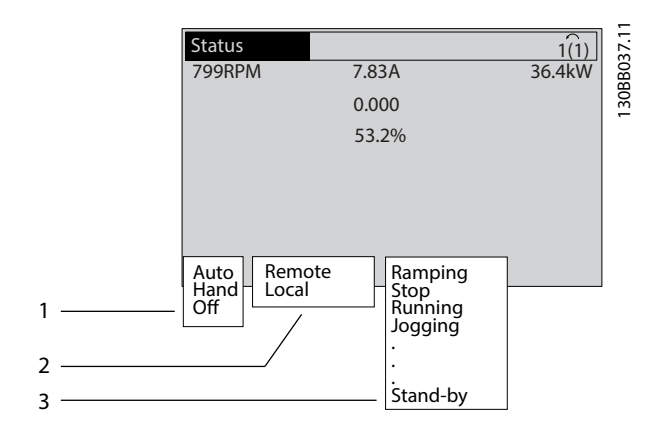

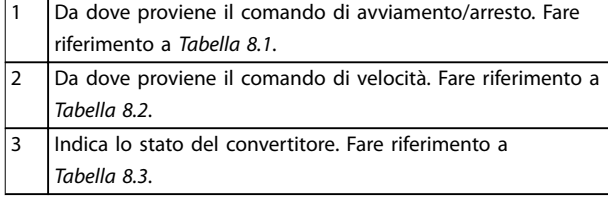

**Disegno 8.2 Visualizzazione Stato**

## *AVVISO!*

**In modalità automatica/remota, il convertitore necessita di comandi esterni per eseguire le funzioni.**

In *Tabella 8.1* - *Tabella 8.3* è definito il significato dei messaggi di stato visualizzati.

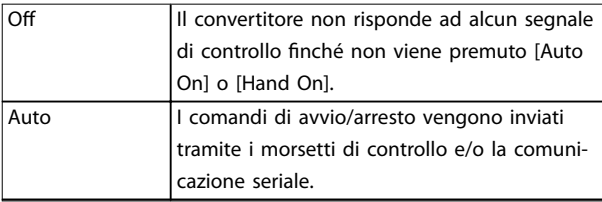

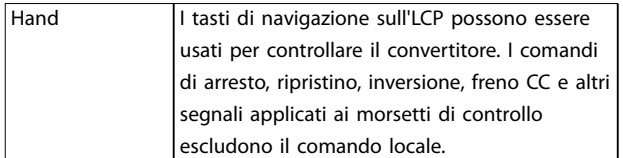

Danfoss

#### **Tabella 8.1 Modo di funzionamento**

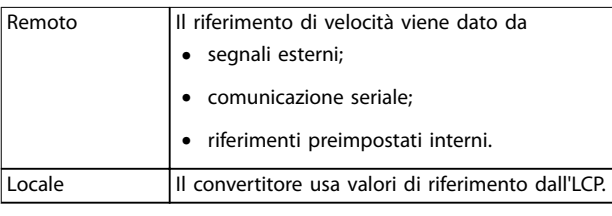

#### **Tabella 8.2 Posizione riferimento**

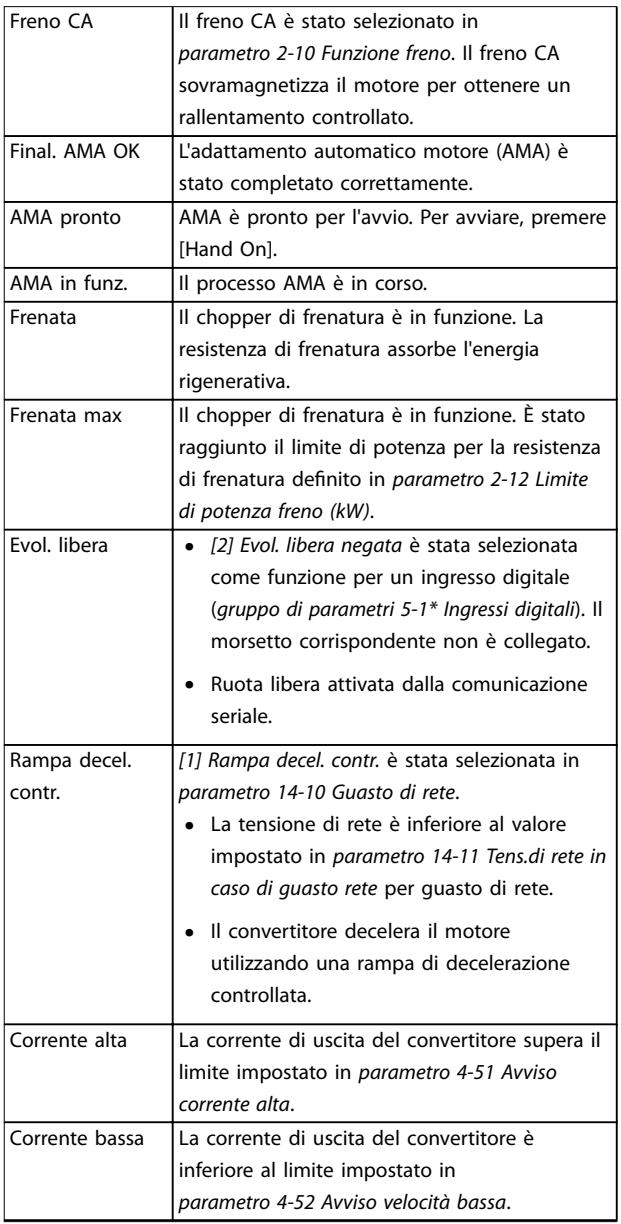

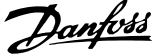

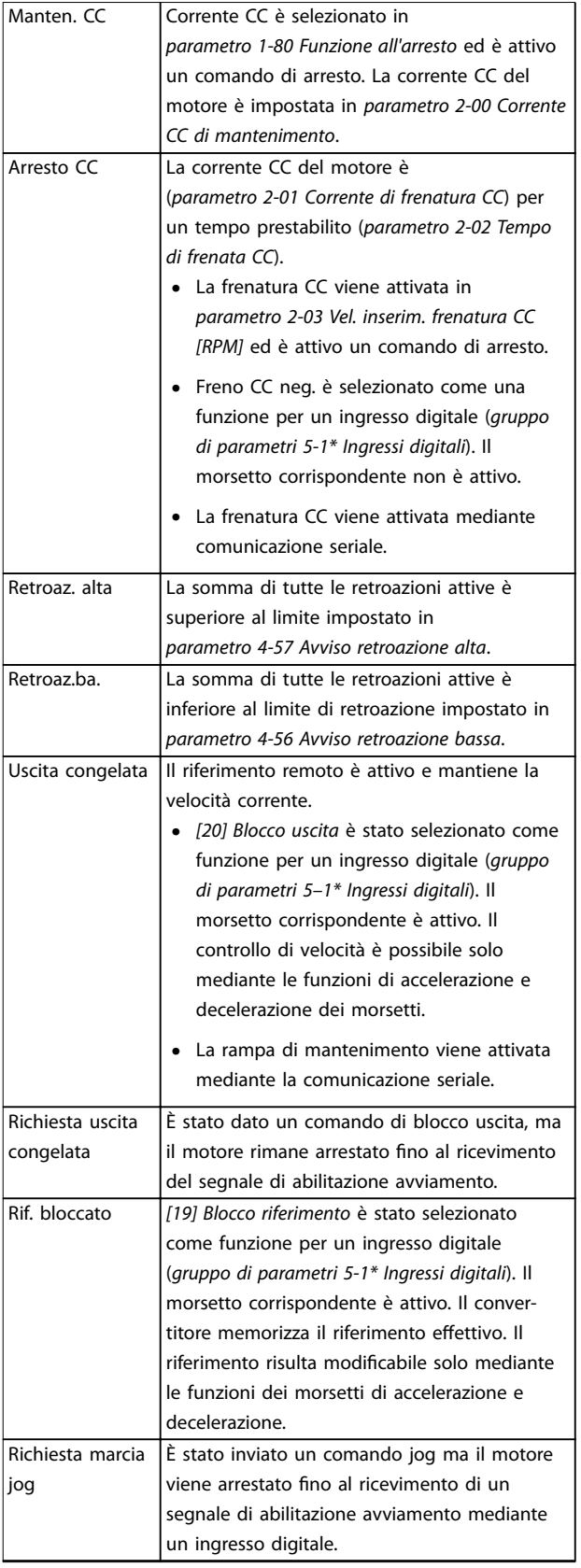

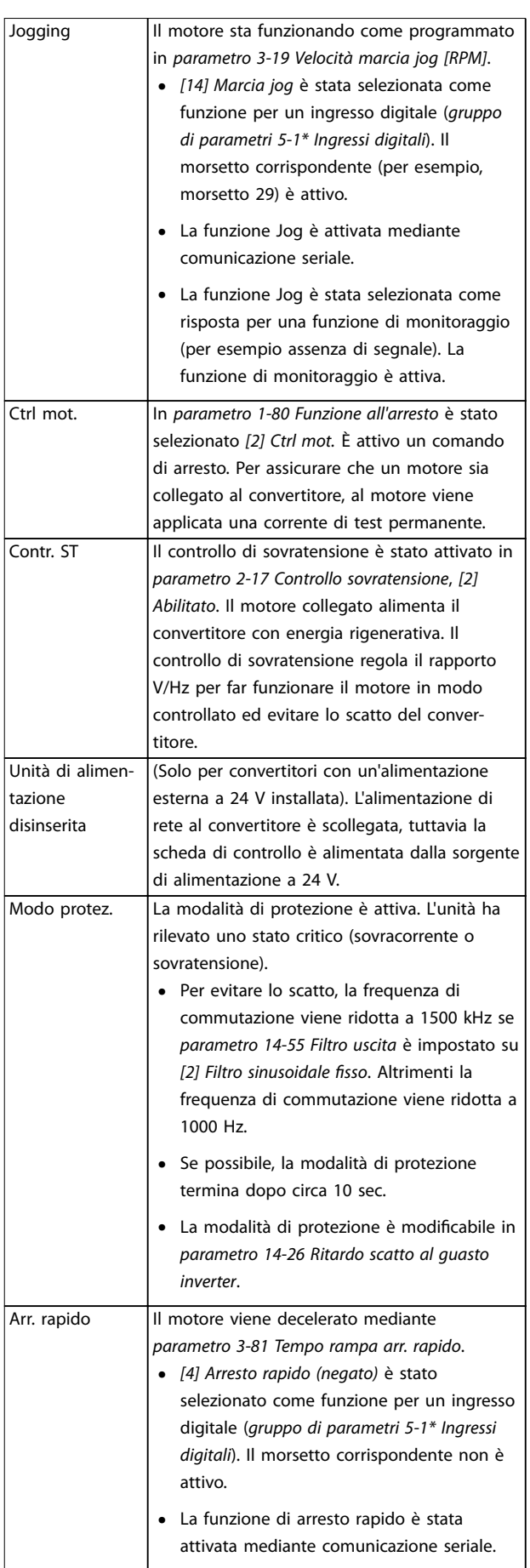

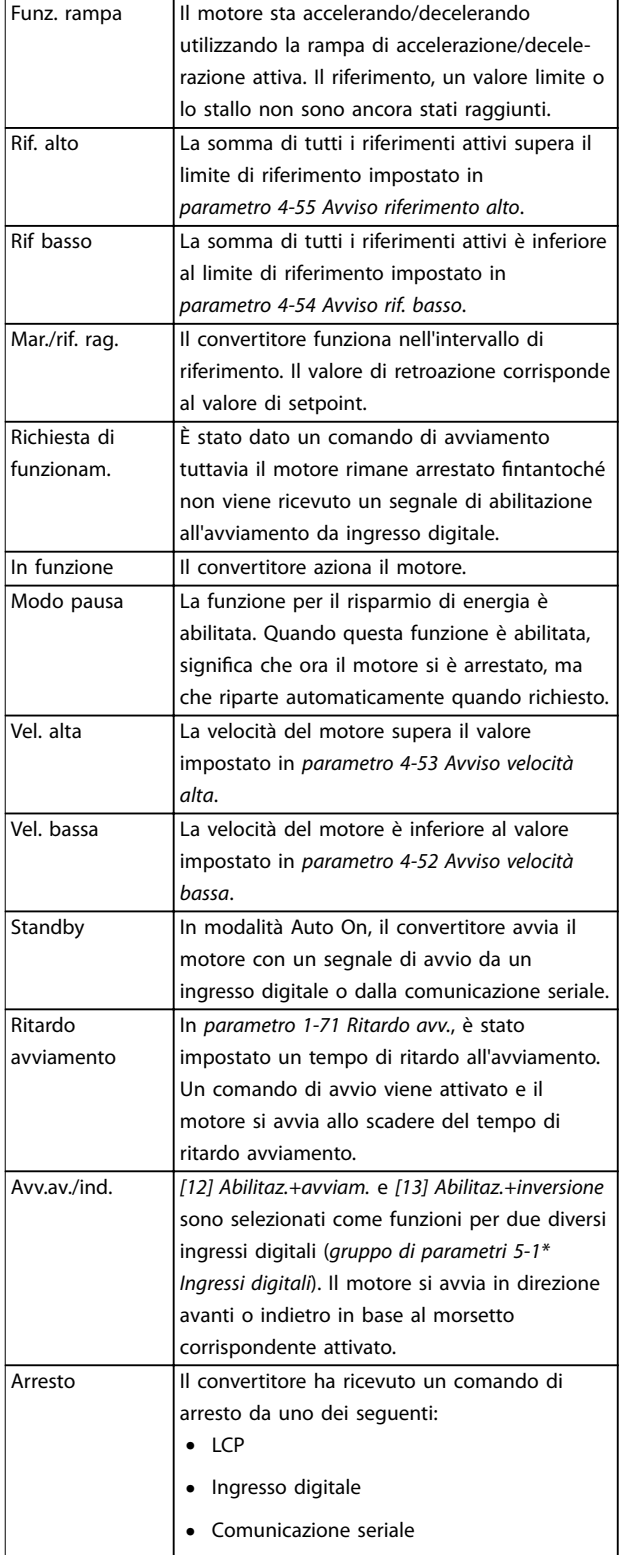

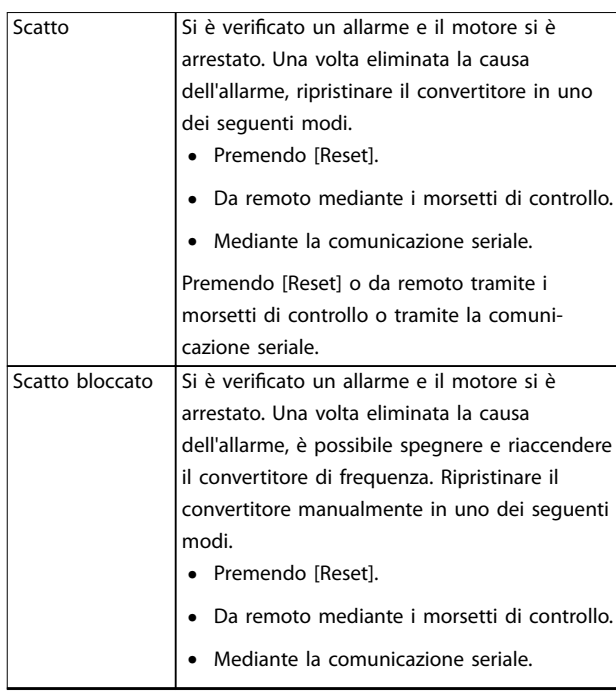

**Tabella 8.3 Stato di funzionamento**

## *AVVISO!*

**In modalità automatica/remota, il convertitore necessita di comandi esterni per eseguire le funzioni.**

## 8.4 Tipi di avvisi e allarmi

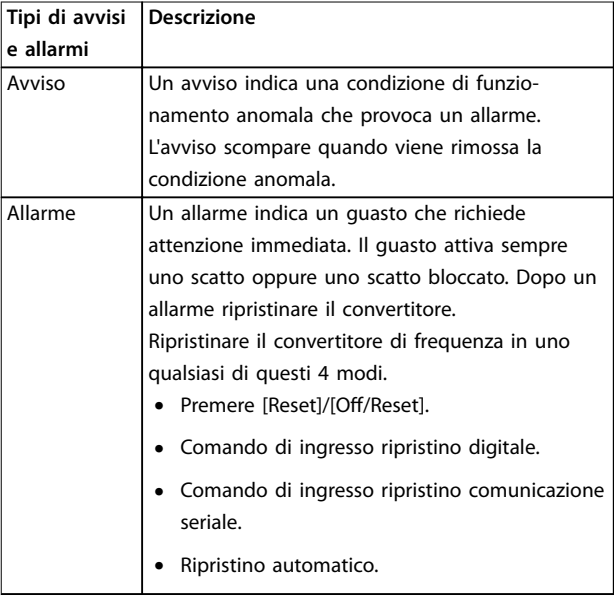

### **Scatto**

Quando si verifica uno scatto, il convertitore di frequenza smette di funzionare, affinché vengano evitati danni al convertitore stesso e ad altre apparecchiature. Quando si verifica un scatto, il motore procede a ruota libera fino all'arresto. La logica del convertitore di frequenza continua a funzionare e a monitorare lo stato del convertitore di frequenza. Dopo aver eliminato la condizione di guasto, è possibile ripristinare il convertitore di frequenza,

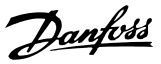

#### <span id="page-65-0"></span>**Scatto bloccato**

Quando si verifica uno scatto bloccato, il convertitore di frequenza smette di funzionare, affinché vengano evitati danni al convertitore stesso e ad altre apparecchiature. Quando si verifica un scatto bloccato, il motore procede a ruota libera fino all'arresto. La logica del convertitore di frequenza continua a funzionare e a monitorare lo stato del convertitore di frequenza. Il convertitore di frequenza avvia uno scatto bloccato solo se si verificano guasti gravi che possono danneggiare il convertitore stesso o altri dispositivi. Dopo aver risolto i guasti, scollegare e ricollegare l'alimentazione prima di ripristinare il convertitore di frequenza.

#### **Visualizzazioni di avvisi e allarmi**

- **•** Viene visualizzato un avviso nell'LCP insieme al numero dell'avviso.
- **•** Un allarme lampeggia insieme al numero dell'allarme.

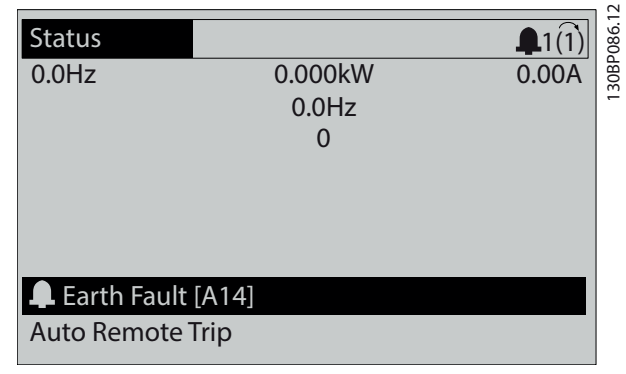

**Disegno 8.3 Esempio di allarme**

Oltre alla visualizzazione del testo e del codice di allarme nell'LCP, sono presenti tre indicatori di stato.

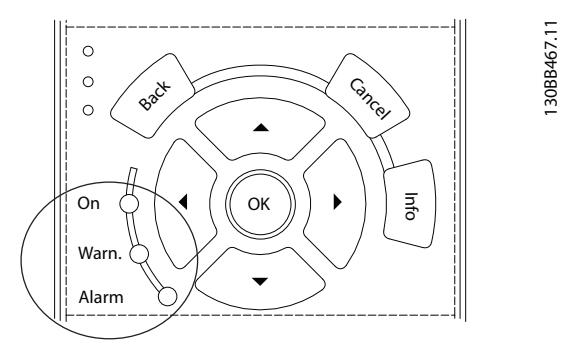

|          | Spia avviso | Spia allarme      |
|----------|-------------|-------------------|
| Avviso   | On          | Ωff               |
| Allarme  | Ωff         | On (lampeggiante) |
| Scatto   | On          | On (lampeggiante) |
| bloccato |             |                   |

**Disegno 8.4 Spie dell'indicatore di stato**

## 8.5 Elenco degli avvisi e degli allarmi

Le seguenti informazioni relative ad avvisi e allarmi definiscono le singole condizioni di avviso o di allarme, forniscono la probabile causa della condizione e indicano un rimedio o una procedura di risoluzione dei problemi.

#### **AVVISO 1, 10V basso**

La tensione della scheda di controllo è inferiore a 10 V dal morsetto 50.

Rimuovere parte del carico dal morsetto 50, poiché l'alimentazione 10 V è sovraccaricata. Al massimo 15 mA o minimo 590 Ω.

Un cortocircuito in un potenziometro collegato o un cablaggio errato del potenziometro può causare questa condizione.

#### **Risoluzione dei problemi**

**•** Rimuovere il cavo dal morsetto 50. Se l'avviso scompare, il problema è legato al cablaggio. Se l'allarme è sempre presente, sostituire la scheda di controllo.

#### **AVVISO/ALLARME 2, Gu. tens.zero**

L'avviso o allarme compare solo se programmato in *parametro 6-01 Funz. temporizz. tensione zero*. Il segnale presente su uno degli ingressi analogici è inferiore al 50% del valore minimo programmato per quell'ingresso. Questa condizione può essere causata da un cablaggio interrotto o da un dispositivo guasto che invia il segnale.

#### **Risoluzione dei problemi**

- **•** Verificare i collegamenti su tutti i morsetti di rete analogici.
	- **-** Morsetti della scheda di controllo 53 e 54 per segnali, morsetto 55 comune.
	- **-** VLT® General Purpose I/O MCB 101, morsetti 11 e 12 per segnali, morsetto 10 comune.
	- **-** VLT® Analog I/O Option MCB 109, morsetti 1, 3 e 5 per segnali, morsetti 2, 4 e 6 comune.
- **•** Verificare che la programmazione del convertitore di frequenza e le impostazioni dell'interruttore siano compatibili con il tipo di segnale analogico.
- **•** Eseguire un test del segnale del morsetto di ingresso.

#### **AVVISO/ALLARME 3, Nessun motore**

Non è stato collegato alcun motore all'uscita del convertitore di frequenza.

### **AVVISO/ALLARME 4, Gua. fase rete**

Mancanza di una fase sul lato alimentazione o sbilanciamento eccessivo della tensione di rete. Questo messaggio viene visualizzato anche in caso di guasto nel raddrizzatore di ingresso. Le opzioni vengono programmate in *parametro 14-12 Funz. durante sbilanciamento di rete*.

#### **Risoluzione dei problemi**

**•** Controllare la tensione di alimentazione e le correnti di alimentazione al convertitore.

#### **AVVISO 5, Tens. CC alta**

La tensione del collegamento CC (CC) è superiore al limite di avviso alta tensione. Il limite dipende dalla tensione nominale del convertitore. L'unità è ancora attiva.

#### **AVVISO 6, Tens. CC bas.**

La tensione del collegamento CC (CC) è inferiore al limite di avviso per bassa tensione. Il limite dipende dalla tensione nominale del convertitore. L'unità è ancora attiva.

#### **AVVISO/ALLARME 7, Sovrat. CC**

Se la tensione del collegamento CC supera il limite alto, il convertitore di frequenza scatta dopo un determinato lasso di tempo.

#### **Risoluzione dei problemi**

- **•** Aumentare il tempo di rampa.
- **•** Cambiare il tipo di rampa.
- **•** Aumentare *parametro 14-26 Ritardo scatto al guasto inverter*.
- **•** Controllare che la tensione di alimentazione corrisponda alla tensione attiva del convertitore front-end.
- **•** Eseguire il test della tensione di ingresso.

#### **AVVISO/ALLARME 8, Sottotens. CC**

Se la tensione nel collegamento CC scende sotto il limite di sottotensione, il convertitore verifica se è collegata un'alimentazione ausiliaria a 24 V CC. Se non è collegata alcuna alimentazione ausiliaria a 24 V CC, il convertitore scatta dopo un ritardo di tempo prestabilito. Il ritardo di tempo varia in funzione della dimensione dell'unità.

#### **Risoluzione dei problemi**

- **•** Controllare che la tensione di alimentazione corrisponda alla tensione del convertitore.
- **•** Eseguire un test della tensione di ingresso.
- **•** Eseguire un test del circuito di soft charge.

#### **AVVISO/ALLARME 9, Sovracc. invert.**

Il convertitore ha funzionato con oltre il 100% di sovraccarico per troppo tempo e sta per disinserirsi. Il contatore della protezione termica elettronica dell'inverter emette un avviso al 98% e scatta al 100%, emettendo un allarme. Il convertitore non può essere ripristinato finché il contatore non mostra un valore inferiore al 90%.

#### **Risoluzione dei problemi**

- **•** Confrontare la corrente di uscita visualizzata sull'LCP con la corrente nominale del convertitore di frequenza.
- **•** Confrontare la corrente di uscita visualizzata sull'ICP con la corrente misurata sul motore.

**•** Visualizzare il carico termico del convertitore sull'LCP e monitorarne il valore. Nel funzionamento oltre il valore di corrente continua nominale del convertitore, il contatore si incrementa. In caso di funzionamento al di sotto del valore di corrente continua nominale del convertitore, il contatore si decrementa.

#### **AVVISO/ALLARME 10, Sovr. ETR mot.**

La protezione termica elettronica (ETR) rileva un surriscaldamento del motore.

Selezionare una di queste opzioni:

- **•** Il convertitore di frequenza genera un avviso o un allarme quando il contatore è >90% se è impostato *parametro 1-90 Protezione termica motore* per le opzioni di avviso.
- **•** Il convertitore di frequenza scatta quando il contatore raggiunge 100% se è impostato *parametro 1-90 Protezione termica motore* per le opzioni di scatto.

Il guasto si verifica quando il motore funziona con oltre il 100% di sovraccarico per troppo tempo.

#### **Risoluzione dei problemi**

- **•** Verificare un eventuale surriscaldamento del motore.
- **•** Controllare un eventuale sovraccarico meccanico del motore.
- **•** Verificare che la corrente motore impostata in *parametro 1-24 Corrente motore* sia corretta.
- **•** Assicurarsi che i dati motore nei *parametri da 1– 20* a *1–25* siano impostati correttamente.
- **•** Se si utilizza un ventilatore esterno, verificare che sia stato selezionato in *parametro 1-91 Ventilaz. est. motore*.
- **•** Eseguendo l'AMA in *parametro 1-29 Adattamento automatico motore (AMA)*, si tara il convertitore di frequenza sul motore con maggiore precisione e si riduce il carico termico.

#### **AVVISO/ALLARME 11, Sovrtp.ter.mot.**

Controllare se il termistore è scollegato. In *parametro 1-90 Protezione termica motore*, selezionare se il convertitore emette un avviso o un allarme.

#### **Risoluzione dei problemi**

- **•** Verificare un eventuale surriscaldamento del motore.
- **•** Controllare un eventuale sovraccarico meccanico del motore.
- **•** Quando si utilizzano i morsetti 53 o 54, controllare che il termistore sia collegato correttamente tra il morsetto 53 o 54 (ingresso di tensione analogico) e il morsetto 50 (alimentazione +10 V). Controllare anche che l'interruttore del morsetto 53 o 54 sia impostato

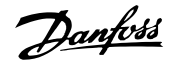

su tensione. Controllare che *parametro 1-93 Risorsa termistore* selezioni il morsetto 53 o 54.

**•** Quando si utilizzano i morsetti 18, 19, 31, 32 o 33 (ingresso digitali), controllare che il termistore sia collegato correttamente tra il morsetto dell'ingresso digitale usato (ingresso digitale solo PNP) e il morsetto 50. Selezionare il morsetto da usare in *parametro 1-93 Risorsa termistore*.

#### **AVVISO/ALLARME 12, Coppia limite**

La coppia è superiore al valore in *parametro 4-16 Lim. di coppia in modo motore* oppure a quello in *parametro 4-17 Lim. di coppia in modo generatore*. *Parametro 14-25 Ritardo scatto al limite di coppia* può cambiare questo avviso da una condizione di solo avviso a una di avviso seguito da un allarme.

#### **Risoluzione dei problemi**

- **•** Se durante la rampa di accelerazione viene superato il limite di coppia del motore, aumentare il tempo rampa di accelerazione.
- **•** Se durante la rampa di decelerazione viene superato il limite di coppia del generatore, aumentare il tempo rampa di decelerazione.
- **•** Se il limite di coppia viene superato durante il funzionamento, aumentare il limite di coppia. Assicurarsi che il sistema possa funzionare in condizioni di sicurezza a un valore maggiore di coppia.
- **•** Controllare l'applicazione per evitare che il motore assorba una corrente eccessiva.

#### **AVVISO/ALLARME 13, Sovracorrente**

È stato superato il limite di corrente di picco dell'inverter (circa il 200% della corrente nominale). L'avviso dura all'incirca 1,5 s, quindi il convertitore scatta ed emette un allarme. Questo guasto può essere causato da carichi impulsivi o da una rapida accelerazione con elevati carichi inerziali. Se l'accelerazione durante la rampa di accelerazione è rapida, il guasto può anche apparire dopo il backup dell'energia cinetica.

Se è stato selezionato il controllo del freno meccanico esteso, uno scatto può essere ripristinato esternamente.

### **Risoluzione dei problemi**

- **•** Scollegare l'alimentazione e controllare se è possibile ruotare l'albero motore.
- **•** Controllare che la taglia del motore corrisponda al convertitore.
- **•** Controllare che i dati motore siano corretti nei *parametri* da *1-20* a *1-25*.

#### **ALLARME 14, Guasto di terra**

È presente una corrente dalle fasi di uscita verso terra nel cavo fra il convertitore e il motore o nel motore stesso. I trasduttori di corrente rilevano il guasto verso terra misurando la corrente che esce dal convertitore di frequenza e quella che entra nel convertitore di frequenza dal motore. Il guasto verso terra viene emesso se la deviazione delle due correnti è eccessiva. La corrente in uscita dal convertitore deve essere pari alla corrente in entrata nel convertitore.

#### **Risoluzione dei problemi**

- **•** Togliere l'alimentazione al convertitore e quindi eliminare il guasto verso terra.
- **•** Verificare la presenza di guasti verso terra misurando la resistenza verso terra dei cavi motore e del motore con un megaohmetro.
- **•** Ripristinare eventuali offset nei 3 trasduttori di corrente nel convertitore. Eseguire l'inizializzazione manuale oppure eseguire un AMA completo. Questo metodo è maggiormente rilevante dopo la sostituzione della scheda di potenza.

#### **ALLARME 15, HW incomp.**

Un'opzione installata non può funzionare con l'attuale hardware o software della scheda di controllo.

Registrare il valore dei seguenti parametri e contattare Danfoss.

- **•** *Parametro 15-40 Tipo FC*.
- **•** *Parametro 15-41 Sezione potenza*.
- **•** *Parametro 15-42 Tensione*.
- **•** *Parametro 15-43 Versione software*.
- **•** *Parametro 15-45 Stringa codice tipo eff.*.
- **•** *Parametro 15-49 Scheda di contr. SW id*.
- **•** *Parametro 15-50 Scheda di pot. SW id*.
- **•** *Parametro 15-60 Opzione installata*.
- **•** *Parametro 15-61 Versione SW opzione* (per ogni slot opzione).

#### **ALLARME 16, Cortocircuito**

Si è verificato un cortocircuito nel motore o nei cavi del motore.

#### **Risoluzione dei problemi**

**•** Togliere l'alimentazione al convertitore e quindi eliminare il cortocircuito.

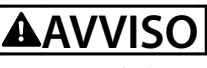

#### **ALTA TENSIONE**

**I convertitori di frequenza sono soggetti ad alta tensione quando collegati all'alimentazione di ingresso della rete CA, all'alimentazione CC o alla condivisione del carico. Se l'installazione, l'avviamento e la manutenzione del convertitore di frequenza non vengono effettuati da** personale qualificato, possono conseguire lesioni gravi o **mortali.**

**• Disinserire l'alimentazione prima di procedere.**

Non è presente alcuna comunicazione con il convertitore. L'avviso è solo attivo quando *parametro 8-04 Funzione temporizz. parola di controllo* NON è impostato su *[0] Off*. Se *parametro 8-04 Funzione temporizz. parola di controllo* è impostato su *[5] Stop e scatto*, viene visualizzato un avviso e il convertitore di frequenza decelera gradualmente fino all'arresto e quindi visualizza un allarme.

#### **Risoluzione dei problemi**

- **•** Verificare i collegamenti sul cavo di comunicazione seriale.
- **•** Aumentare *parametro 8-03 Temporizzazione parola di controllo*.
- **•** Verificare il funzionamento dei dispositivi di comunicazione.
- **•** Assicurarsi che l'installazione sia stata effettuata correttamente secondo le norme EMC.

#### **AVVISO/ALLARME 20, Temp. input error**

Il sensore di temperatura non è collegato.

#### **AVVISO/ALLARME 21, Errore par.**

Il parametro è fuori intervallo. Il numero di parametro è segnalato nel display.

#### **Risoluzione dei problemi**

**•** Impostare il parametro interessato a un valore valido.

#### **AVVISO 22, Freno meccanico sollevamento**

0 = Il riferimento di coppia non è stato raggiunto prima della temporizzazione.

1 = Nessun segnale di retroazione dal freno prima della temporizzazione.

#### **AVVISO 23, Ventil. interni**

La funzione di avviso ventola è una funzione protettiva che verifica se la ventola è montata e funziona. L'avviso ventola può essere disabilitato in *parametro 14-53 Monitor. ventola* (*[0] Disabilitato*).

È presente un sensore di retroazione montato nella ventola. Se alla ventola viene comandato di funzionare e non è presente alcuna retroazione dal sensore, appare questo allarme. Questo allarme viene visualizzato anche in caso di errore di comunicazione tra la scheda alimentazione della ventola e la scheda di controllo.

Consultare il registro allarmi (vedere *[capitolo 3.6 Pannello di](#page-11-0) [controllo locale \(LCP\)](#page-11-0)*) per il valore segnalato associato a questo allarme.

Se il valore segnalato è 2, è presente un problema hardware in una delle ventole. Se il valore segnalato è 12, è presente un errore di comunicazione tra la scheda alimentazione della ventola e la scheda di controllo.

#### **Risoluzione dei problemi della ventola**

**•** Accendere e spegnere ripetutamente il convertitore, verificando che la ventola funzioni per un breve periodo di tempo all'accensione.

Danfoss

**•** Controllare il corretto funzionamento della ventola. Usare il *gruppo di parametri 43-\*\* Unit Readouts* per visualizzare la velocità di ciascuna ventola.

#### **Risoluzione dei problemi della scheda alimentazione della ventola**

- **•** Verificare il cablaggio tra la scheda di controllo e la scheda alimentazione della ventola.
- **•** Può essere necessario sostituire la scheda alimentazione della ventola.
- **•** Può essere necessario sostituire la scheda di controllo.

### **AVVISO 24, Ventil. esterni**

La funzione di avviso ventola è una funzione protettiva che verifica se la ventola è montata e funziona. L'avviso ventola può essere disabilitato in *parametro 14-53 Monitor. ventola* (*[0] Disabilitato*).

È presente un sensore di retroazione montato nella ventola. Se alla ventola viene comandato di funzionare e non è presente alcuna retroazione dal sensore, appare questo allarme. Questo allarme viene visualizzato anche in caso di errore di comunicazione tra la scheda di potenza e la scheda di controllo.

Consultare il registro allarmi (vedere *[capitolo 3.6 Pannello di](#page-11-0) [controllo locale \(LCP\)](#page-11-0)*) per il valore segnalato associato a questo allarme.

Se il valore segnalato è 1, è presente un problema hardware in una delle ventole. Se il valore segnalato è 11, è presente un errore di comunicazione tra la scheda di potenza e la scheda di controllo.

#### **Risoluzione dei problemi della ventola**

- **•** Accendere e spegnere ripetutamente il convertitore, verificando che la ventola funzioni per un breve periodo di tempo all'accensione.
- **•** Controllare il corretto funzionamento della ventola. Usare il *gruppo di parametri 43-\*\* Unit Readouts* per visualizzare la velocità di ciascuna ventola.

#### **Risoluzione dei problemi della scheda di potenza**

- **•** Verificare il cablaggio tra la scheda di controllo e la scheda di potenza.
- **•** Può essere necessario sostituire la scheda di potenza.
- **•** Può essere necessario sostituire la scheda di controllo.

#### **AVVISO 25, Resistenza freno in corto-circuito**

La resistenza di frenatura viene monitorata durante il funzionamento. In caso di cortocircuito, la funzione freno è disabilitata e viene visualizzato l'avviso. Il convertitore è ancora in grado di funzionare, ma senza la funzione di frenatura.

#### **Risoluzione dei problemi**

**•** Scollegare l'alimentazione dal convertitore di frequenza e sostituire la resistenza di frenatura (vedere *parametro 2-15 Controllo freno*).

**AVVISO/ALLARME 26, Limite di potenza resistenza freno** La potenza trasmessa alla resistenza di frenatura viene calcolata come valore medio derivante dagli ultimi 120 s di funzionamento. Il calcolo è basato sulla tensione del collegamento CC e dal valore della resistenza di frenatura impostato in *parametro 2-16 Corrente max. per freno CA*. L'avviso è attivo quando la potenza di frenata dissipata è superiore al 90% rispetto alla potenza della resistenza di frenatura. Se in *parametro 2-13 Monitor. potenza freno* è stata selezionata l'opzione *[2] Scatto*, il convertitore scatta quando la potenza di frenata dissipata raggiunge il 100%.

#### **AVVISO/ALLARME 27, Guasto al chopper di fren.**

Il transistor di frenatura viene controllato durante il funzionamento e, se si verifica un cortocircuito, la funzione freno viene disattivata e viene visualizzato un avviso. Il convertitore è ancora in grado di funzionare ma, poiché il transistor del freno è entrato in corto circuito, una potenza elevata viene trasmessa alla resistenza di frenatura, anche se non è attiva.

#### **Risoluzione dei problemi**

**•** Rimuovere l'alimentazione al convertitore e rimuovere la resistenza di frenatura.

#### **AVVISO/ALLARME 28, Controllo freno**

La resistenza di frenatura non è collegata o non funziona.

#### **Risoluzione dei problemi**

**•** Controllare *parametro 2-15 Controllo freno*.

#### **ALLARME 29, Temp. dissip.**

La temperatura massima del dissipatore di calore è stata superata. Questo allarme è basato sulla temperatura misurata dal sensore del dissipatore montato all'interno dei moduli IGBT. Il guasto dovuto alla temperatura non si ripristina finché la temperatura non scende al di sotto di una temperatura definita del dissipatore di calore. I punti di scatto e di ripristino sono diversi a seconda della potenza del convertitore.

#### **Risoluzione dei problemi**

- **•** Verificare la presenza delle seguenti condizioni:
	- **-** Temperatura ambiente troppo elevata
	- **-** Cavo motore troppo lungo
	- Spazio libero per il flusso d'aria scorretto sopra e sotto il convertitore

**-** Flusso d'aria bloccato intorno al convertitore

Danfoss

- **-** Ventola del dissipatore danneggiata
- **-** Dissipatore sporco
- **•** Controllare la resistenza delle ventole.
- **•** Controllare i fusibili di soft charge.
- **•** Verificare il sensore di temperatura IGBT.

#### **ALLARME 30, Fase U del motore mancante**

Manca la fase U del motore fra il convertitore e il motore.

# **AVVISO**

#### **ALTA TENSIONE**

**I convertitori di frequenza sono soggetti ad alta tensione quando collegati all'alimentazione di ingresso della rete CA, all'alimentazione CC o alla condivisione del carico. Se l'installazione, l'avviamento e la manutenzione del convertitore di frequenza non vengono effettuati da** personale qualificato, possono conseguire lesioni gravi o **mortali.**

**• Disinserire l'alimentazione prima di procedere.**

#### **Risoluzione dei problemi**

**•** Scollegare l'alimentazione dal convertitore e controllare la fase U del motore.

## **ALLARME 31, Fase V del motore mancante**

Manca la fase V del motore fra il convertitore e il motore.

# **AVVISO**

#### **ALTA TENSIONE**

**I convertitori di frequenza sono soggetti ad alta tensione quando collegati all'alimentazione di ingresso della rete CA, all'alimentazione CC o alla condivisione del carico. Se l'installazione, l'avviamento e la manutenzione del convertitore di frequenza non vengono effettuati da** personale qualificato, possono conseguire lesioni gravi o **mortali.**

**• Disinserire l'alimentazione prima di procedere.**

#### **Risoluzione dei problemi**

**•** Scollegare l'alimentazione dal convertitore e controllare la fase V del motore.

#### **ALLARME 32, Fase W del motore mancante**

Manca la fase W del motore fra il convertitore e il motore.

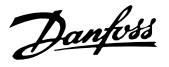

# **AVVISO**

### **ALTA TENSIONE**

**I convertitori di frequenza sono soggetti ad alta tensione quando collegati all'alimentazione di ingresso della rete CA, all'alimentazione CC o alla condivisione del carico. Se l'installazione, l'avviamento e la manutenzione del convertitore di frequenza non vengono effettuati da** personale qualificato, possono conseguire lesioni gravi o **mortali.**

**• Disinserire l'alimentazione prima di procedere.**

#### **Risoluzione dei problemi**

**•** Scollegare l'alimentazione dal convertitore e controllare la fase W del motore.

#### **ALLARME 33, Gu. precarica**

Sono state effettuate troppe accensioni in un intervallo di tempo troppo breve.

#### **Risoluzione dei problemi**

- **•** Lasciare raffreddare l'unità alla temperatura di esercizio.
- **•** Controllare se è presente un potenziale guasto a terra del collegamento CC.

#### AVVISO/ALLARME 34, Errore comunicazione fieldbus

Il bus di campo della scheda di comunicazione opzionale non funziona.

#### **AVVISO/ALLARME 35, Guasto opzione**

Viene ricevuto un allarme opzione. L'allarme è specifico dell'opzione. La causa più probabile è un guasto di accensione o di comunicazione.

#### **AVVISO/ALLARME 36, Guasto di rete**

Questo avviso/allarme è attivo solo se la tensione di alimentazione al sistema convertitore va persa e *parametro 14-10 Guasto di rete* non è impostato sull'opzione *[0] Nessuna funzione*.

- **•** Controllare i fusibili al sistema convertitore e l'alimentazione di rete all'unità.
- **•** Controllare che la tensione di rete sia conforme alle specifiche del prodotto.
- **•** Controllare che le seguenti condizioni non siano presenti:

*allarme 307, THD(V) eccessivo*, *allarme 321, squilibrio di tensione, avviso 417, tensione di rete insuciente, o avviso 418, sovratensione di rete* viene segnalato se una delle condizioni riportate di seguito è vera.

- **-** L'ampiezza della tensione trifase scende al di sotto del 25% della tensione di rete nominale.
- **-** Qualsiasi tensione monofase supera il 10% della tensione di rete nominale.
- **-** La percentuale dello sbilanciamento di fase o di ampiezza supera l'8%.
- **-** Il THD di tensione supera il 10%.

**ALLARME 37, Sbilanciamento di fase**

Esiste uno squilibrio di corrente tra le unità di potenza.

#### **ALLARME 38, Guasto interno**

Quando si verifica un guasto interno, viene visualizzato un codice numerico come definito in *Tabella 8.4*.

#### **Risoluzione dei problemi**

- **•** Spegnere e riavviare l'unità.
- **•** Verificare che l'opzione sia installata correttamente.
- **•** Controllare se vi sono cablaggi allentati o mancanti.

Può essere necessario contattare il rivenditore Danfoss o l'ufficio assistenza locale. Annotare il codice numerico per poter ricevere ulteriori indicazioni sul tipo di guasto.

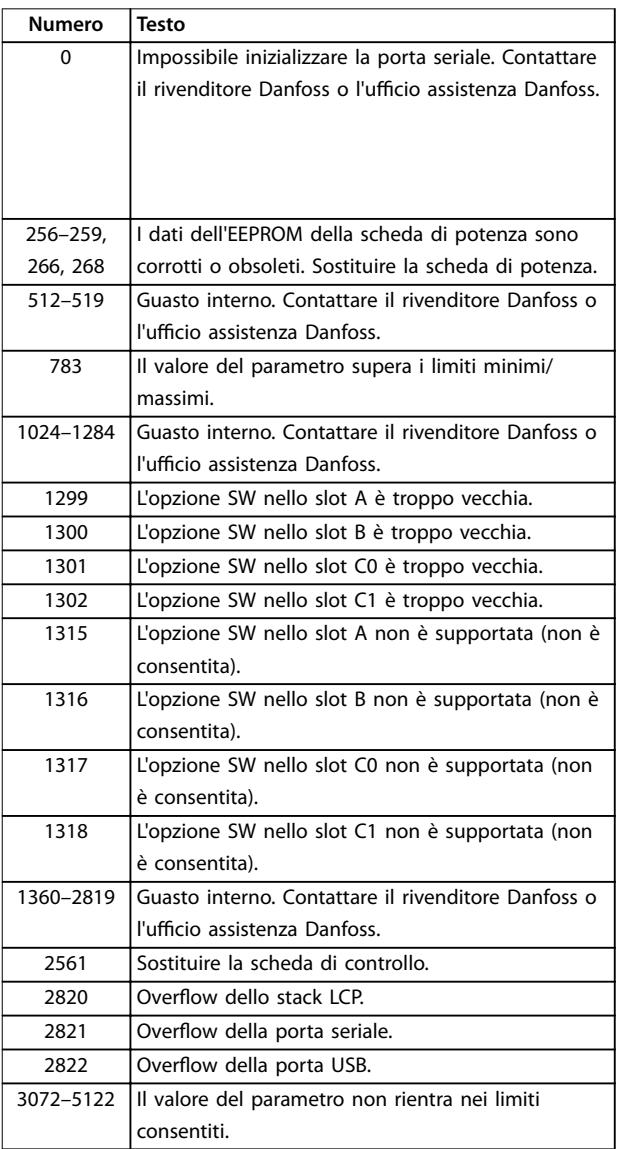

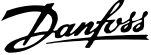

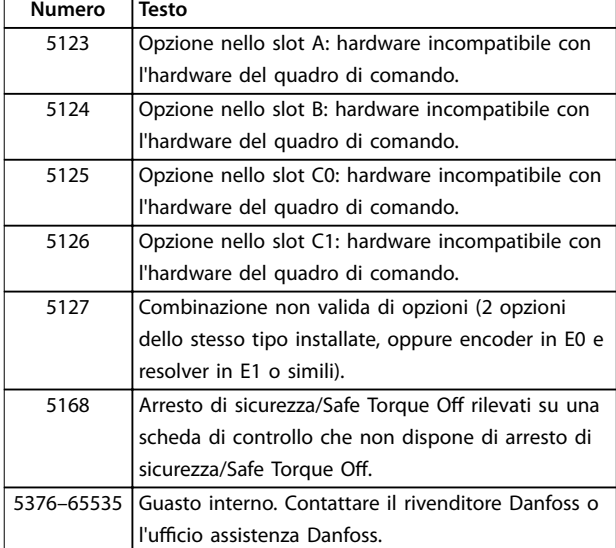

**Tabella 8.4 Codici di guasto interno**

#### **ALLARME 39, Sensore dissip.**

Nessuna retroazione dal sensore di temperatura del dissipatore di calore.

Il segnale dal sensore di temperatura IGBT non è disponibile sulla scheda di potenza. Il problema potrebbe essere sulla scheda di potenza, sulla scheda di pilotaggio gate o sul cavo a nastro tra la scheda di potenza e la scheda di pilotaggio gate.

#### **AVVISO 40, Sovraccarico dell'uscita dig. mors. 27** Verificare il carico collegato al morsetto 27 o rimuovere il

collegamento in cortocircuito. Controllare *parametro 5-00 Modo I/O digitale* e *parametro 5-01 Modo Morsetto 27*.

#### **AVVISO 41, Sovraccarico dell'uscita dig. mors. 29**

Verificare il carico collegato al morsetto 29 o rimuovere il collegamento in cortocircuito. Controllare anche *parametro 5-00 Modo I/O digitale* e *parametro 5-02 Modo morsetto 29*.

#### **AVVISO 42, Sovraccarico dell'uscita dig. X30/6 o X30/7**

Nel caso del morsetto X30/6, verificare il carico collegato al morsetto X30/6 o rimuovere il collegamento in cortocircuito. Controllare anche *parametro 5-32 Uscita dig. mors. X30/6 (MCB 101)* (VLT® General Purpose I/O MCB 101).

Nel caso del morsetto X30/7, verificare il carico collegato al morsetto X30/7 o rimuovere il collegamento in cortocircuito. Controllare *parametro 5-33 Uscita dig. mors. X30/7 (MCB 101)* (VLT® General Purpose I/O MCB 101).

### **ALLARME 43, Alim. est.**

La VLT® Extended Relay Option MCB 113 è montata senza 24 V CC esterna. Collegare un'alimentazione esterna a 24 V CC oppure specificare che non viene utilizzata nessuna alimentazione esterna tramite *parametro 14-80 Opzione alimentata da alim. 24 V CC est. [0] No.* Una modifica in *parametro 14-80 Opzione alimentata da alim. 24 V CC est.* richiede il riavvio.

#### **ALLARME 45, Guasto a t. 2**

Guasto verso terra.

#### **Risoluzione dei problemi**

- **•** Controllare la corretta messa a terra ed eventuali collegamenti allentati.
- **•** Verificare la dimensione dei fili elettrici.
- **•** Controllare i cavi motore per verificare eventuali cortocircuiti o correnti di dispersione.

#### **ALLARME 46, Alim. sch. pot**

L'alimentazione sulla scheda di potenza è fuori intervallo.

Sono disponibili tre alimentazioni generate dall'alimentatore switching (SMPS) sulla scheda di potenza:

- **•** 24 V.
- **•** 5 V.
- **•** <sup>±</sup>18 V.

Se alimentato con VLT® 24 V DC Supply MCB 107, vengono monitorate solo le alimentazioni a 24 V e a 5 V. Se alimentato con tensione di rete trifase, sono monitorate tutte e 3 le alimentazioni.

#### **Risoluzione dei problemi**

- **•** Verificare se la scheda di potenza è difettosa.
- **•** Verificare se la scheda di controllo è difettosa.
- **•** Verificare se una scheda opzionale è difettosa.
- **•** Se si utilizza un'alimentazione a 24 V CC, assicurarsi che la tensione di alimentazione sia corretta.

#### **AVVISO 47, Alim. 24V bassa**

L'alimentazione sulla scheda di potenza è fuori intervallo.

Sono disponibili tre alimentazioni generate dall'alimentatore switching (SMPS) sulla scheda di potenza:

- **•** 24 V.
- **•** 5 V.
- **•** <sup>±</sup>18 V.

#### **Risoluzione dei problemi**

**•** Verificare se la scheda di potenza è difettosa.

#### **AVVISO 48, Al. 1,8V bassa**

L'alimentazione a 1,8 V CC utilizzata sulla scheda di controllo non rientra nei limiti consentiti. L'alimentazione viene misurata sulla scheda di controllo.

#### **Risoluzione dei problemi**

- **•** Verificare se la scheda di controllo è difettosa.
- **•** Se è presente una scheda opzionale, verificare l'esistenza di un'eventuale sovratensione.

#### **AVVISO 49, Lim. velocità**

L'avviso viene mostrato quando la velocità è al di fuori dell'intervallo specificato in *parametro 4-11 Lim. basso vel. motore [giri/min]* e *parametro 4-13 Lim. alto vel. motore [giri/ min]*. Quando la velocità è inferiore al limite specificato in *parametro 1-86 Velocità scatto bassa [giri/min]* (tranne che all'avvio o all'arresto) il convertitore scatta.
#### **ALLARME 50, Calibraz. AMA**

Contattare il rivenditore Danfoss o l'ufficio assistenza Danfoss.

#### **ALLARME 51, AMA Unom,Inom**

Probabilmente sono errate le impostazioni della tensione motore, della corrente motore e della potenza motore.

#### **Risoluzione dei problemi**

**•** Controllare le impostazioni dei parametri da *1-20* a *1-25*.

#### **ALLARME 52, AMA Inom bassa**

La corrente motore è troppo bassa.

#### **Risoluzione dei problemi**

**•** Controllare le impostazioni in *parametro 1-24 Corrente motore*.

#### **ALLARME 53, AMA mot. gr.**

Il motore è troppo grande per eseguire AMA.

#### **ALLARME 54, AMA, mot picc.**

Il motore è troppo piccolo perché l'AMA funzioni.

#### **ALLARME 55, F. c. par. AMA**

L'AMA non è in grado di funzionare perché i valori dei parametri del motore sono al di fuori del campo accettabile.

#### **ALLARME 56, AMA interrotto dall'utente**

L'AMA viene interrotto manualmente.

#### **ALLARME 57, AMA, guasto interno**

Tentare di riavviare l'AMA. Ripetuti avviamenti possono surriscaldare il motore.

#### **ALLARME 58, AMA, guasto interno**

Contattare il rivenditore Danfoss.

#### **AVVISO 59, Lim.corrente**

La corrente è superiore al valore in *parametro 4-18 Limite di corrente*. Assicurarsi che i dati motore nei *parametri da 1–20* a *1–25* siano impostati correttamente. Aumentare il limite di corrente, se necessario. Accertarsi che il sistema possa funzionare in sicurezza a un limite superiore.

#### **AVVISO 60, Interbl. esterno**

Un segnale di ingresso digitale indica una condizione di guasto esterna al convertitore. Un interblocco esterno ha comandato al convertitore di scattare. Eliminare la condizione di guasto esterna. Per riprendere il funzionamento normale, applicare 24 V CC al morsetto programmato per l'interblocco esterno e ripristinare il convertitore di frequenza.

#### **AVVISO 61, Err. di inseg.**

È stato rilevato un errore tra la velocità del motore calcolata e la velocità misurata dal dispositivo di retroazione. La funzione Avviso/Allarme/Disabilita viene impostata in *parametro 4-30 Funzione di perdita retroazione motore*. L'impostazione di errore si trova in *parametro 4-31 Errore di velocità retroazione motore*. Il tempo di errore ammesso si trova in *parametro 4-32 Timeout perdita retroazione motore*. Durante

la procedura di messa in funzione, questa funzione può essere utile.

#### **AVVISO 62, Limite frequenza di uscita**

La frequenza di uscita ha raggiunto il valore impostato in *parametro 4-19 Freq. di uscita max.*. Controllare l'applicazione per possibili cause. Aumentare, se possibile, il limite della frequenza di uscita. Accertarsi che il sistema possa operare in sicurezza con una frequenza di uscita maggiore. L'avviso viene annullato quando l'uscita torna a un valore inferiore al limite massimo.

#### **ALLARME 63, Fr. mecc. basso**

La corrente motore effettiva non ha superato la corrente rilascio freno entro la finestra di tempo di ritardo avviamento.

#### **AVVISO 64, Limite tens.**

La combinazione di carico e velocità richiede una tensione motore superiore alla tensione del collegamento CC effettiva.

#### **AVVISO/ALLARME 65, Sovratemperatura scheda di controllo**

La temperatura di disinserimento della scheda di controllo è di 85 °C.

#### **Risoluzione dei problemi**

- **•** Verificare che la temperatura ambiente di funzionamento sia entro i limiti.
- **•** Controllare eventuali filtri intasati.
- **•** Controllare il funzionamento della ventola.
- **•** Controllare la scheda di controllo.

#### **AVVISO 66, Bassa temp.**

Il convertitore è troppo freddo per funzionare. L'avviso si basa sul sensore di temperatura nel modulo IGBT. Aumentare la temperatura ambiente dell'unità. Inoltre, una modesta quantità di corrente di mantenimento può essere inviata al convertitore ogniqualvolta il motore viene arrestato impostando *parametro 2-00 Corrente CC funzionamento/preriscaldamento* al 5% e *parametro 1-80 Funzione all'arresto*.

#### ALLARME 67, La configurazione del modulo opzionale è **cambiata.**

Una o più opzioni sono state aggiunte o rimosse dall'ultimo spegnimento. Verificare che la modifica alla configurazione sia voluta e ripristinare l'unità.

#### **ALLARME 68, Arresto sicuro**

È stato attivato Safe Torque Off (STO). Per riprendere il funzionamento normale, applicare 24 V CC al morsetto 37, quindi inviare un segnale di ripristino (tramite bus, I/O digitale o premendo [Reset]).

#### **ALLARME 69, Temp. sch. pot**

Il sensore di temperatura sulla scheda di potenza rileva una temperatura troppo alta o bassa.

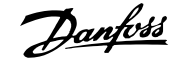

#### **Risoluzione dei problemi**

- **•** Verificare che la temperatura ambiente di funzionamento sia entro i limiti.
- **•** Controllare eventuali filtri intasati.
- **•** Controllare il funzionamento della ventola.
- **•** Controllare la scheda di potenza.

#### **ALLARME 70, Conf. FC n.cons.**

La scheda di controllo e la scheda di potenza sono incompatibili. Per verificare la compatibilità, contattare il fornitore Danfoss, indicando il codice dell'unità ricavato dalla targa e i codici articolo delle schede.

#### **AVVISO/ALLARME 71, Arresto di sicurezza PTC 1**

Safe Torque Off (STO) è attivato da VLT® PTC Thermistor Card MCB 112 perché il motore è troppo caldo. Quando la temperatura del motore diminuisce e quando l'ingresso digitale proveniente da MCB 112 viene disattivato, il normale funzionamento riprende quando MCB 112 applica nuovamente una tensione di 24 V CC al morsetto 37. Quando il motore è pronto per il funzionamento normale, viene inviato un segnale di reset (tramite comunicazione seriale, I/O digitale o premendo [Reset] sull'LCP). Con il riavvio automatico abilitato, il motore si riavvierà una volta eliminato il guasto.

#### **ALLARME 72, Guasto peric.**

Safe Torque Off (STO) con scatto bloccato. Livelli di segnale non previsti per safe torque off e ingresso digitale dalla VLT® PTC Thermistor Card MCB 112.

#### **AVVISO 73, Ripr. Aut. Arr. sic**

Safe Torque Off (STO). Con il riavvio automatico abilitato, il motore può avviarsi una volta eliminato il guasto.

#### **ALLARME 74, Termistore PTC**

Allarme relativo alla VLT® PTC Thermistor Card MCB 112. Il PTC non funziona.

#### ALLARME 75, Illegal Profile Sel.

Non scrivere il valore del parametro mentre il motore è in funzione. Arrestare il motore prima di scrivere il profilo MCO in *parametro 8-10 Profilo parola di com.*.

#### **AVVISO 76, Setup unità pot.**

Il numero richiesto di unità di potenza non corrisponde al numero rilevato di unità di potenza attive. Quando si sostituisce un modulo dimensione contenitore F, questo avviso appare se i dati di potenza nella scheda di potenza del modulo non corrispondono a quelli del resto del convertitore di frequenza. L'unità attiva questo avviso anche quando va perso il collegamento con la scheda di potenza.

#### **Risoluzione dei problemi**

- **•** Confermare che il pezzo di ricambio e la sua scheda di potenza rechino il corretto codice articolo.
- **•** Assicurarsi che i cavi a 44 poli tra l'MDCIC e le schede di potenza siano montati correttamente.

#### **AVVISO 77, Modo pot. rid.**

Questo avviso indica che il convertitore di frequenza sta funzionando a potenza ridotta (cioè con meno sezioni inverter di quante sarebbe possibile). Questo avviso viene generato durante il ciclo di accensione quando il convertitore viene impostato per funzionare con meno inverter e continua a rimanere attivo.

#### **ALLARME 78, Err. inseg.**

La differenza fra il valore del setpoint e quello effettivo supera il valore impostato in *parametro 4-35 Errore di inseguimento*.

#### **Risoluzione dei problemi**

- **•** Disabilitare la funzione o selezionare un allarme/ avviso in *parametro 4-34 Funz. errore di inseguim.*.
- **•** Controllare la meccanica in corrispondenza di carico e motore. Controllare i collegamenti di retroazione dall'encoder del motore al convertitore di frequenza.
- **•** Selezionare la funzione di retroazione del motore nel *parametro 4-30 Funzione di perdita retroazione motore*.
- **•** Regolare la banda dell'errore di inseguimento in *parametro 4-35 Errore di inseguimento* e in *parametro 4-37 Err. di inseguim. dur. rampa*.

### **ALLARME 79, Conf. t. pot.n.c.**

La scheda di conversione in scala non è installata o non è del tipo corretto. Non è stato nemmeno possibile installare il connettore MK102 sulla scheda di potenza.

#### **ALLARME 80, Inverter inizializzato alle impostazioni di fabbrica**

Le impostazioni parametri sono inizializzate alle impostazioni di fabbrica dopo un ripristino manuale. Ripristinare l'unità per cancellare l'allarme.

### **ALLARME 81, CSIV dannegg.**

Errori di sintassi nel file CSIV.

**ALLARME 82, Errore par. CSIV**

Il CSIV ha fallito nell'inizializzazione di un parametro.

**ALLARME 83, Illegal Option Combi.** Le opzioni montate non sono compatibili.

#### **ALLARME 84, No safety option**

L'opzione di sicurezza è stata rimossa senza applicare un ripristino generale. Ricollegare l'opzione di sicurezza.

**ALLARME 85, Guasto per. PB** Errore PROFIBUS/PROFIsafe.

#### **ALLARME 88, Option detection**

È stata rilevata una modifica nella configurazione delle opzioni. *Parametro 14-89 Option Detection* è impostato su *[0] Protect Option Config.* e la configurazione delle opzioni è stata cambiata.

- **•** Per effettuare la modifica, abilitare le modifiche della configurazione delle opzioni in *parametro 14-89 Option Detection*.
- **•** In alternativa, ripristinare la corretta configurazione delle opzioni.

#### **AVVISO 89, Mechanical brake sliding**

Il monitor del freno di sollevamento ha rilevato una velocità del motore che supera i 10 giri/min.

#### **ALLARME 90, Mon. retroaz.**

Controllare il collegamento all'opzione encoder/resolver e, se necessario, sostituire il VLT® Encoder Input MCB 102 o il VLT® Resolver Input MCB 103.

#### **ALLARME 91, Imp. errata AI54**

Impostare l'interruttore S202 sulla posizione (ingresso tensione) quando un sensore KTY è collegato al morsetto di ingresso analogico 54.

#### **ALLARME 99, Rotore bloccato**

Il rotore è bloccato.

#### **AVVISO/ALLARME 104, Mixing fans**

La ventola non sta funzionando. Il monitoraggio della ventola controlla che la ventola giri all'accensione oppure ogniqualvolta la ventola di miscelazione venga accesa. Il guasto della ventola di miscelazione può essere configurato come un scatto per avviso o uno scatto per allarme in *parametro 14-53 Monitor. ventola*.

#### **Risoluzione dei problemi**

**•** Spegnere e riaccendere il convertitore di frequenza per determinare se l'avviso/l'allarme ritorna.

#### **AVVISO/ALLARME 122, Mot. rotat. unexp.**

Il convertitore di frequenza effettua una funzione che richiede che il motore sia fermo, per esempio, mantenimento CC per motori PM.

#### **AVVISO 163, ATEX ETR cur.lim.warning**

Il convertitore di frequenza ha funzionato al di sopra della curva caratteristica per oltre 50 s. L'avviso viene attivato all'83% e disattivato al 65% del sovraccarico termico consentito.

#### **ALLARME 164, ATEX ETR cur.lim.alarm**

Il funzionamento oltre la curva caratteristica per 60 s entro un periodo di 600 s attiva l'allarme e il convertitore di frequenza scatta.

#### **AVVISO 165, ATEX ETR freq.lim.warning**

Il convertitore di frequenza funziona per più di 50 s al di sotto della frequenza minima consentita (*parametro 1-98 ATEX ETR interpol. points freq.*).

#### **ALLARME 166, ATEX ETR freq.lim.alarm**

Il convertitore di frequenza ha funzionato per oltre 60 s (in un periodo di 600 s) al di sotto della frequenza minima consentita (*parametro 1-98 ATEX ETR interpol. points freq.*).

#### **ALLARME 244, Temp. dissip.**

La temperatura massima del dissipatore di calore è stata superata. Il guasto di temperatura non può essere ripristinato finché la temperatura non scende al di sotto di una temperatura definita del dissipatore. I punti di scatto e di ripristino sono diversi a seconda della potenza del convertitore. Questo allarme equivale all'*allarme 29, Temp. dissip..*

#### **Risoluzione dei problemi**

Verificare la presenza delle seguenti condizioni:

**•** Temperatura ambiente troppo elevata.

- **•** Cavi motore troppo lunghi.
- Spazio libero per il flusso d'aria scorretto sopra e sotto il convertitore di frequenza.
- **•** Flusso d'aria bloccato intorno all'unità.
- **•** Ventola del dissipatore di calore danneggiata.
- **•** Dissipatore di calore sporco.

#### **AVVISO 251, Nuovo cod. tipo**

La scheda di potenza o altri componenti sono stati sostituiti e il codice identificativo è cambiato.

#### **ALLARME 421, Guasto di temperatura**

Viene rilevato sulla scheda alimentazione della ventola un guasto causato dal sensore di temperatura di bordo.

#### **Risoluzione dei problemi**

- **•** Verificare il cablaggio.
- **•** Verificare il sensore.
- **•** Sostituire la scheda alimentazione della ventola.

#### **ALLARME 423, FPC updating**

L'allarme viene generato quando la scheda alimentazione della ventola segnala un PUD non valido. La scheda di controllo tenta di aggiornare il PUD. Può verificarsi un allarme successivo, a seconda dell'aggiornamento. Vedere A424 e A425.

#### **ALLARME 424, FPC update successful**

Questo allarme si presenta quando la scheda di controllo ha aggiornato correttamente il PUD della scheda alimentazione della ventola. È necessario il ripristino del convertitore di frequenza per interrompere l'allarme.

#### **ALLARME 425, FPC update failure**

Questo allarme viene generato dopo che la scheda di controllo non ha aggiornato correttamente il PUD della scheda alimentazione della ventola.

#### **Risoluzione dei problemi**

- **•** Controllare il cablaggio della scheda alimentazione della ventola.
- **•** Sostituire la scheda alimentazione della ventola.
- **•** Contattare il fornitore.

#### **ALLARME 426, FPC config**

Il numero di schede alimentazione della ventola trovate non corrisponde al numero di schede alimentazione della ventola configurate. Vedere il *gruppo di parametri 15-6\**

*Ident. opz.* per il numero di schede alimentazione della ventola configurate.

### **Risoluzione dei problemi**

- **•** Controllare il cablaggio della scheda alimentazione della ventola.
- **•** Sostituire la scheda alimentazione della ventola.

#### **ALLARME 427, FPC supply**

È stato rilevato un guasto nella tensione di alimentazione (5 V, 24 V o 48 V) nella scheda alimentazione della ventola.

### 8.6 Risoluzione dei problemi

#### **Risoluzione dei problemi**

- **•** Controllare il cablaggio della scheda alimentazione della ventola.
- **•** Sostituire la scheda alimentazione della ventola.

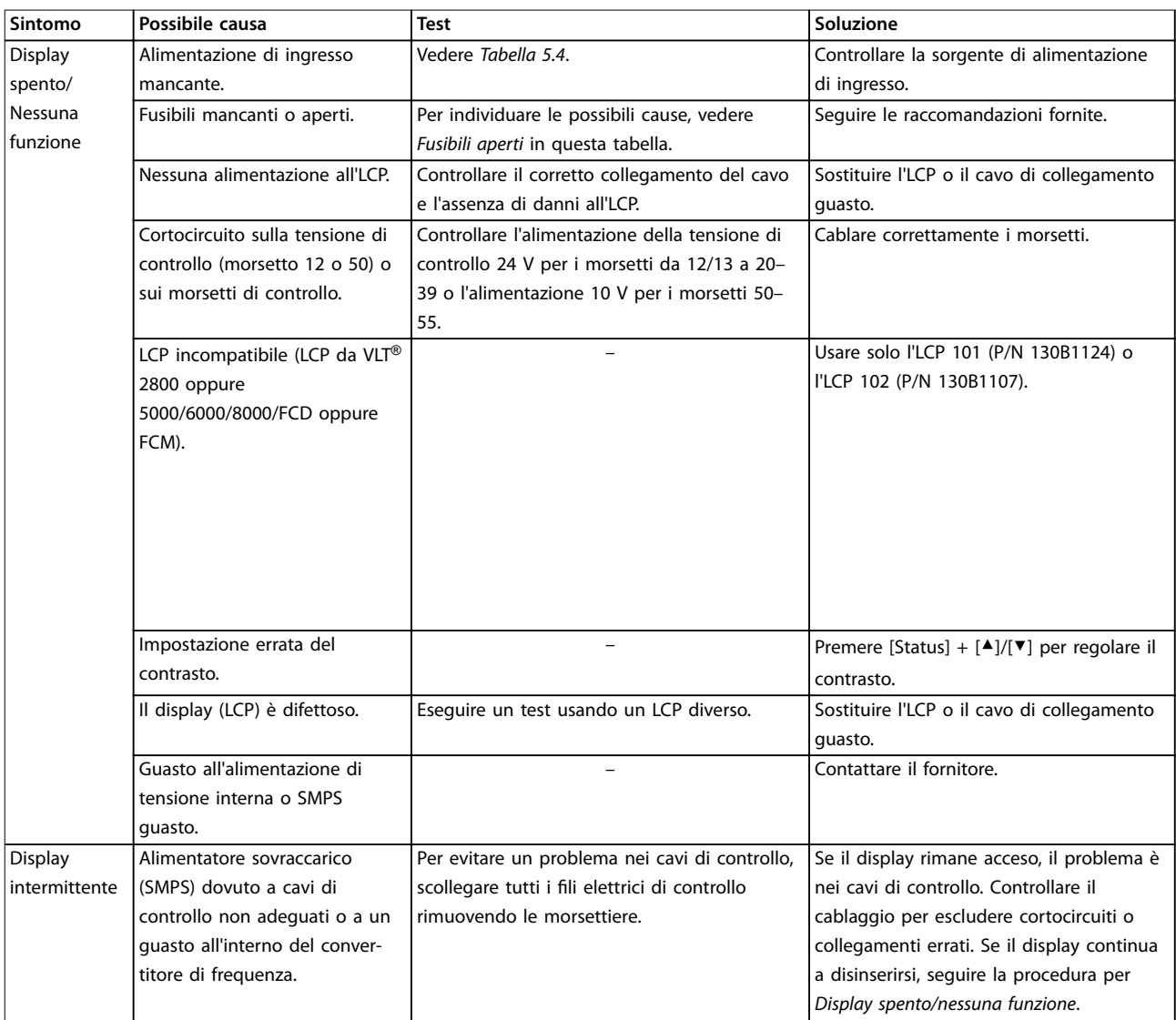

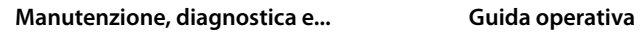

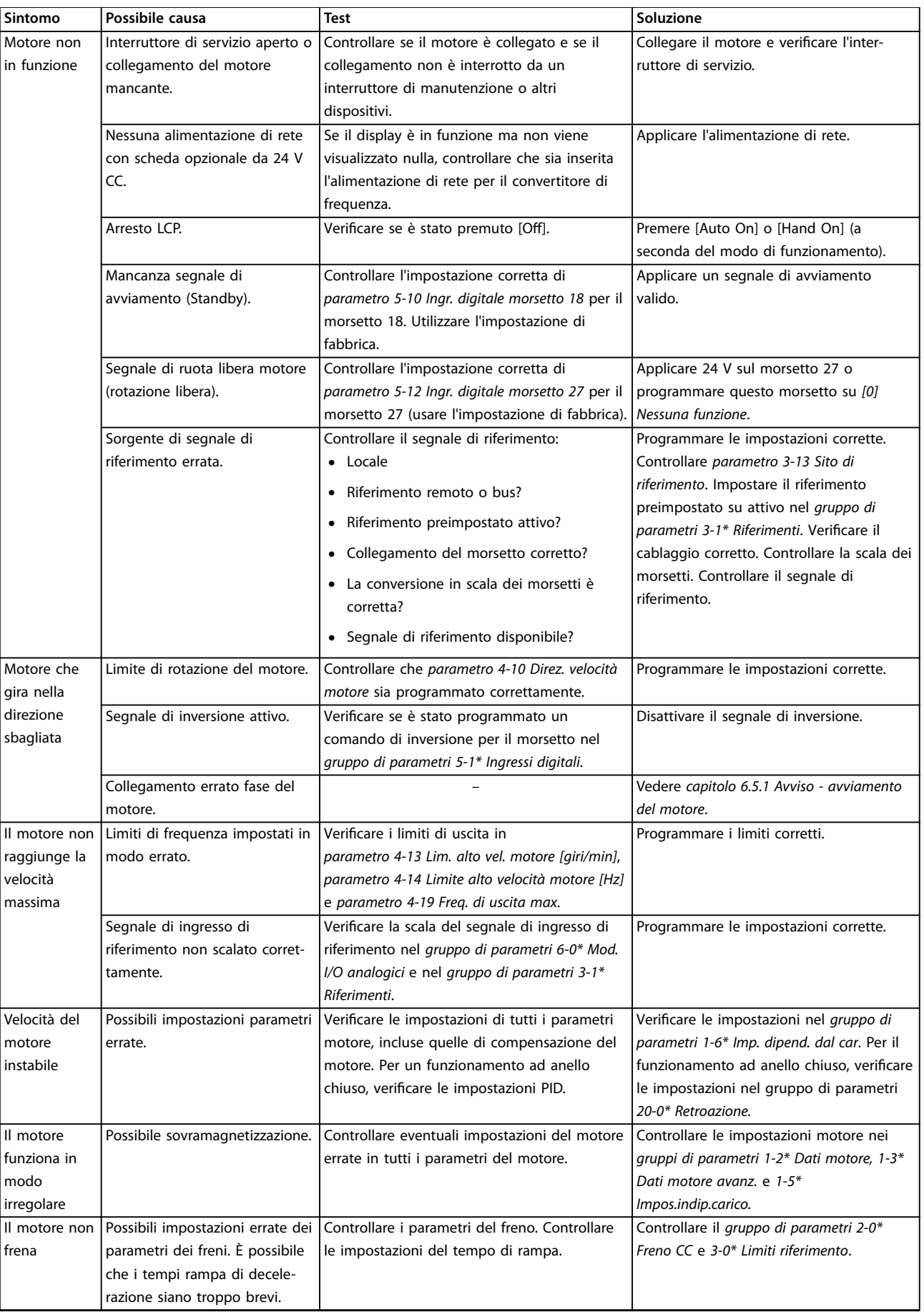

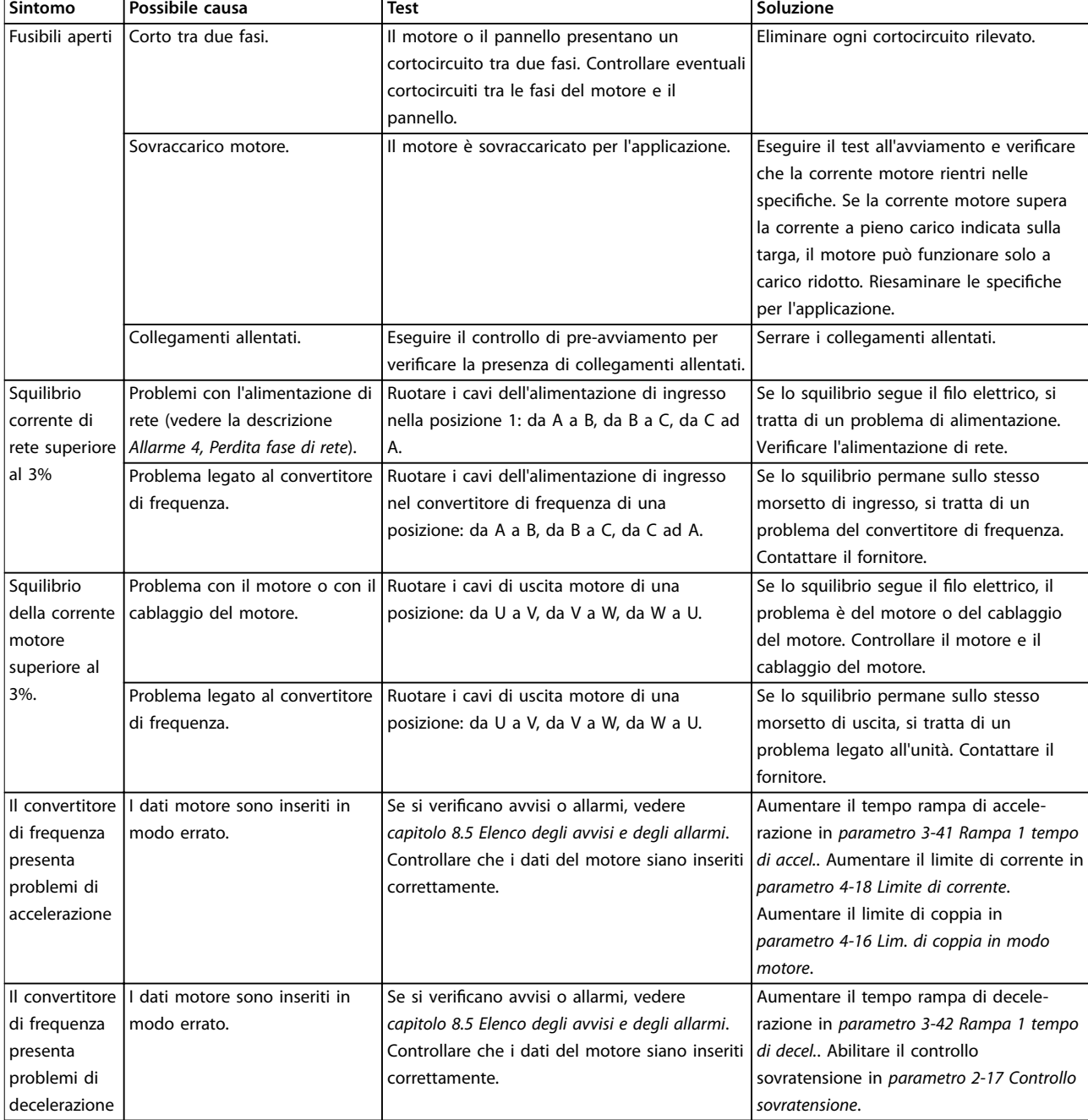

**Tabella 8.5 Risoluzione dei problemi**

**8 8**

<span id="page-78-0"></span>**Specifiche Guida operativa** 

# 9 Specifiche

### 9.1 Dati elettrici

### 9.1.1 Alimentazione di rete 3x380–480 V CA

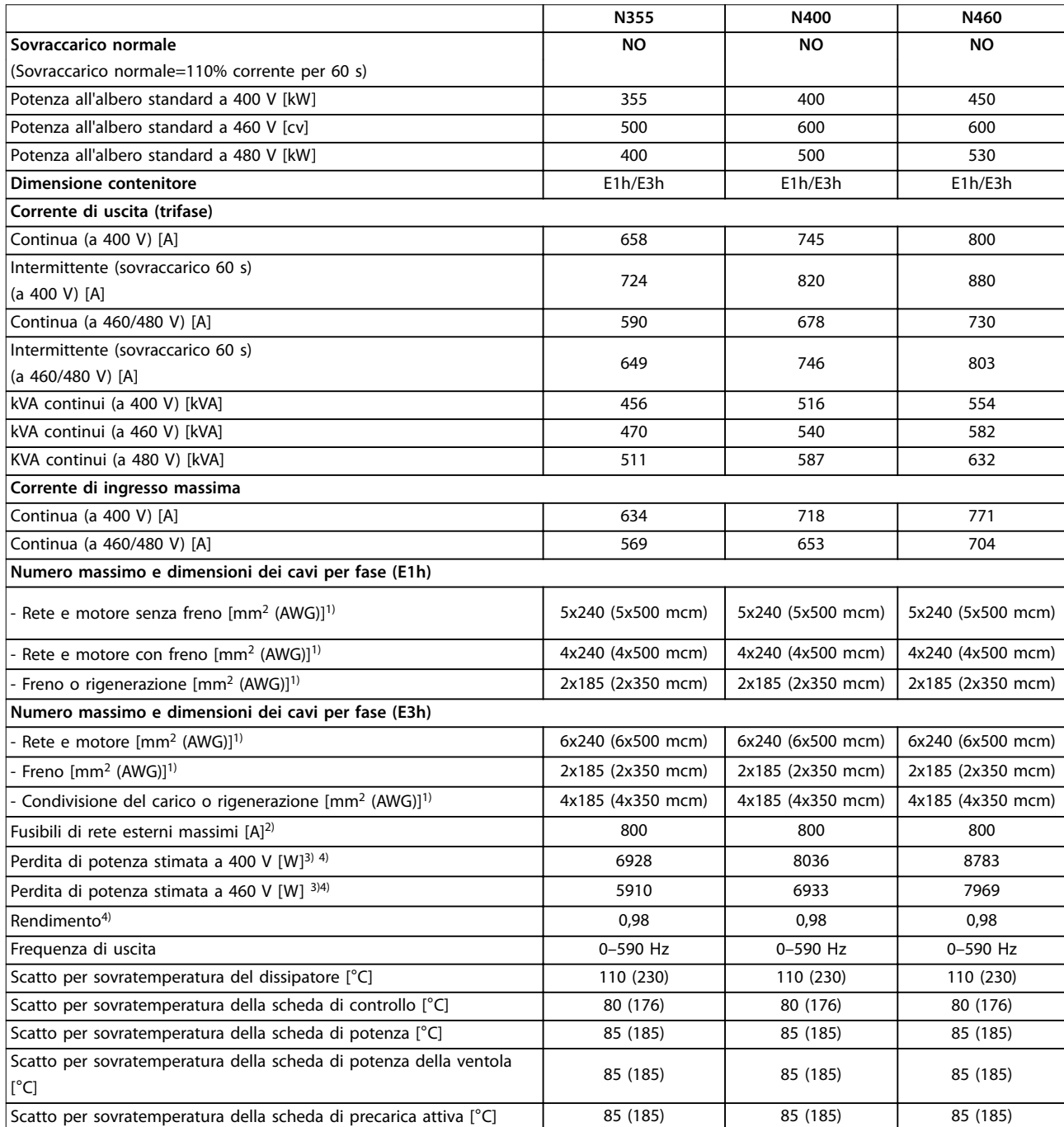

Tabella 9.1 Specifiche tecniche, alimentazione di rete 3x380-480 V CA

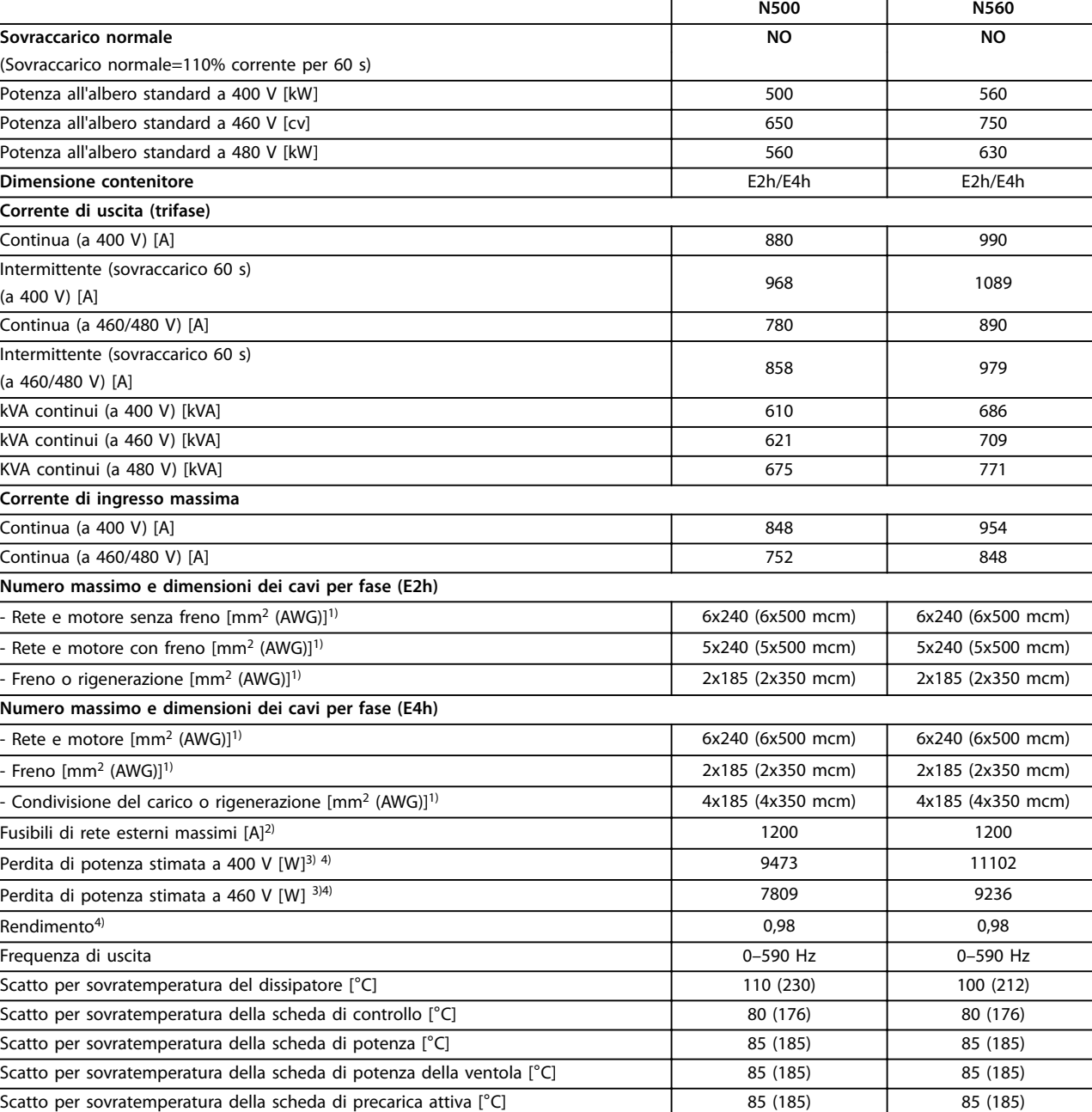

#### Tabella 9.2 Specifiche tecniche, alimentazione di rete 3x380-480 V CA

#### *1) American Wire Gauge.*

*2) Per il valore nominale dei fusibili vedere il [capitolo 9.7 Fusibili](#page-86-0).*

*3) La perdita di potenza tipica è a condizioni normali ed è prevista essere entro il* ±*15% (la tolleranza si riferisce alle diverse tensioni e ai tipi di cavo). Questi valori si basano sul rendimento di un motore tipico (limite IE/IE3). I motori a scarso rendimento contribuiscono anch'essi alla perdita di potenza nel convertitore. Vale per il dimensionamento del raffreddamento del convertitore. Se la frequenza di commutazione è superiore all'impostazione di fabbrica, le perdite di potenza possono aumentare. Si tiene conto anche del consumo di potenza tipico dell'LCP e della scheda di* controllo. Per dati sulla perdita di potenza secondo EN 50598-2, consultare www.danfoss.com/vltenergyefficiency. Le opzioni e il carico del cliente *possono aggiungere fino a 30 W alle perdite, nonostante tipicamente si tratti solo di 4 W supplementari per una scheda di controllo completamente carica o opzioni per gli slot A e B.*

*4) Misurato utilizzando cavi motore schermati di 5 m a carico e frequenza nominali. Rendimento misurato a corrente nominale. Per la classe di ecienza energetica, vedere [capitolo 9.4 Condizioni ambientali](#page-82-0). Per perdite di carico della parte, vedere [www.danfoss.com/vltenergyeciency.](http://www.danfoss.com/vltenergyefficiency)*

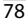

## 9.1.2 Alimentazione di rete 3x525–690 V CA

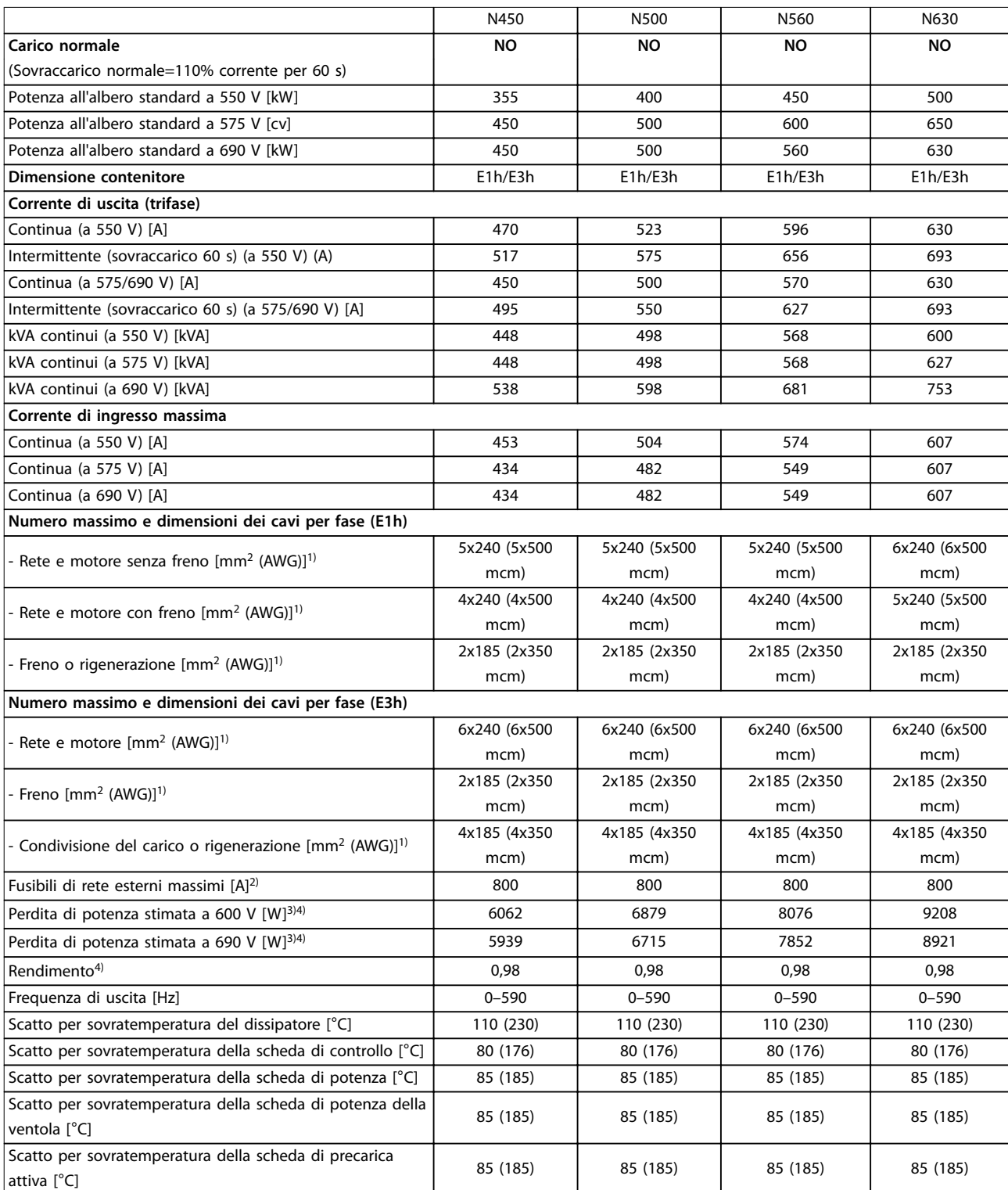

Tabella 9.3 Specifiche tecniche, alimentazione di rete 3x525-690 V CA

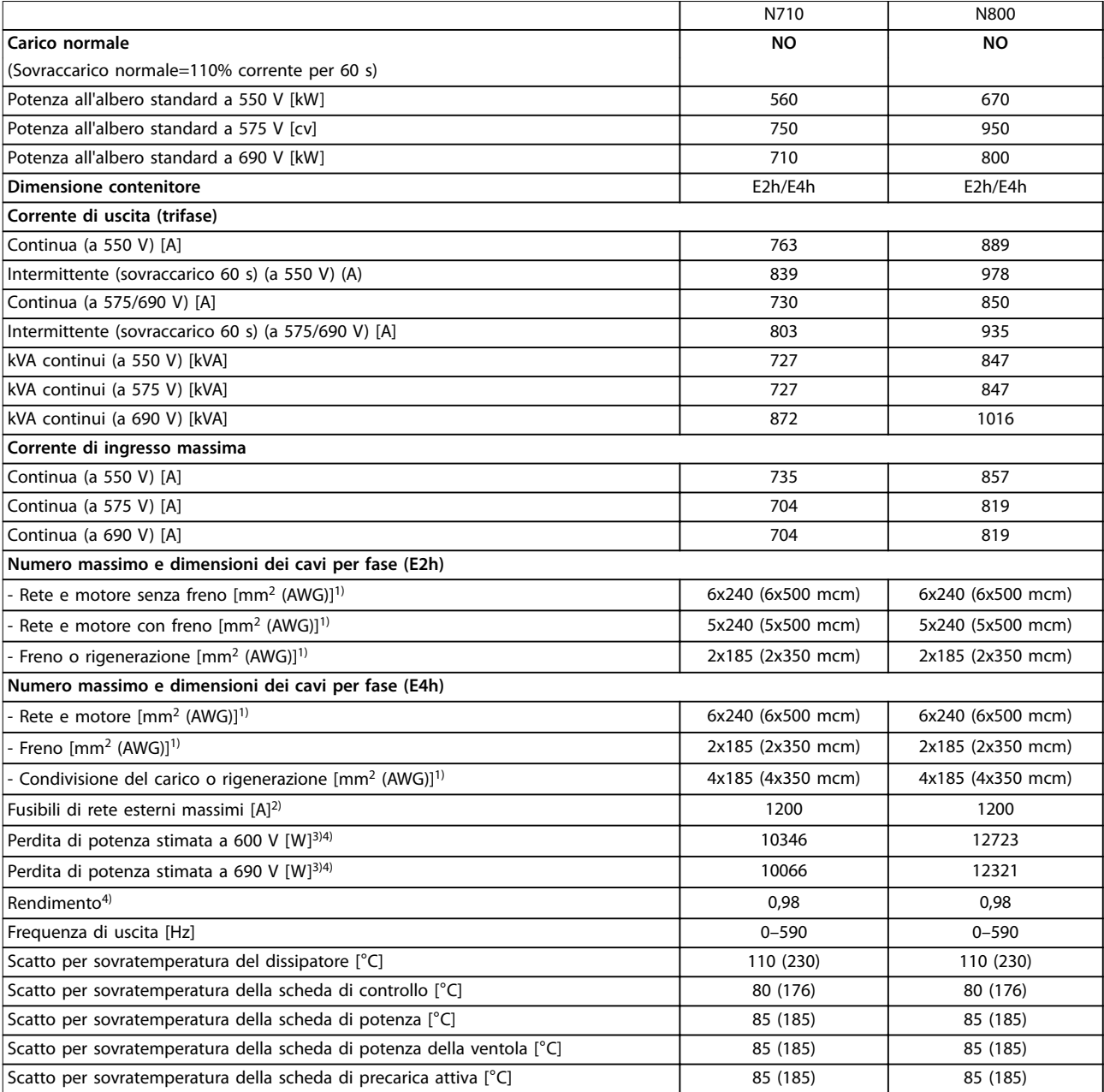

#### Tabella 9.4 Specifiche tecniche, alimentazione di rete 3x525-690 V CA

*1) American Wire Gauge.*

*2) Per il valore nominale dei fusibili vedere il [capitolo 9.7 Fusibili](#page-86-0).*

*3) La perdita di potenza tipica è a condizioni normali ed è prevista essere entro il* ±*15% (la tolleranza si riferisce alle diverse tensioni e ai tipi di cavo). Questi valori si basano sul rendimento di un motore tipico (limite IE/IE3). I motori a scarso rendimento contribuiscono anch'essi alla perdita di potenza nel convertitore. Vale per il dimensionamento del raffreddamento del convertitore. Se la frequenza di commutazione è superiore all'impostazione di fabbrica, le perdite di potenza possono aumentare. Si tiene conto anche del consumo di potenza tipico dell'LCP e della scheda di* controllo. Per dati sulla perdita di potenza secondo EN 50598-2, consultare www.danfoss.com/vltenergyefficiency. Le opzioni e il carico del cliente *possono aggiungere fino a 30 W alle perdite, nonostante tipicamente si tratti solo di 4 W supplementari per una scheda di controllo completamente carica o opzioni per gli slot A e B.*

*4) Misurato utilizzando cavi motore schermati di 5 m a carico e frequenza nominali. Rendimento misurato a corrente nominale. Per la classe di ecienza energetica, vedere [capitolo 9.4 Condizioni ambientali](#page-82-0). Per perdite di carico della parte, vedere [www.danfoss.com/vltenergyeciency.](http://www.danfoss.com/vltenergyefficiency)*

Danfoss

٦

<span id="page-82-0"></span>**Specifiche Guida operativa** 

### 9.2 Alimentazione di rete

#### Alimentazione di rete (L1, L2, L3)

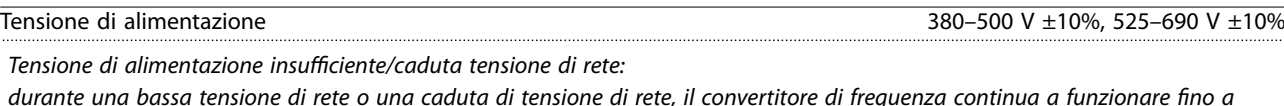

*quando la tensione del collegamento CC non scende al di sotto del livello minimo di funzionamento, di norma il 15% al di sotto della tensione di alimentazione nominale minima del convertitore di frequenza. Accensione e funzionamento alla coppia massima non sono possibili se la tensione di alimentazione è oltre il 10% al di sotto della tensione di alimentazione nominale minima del convertitore di frequenza.*

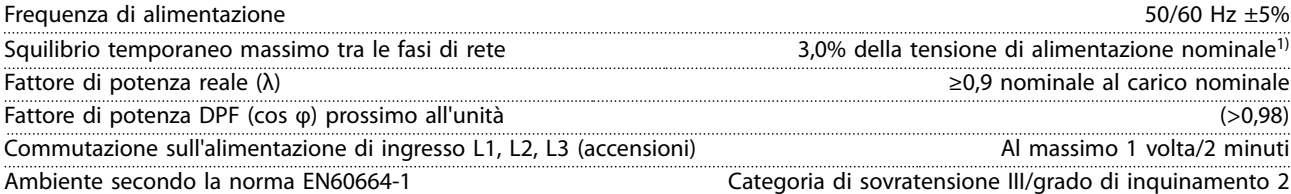

*Questo convertitore è adatto per l'uso su un circuito in grado di fornire 100 kA di corrente nominale di corto circuito (SCCR) a 480/600 V.*

*1) Calcoli basati su UL/IEC61800-3.*

### 9.3 Uscita motore e dati motore

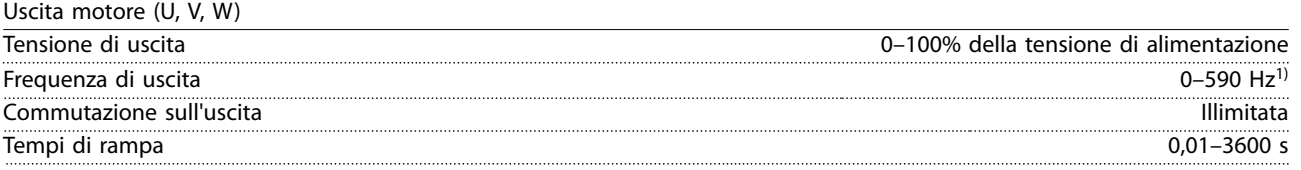

*1) In funzione della tensione e della corrente di alimentazione.*

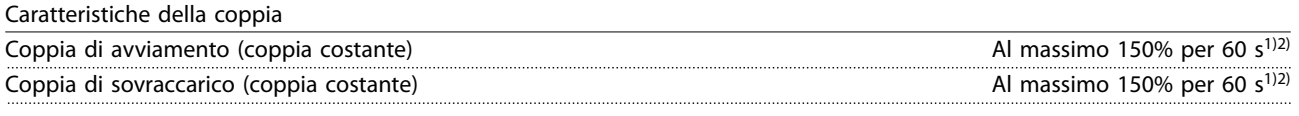

*1) La percentuale si riferisce alla corrente nominale del convertitore di frequenza.*

*2) Una volta ogni 10 minuti.*

### 9.4 Condizioni ambientali

### Ambiente

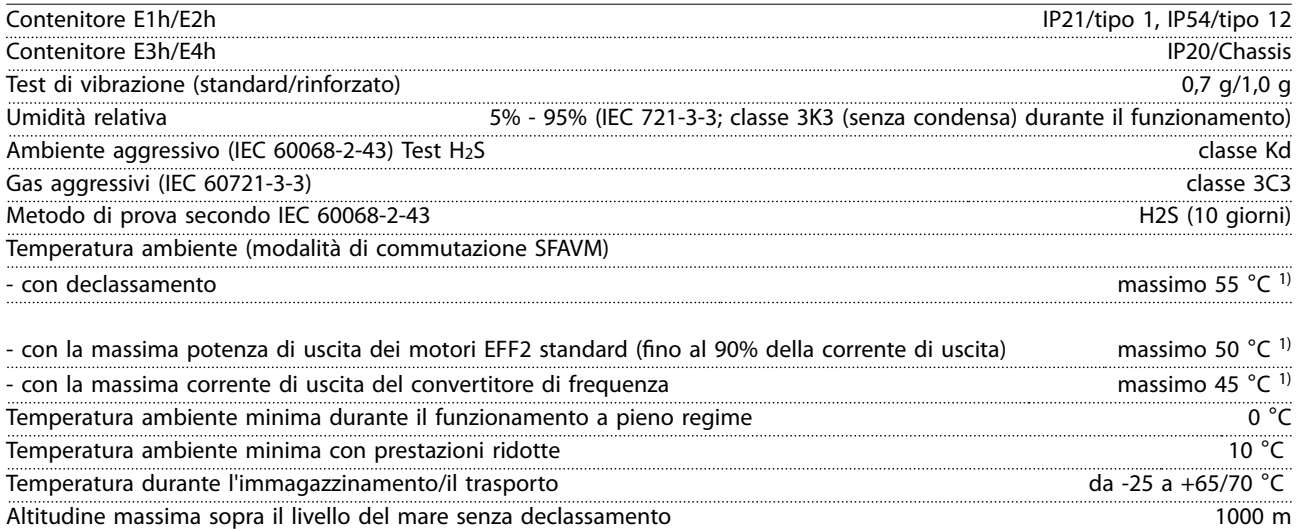

Danfoss

<span id="page-83-0"></span>**Specifiche VLT<sup>®</sup> HVAC Drive FC 102** 

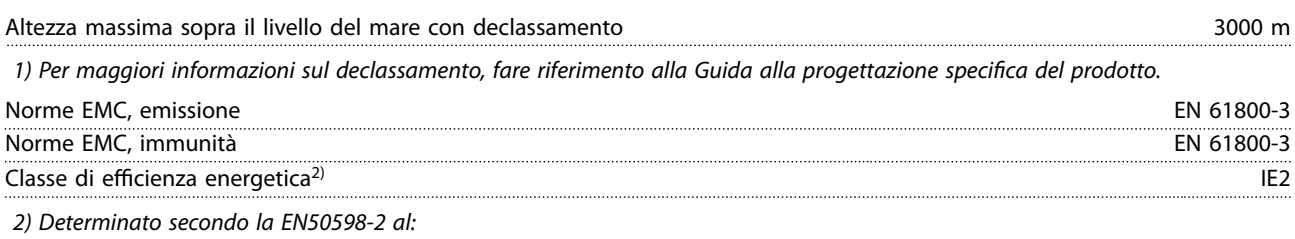

- *• Carico nominale.*
- *• 90% della frequenza nominale.*
- *• Impostazione di fabbrica della frequenza di commutazione.*
- *• Impostazione di fabbrica del modello di commutazione.*

### 9.5 Specifiche dei cavi

Lunghezze del cavo e sezioni trasversali dei cavi di comando<sup>1)</sup>

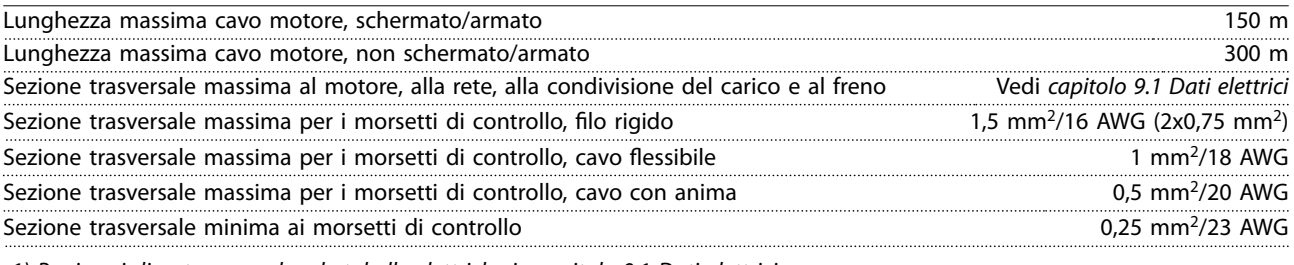

*1) Per i cavi di potenza, vedere le tabelle elettriche in [capitolo 9.1 Dati elettrici.](#page-78-0)*

### 9.6 Ingresso/uscita e dati di controllo

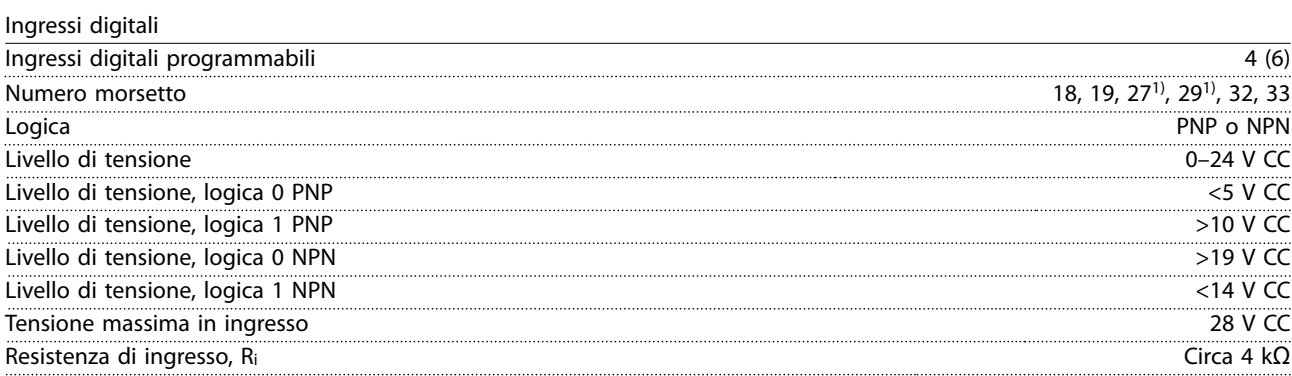

*Tutti gli ingressi digitali sono isolati galvanicamente dalla tensione di alimentazione (PELV) nonché dagli altri morsetti ad alta tensione.*

*1) I morsetti 27 e 29 possono essere programmati anche come uscite.*

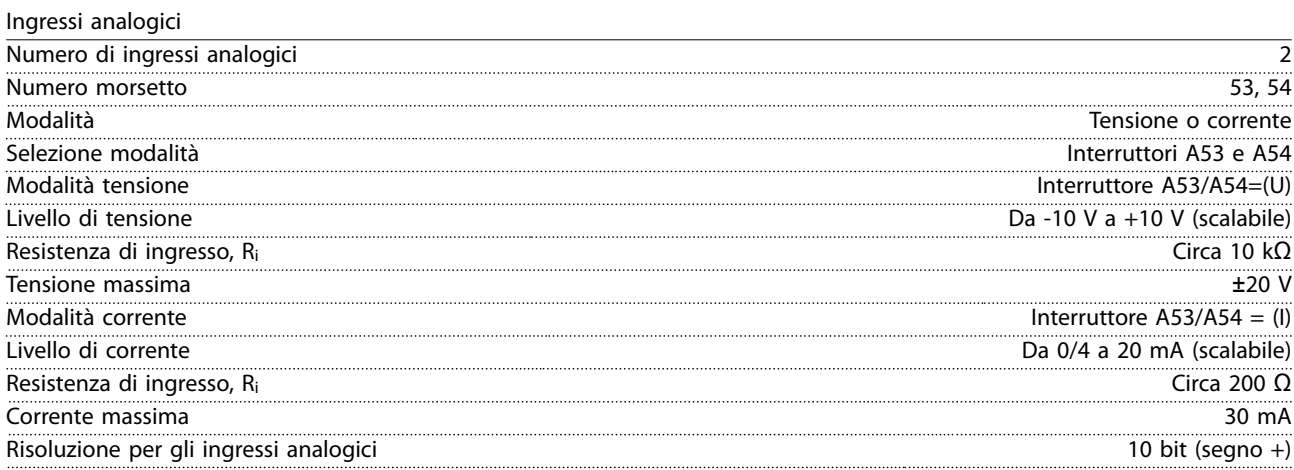

Danfoss

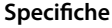

**Speciche Guida operativa**

Precisione degli ingressi analogici Errore massimo 0,5% della scala intera Larghezza di banda 100 Hz

*Gli ingressi analogici sono isolati galvanicamente dalla tensione di alimentazione (PELV) e dagli altri morsetti ad alta tensione.*

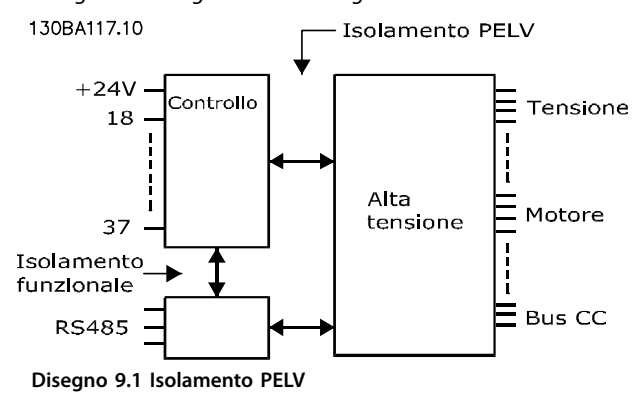

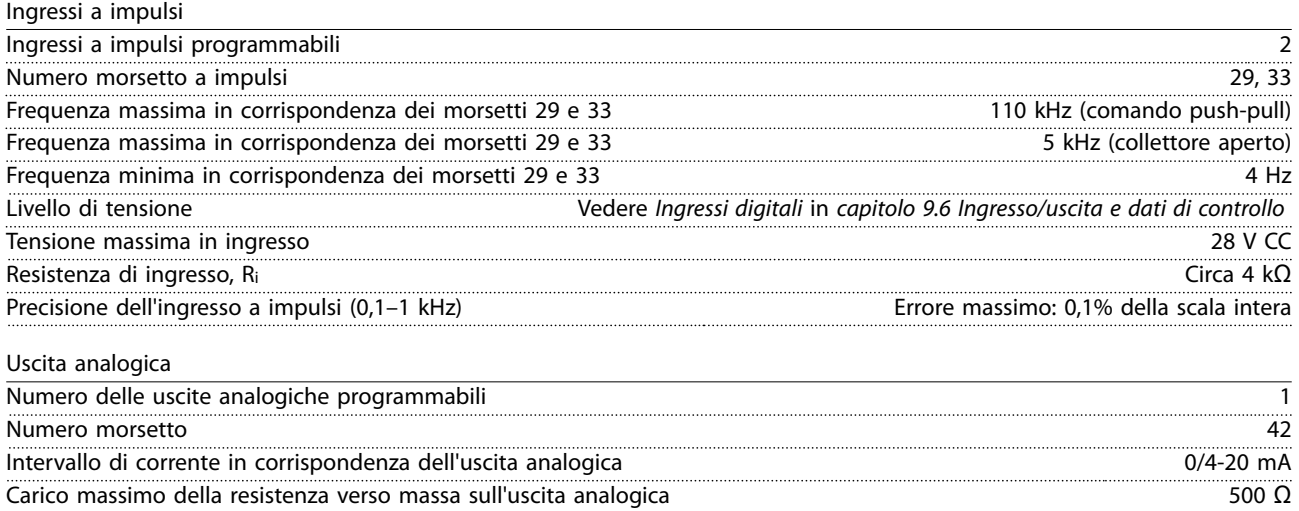

*L'uscita analogica è isolata galvanicamente dalla tensione di alimentazione (PELV) e dagli altri morsetti ad alta tensione.*

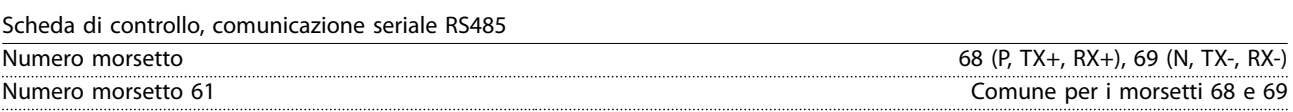

Precisione sull'uscita analogica Errore massimo: 0,8% della scala intera Risoluzione sull'uscita analogica 8 bit

*Il circuito di comunicazione seriale RS485 è separato funzionalmente da altri circuiti centrali e isolato galvanicamente dalla tensione di alimentazione (PELV).*

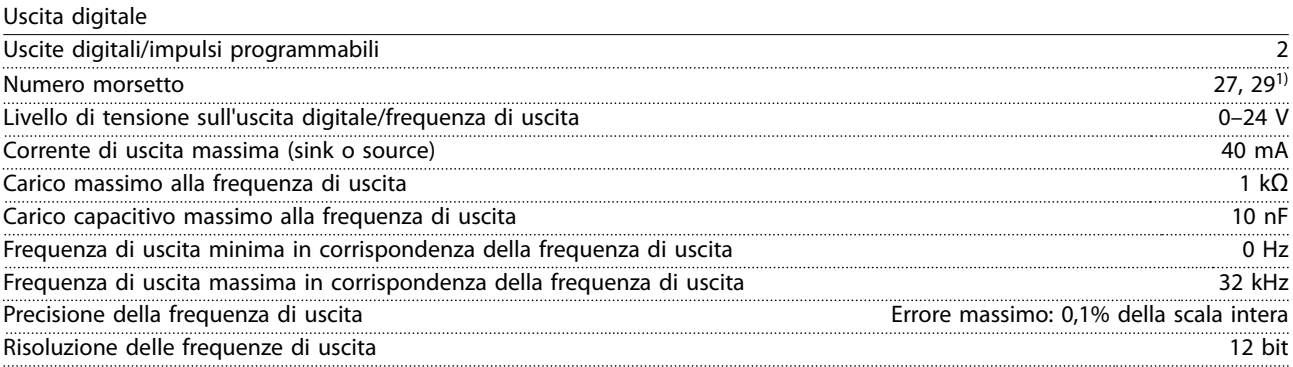

*1) I morsetti 27 e 29 possono essere programmati anche come ingressi.*

*L'uscita digitale è isolata galvanicamente dalla tensione di alimentazione (PELV) e dagli altri morsetti ad alta tensione.*

Danfoss

**Specifiche VLT<sup>®</sup> HVAC Drive FC 102** 

Scheda di controllo, tensione di uscita a 24 V CC

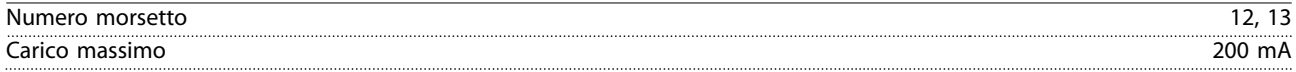

*L'alimentazione a 24 V CC è isolata galvanicamente dalla tensione di alimentazione (PELV) ma ha lo stesso potenziale degli ingressi e delle uscite analogiche e digitali.*

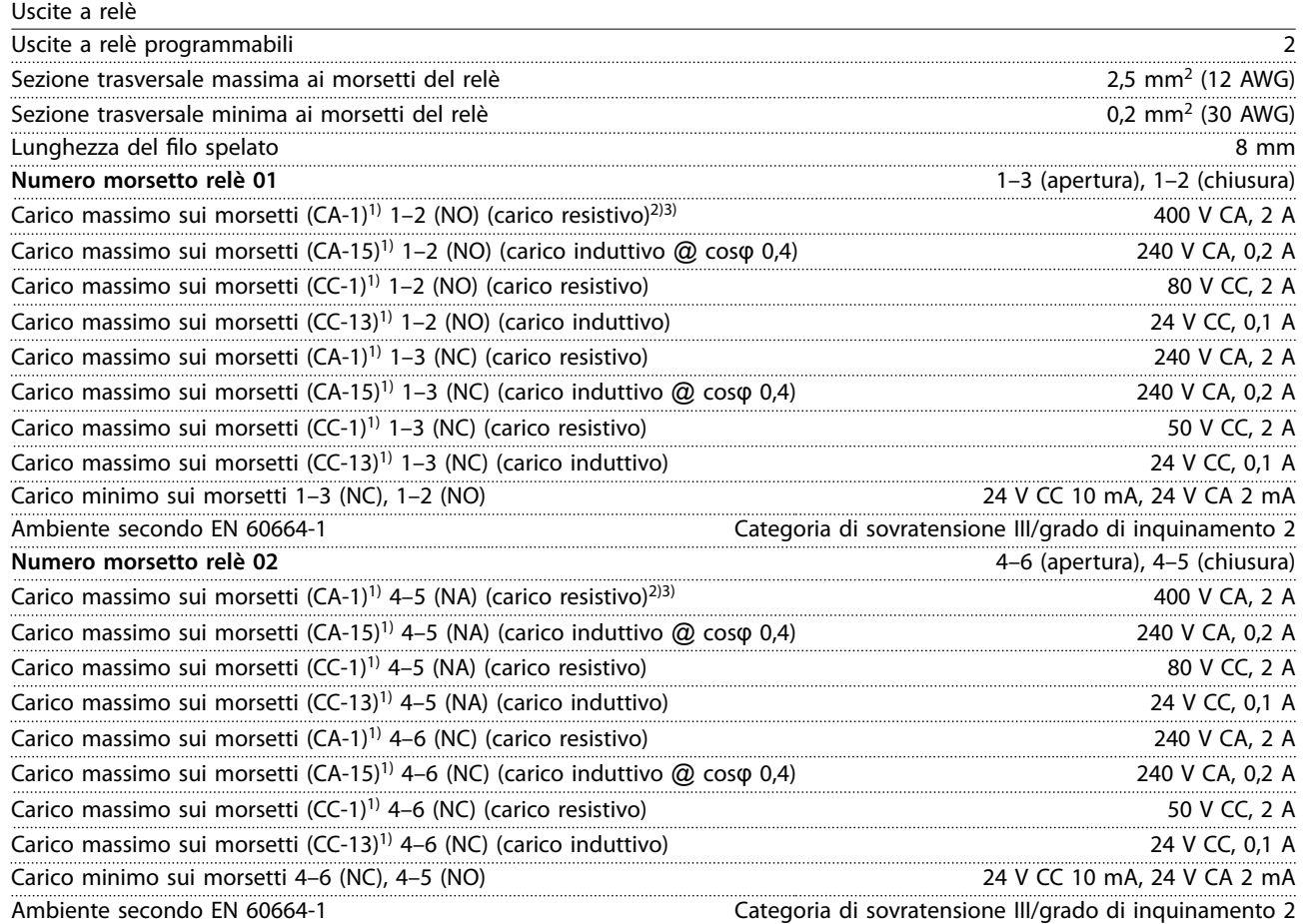

*1) IEC 60947 parti 4 e 5.*

*I contatti del relè sono isolati galvanicamente dal resto del circuito mediante un isolamento rinforzato (PELV).*

*2) Categoria di sovratensione II.*

*3) Applicazioni UL 300 V CA 2 A.*

Scheda di controllo, tensione di uscita a +10 V CC

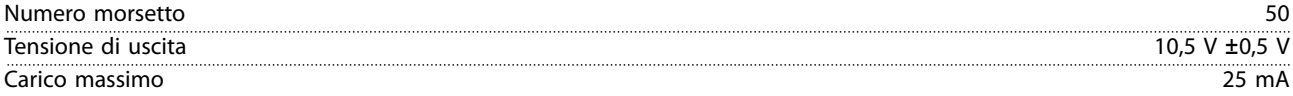

*L'alimentazione 10 V CC è isolata galvanicamente dalla tensione di alimentazione (PELV) nonché da altri morsetti ad alta tensione.*

Caratteristiche di comando

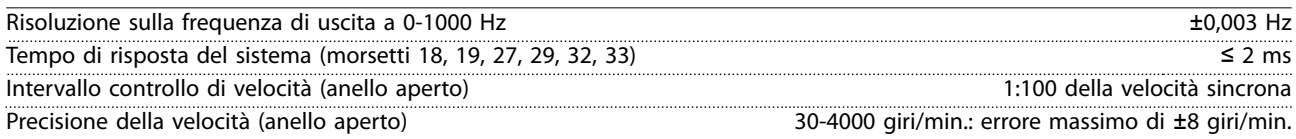

*Tutte le caratteristiche di comando si basano su un motore asincrono a 4 poli.*

<span id="page-86-0"></span>

**Specifiche Guida operativa** 

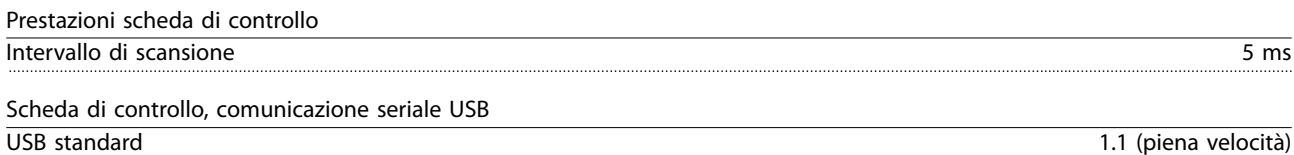

Spina USB Spina dispositivo USB tipo B

### *AVVISO!*

**Il collegamento al PC viene effettuato mediante un cavo USB dispositivo/host standard.**

**Il collegamento USB è isolato galvanicamente dalla tensione di alimentazione (PELV) nonché dagli altri morsetti ad alta tensione.**

**Il collegamento USB non è isolato galvanicamente dalla terra. Usare solo computer portatili/PC isolati come collegamento al connettore USB sul convertitore oppure un cavo/convertitore USB isolato.**

### 9.7 Fusibili

Grazie ai fusibili i possibili danni al convertitore potranno essere limitati all'interno dell'unità. Per garantire la conformità alla norma EN 50178 sostituire con fusibili Bussmann identici. Fare riferimento a *Tabella 9.5*.

### *AVVISO!*

**L'uso di fusibili sul lato di alimentazione è obbligatorio per assicurare la conformità a IEC 60364 (CE) e NEC 2009 (UL).**

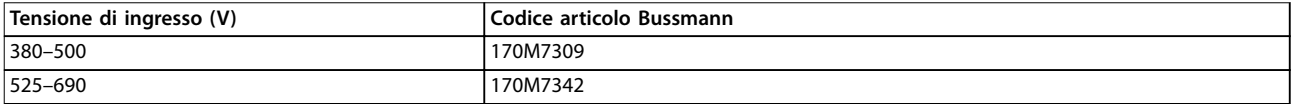

#### **Tabella 9.5 Fusibili opzionali**

I fusibili elencati nella *Tabella 9.5* sono adatti per l'uso su un circuito in grado di fornire 100.000 Arms (simmetrici), in funzione della tensione nominale del convertitore. Con il fusibile adeguato, la corrente nominale di cortocircuito del convertitore (SCCR) è pari a 100.000 Arms. I convertitori E1h ed E2h vengono forniti in dotazione con fusibili interni per la conformità alla SCCR di 100 kA. I convertitori E3h ed E4h devono essere dotati di fusibili di tipo aR per essere conformi alla SCCR di 100 kA.

### *AVVISO!*

#### **SEZIONATORE**

**Tutte le unità ordinate e fornite con un sezionatore installato in fabbrica richiedono fusibili del circuito di derivazione di classe L per soddisfare la SCCR di 100 kA per il convertitore. Qualora si utilizzi un interruttore, la SCCR nominale è pari a 42 kA. Lo specico fusibile di classe L dipende dalla tensione di ingresso e dalla potenza nominale del convertitore. La tensione di ingresso e la potenza nominale sono riportate sulla targa del prodotto. Vedere il** *[capitolo 4.1 Elementi forniti](#page-13-0)***.**

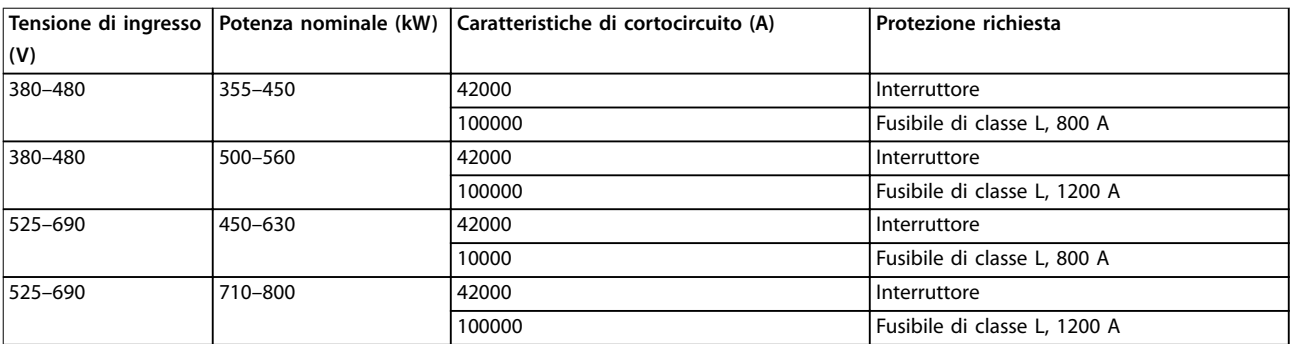

Danfoss

**Specifiche VLT<sup>®</sup> HVAC Drive FC 102** 

## 9.8 Dimensioni del contenitore

### 9.8.1 Dimensioni esterne E1h

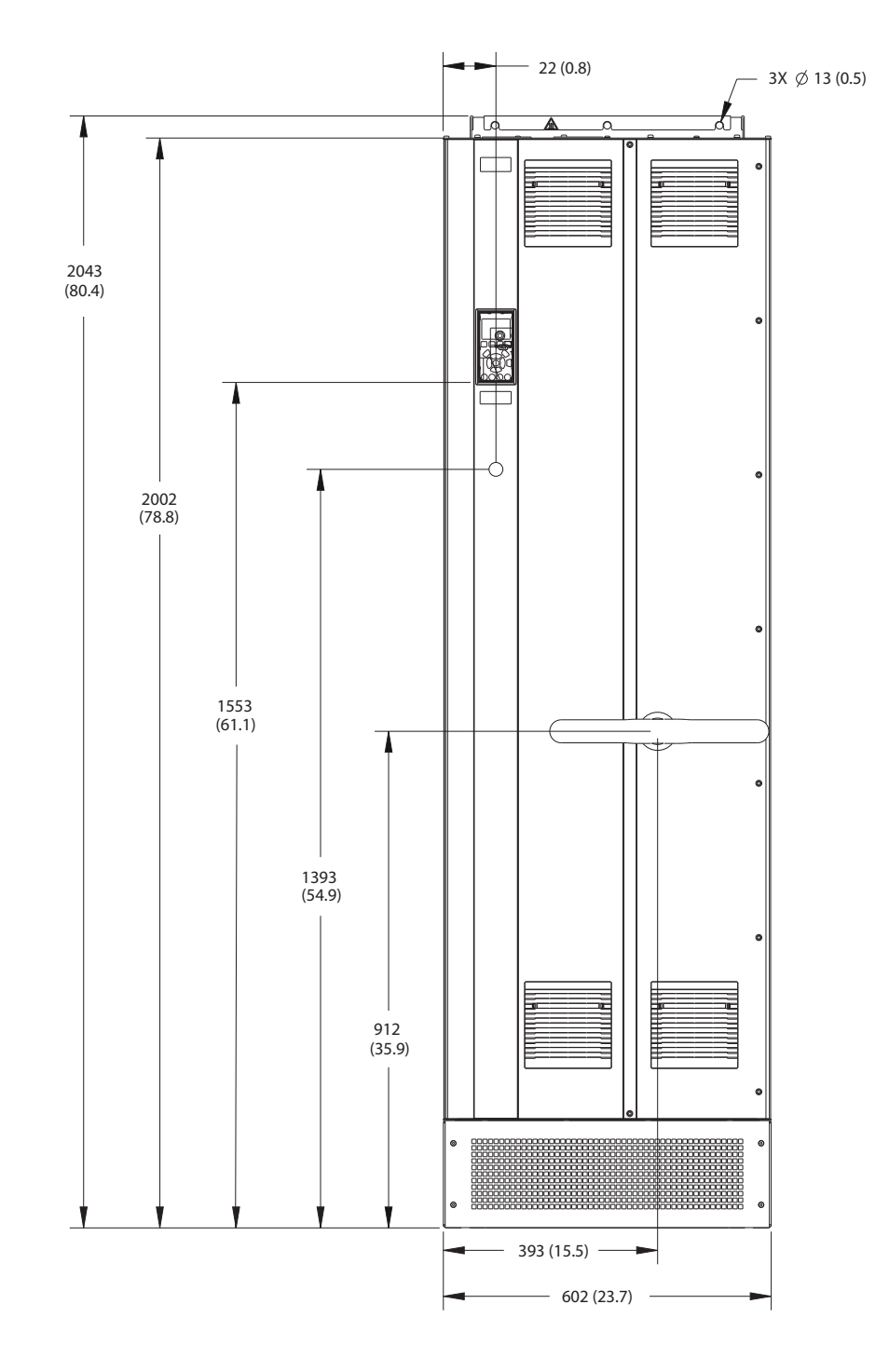

**Disegno 9.2 Vista frontale dell'unità E1h**

**Specifiche Guida operativa** 

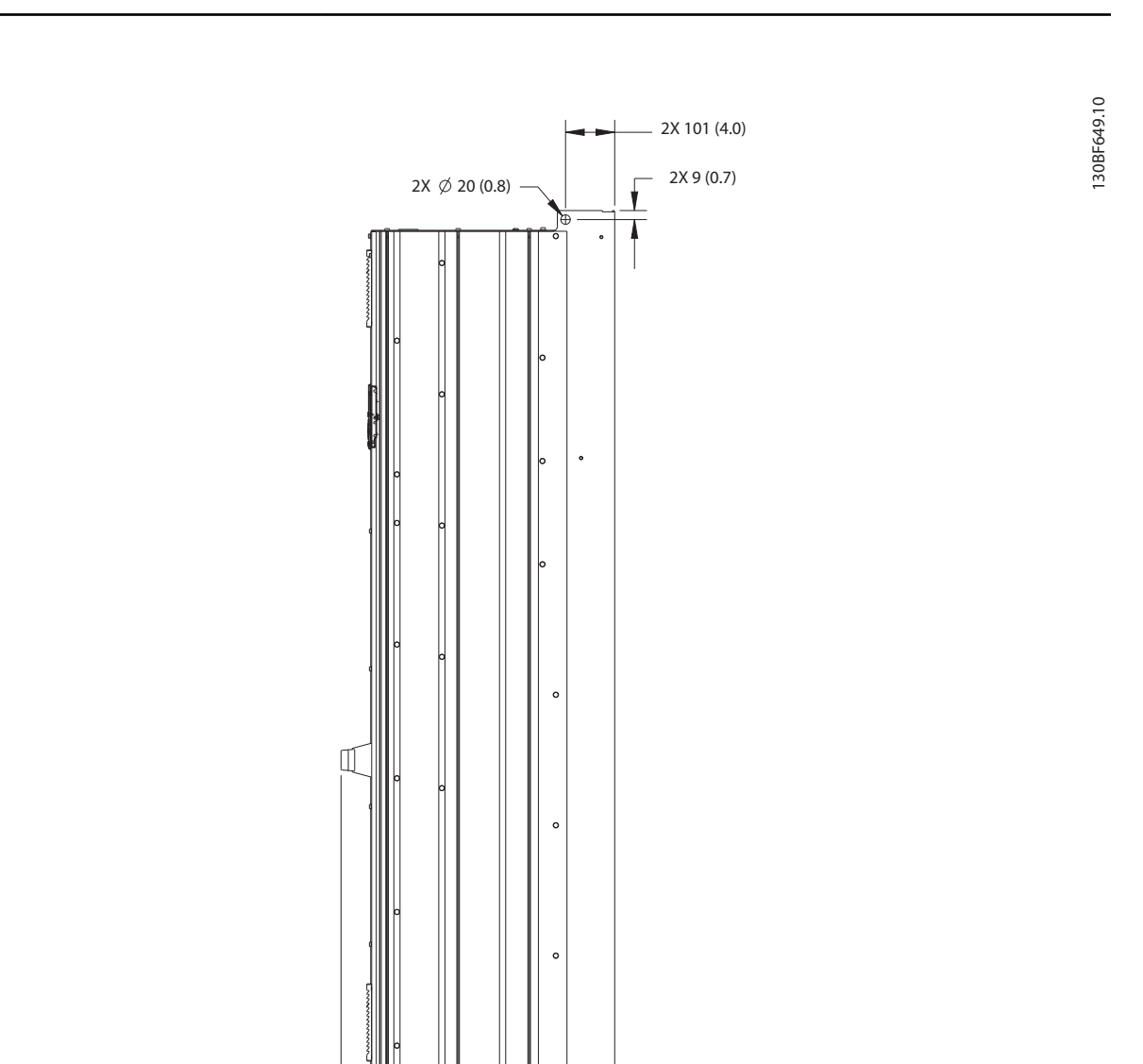

2X 35 (1.4)

2X 190 (7.5)

2X 125 (4.9)

 $\overline{\mathbf{r}}$ 

 $\mathbf t$ 

**9 9**

Danfoss

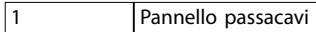

**Disegno 9.3 Vista laterale dell'unità E1h**

1

2X 280 (11.0)

⊣

513 (20.2) 567 (22.3)

Danfoss

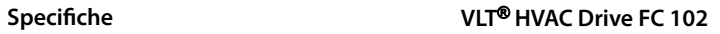

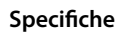

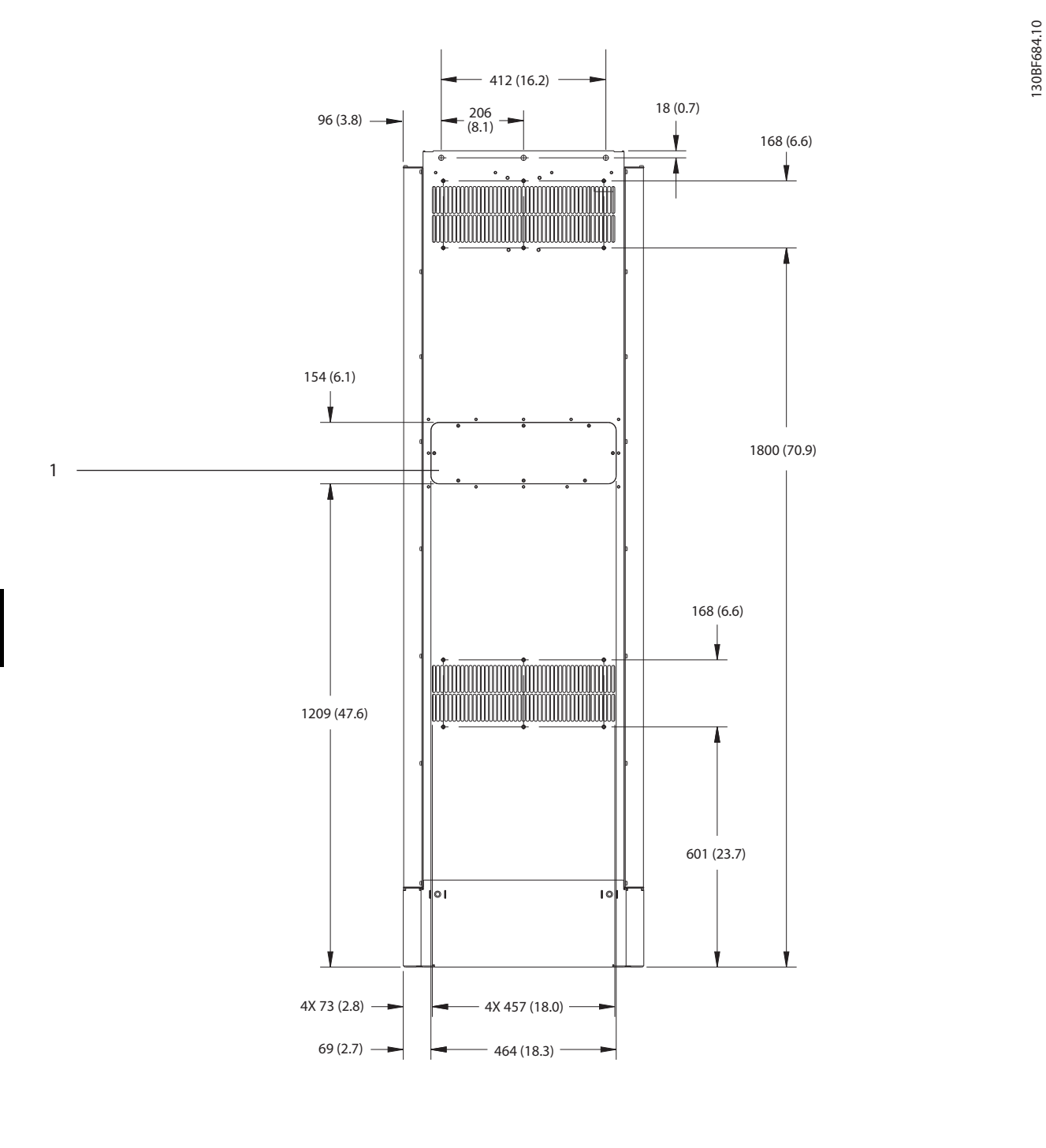

1 Pannello di accesso del dissipatore (opzionale)

**Disegno 9.4 Vista posteriore dell'unità E1h**

Danfoss

130BF651.10

130BF651.10

558 (22.0)

75

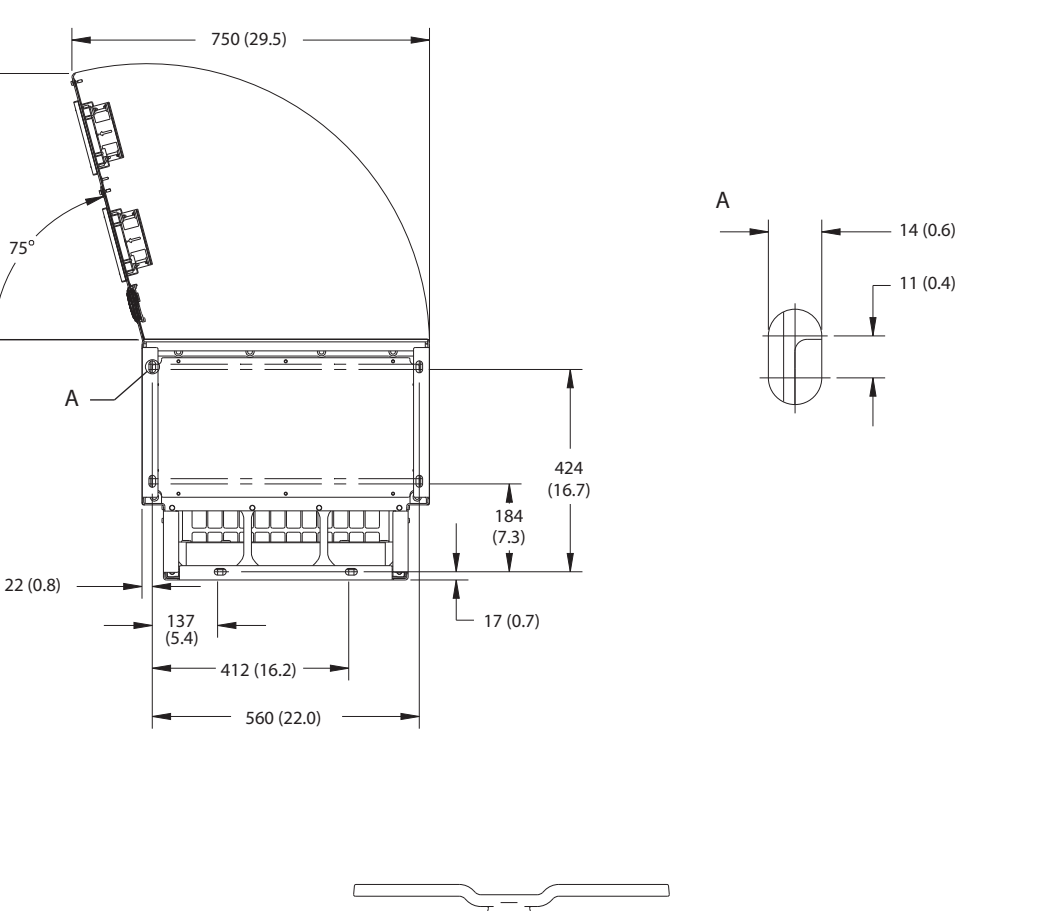

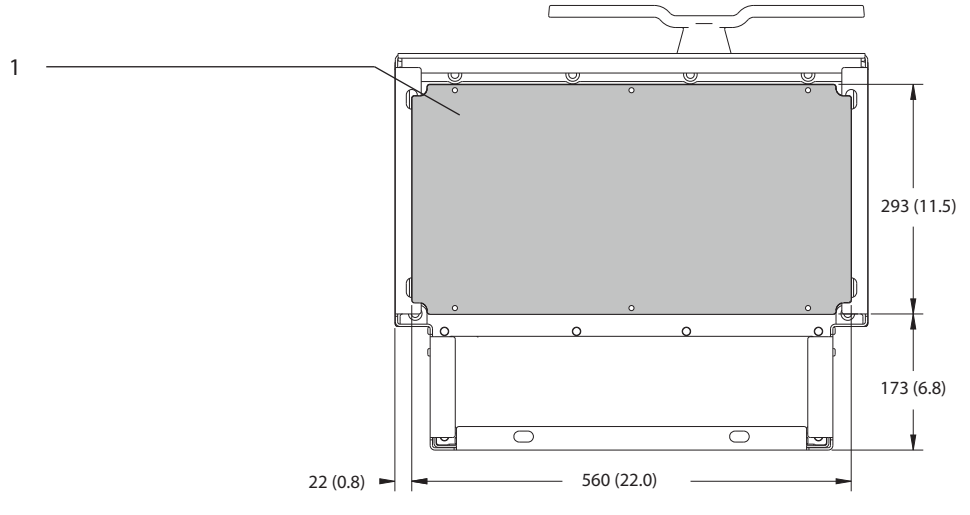

|  | Piastra passacavi |
|--|-------------------|
|--|-------------------|

**Disegno 9.5 Spazio per la porta e dimensioni della piastra passacavi per E1h**

**9 9**

Danfoss

**Specifiche VLT<sup>®</sup> HVAC Drive FC 102** 

### 9.8.2 Dimensioni esterne E2h

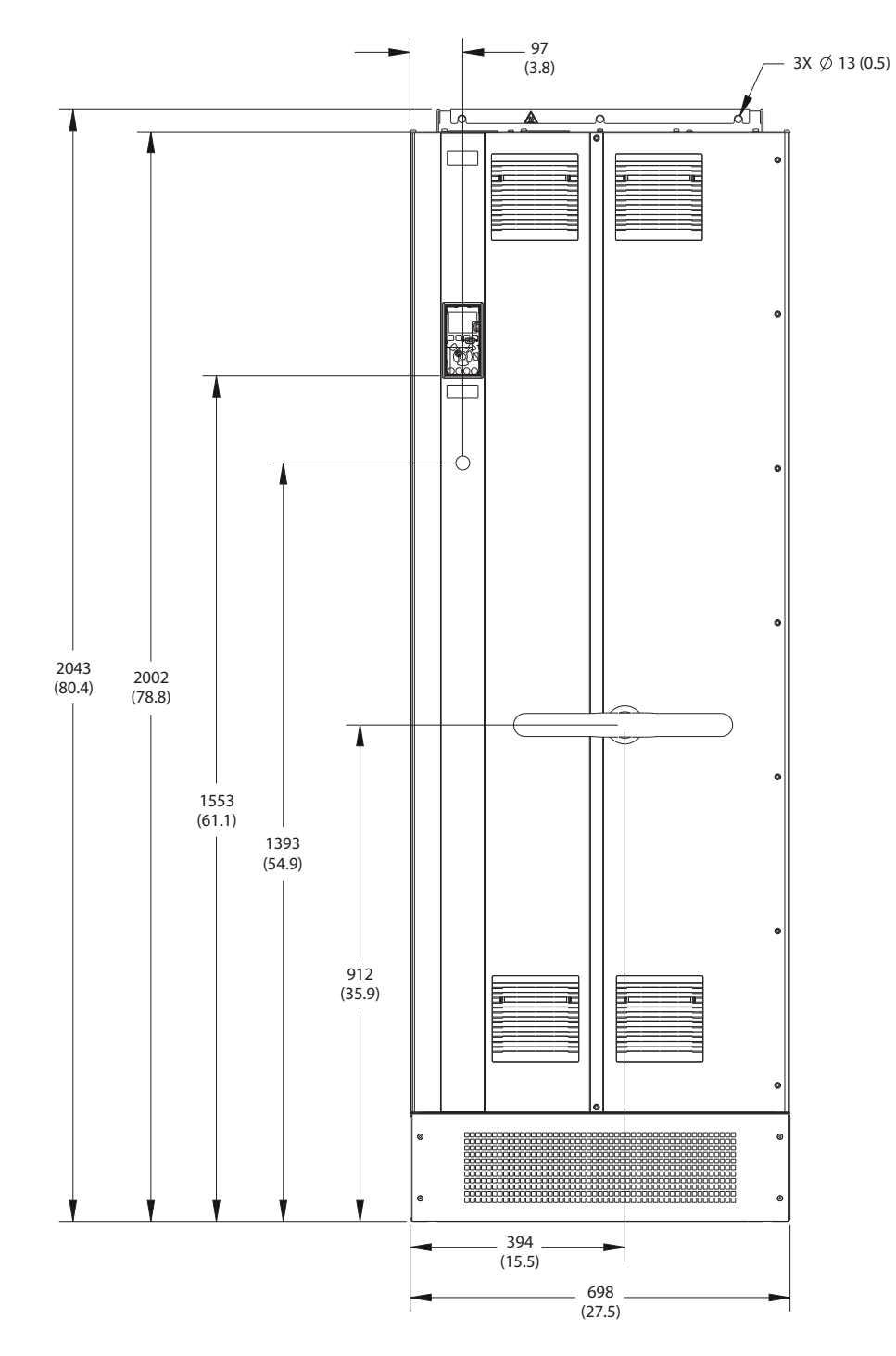

**Disegno 9.6 Vista frontale dell'unità E2h**

Danfoss

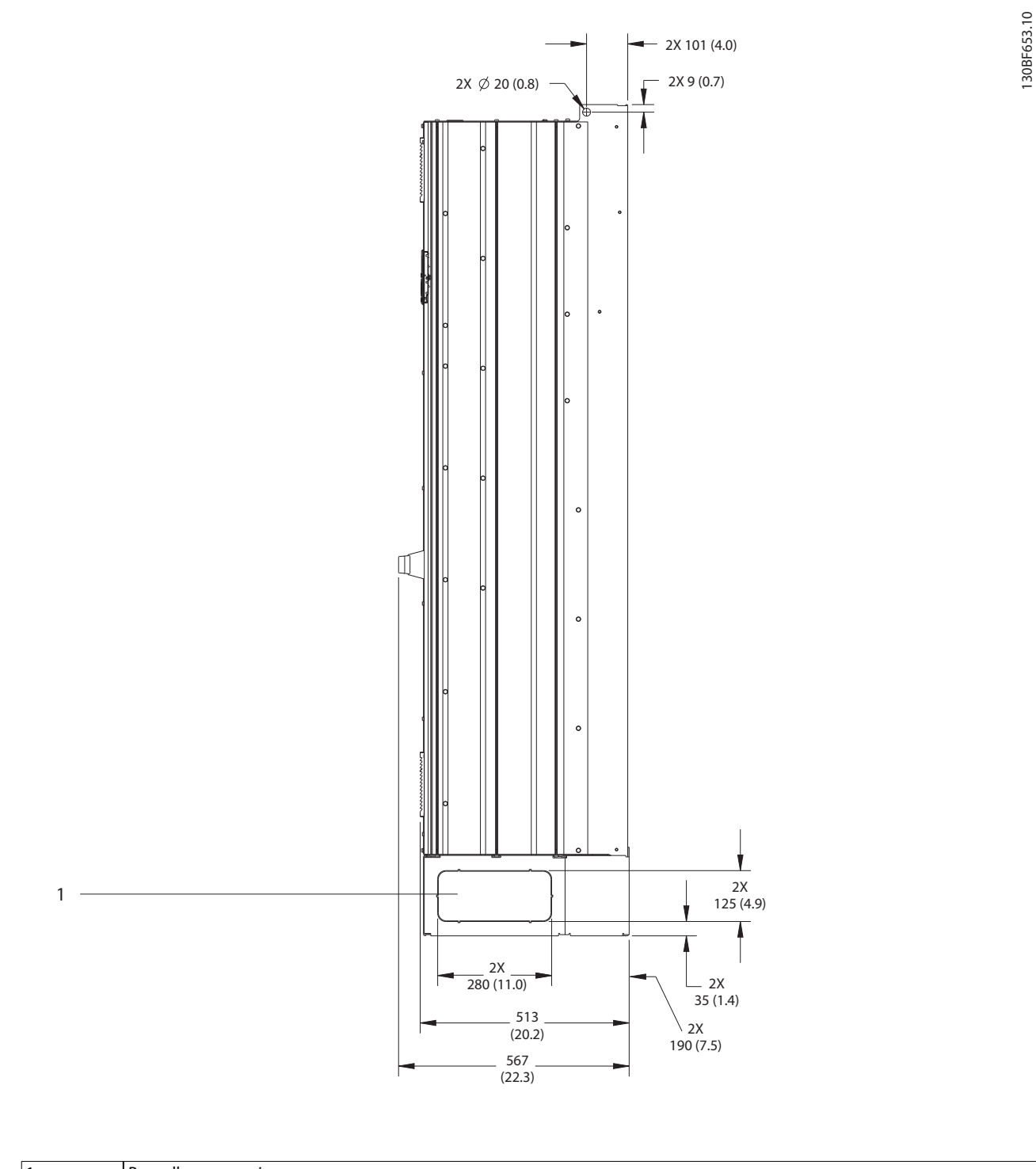

1 Pannello passacavi

**Disegno 9.7 Vista laterale dell'unità E2h**

**9 9**

Danfoss

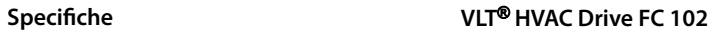

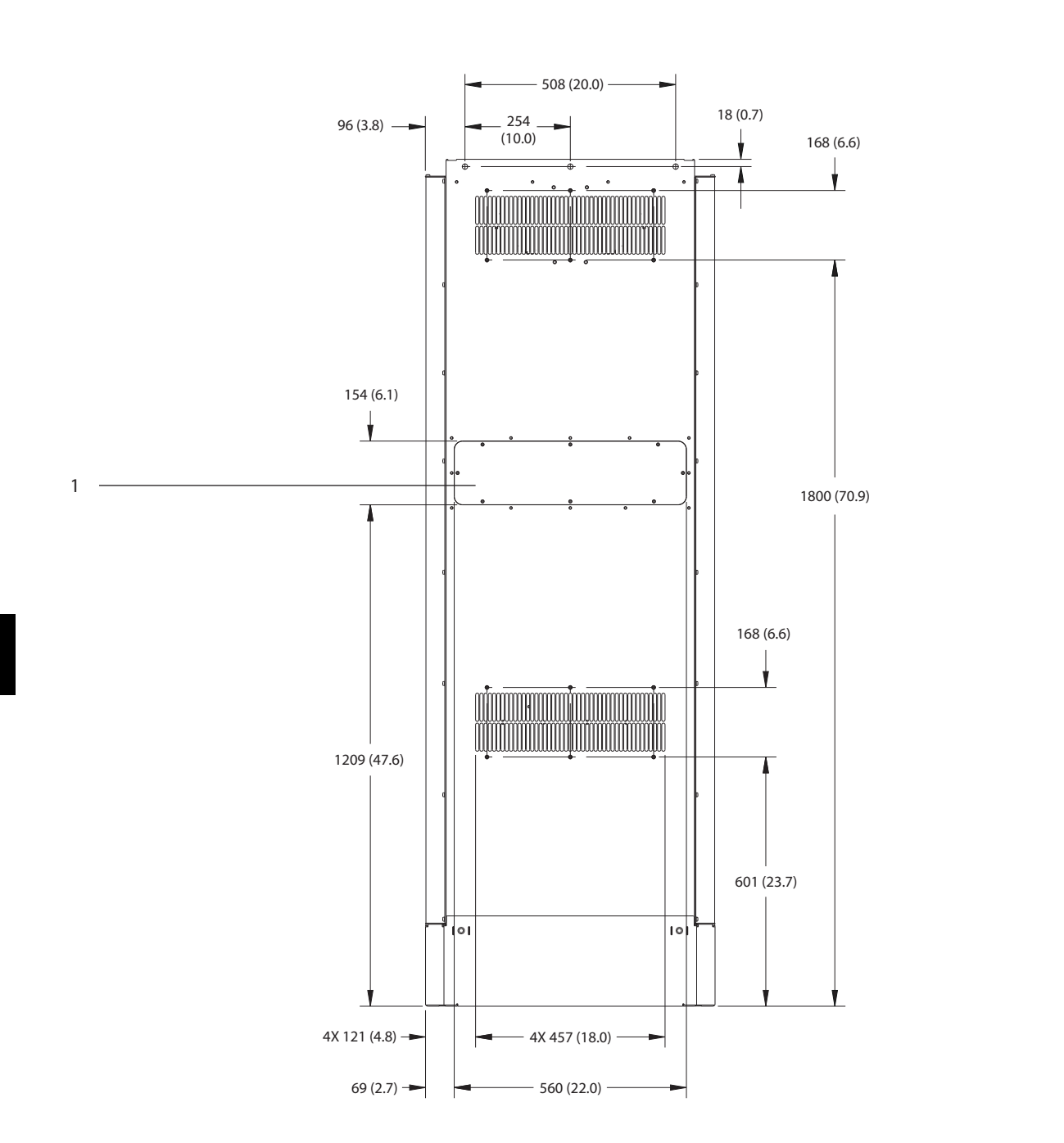

1 Pannello di accesso del dissipatore (opzionale)

**Disegno 9.8 Vista posteriore dell'unità E2h**

130BF655.10 130BF655.10

Danfoss

130BF652.10

130BF652.10

**Specifiche Guida operativa** 

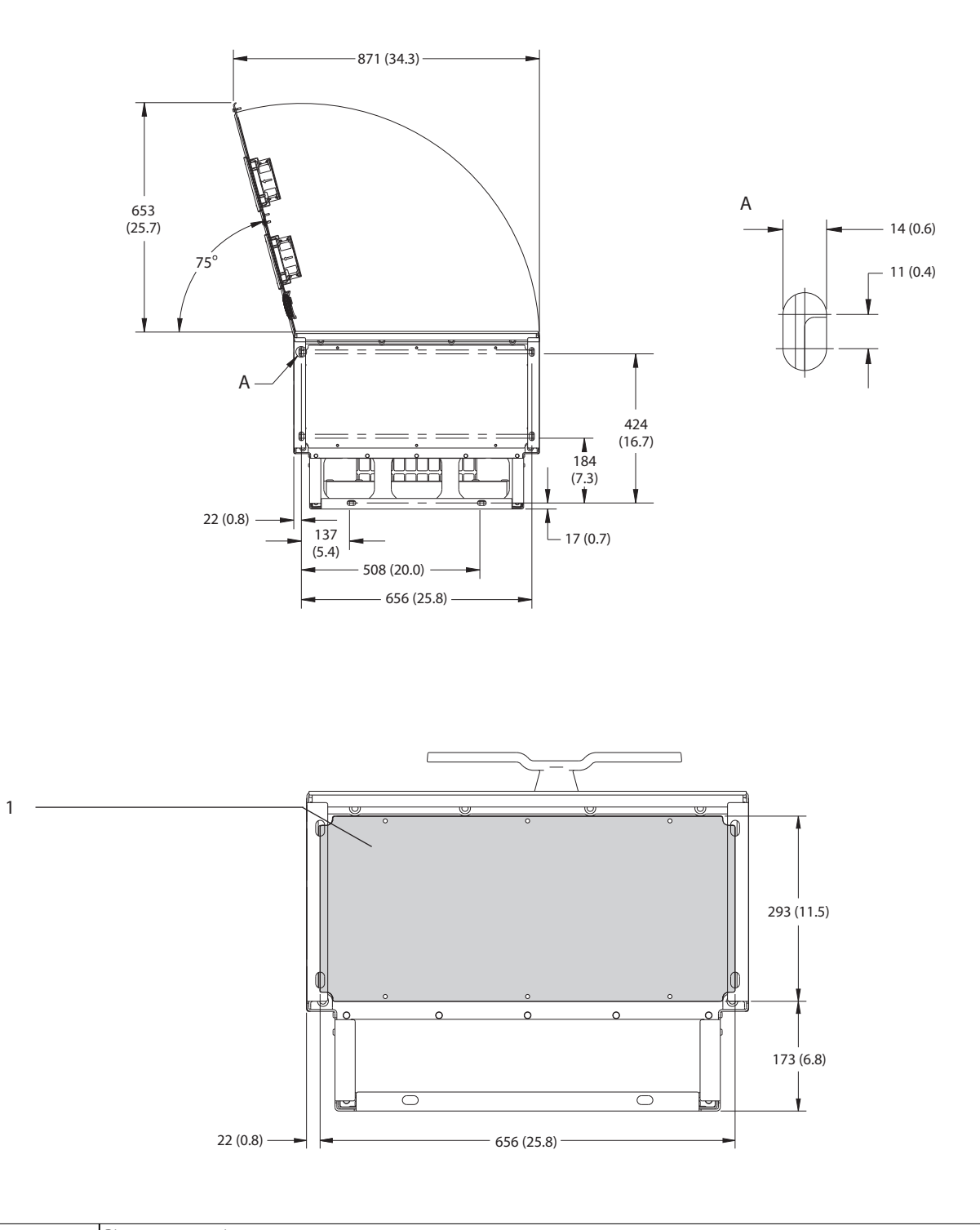

1 Piastra passacavi

**Disegno 9.9 Spazio per la porta e dimensioni della piastra passacavi per E2h**

**9 9**

Danfoss

**Specifiche VLT<sup>®</sup> HVAC Drive FC 102** 

### 9.8.3 Dimensioni esterne E3h

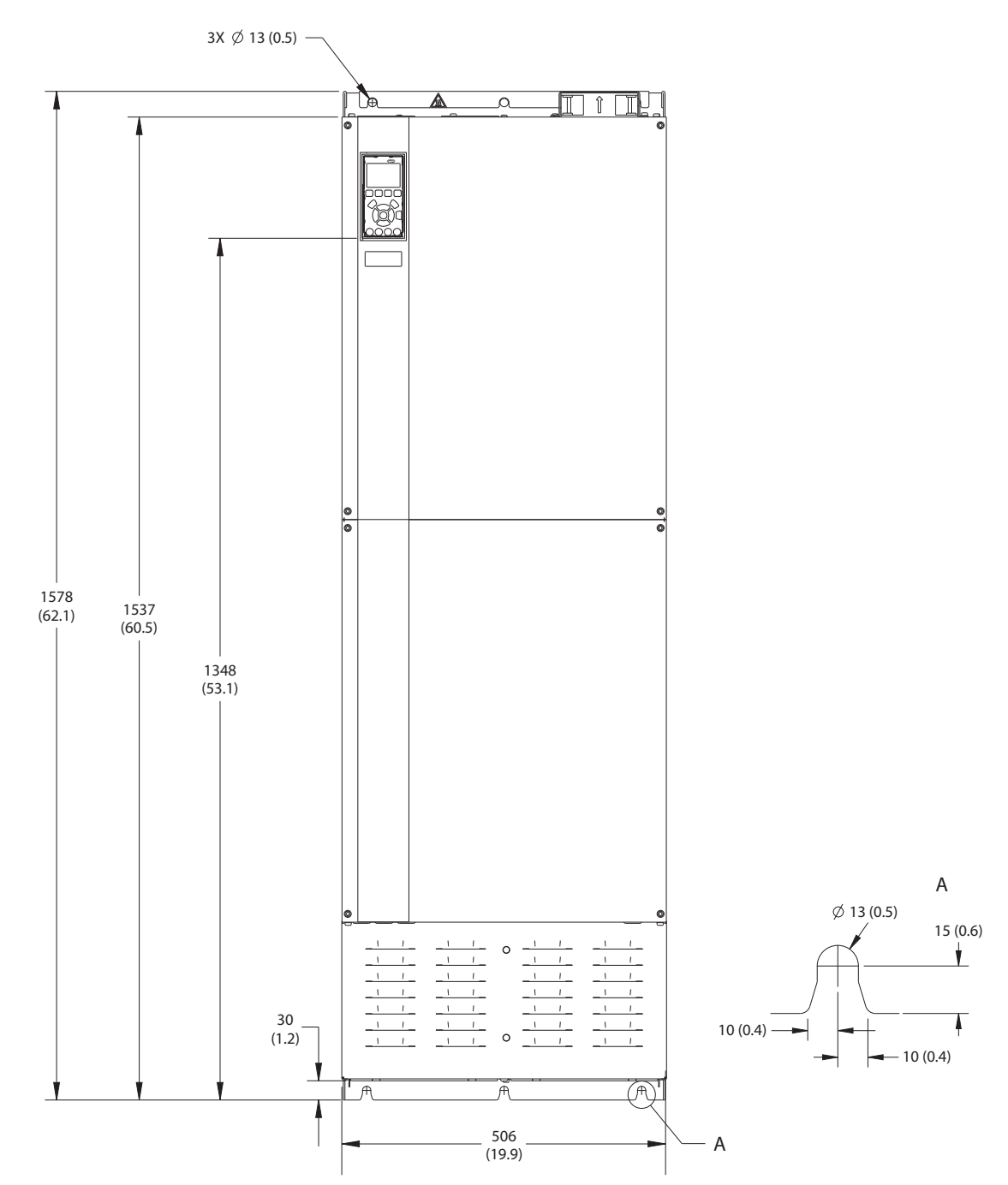

**Disegno 9.10 Vista frontale dell'unità E3h**

130BF656.10 130BF656.10

Danfoss

130BF658.10

130BF658.10

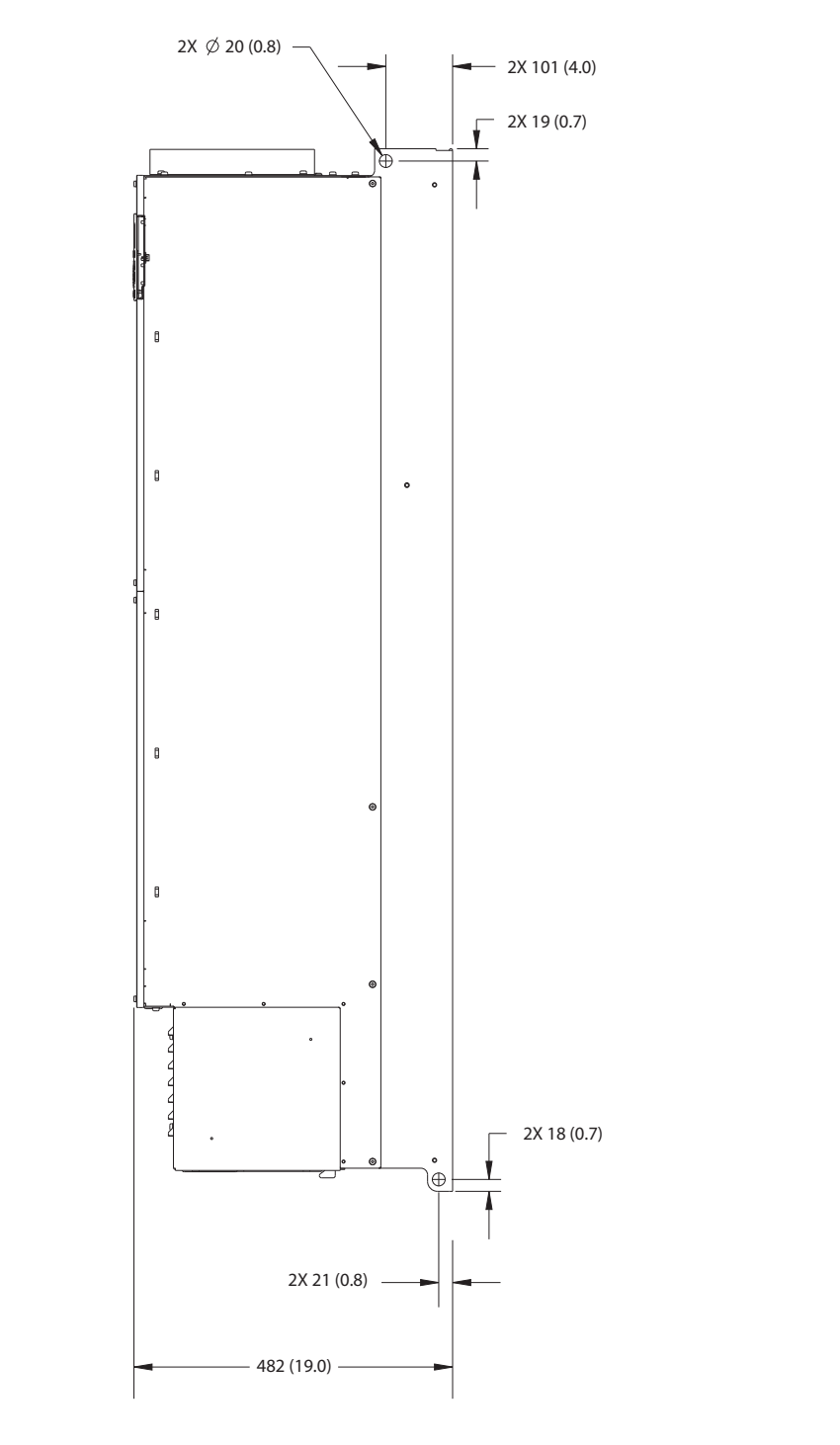

**Disegno 9.11 Vista laterale dell'unità E3h**

Danfoss

130BF657.10

130BF657.10

### **Specifiche VLT<sup>®</sup> HVAC Drive FC 102**

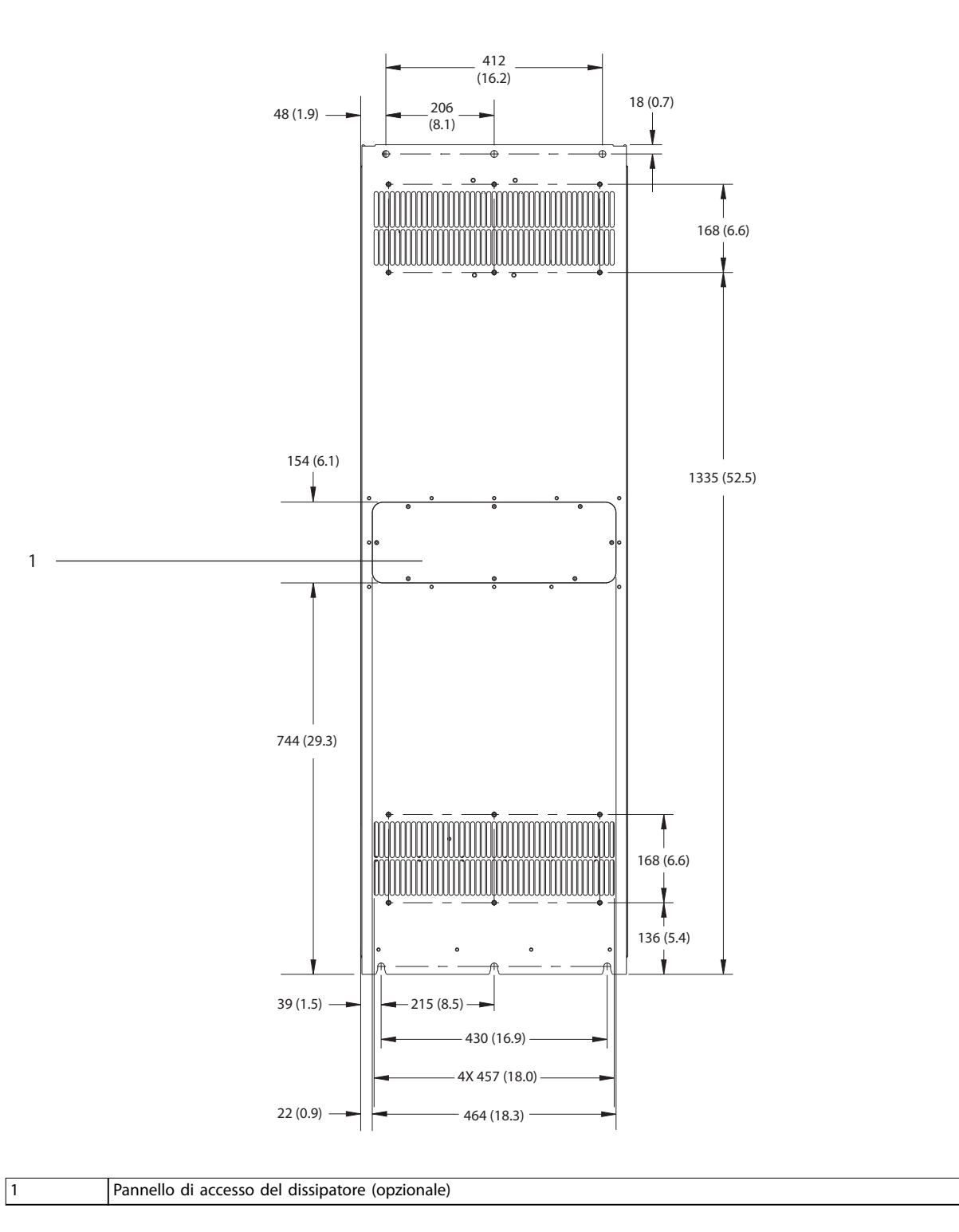

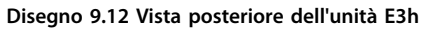

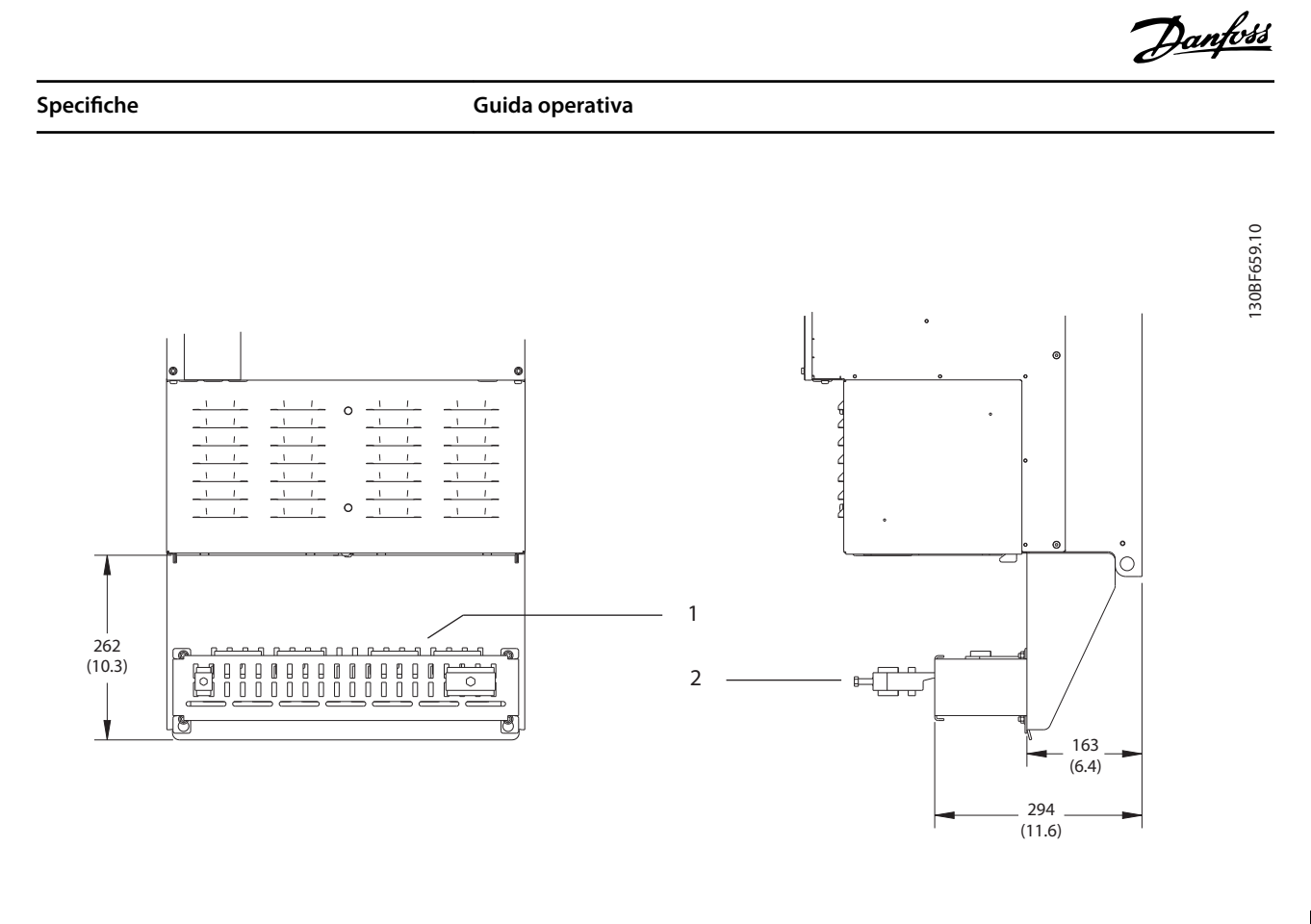

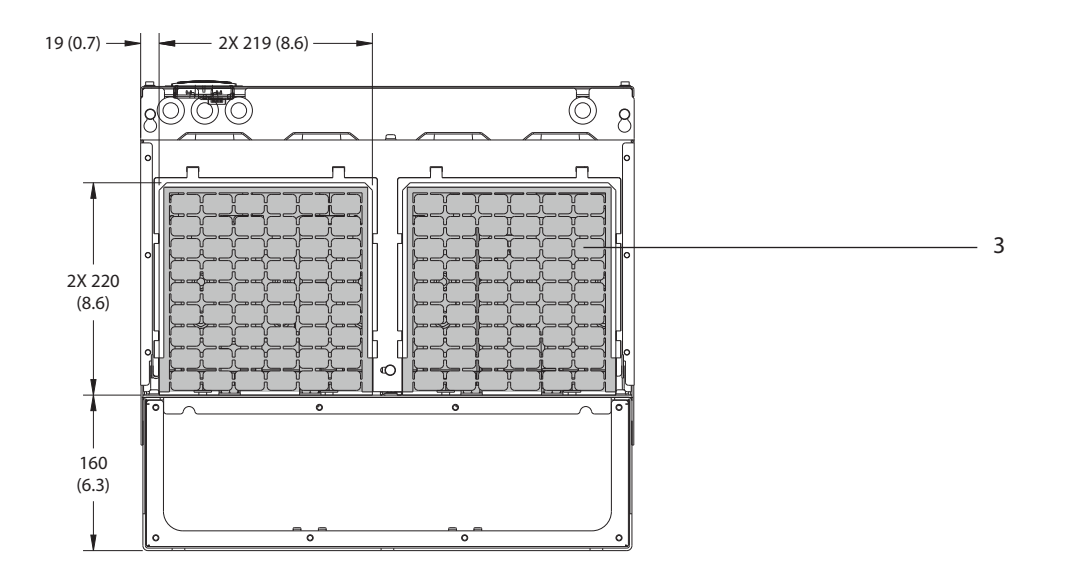

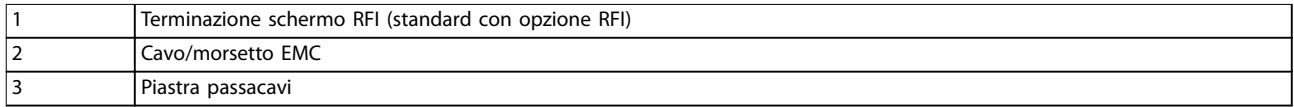

**Disegno 9.13 Terminazione dello schermo RFI e dimensioni della piastra passacavi per E3h**

**9 9**

**9 9**

**Specifiche VLT<sup>®</sup> HVAC Drive FC 102** 

### 9.8.4 Dimensioni esterne E4h

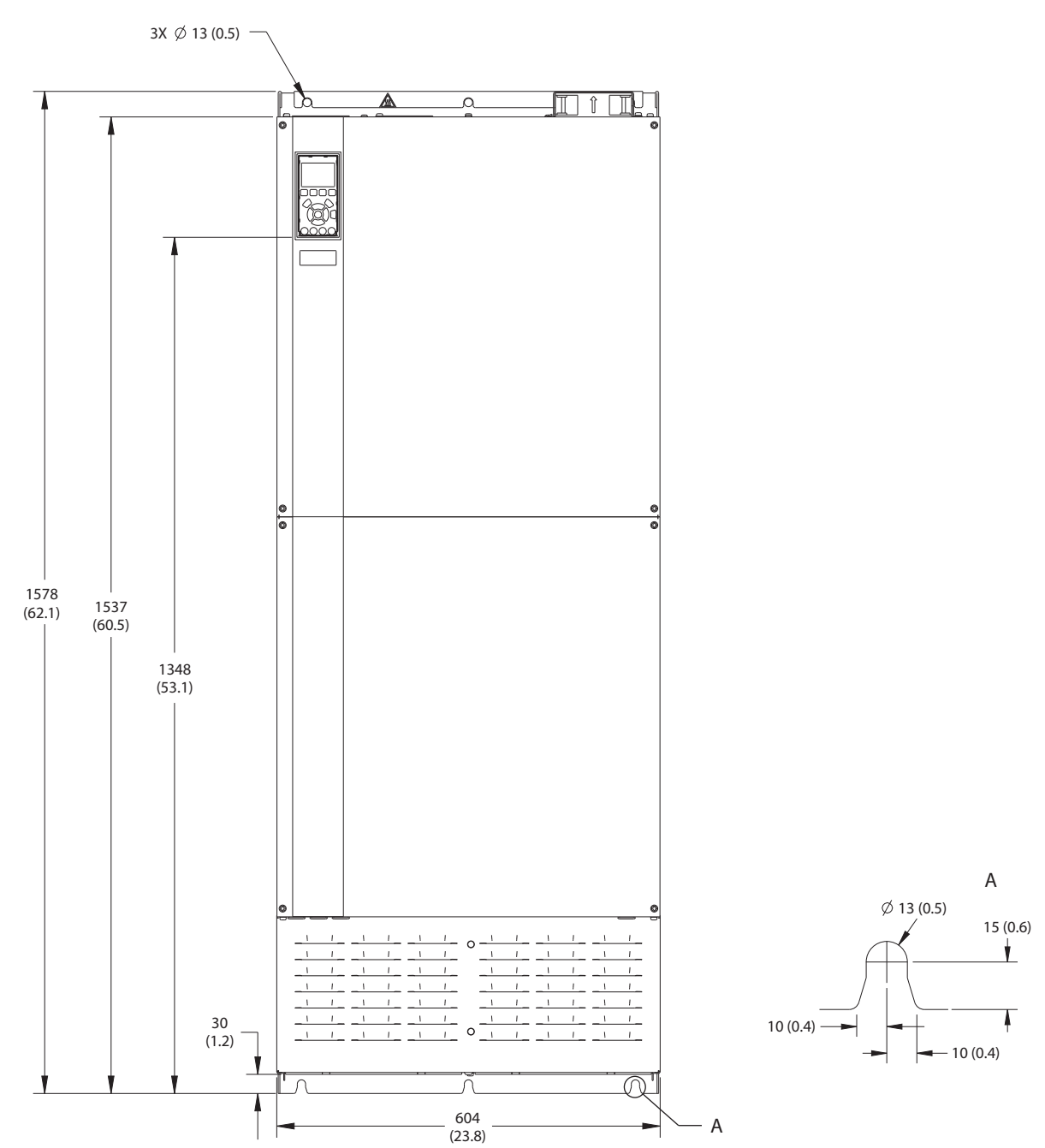

**Disegno 9.14 Vista frontale dell'unità E4h**

Danfoss

130BF666.10

130BF666.10

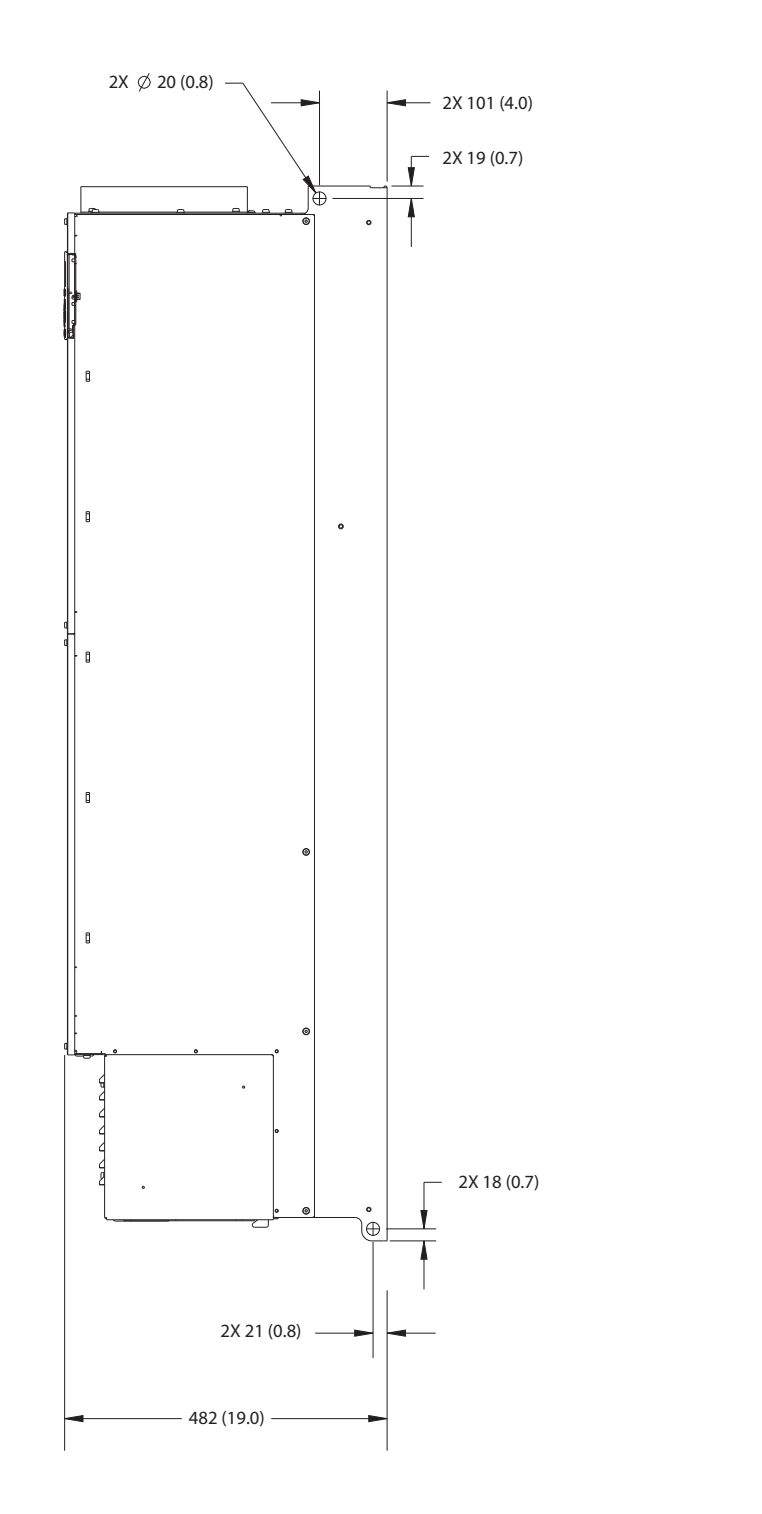

**Disegno 9.15 Vista laterale dell'unità E4h**

Danfoss

### **Specifiche VLT<sup>®</sup> HVAC Drive FC 102**

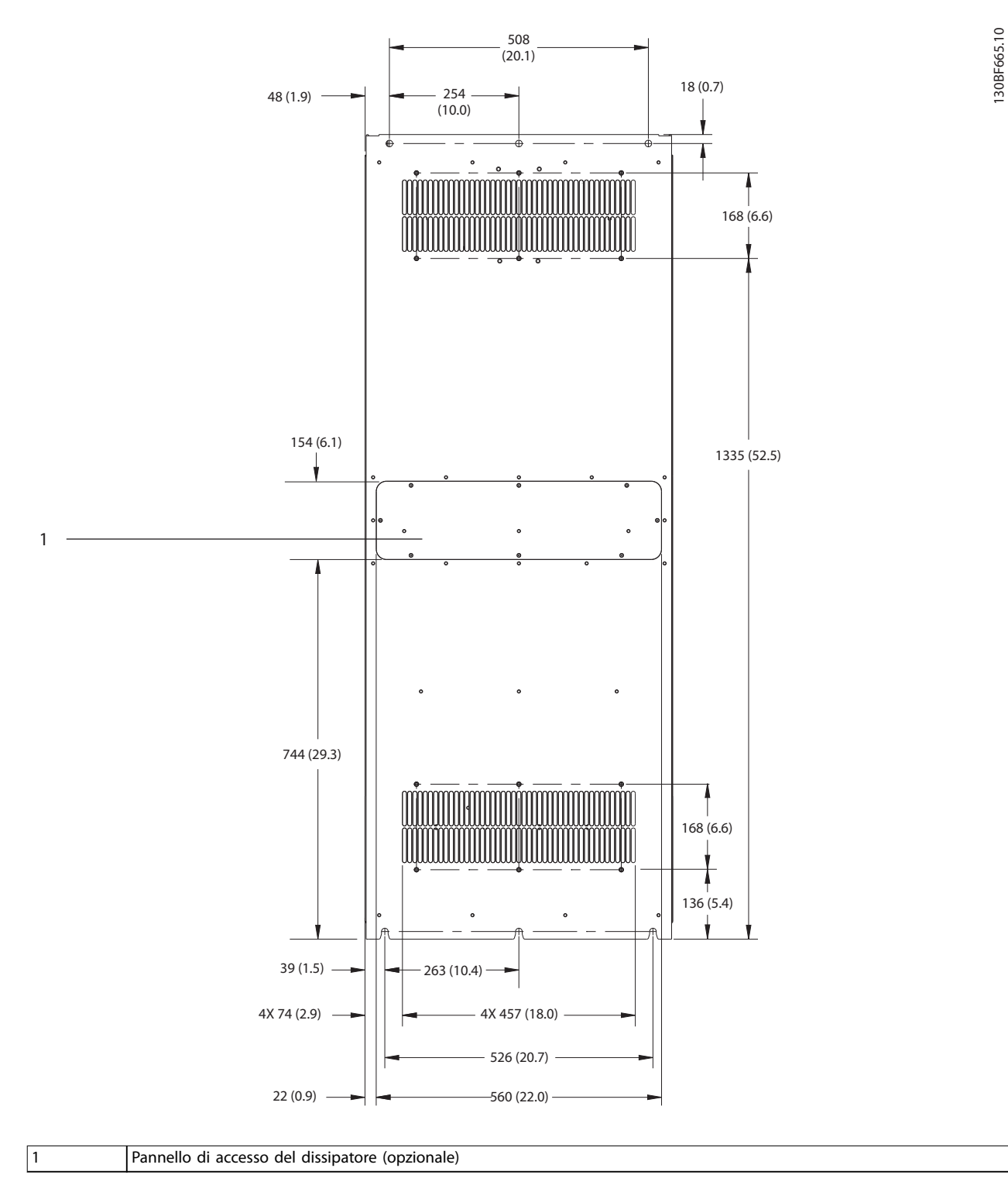

**Disegno 9.16 Vista posteriore dell'unità E4h**

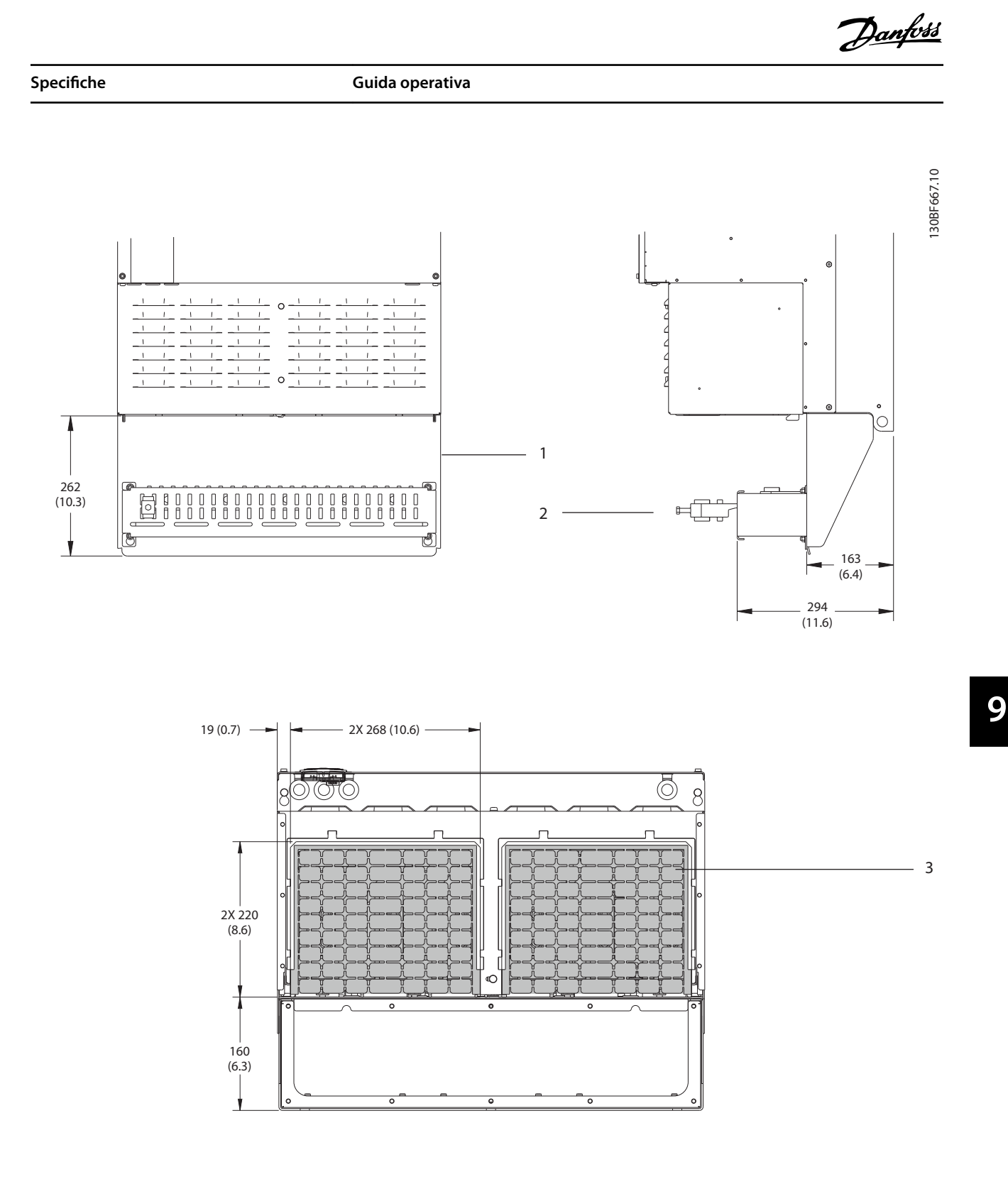

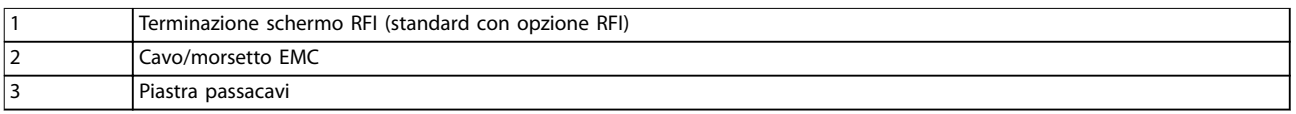

### **Disegno 9.17 Terminazione dello schermo RFI e dimensioni della piastra passacavi per E4h**

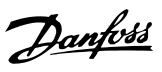

130BF699.10

130BF699.10

### 9.9 Flusso d'aria nel contenitore

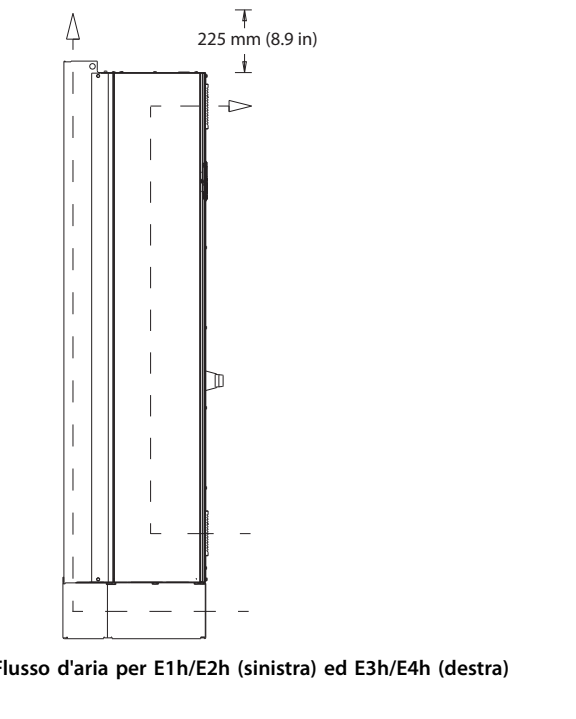

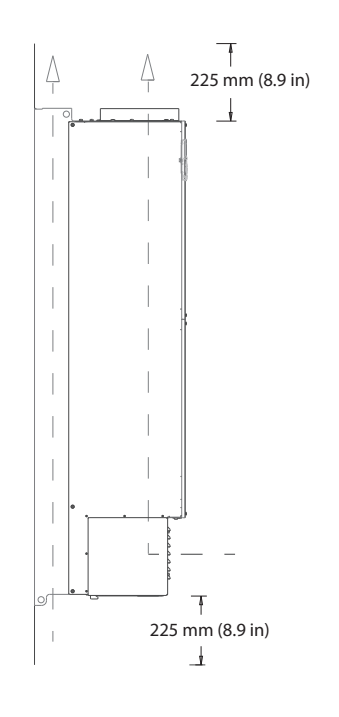

**Disegno 9.18 Flusso d'aria per E1h/E2h (sinistra) ed E3h/E4h (destra)**

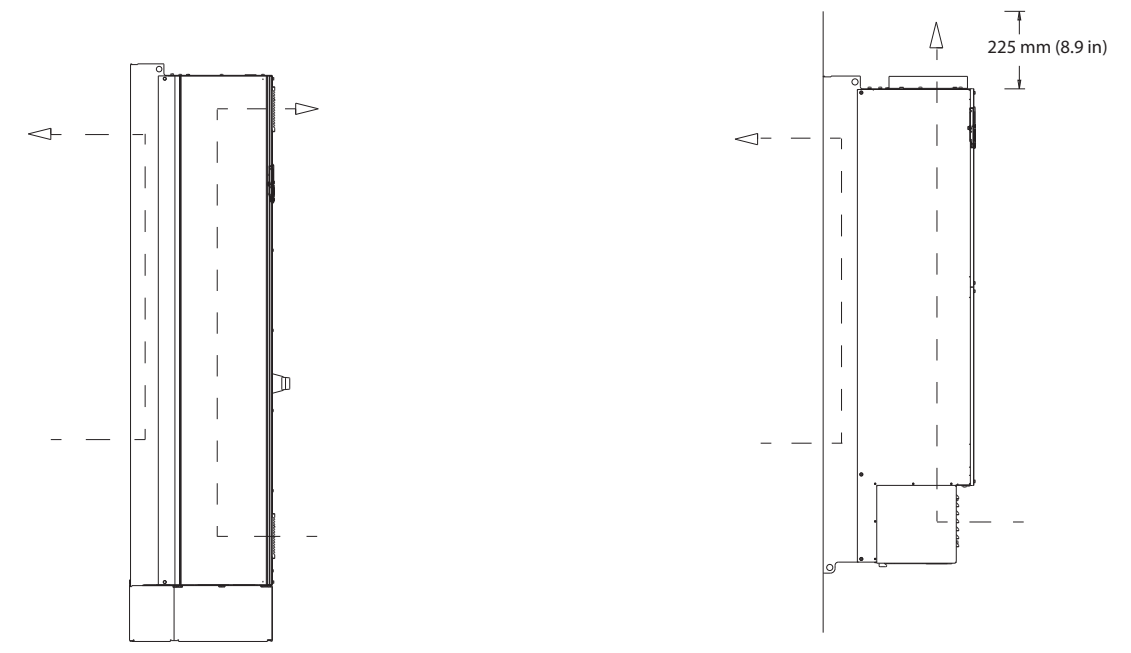

**Disegno 9.19 Flusso d'aria con kit di raffreddamento della parete posteriore su E1h/E2h (sinistra) ed E3h/E4h (destra)**

30BF700.10 130BF700.10

Danfoss

### 9.10 Valori nominali delle coppie di serraggio

Applicare la coppia corretta quando si serrano i fissaggi nelle posizioni elencate in *Tabella 9.6*. Una coppia troppo bassa o troppo alta nel serraggio di un collegamento elettrico causa un collegamento elettrico non ottimale. Utilizzare una chiave dinamometrica per assicurare la coppia corretta.

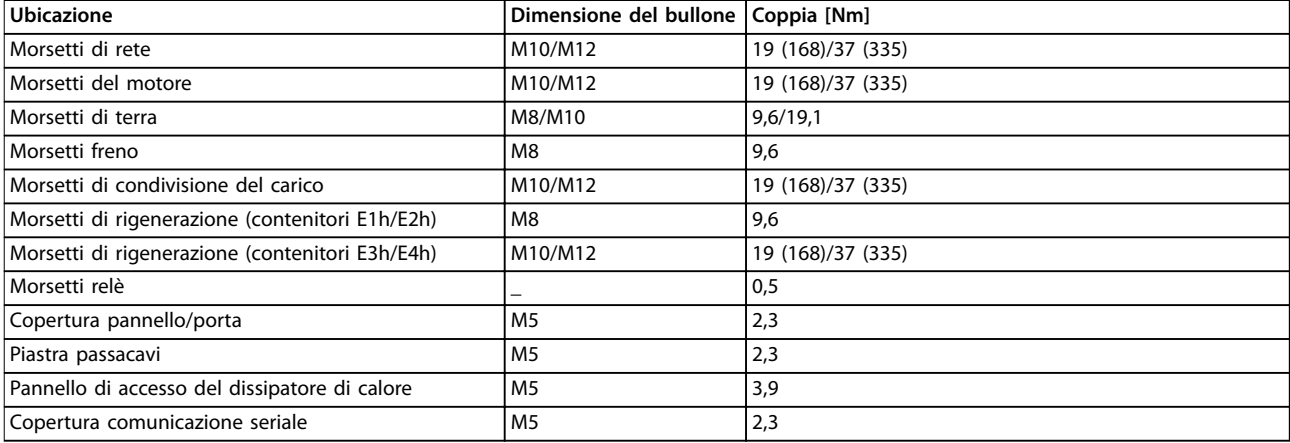

**Tabella 9.6 Coppie nominali di serraggio**

**9 9**

# 10 Appendice

### 10.1 Abbreviazioni e convenzioni

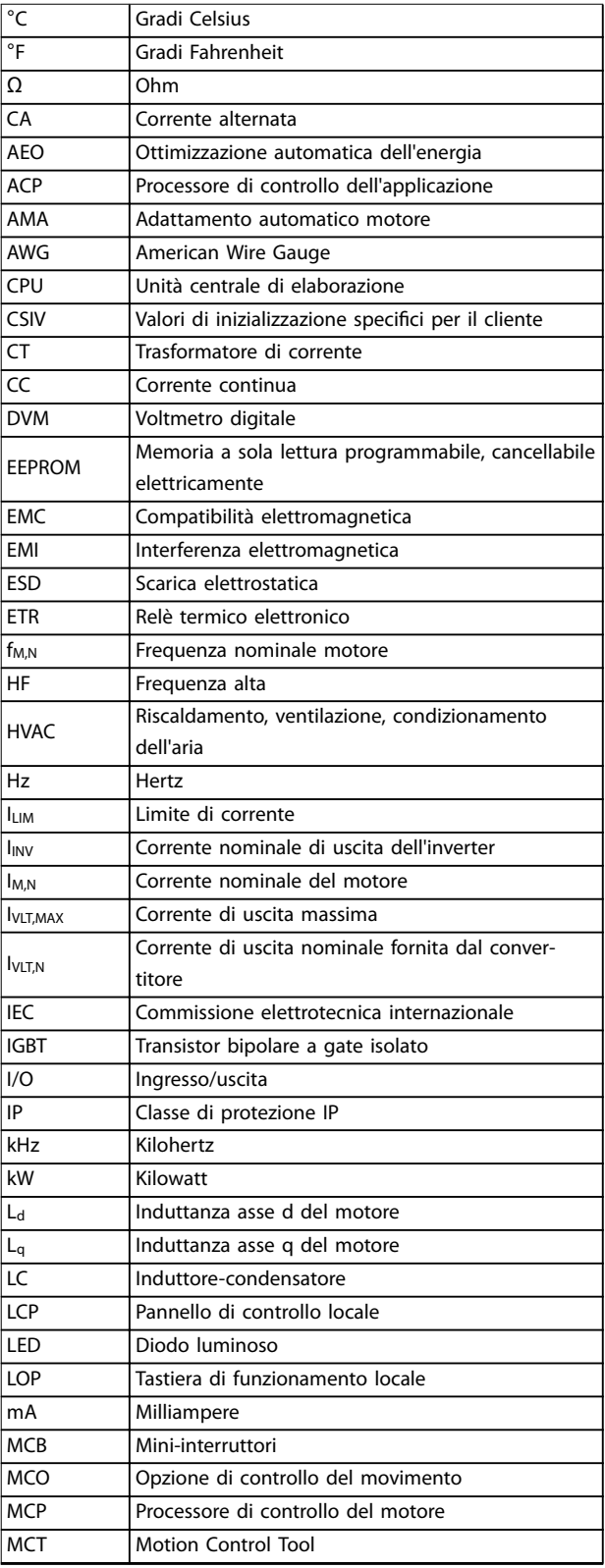

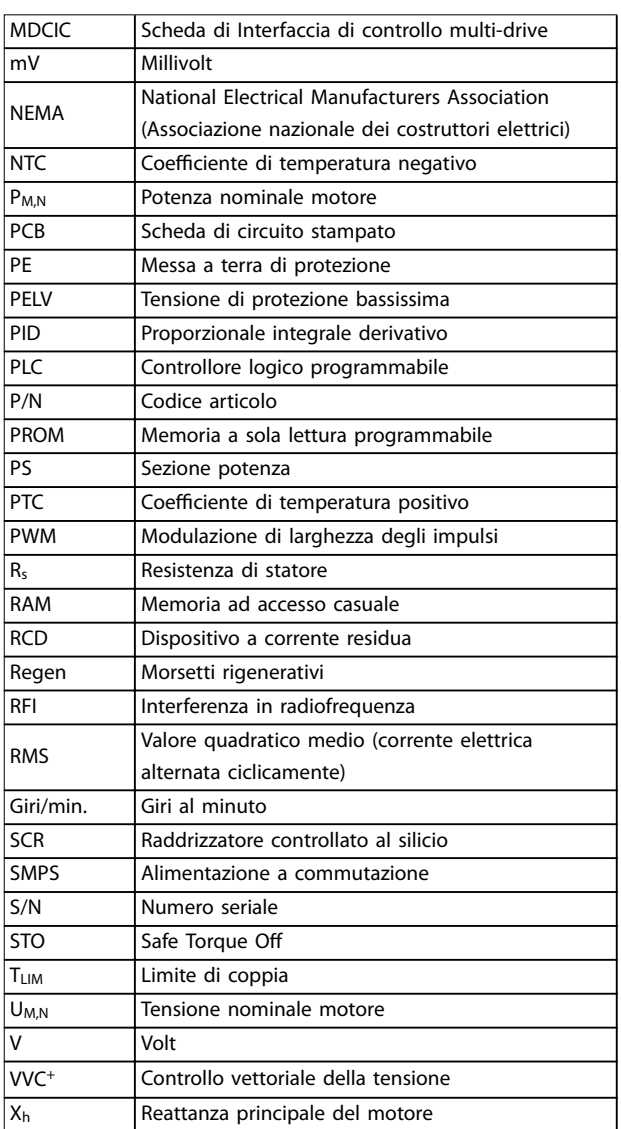

Danfoss

#### **Tabella 10.1 Abbreviazioni, acronimi e simboli**

#### **Convenzioni**

- **•** Gli elenchi numerati indicano le procedure.
- **•** Gli elenchi puntati indicano altre informazioni e una descrizione delle illustrazioni.
- **•** Il testo in corsivo indica:
	- **-** Riferimenti incrociati
	- **-** Collegamenti
	- **-** Note a piè di pagina
	- **-** Nomi di parametri
	- **-** Nomi di gruppi di parametri
	- **-** Opzione di parametro
- **•** Tutte le dimensioni sono espresse in mm.

**10 10**

### 10.2 Impostazioni dei parametri predefinite Internazionale/Nordamerica

L'impostazione di *parametro 0-03 Impostazioni locali* su *[0] Internazionale* o *[1] Nordamerica* cambia le impostazioni di fabbrica di alcuni parametri. *Tabella 10.2* elenca i parametri interessati.

Le modifiche apportate alle impostazioni di fabbrica sono memorizzate e disponibili per la visualizzazione nel menu rapido insieme a tutte le programmazioni immesse nei parametri.

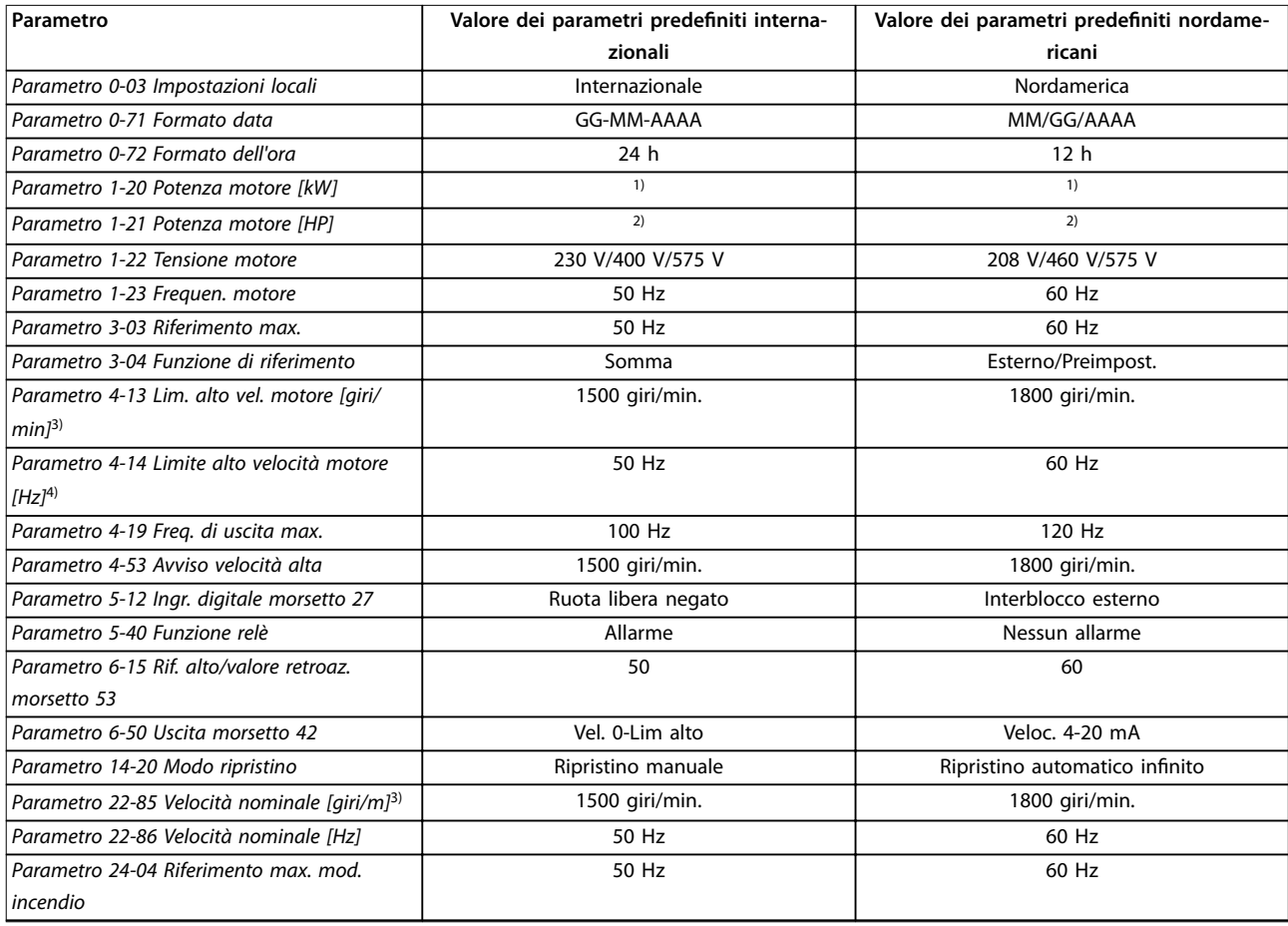

#### **Tabella 10.2 Impostazioni dei parametri predenite Internazionale/Nordamerica**

*1) Parametro 1-20 Potenza motore [kW] è visibile solo quando parametro 0-03 Impostazioni locali è impostato su [0] Internazionale.*

*2) Parametro 1-21 Potenza motore [HP], è visibile solo quando parametro 0-03 Impostazioni locali è impostato su [1] Nordamerica.*

*3) Questo parametro sarà visibile solo se parametro 0-02 Unità velocità motore è impostato su [0] Giri/minuto.*

*4) Questo parametro sarà visibile solo se parametro 0-02 Unità velocità motore è impostato su [1] Hz.*

### 10.3 Struttura del menu dei parametri

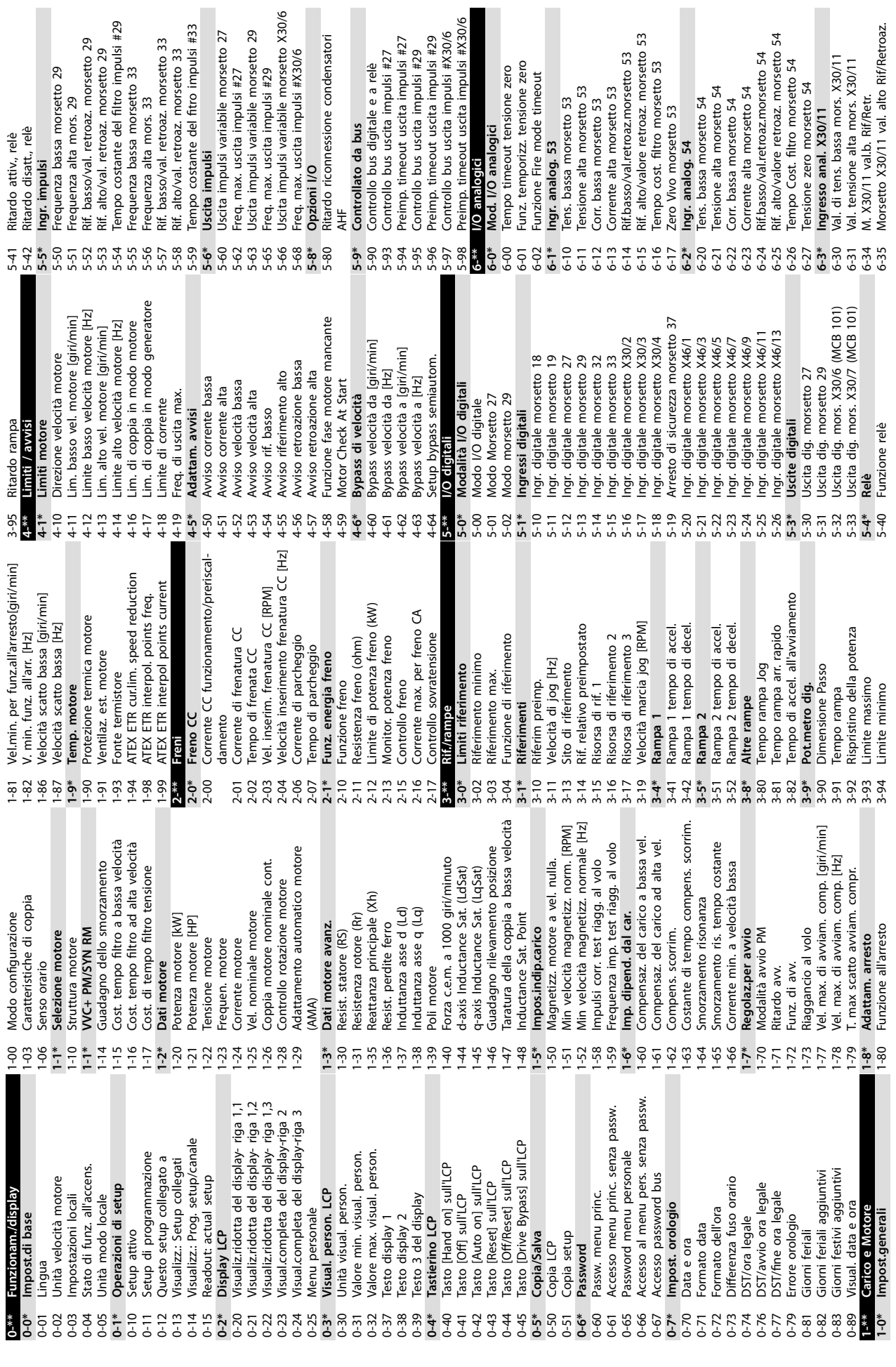

**Appendice VLT**® **HVAC Drive FC 102**

ndensatori

Danfoss
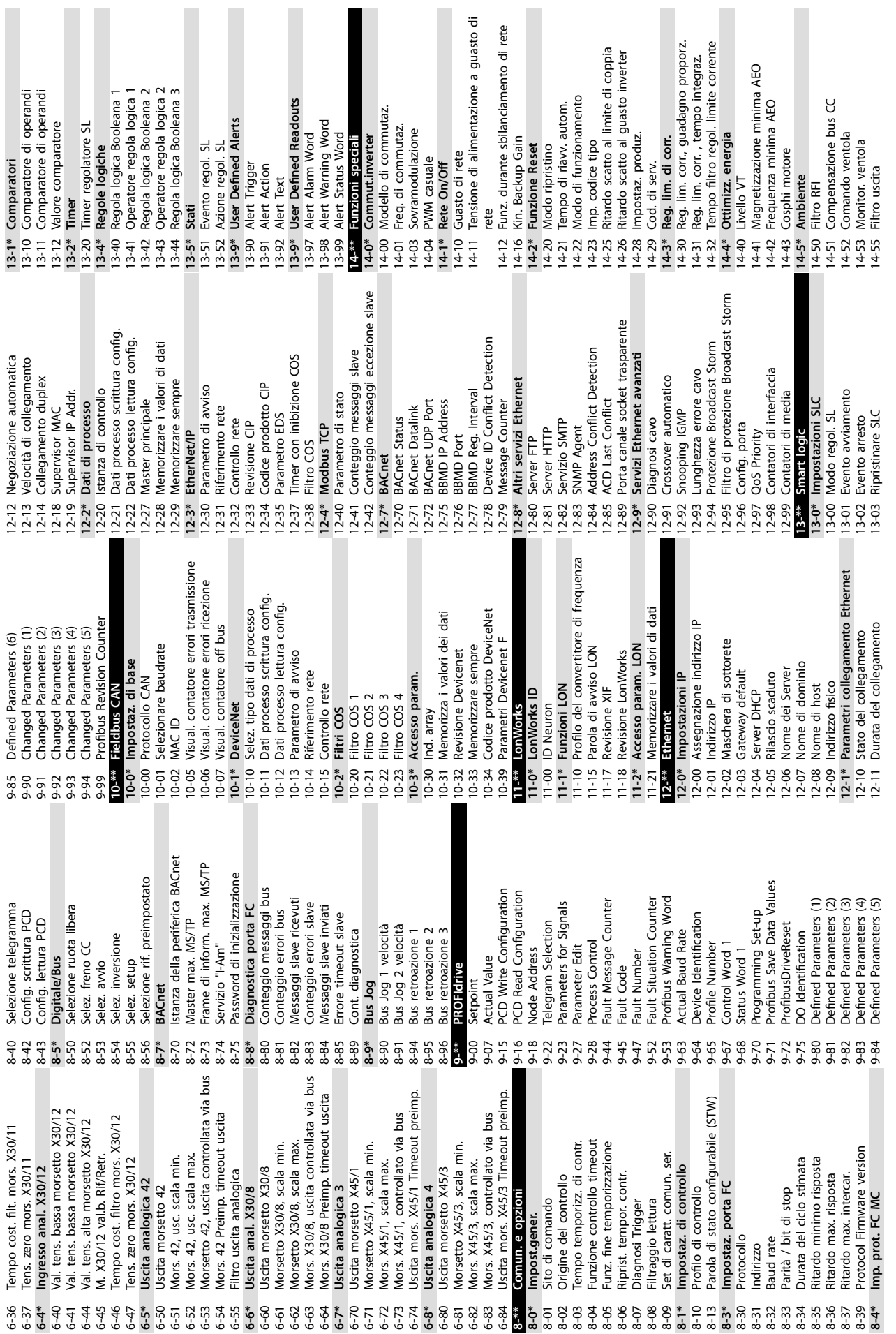

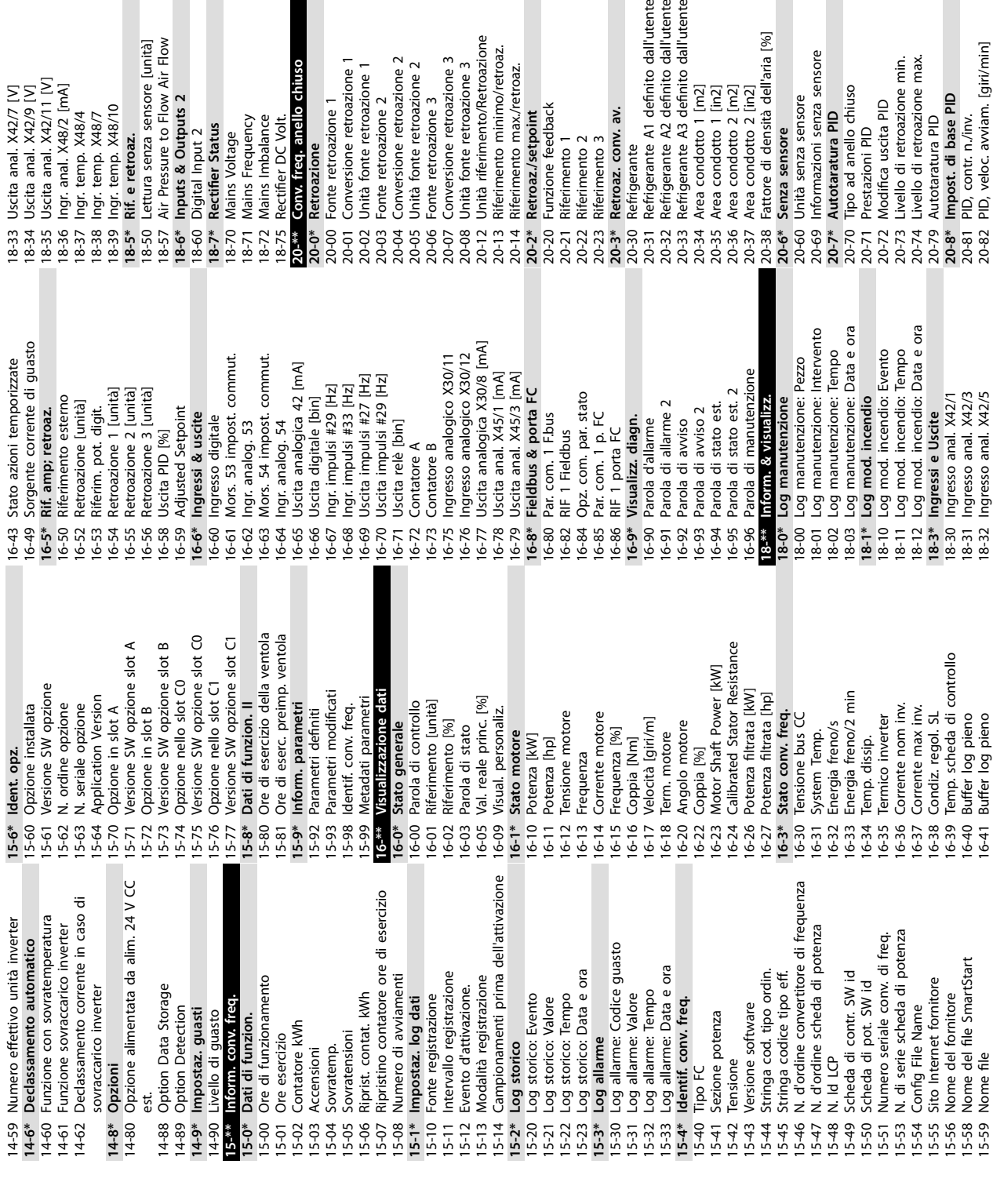

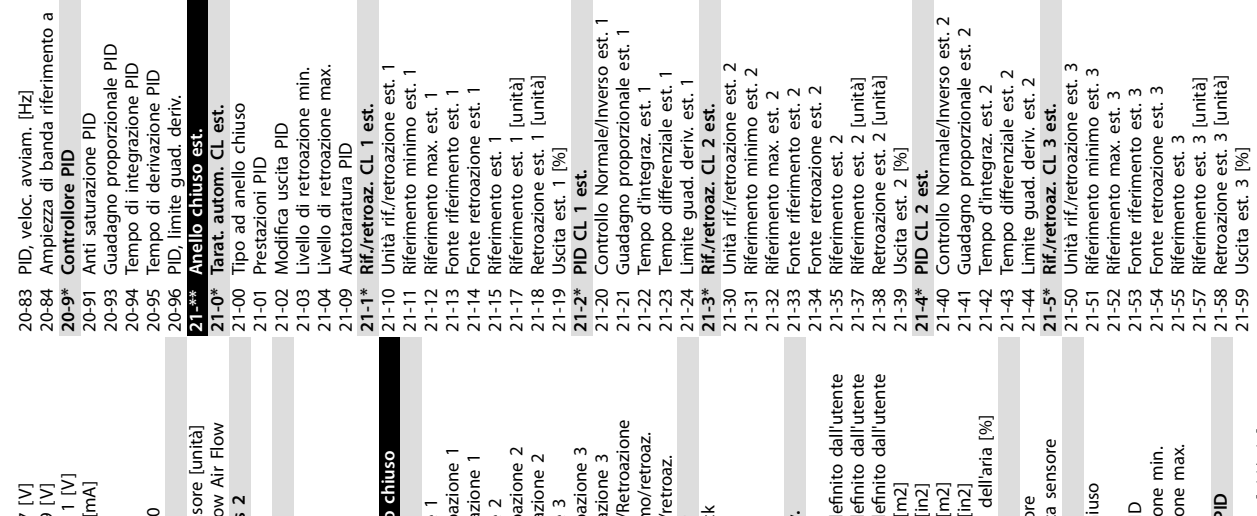

 $\frac{1}{4}$  =

**Appendice VLT**® **HVAC Drive FC 102**

15-59 Nome file

16-41 Buffer log pieno

18-32 Ingresso anal. X42/5

20-82 PID, veloc. avviam. [giri/min]

21-43 Tempo differenziale est. 2 21-44 Limite guad. deriv. est. 2 **21-5\* Rif./retroaz. CL 3 est.** 21-50 Unità rif./retroazione est. 3 21-51 Riferimento minimo est. 3 21-52 Riferimento max. est. 3 21-53 Fonte riferimento est. 3 21-54 Fonte retroazione est. 3 21-55 Riferimento est. 3 21-57 Riferimento est. 3 [unità] 21-58 Retroazione est. 3 [unità] 21-59 Uscita est. 3 [%]

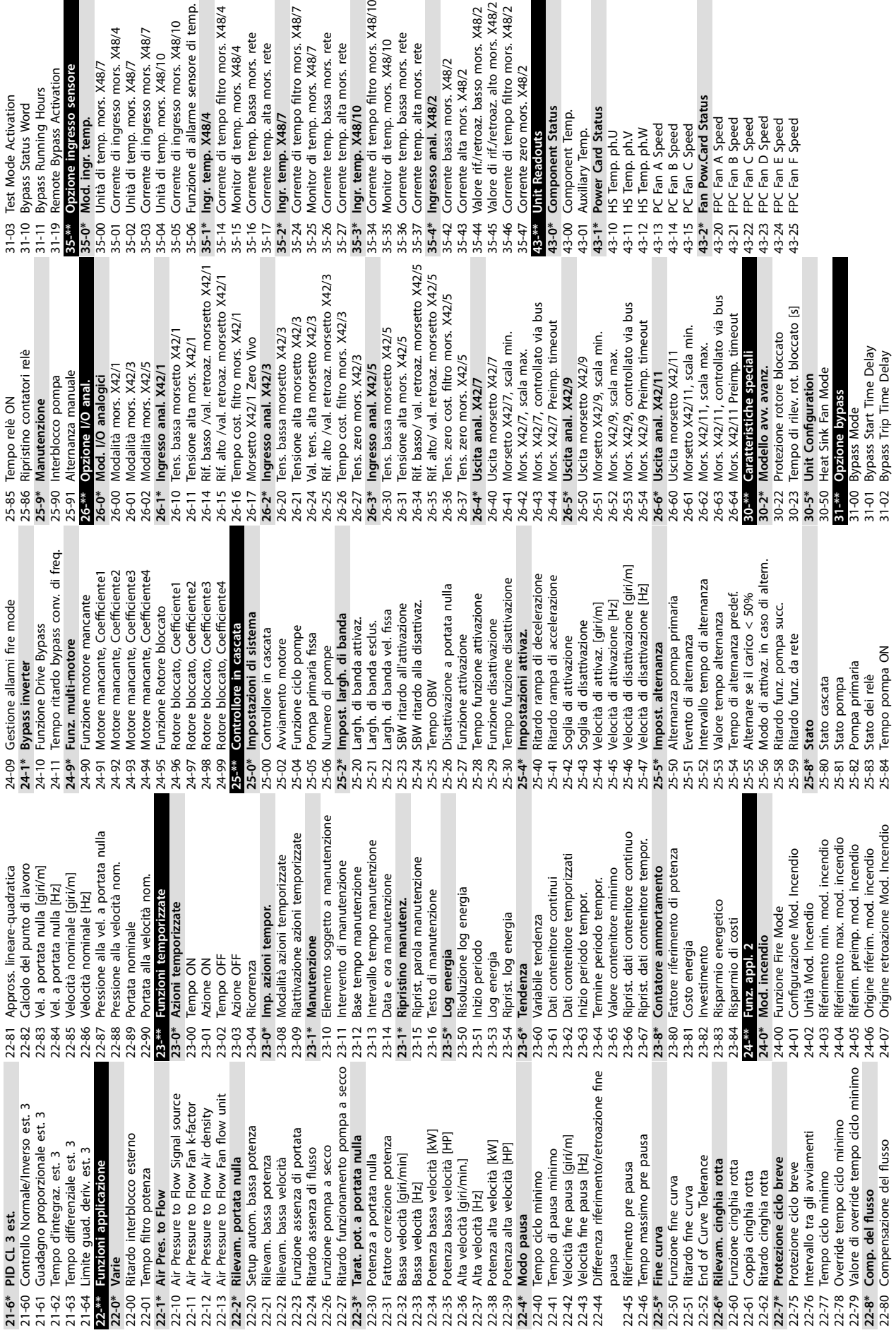

ours  $\overline{5}$ 

 $\overline{a}$ 

filtro mors. X48/10

ssa mors. rete

a mors, rete

ors. X48/2

 $\overline{2}$ 

i. X48/2

basso mors. X48/2 filtro mors. X48/2

s. X48/2

ξ

filtro mors. X48/4

ssa mors. rete

so mors. X48/10

rs. X48/10

so mors. X48/4 so mors. X48/7

rs. X48/7 rs. X48/7 sensore tivation

filtro mors. X48/7

ssa mors. rete

a mors, rete

Danfoss

 $21 - 61$ 

21-62 Tempo d'integraz. est. 3

Guadagno proporzionale Tempo d'integraz. est. 3

Controllo Normale/Invers

21-64 Limite guad. deriv. est. 3 **22-\*\* Funzioni applicazione** 21-64 Limite guad. deriv. est. 3<br>**22-<sup>846</sup> Tanzioni applicazione**<br>22-0\* Varie<br>22-00 Ritardo interblocco ester

Limite quad. deriv. est. 3 Tempo differenziale est.

22-01 Tempo filtro potenza **22-1\* Air Pres. to Flow**

 $22-01$ 

Tempo filtro potenza

**22-2\* Rilevam. portata nulla**

22-21 Rilevam. bassa potenza 22-22 Rilevam. bassa velocità 22-24 Ritardo assenza di flusso

22-30 Potenza a portata nulla

22-30 |<br>22-31 |

Potenza a portata nulla

22-32 Bassa velocità [giri/min] 22-33 Bassa velocità [Hz]

22-32<br>22-33

**21-6\* PID CL 3 est.**

PID CL 3 est.

 $21-6*$ 21-60 21-62 21-63 22-36 Alta velocità [giri/min.] 22-37 Alta velocità [Hz]

22-34<br>22-35<br>22-37<br>22-37

Alta velocità [Hz]

Alta velocità [giri/min.]

**22-4\* Modo pausa** 22-40 Tempo ciclo minimo 22-41 Tempo di pausa minimo

 $22-39$  |<br>22-4\*

22-38

Modo pausa

Tempo ciclo minimo

 $22-40$  $22-41$  22-43 Velocità fine pausa [Hz]

 $22 - 42$ <br> $22 - 43$  $22-44$ 

Differenza riferimento/re

pausa<br>Riferimento pre pausa 22-45 Riferimento pre pausa

 $22-45$ 

**22-5\* Fine curva** 22-50 Funzione fine curva 22-51 Ritardo fine curva 22-52 End of Curve Tolerance **22-6\* Rilevam. cinghia rotta** 22-60 Funzione cinghia rotta 22-61 Coppia cinghia rotta 22-62 Ritardo cinghia rotta **22-7\* Protezione ciclo breve** 22-75 Protezione ciclo breve

 $22-46$ <br>  $22-5*1$ <br>  $22-50$ <br>  $22-51$ 

Fine curva

Funzione fine curva Ritardo fine curva

End of Curve Tolerance Rilevam. cinghia rotta<br>Funzione cinghia rotta

Coppia cinghia rotta<br>Ritardo cinghia rotta

22-77 Tempo ciclo minimo

 $22750$   $23750$   $23750$   $23750$   $23750$   $23750$   $23750$   $23750$   $23750$   $23750$ 

Tempo ciclo minimo

**22-8\* Comp. del usso**

 $\overline{a}$ 

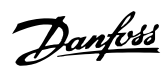

## Indice

### $\overline{A}$

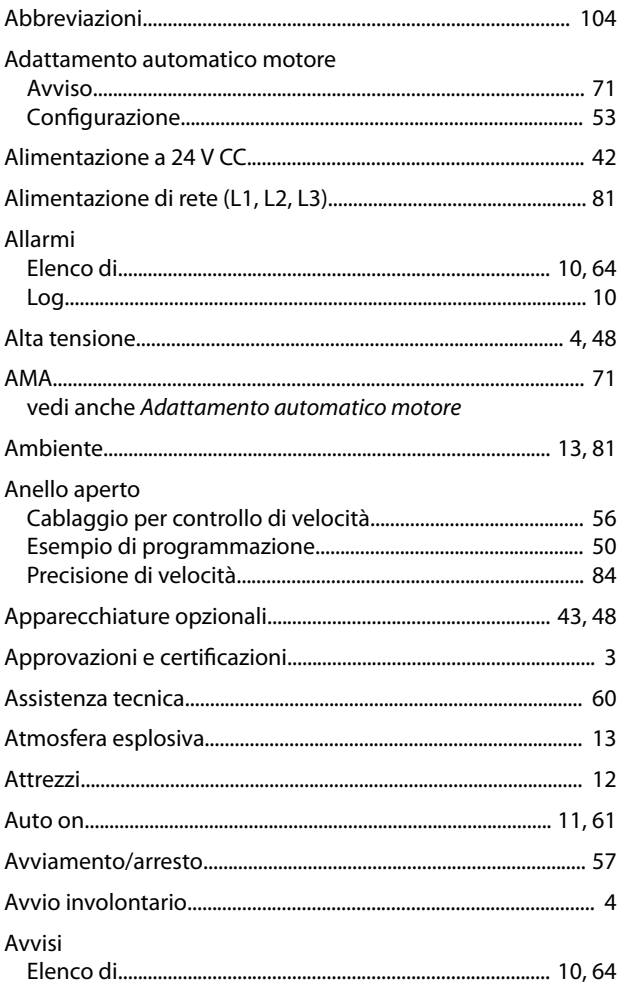

#### $\overline{B}$

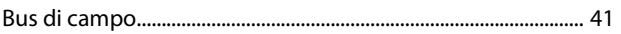

# $\mathsf C$

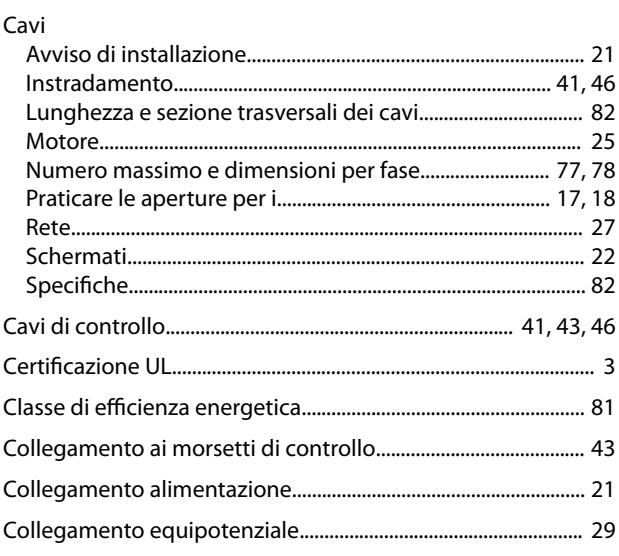

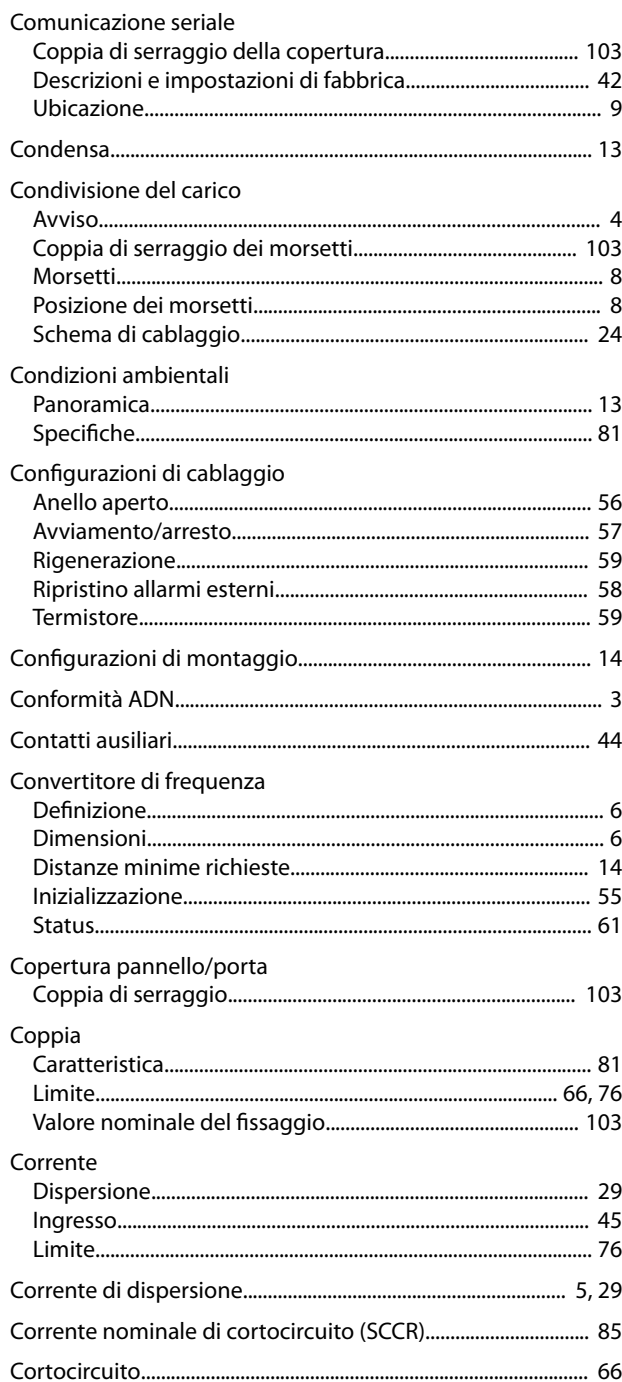

## $\overline{D}$

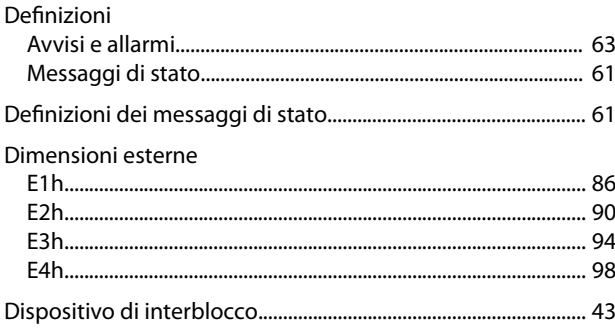

#### Dissipatore

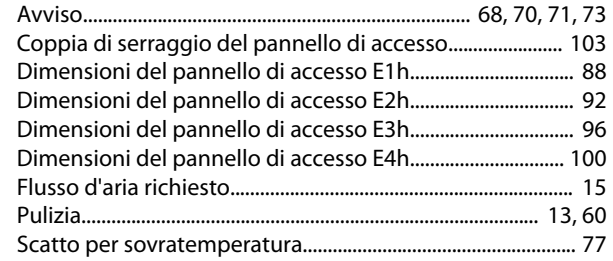

# $\overline{\mathsf{E}}$

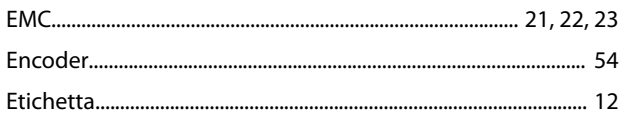

# $\overline{F}$

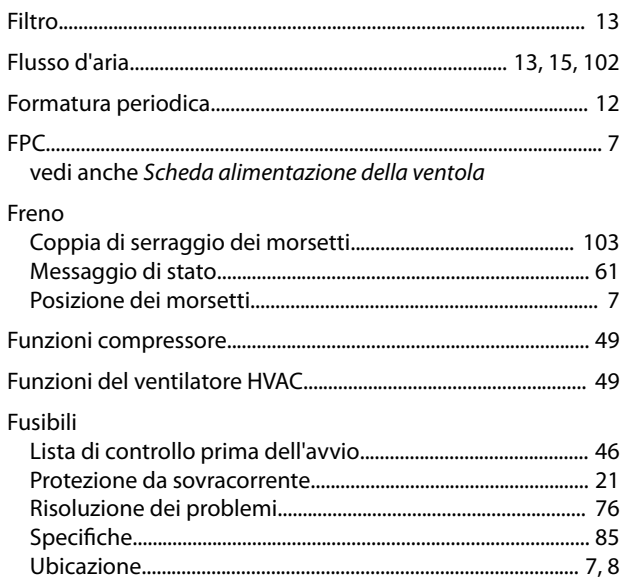

# ${\mathsf G}$

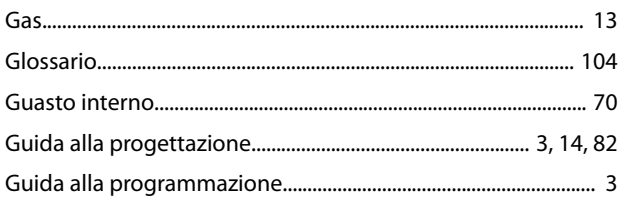

# $\overline{H}$

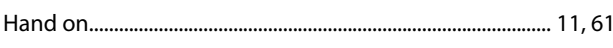

## $\overline{1}$

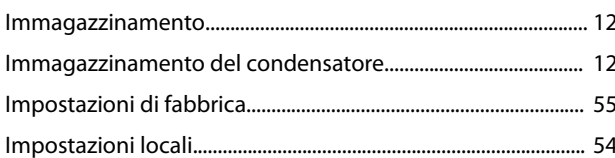

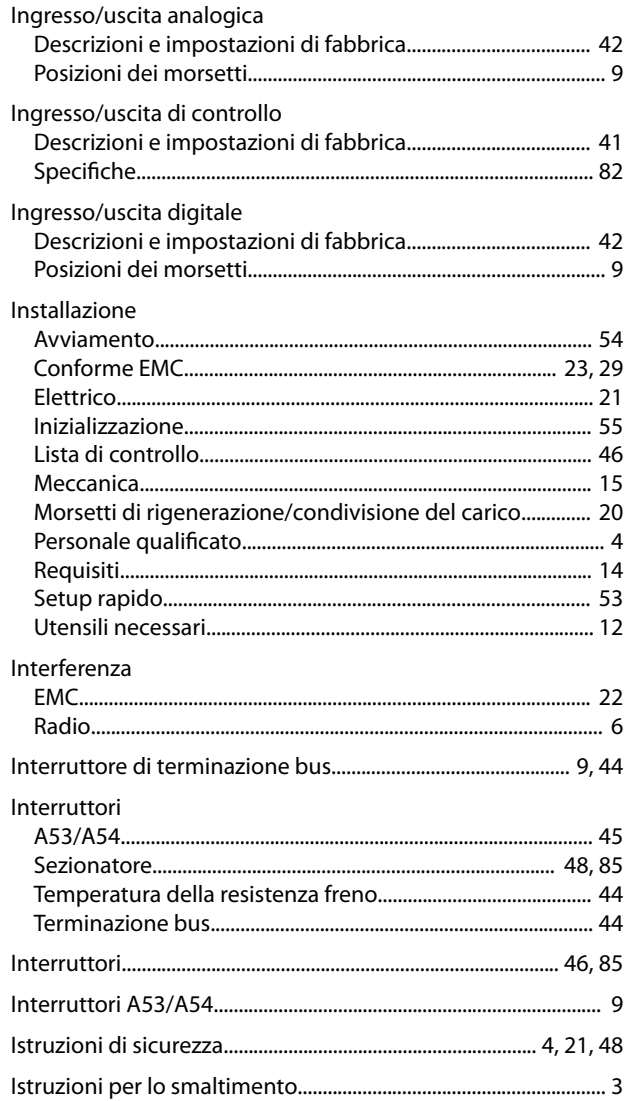

# $\mathsf L$

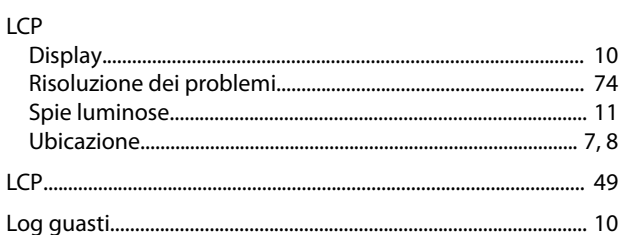

# $\mathsf{M}$

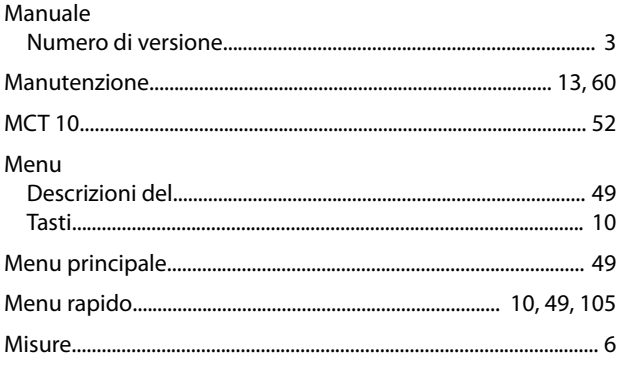

#### VLT® HVAC Drive FC 102

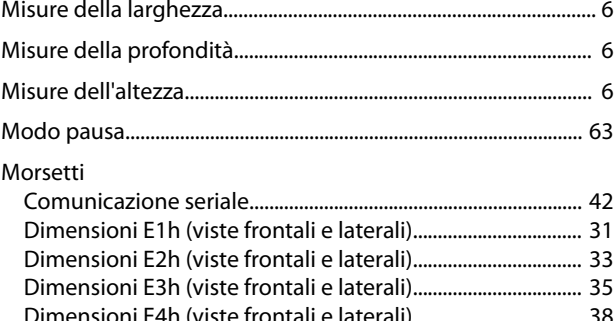

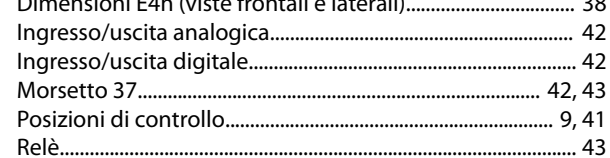

#### Motore

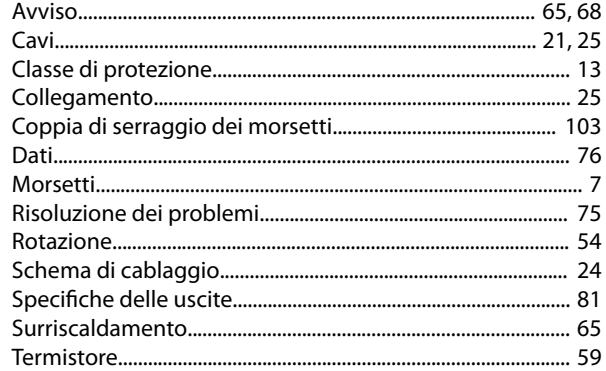

## $\overline{N}$

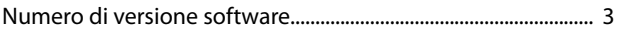

## $\circ$

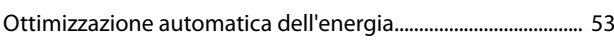

### $\overline{P}$

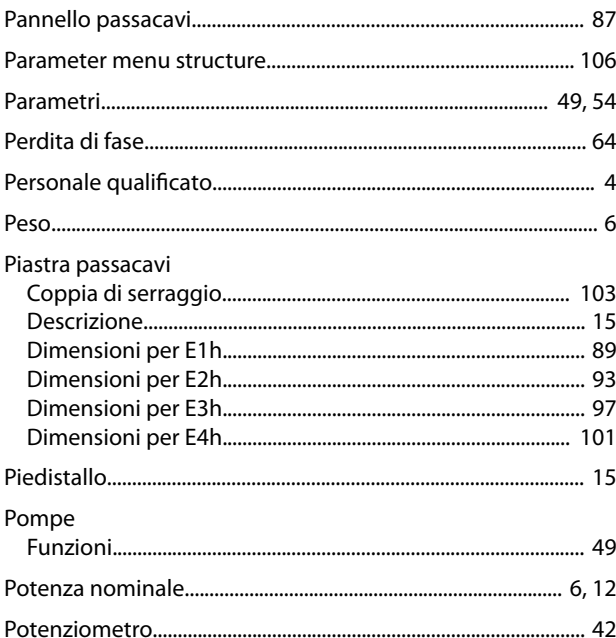

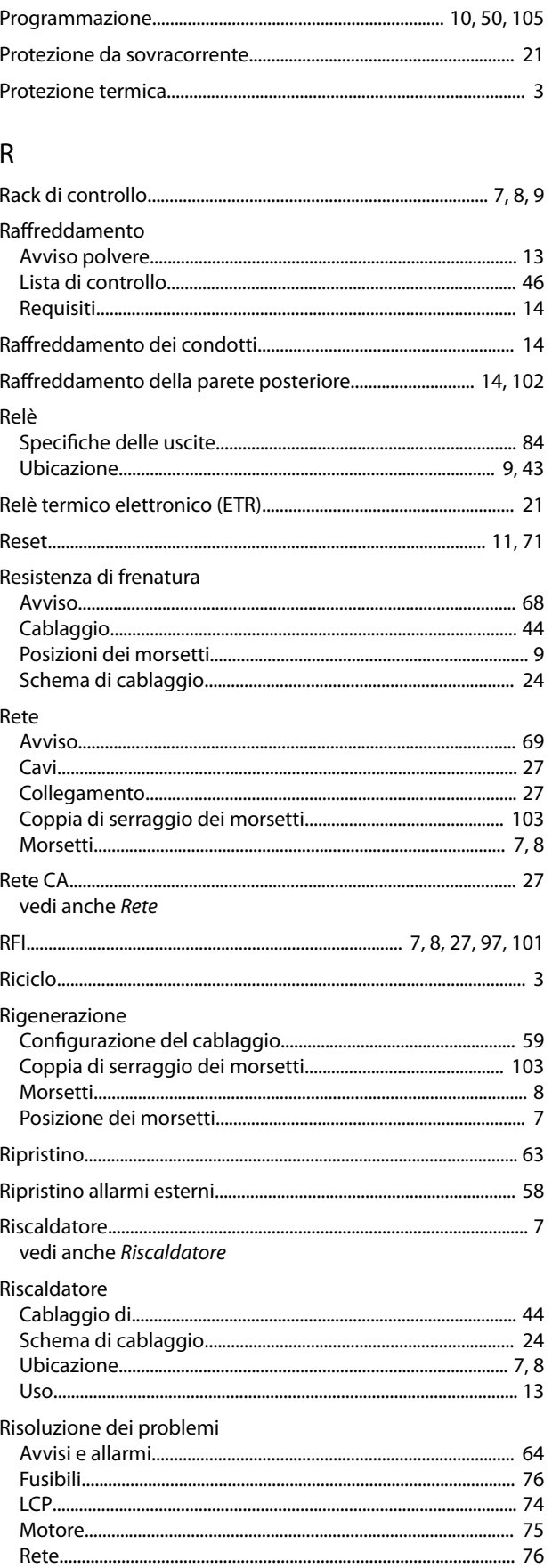

### $\mathsf{S}$

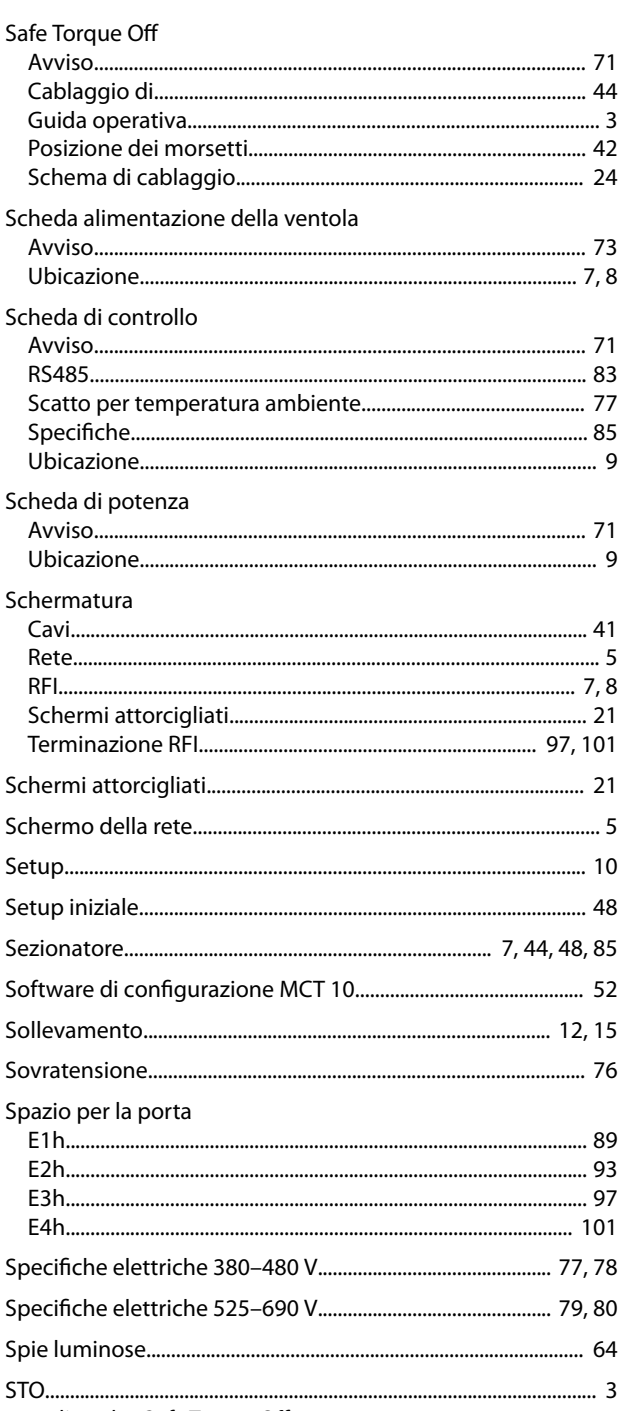

vedi anche Safe Torque Off

# $\mathsf{T}$

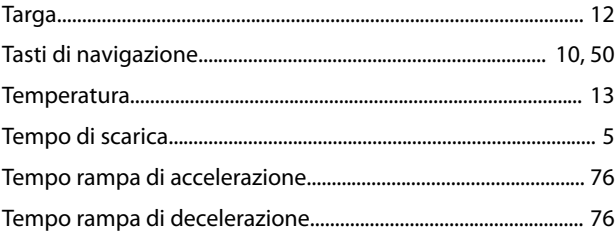

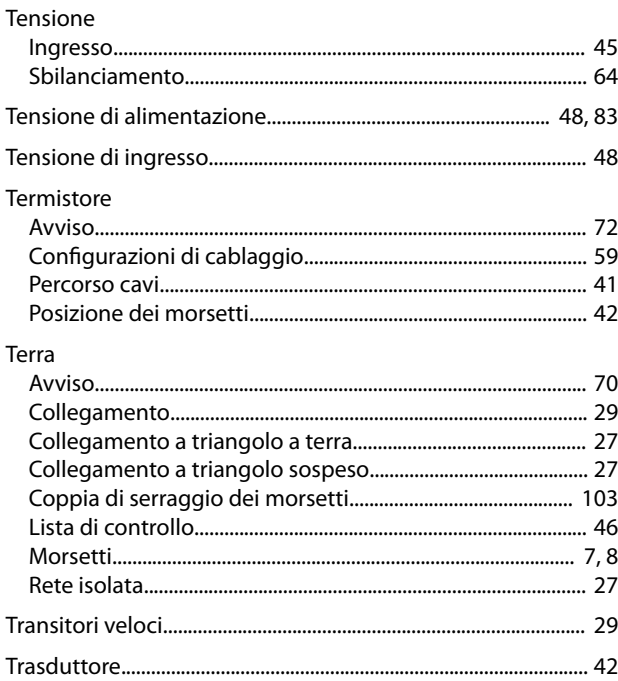

Danfoss

## $\bigcup$

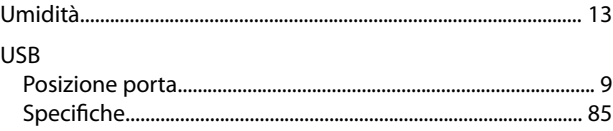

# $\sf V$

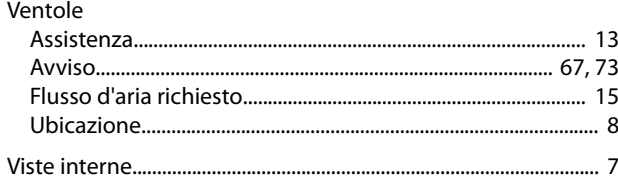

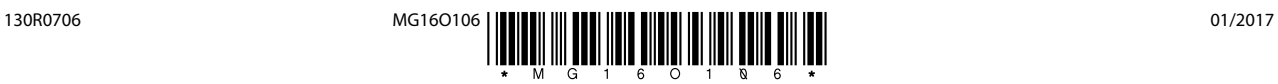

Danfoss A/S Ulsnaes 1 DK-6300 Graasten [vlt-drives.danfoss.com](http://vlt-drives.danfoss.com)

La Danfoss non si assume alcuna responsabilità circa eventuali errori nei cataloghi, pubblicazioni o altri documenti scritti. La Danfoss si riserva il diritto di modificare i suoi prodotti senza previo<br>avviso, anche per i sono di proprietà delle rispettive società. Il nome Danfoss e il logotipo Danfoss sono marchi depositati della Danfoss A/S. Tutti i diritti riservati.

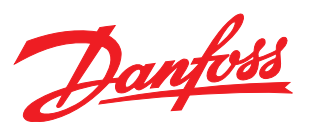